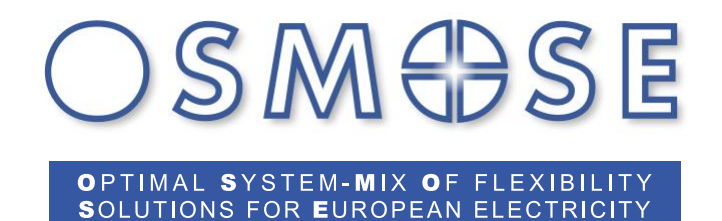

# **Execution of Demonstrator for Interoperability Framework**

**Deliverable 7.2**

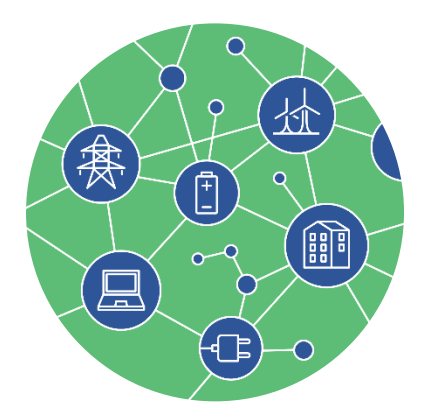

**Contact: www.osmose-h2020.eu**

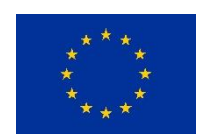

The project has received funding from the European Union's Horizon 2020 research and innovation programme under grant agreement No 773406

### Document properties

### Project Information

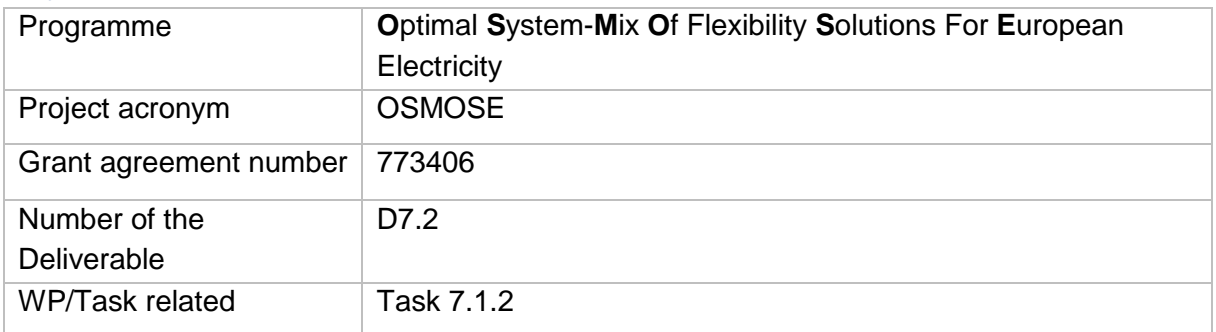

#### Document information

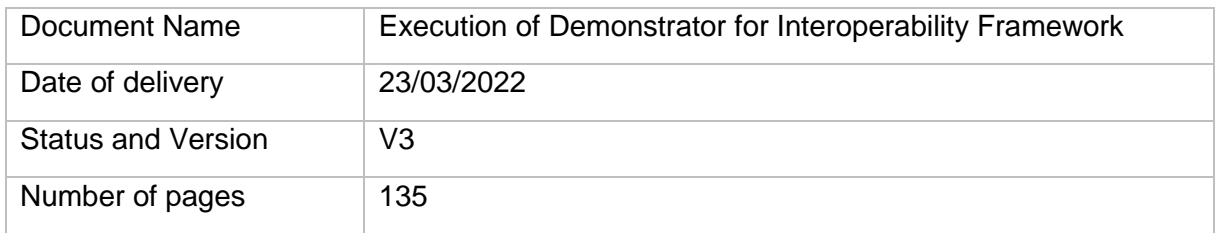

#### Responsible

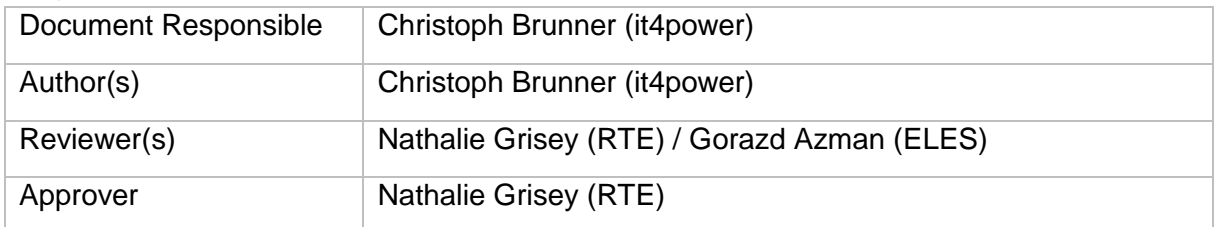

#### Dissemination Level

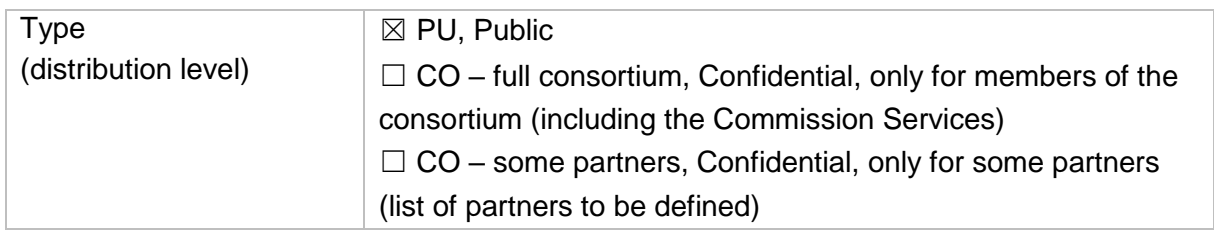

### Review History

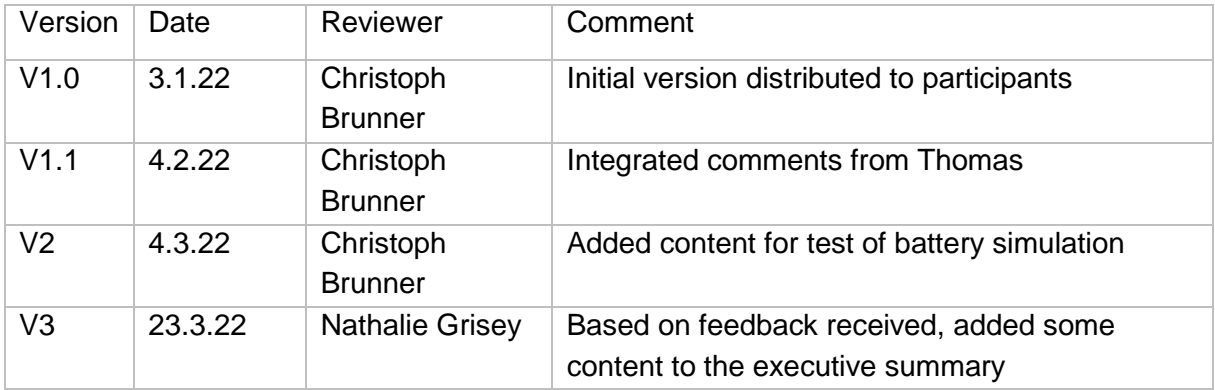

# Table of content

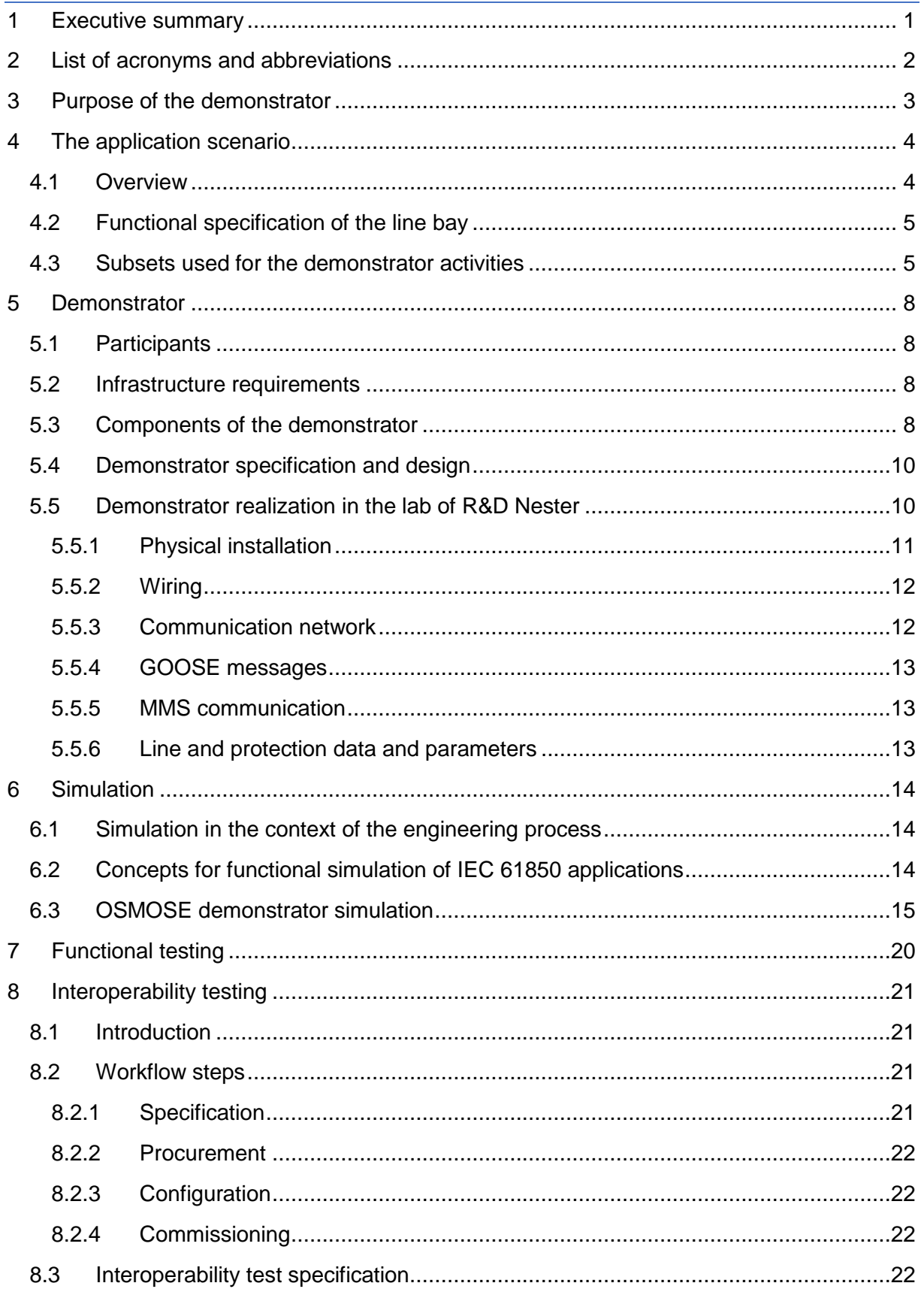

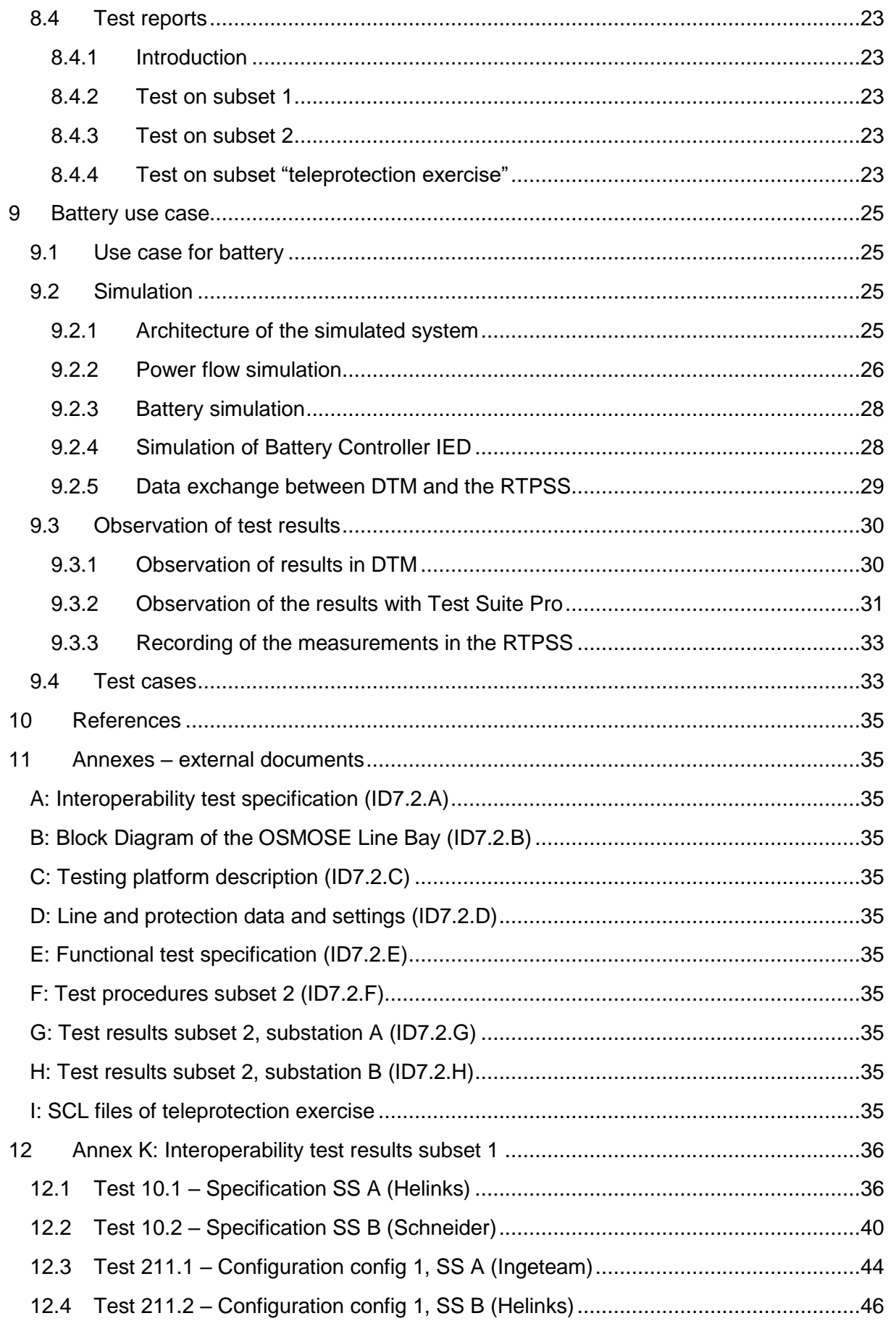

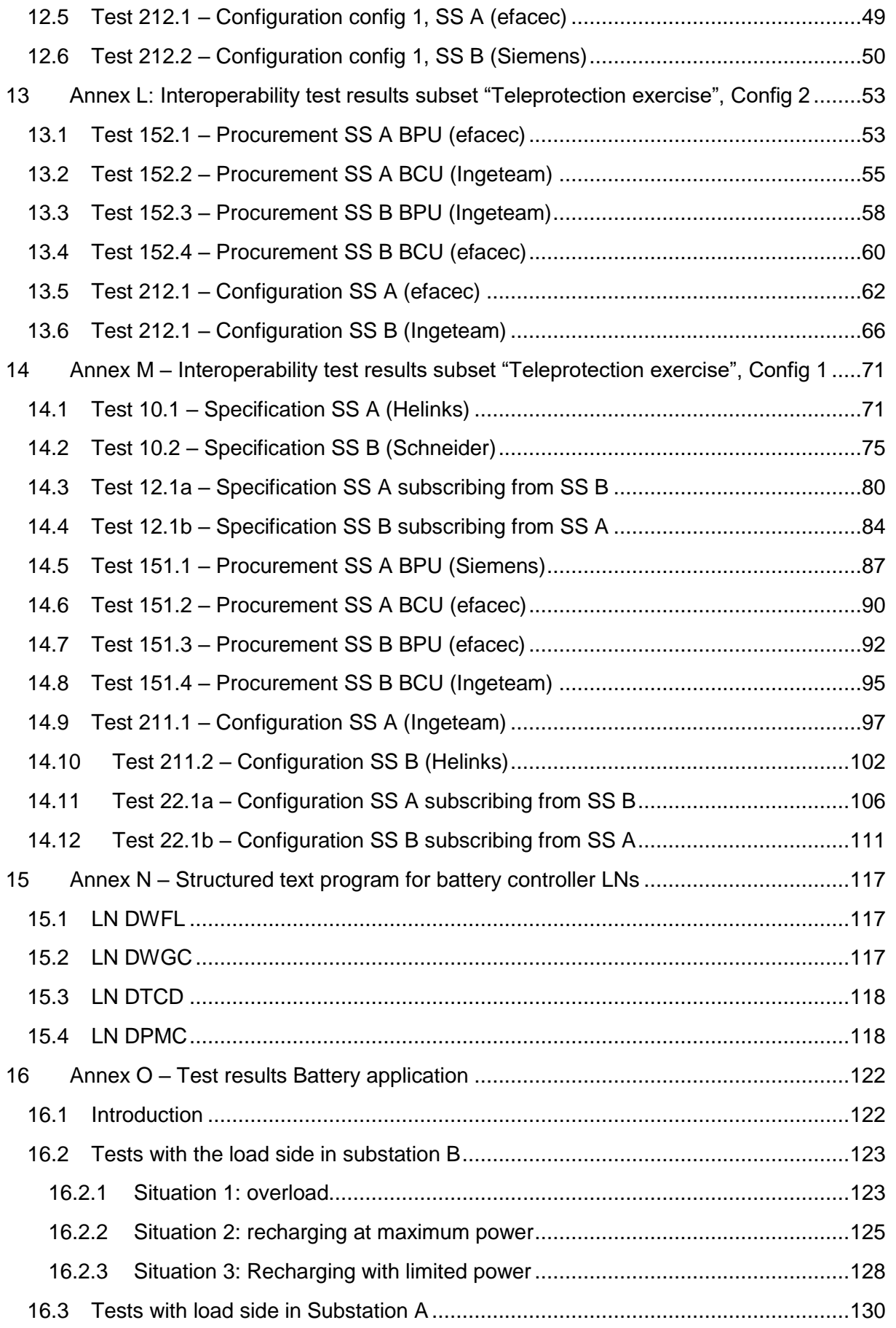

### Task 7.1.2 – Execution of demonstrator for interoperability framework

# OSMOSE

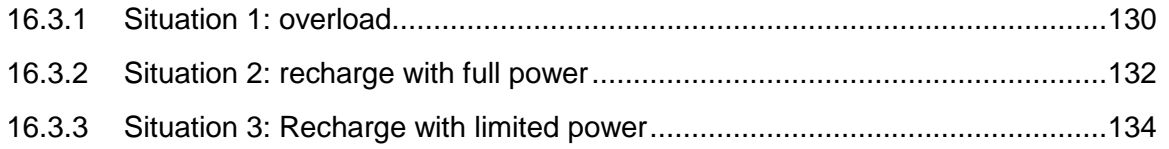

# List of figures

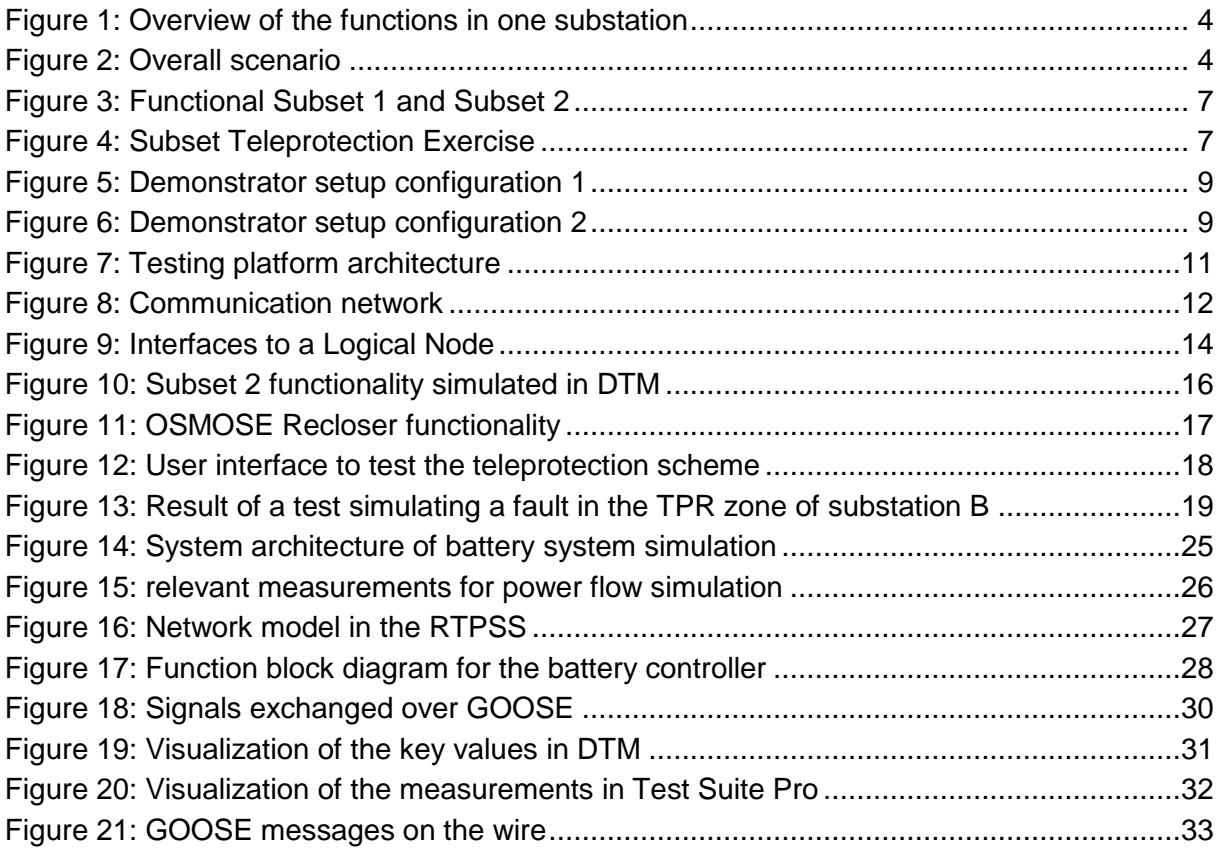

# List of tables

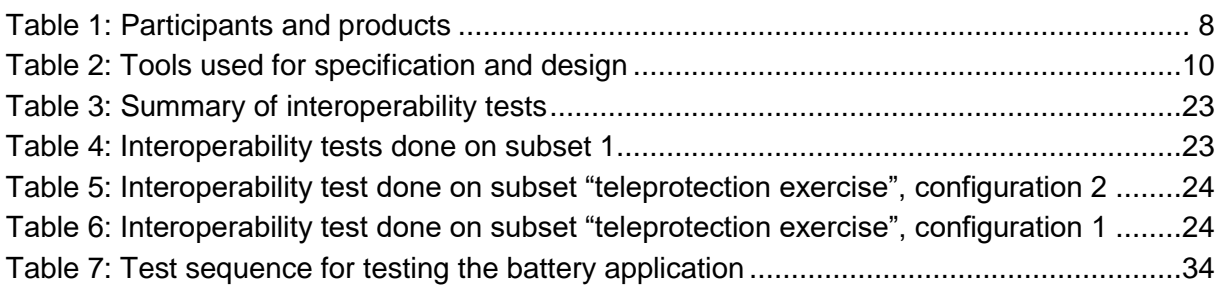

# <span id="page-8-0"></span>1 Executive summary

The Subtask 7.1.2 of OSMOSE aims at demonstrating the whole engineering process of the IEC 61850 ENTSO-E profile, through different specification tools and for implementation on products from different vendors.

This document describes the demonstrator setup as well as the activities that have been executed in the context of the demonstrator.

It describes the following.

In clause 3, the application scenario that has been used for the demonstrator is described. The application scenario is control and protection for a transmission line based on a real use case from ELIA. It includes communication between the two distance protections at both ends of the power line to implement a teleprotection scheme. For the tests, only a subset has been implemented.

Clause 4 describes the detailed setup of the demonstrator and the participating companies with their roles (IED manufacturer or tool supplier).

Clause 6 describes the functional testing that was done. Functional testing was done to verify that the engineering process was successful to configure the system correctly. Clause 7 describes the interoperability testing. Purpose of interoperability testing was, to prove that the enhanced concepts proposed by OSMOSE task 7.1 work and improve both interoperability as well as efficiency.

Clause 5 describes the concept of functional simulation. With the enhancements proposed by OSMOSE to the IEC 61850 engineering process, it is possible to do a functional simulation of the specification, in order to verify that the specification works as expected. That was verified in the OSMOSE project.

Finally, clause 8 describes a use case of a battery in a transmission substation. That was included in the demonstrator to verify the IEC 61850 models for DERs and storage. As the related standard (IEC 61850-7-420) was in development during the OSMOSE project, no IEDs implementing it were yet available. Therefore, we decided to implement that use case using simulation tools.

# <span id="page-9-0"></span>2 List of acronyms and abbreviations

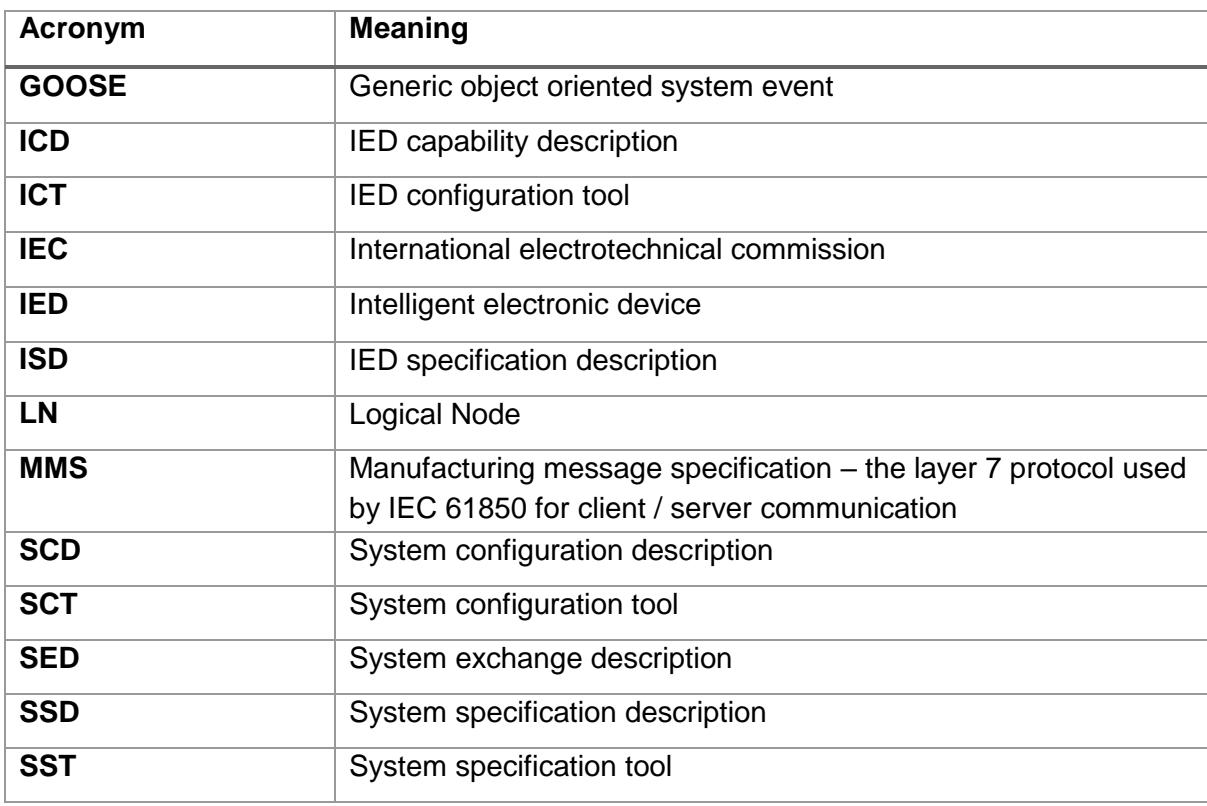

In the table is listed the acronyms and abbreviations used in this document.

# <span id="page-10-0"></span>3 Purpose of the demonstrator

In deliverable D 7.1, an enhanced engineering process with the aim to improve engineering efficiency and quality was introduced.

D 7.1 defined the following next steps:

- 1. Define the necessary SCL extensions required to execute the engineering process
- 2. Define the ENTSO-E profile enhancements and extension regarding gaps and energy storage
- 3. Implement this process in the participating engineering tools
- 4. Demonstrate it through a demonstrator setup
- 5. Provide input for standardization in IEC61850 WG10, in particular IEC61850-6-100 and IEC61850-7-4.

The Subtask 7.1.2 of OSMOSE aims to address items 3 and 4 of those next steps by implementing the necessary functionality in tools and products from different vendors and by building a demonstrator to verify the process and its implementation.

The purpose of the demonstrator is, to create a test environment based on a typical application scenario from a substation to allow the verification of the various steps defined in the engineering process. As the deployment in the IEDs that realize the application is a critical element, the verification of the functionality at the end is done as well. Therefore, the demonstrator realizes an implementation with real IEDs and a real time simulation of the switchgear and power flow.

The demonstrator related activities include the following steps:

- Use the application scenario to validate the specification and design of a project, including interoperability between the various tools.
	- $\circ$  The efficiency of the process is validated using the interoperability test specifications that have been developed as part of the OSMOSE based on the detailed engineering process described in [D7.3].
	- o The result of the specification as well as of the SCD file from design can be validated using simulation tools.
- Implement the design using the IEDs and the real time simulator
	- $\circ$  The efficiency of the process is validated using the interoperability test specifications
	- o The result is validated by functional tests that have been developed as part of the OSMOSE project, using the real time simulator to simulate fault conditions and other process behavior.

The application scenario behind the demonstrator does not only include a typical substation protection automation and control application – it includes as well a use case of a battery storage system. This has been added as part of the project, as a goal was as well to verify the IEC 61850 models for distributed energy resources.

# <span id="page-11-0"></span>4 The application scenario

### <span id="page-11-1"></span>4.1 Overview

The scenario consists of the usage of energy storage to optimize the load on a line. For that, on each side of the line, storage equipment is available. An overview of the functions is shown in [Figure 1.](#page-11-2) Details for the line bay are discussed further in this chapter. The Application of the storage system is described in the deliverable 7.3 [D7.3] of the OSMOSE project.

Distance protection will be applied with a teleprotection scheme. The teleprotection scheme shall be realized conform to IEC 61850 either with 61850 compliant teleprotection equipment or with tunnelling of GOOSE messages.

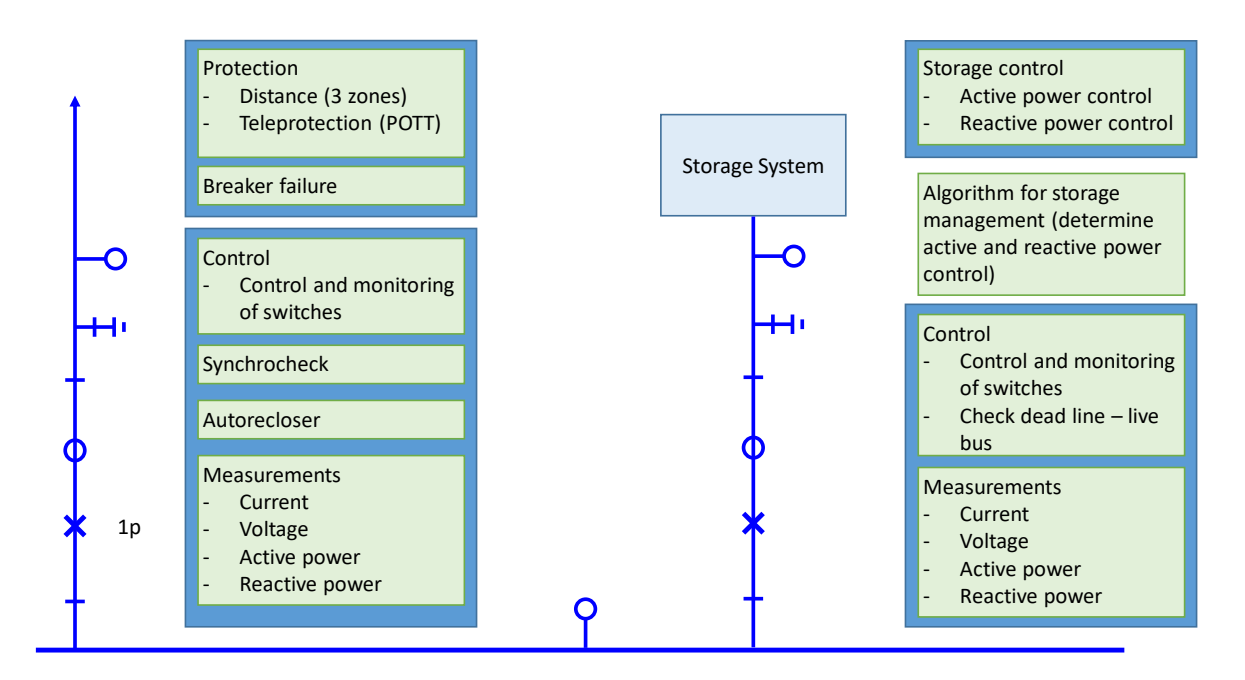

<span id="page-11-2"></span>**Figure 1: Overview of the functions in one substation**

The overall scenario of the demonstrator is shown in [Figure 2.](#page-11-3)

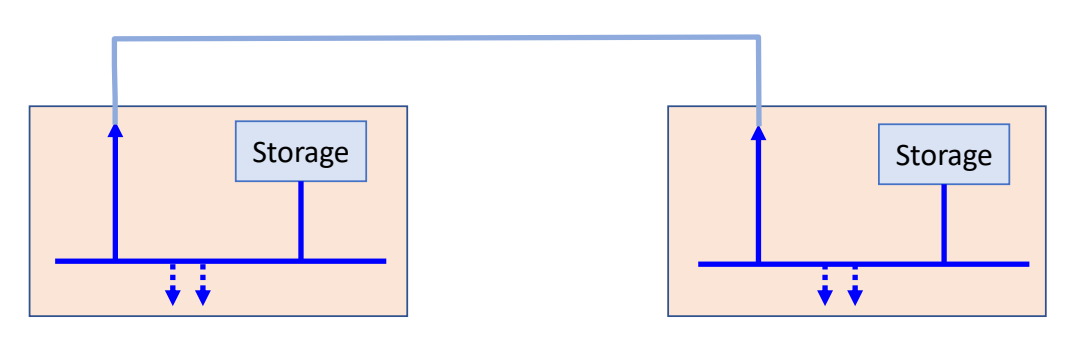

Other feeders; out of scope for demonstrator

<span id="page-11-3"></span>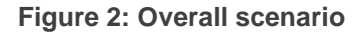

) S IMI<del>CI)</del> S E

For the demonstration and interoperability testing of the engineering process, a substation scenario was used rather than the storage scenario, as there were no devices yet available that would support the storage scenario. This, because Edition 2 of IEC 61850-7-420 which applies to DER and storage was in development during the OSMOSE project and has only been released in 2021.

### <span id="page-12-0"></span>4.2 Functional specification of the line bay

The functions and the function allocation of the line bay is shown in [Figure 1.](#page-11-2) The line bay will have two **IFDs**:

- A protection device
	- $\circ$  Distance protection with three zones and single phase tripping capability
	- o Teleprotection scheme overreach with transfer trip (POTT)
	- o Switch on to fault protection
	- o Breaker failure protection.
- A bay controller
	- o Control and monitoring of the breaker and the switches
	- o Synchrocheck
	- o Autoreclosing (single phase and three phase autoreclose function)
	- o Measurements

NOTE: We are aware that the function allocation may not be in line with all protection philosophies, but for the purpose of the project, which is to demonstrate interoperability, we limited the number of devices.

With the above function allocation, at least the following interactions shall be implemented using GOOSE messaging (note that this is not necessarily a complete list):

- Autorecloser initiate from protection device to bay controller
- External trip from breaker failure function to bay controller of storage bay
- Information about close control from bay controller to initiate switch on to fault protection

Teleprotection will be implemented using the tunnelling approach as described in IEC 61850- 90-1. The GOOSE messages are directly exchanged with the protection at the other side of the line.

A detailed bloc diagram is provided in Annex B.

### <span id="page-12-1"></span>4.3 Subsets used for the demonstrator activities

As the focus of the activity was on optimizing the engineering interoperability and efficiency, it was decided to only implement a subset of the functionality for the testing.

The functionality of the first subset is shown in [Figure 3](#page-14-0) with red colour. It included distance protection function with two zones, breaker control with switch on to fault protection, synchrocheck and auto reclosing. That subset was limited to the communication within one substation only, so the SCL file exchange between projects (SED file according to IEC 61850-6) was not yet used for that subset. Subset 2 consisted of subset 1 and the parts in blue colour. This added the teleprotection scheme and as such communication between two substations.

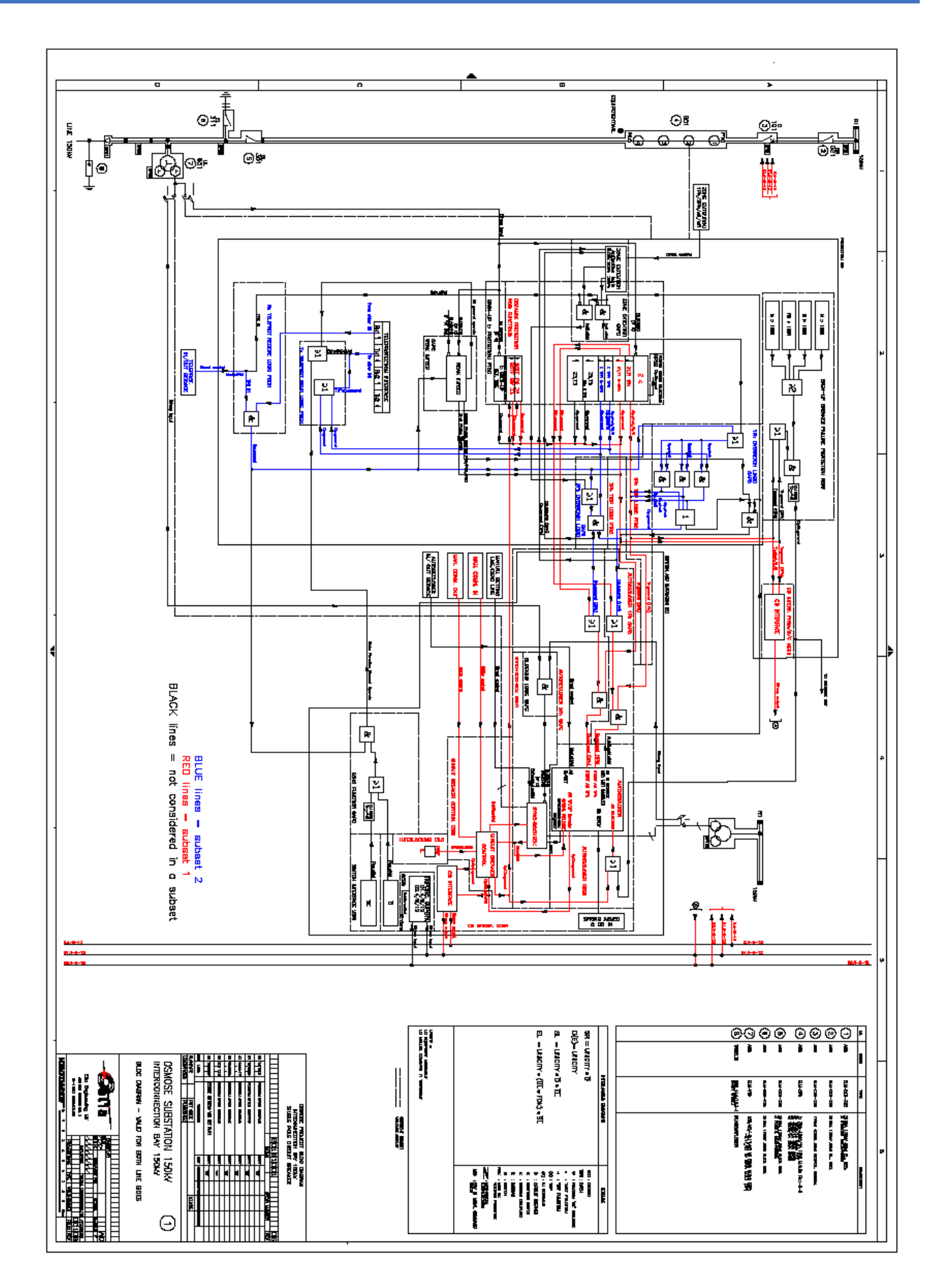

<span id="page-14-0"></span>**Figure 3: Functional Subset 1 and Subset 2**

These two subsets were mainly used to verify and improve the engineering process and interoperability test specification and to improve the tools from the participants.

For a final verification of the interoperability between the tools based on the final version of the interoperability test specification, a further reduced subset called "Teleprotection Exercise" was used as shown in [Figure 4.](#page-14-1) This subset contains all the required elements to perform a full interoperability test as described further down.

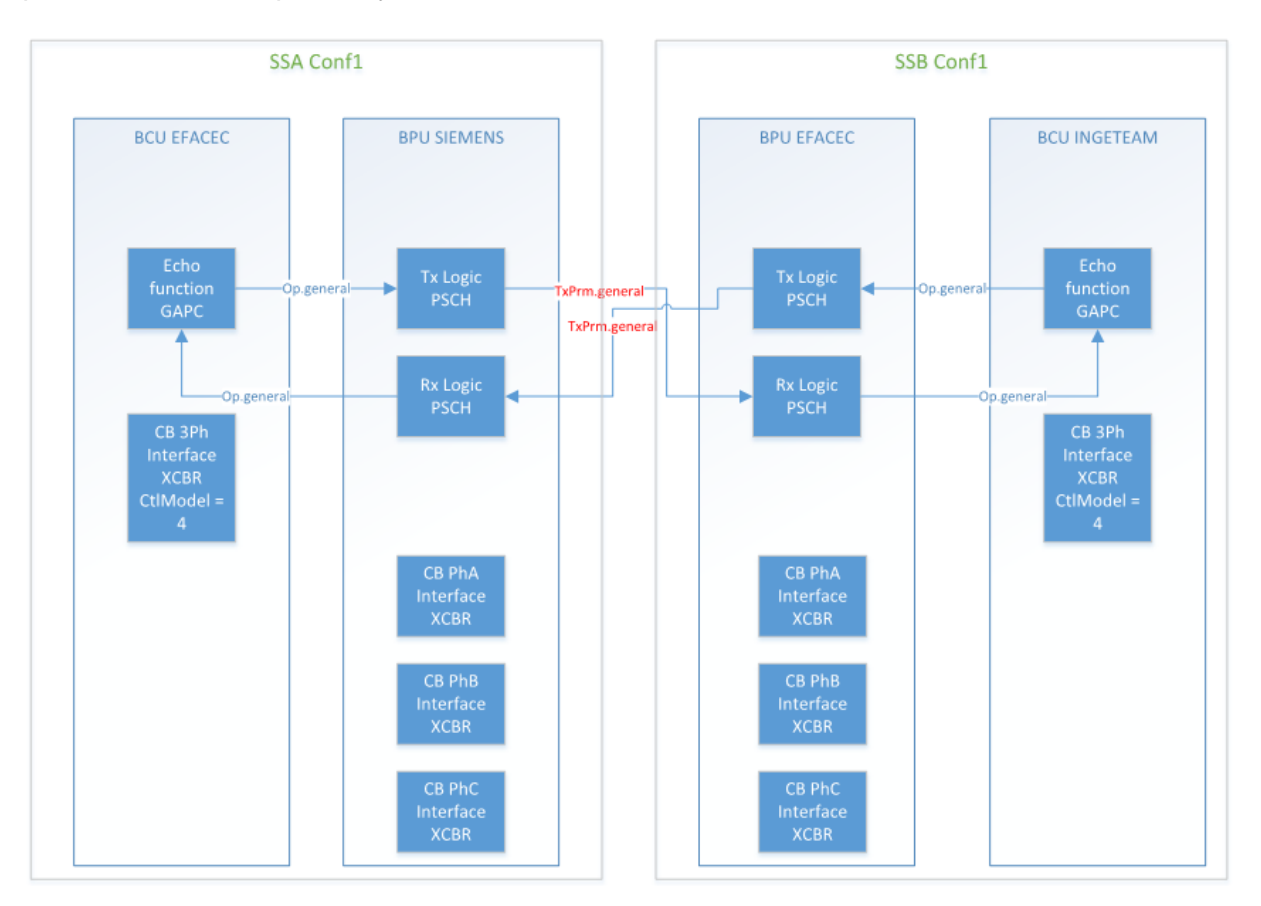

<span id="page-14-1"></span>**Figure 4: Subset Teleprotection Exercise**

## <span id="page-15-0"></span>5 Demonstrator

### <span id="page-15-1"></span>5.1 Participants

The following table provides an overview on the products used in the demonstrator:

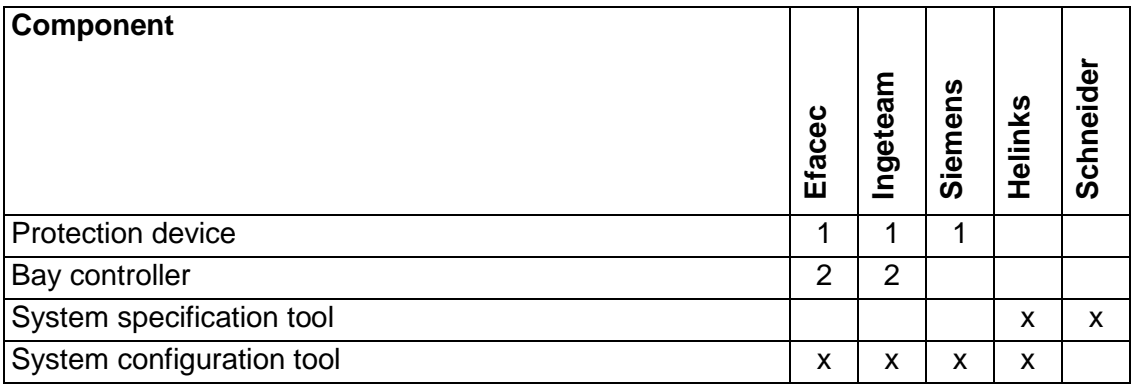

<span id="page-15-4"></span>**Table 1: Participants and products**

### <span id="page-15-2"></span>5.2 Infrastructure requirements

For the demonstrator, we need besides the IEDs the following infrastructure

- Communication network in each of the substations
- Emulation of the wide area communication between the substations
- Test tool for visualization in each substation
- Test equipment to simulate the power line
- Test equipment to simulate the storage system
- Test equipment to simulate the process (breakers, switches, power flow from other feeders)

### <span id="page-15-3"></span>5.3 Components of the demonstrator

To accommodate all participating vendors, the demonstrator will be realised twice with different vendors in the two setups. The two configurations of the setup of the demonstrator are shown in [Figure 5](#page-16-0) and [Figure 6.](#page-16-1)

The two configurations will be designed with different approaches:

- Configuration 1: Specification with virtual IEDs as part of the specification including creation of isd files.
- Configuration 2: Specification without virtual IEDs.

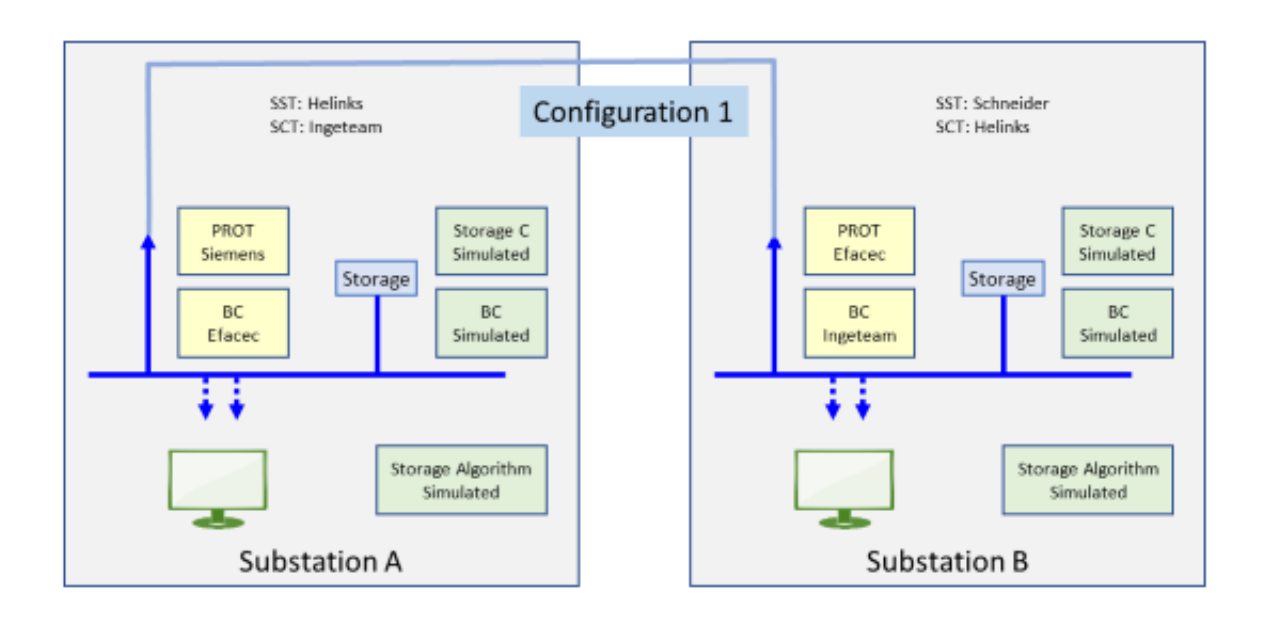

<span id="page-16-0"></span>**Figure 5: Demonstrator setup configuration 1**

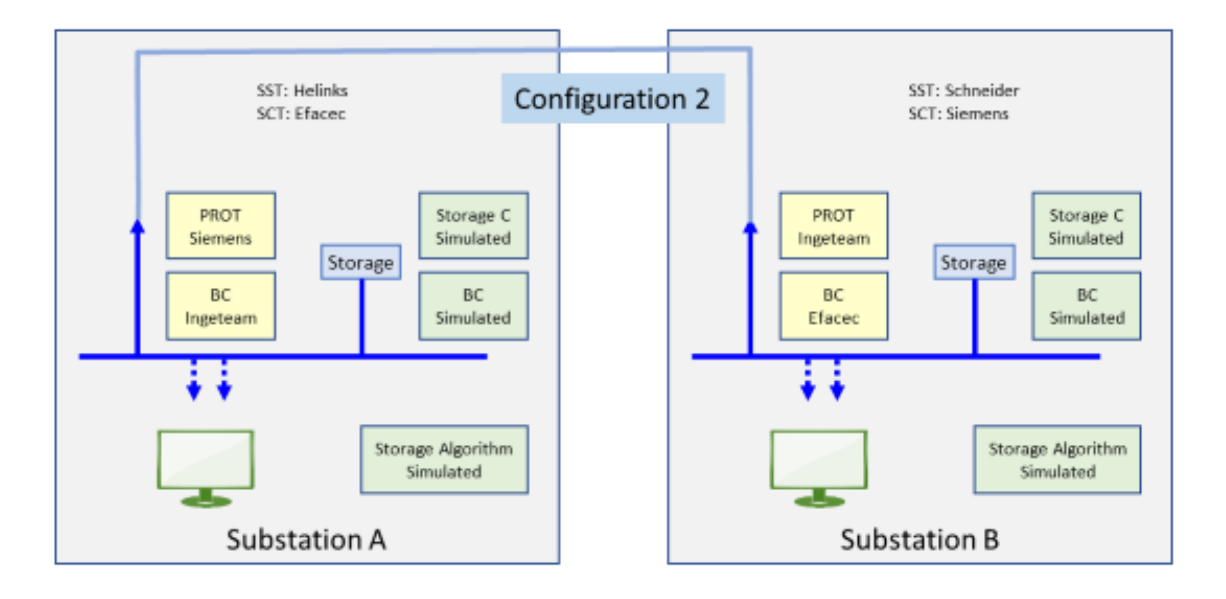

<span id="page-16-1"></span>**Figure 6: Demonstrator setup configuration 2**

Besides the products shown above, the following infrastructure was used:

- The simulation of devices not present (Storage Controller, Bay controller will be done using DTM from Triangle Microworks)
- The local HMI will be done with Test Suite Pro from Triangle Microworks
- Process simulation of Switchgear for the line feeder will be done using a test set capable to simulate analogue and binary signals (e.g. Omicron, Doble, RTDS)
- Process simulation of the storage system and the lines not present are not requiring physical signals and can be done by DTM from Triangle Microworks
- Local communication network and wide area network between the substations

<del>CD</del>SE

 $\mathbb{S}$ 

### <span id="page-17-0"></span>5.4 Demonstrator specification and design

The following table provides an overview on the tools used for specification and design.

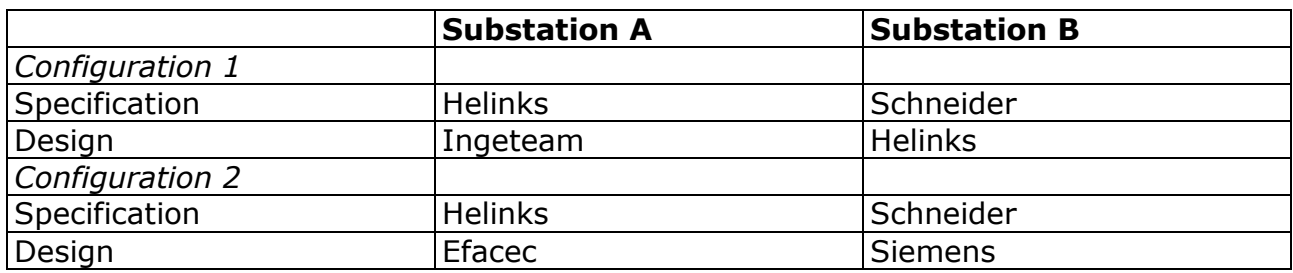

<span id="page-17-2"></span>**Table 2: Tools used for specification and design**

### <span id="page-17-1"></span>5.5 Demonstrator realization in the lab of R&D Nester

The testing platform in the lab of R&D Nester comprised the following elements:

- Physical IEDs: BC (bay controller) and PROT (protection)
- RTPSS (real time power system simulator): simulates the power system (transmission line and busbar) and test automation
- OMICRON CMC 850: open loop tests (voltage injection)
- Communication switches
- DTM (software): simulates the storage bay (devices and algorithm)
- Test Suite Pro (local HMI)

Since the tests will not be done simultaneously to both platforms, the RTPSS will simulate only one instance of each substation. IED of both configurations will be in parallel. The testing platform is depicted, in a simplified way, in [Figure 7.](#page-18-1)

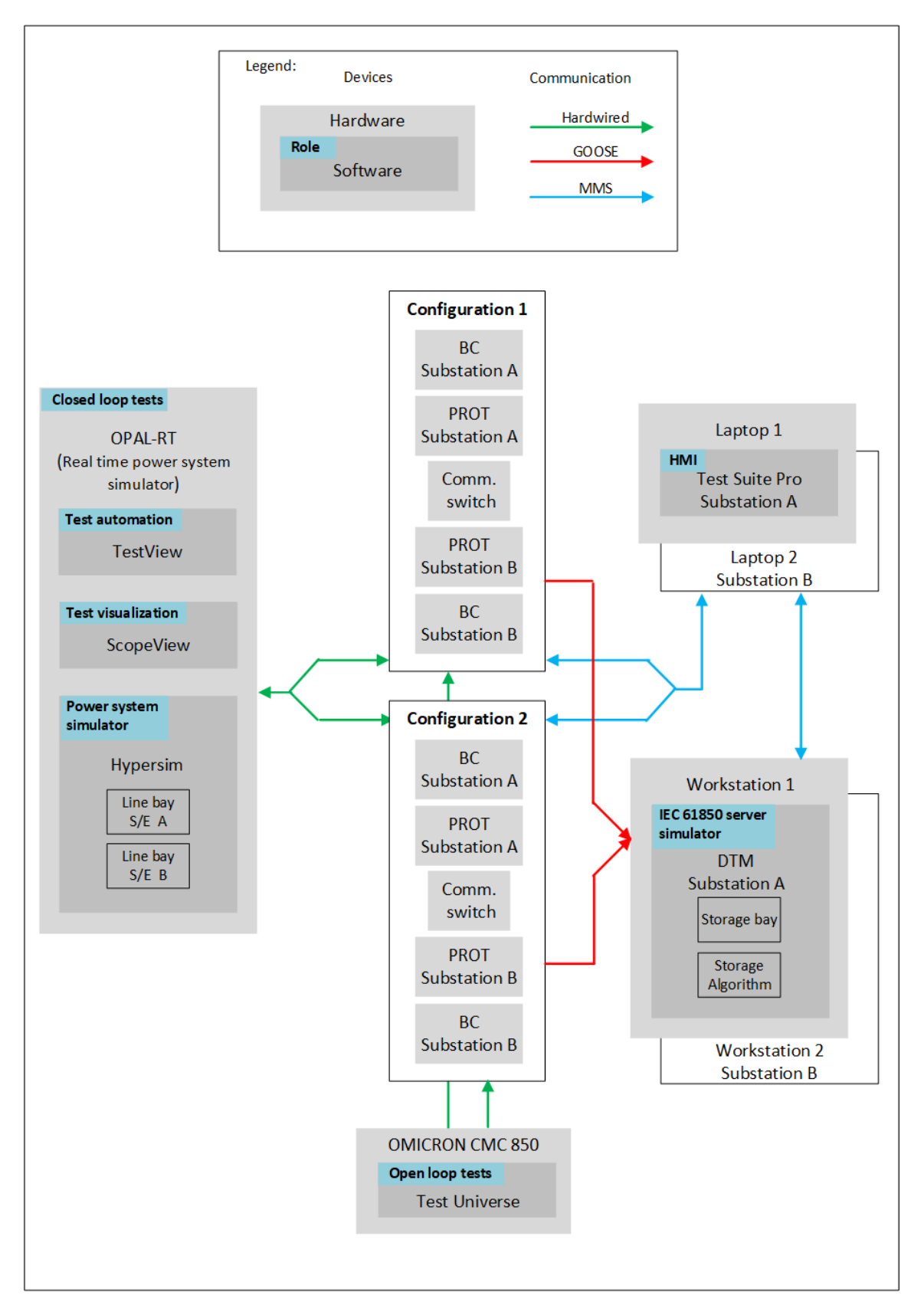

<span id="page-18-1"></span>**Figure 7: Testing platform architecture**

### <span id="page-18-0"></span>5.5.1 Physical installation

The IEDs are placed in mounting racks. Annex C, sheet 'racks' depicts the position of the IEDs in the racks

### <span id="page-19-0"></span>5.5.2 Wiring

In Annex C, sheet 'binary', the wiring regarding the binary inputs and outputs and also the power supply are depicted. The following principles apply:

- Each horizontal line is a connection.
- Horizontal lines connected by a thick border means the points are shunted (plus and minus distribution for I/Os in the IEDs.
- The columns 'block' and 'connector' refer to the existing block connectors existing in the mounting racks.

Sheet 'analogue' of the same annex defines the connections regarding analogue inputs.

### <span id="page-19-1"></span>5.5.3 Communication network

The communication network that is implemented is depicted in [Figure 8,](#page-19-2) indicating the existing VLANs.

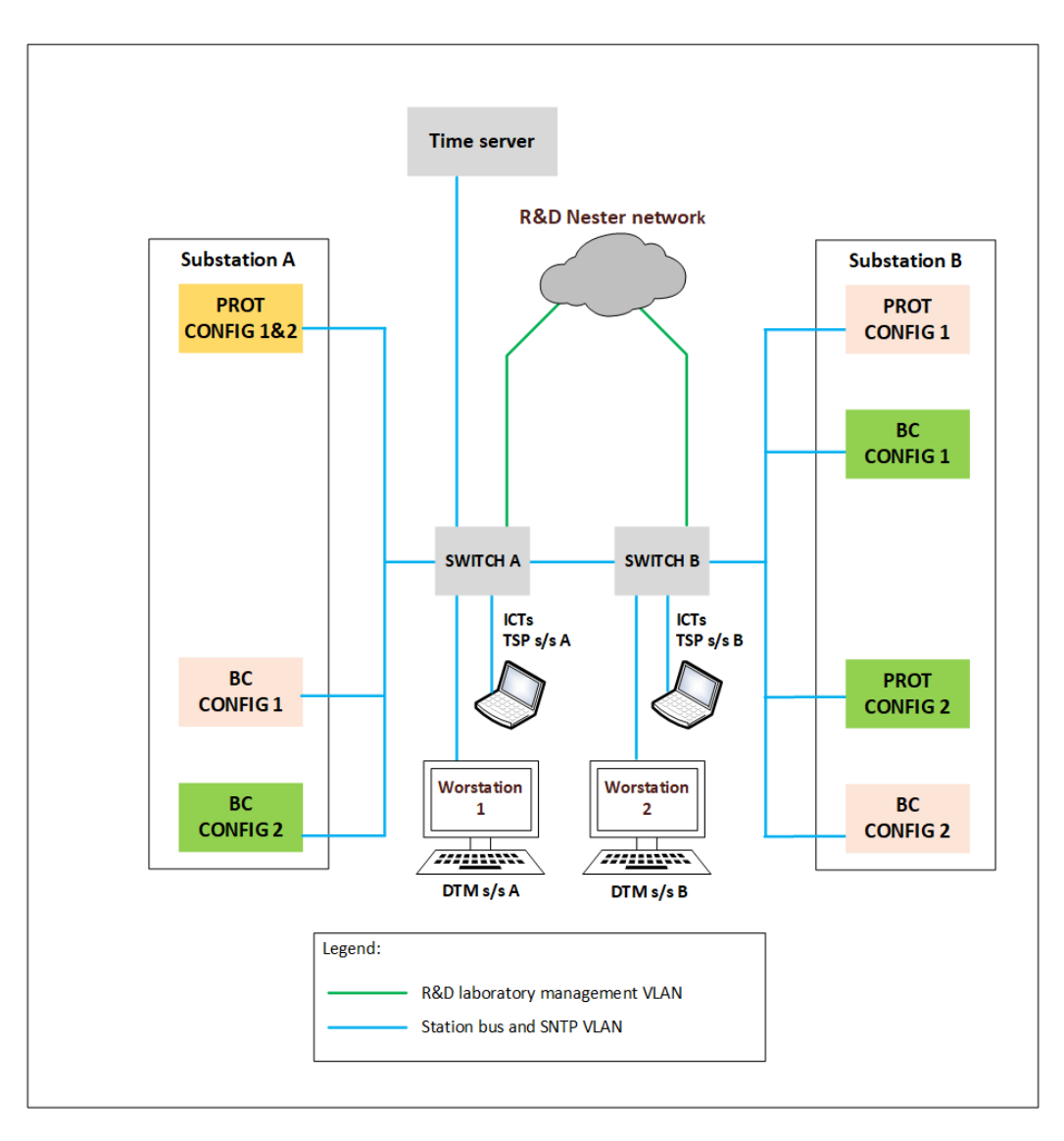

<span id="page-19-2"></span>**Figure 8: Communication network**

### <span id="page-20-0"></span>5.5.4 GOOSE messages

The table in annex C, sheet 'GOOSE' indicates the GOOSE messages between the IEDs. The VLAN for each GOOSE message is indicated.

#### <span id="page-20-1"></span>5.5.5 MMS communication

The table in annex C, sheet 'MMS', indicates the necessary MMS communication.

#### <span id="page-20-2"></span>5.5.6 Line and protection data and parameters

The line and protection data and settings are provided in Annex D.

# <span id="page-21-0"></span>6 Simulation

### <span id="page-21-1"></span>6.1 Simulation in the context of the engineering process

Simulating a design in an early stage can save time later in the process. The engineering process as foreseen in OSMOSE (see [D7.3], chapter 3) proposes to perform a test without physical devices both at the Specification and at the Configuration stage. Such a test is done by using a simulation tool to simulate the design.

In the configuration stage, when a full SCD file is available, the simulation tool shall be able to simulate IEDs functionality and IED communication. Additionally, the simulation tool shall either simulate the process or it shall be able to interface to a real time simulator which itself is simulating the process.

In the specification stage, where no IEDs and no IEC 61850 communication is yet configured, the simulation tool shall be able to simulate the specified functions and exchange the information between the functions as specified in the SSD file using the SourceRef.

Simulation can as well be applied during commissioning, e.g. as partial simulation of some devices that are not available. In the OSMOSE project, the storage bay will not be equipped with real devices – so that will remain simulated.

### <span id="page-21-2"></span>6.2 Concepts for functional simulation of IEC 61850 applications

Based on the principles of IEC 61850, where the functionality is decomposed in Logical Nodes, it is reasonable, to use logical nodes as building blocks for the simulation. An IEC 61850 application can be considered as a function block diagram, where the logical nodes are the function blocks which interact with other logical nodes by exchanging signals. The application may be defined as one logic comprising multiple LNs and interactions. [Figure 9:](#page-21-3)  [Interfaces to a Logical](#page-21-3) Nod[eFigure 9](#page-21-3) shows the various interfaces to a LN.

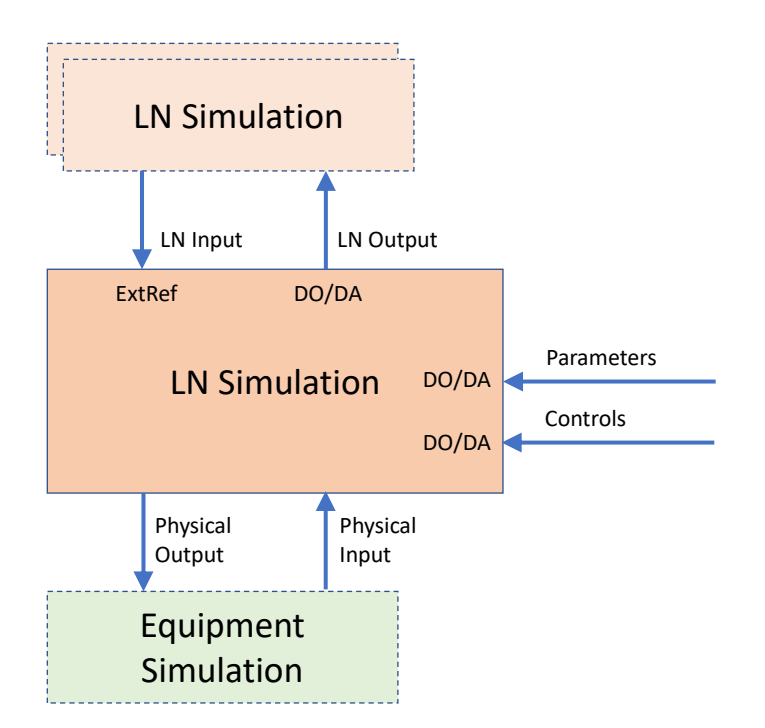

<span id="page-21-3"></span>**Figure 9: Interfaces to a Logical Node**

For the interaction with the other LNs, a LN has inputs and outputs. The outputs are the data objects / data attributes that are standardized. Inputs are not standardized, but they are described in the SCL file with ExtRef and SourceRef. Additionally, there are Parameters that can influence the behavior and controls that may be executed. Those are as well standardized.

For logical nodes that are interfacing with the process / equipment, we have as well physical outputs and inputs.

The simulation tool used in the demonstrator (DTM from Triangle Microworks) includes a library of LN simulation. The connections between the LNs are created based on the SourceRef if available. Otherwise, they may be created from the context; in some cases, they need to be created by the user of the tool.

In some cases it may be required to customize the functional behavior of the LN from the library (e.g. specific interlocking rules). That can be done by creating a custom LN simulation programmed in structured text.

DTM can also simulate equipment behavior like a circuit breaker. With user interaction it is possible to generate specific test conditions like to force a breaker to fail to open.

As the focus of the simulation is to verify the design, which is mainly the connections between the different LNs to implement the application schemes, there is no need to do a full analog simulation of the protection algorithms. It is sufficient, to be able to stimulate e.g. a fault of a specific protection element and verify the correct behavior including tripping an possibly reclosing.

### <span id="page-22-0"></span>6.3 OSMOSE demonstrator simulation

The functional simulation for the subset 2 of the OSMOSE demonstrator is shown in [Figure](#page-23-0)  [10.](#page-23-0) Each block is a subfunction that represents a logical node. The yellow part are the functions implemented in the bay controller; the red part are the subset 1 of the functions in the protection device; the blue part the subset 2.

The simulation of the LNs GAPC is done as custom logic written in Java Script. Potentially that could as well be in another language like IEC 61131. Also the recloser (LN RREC) is using a custom functionality based on the specification from the OSMOSE application. That functionality is shown in [Figure 11.](#page-24-0)

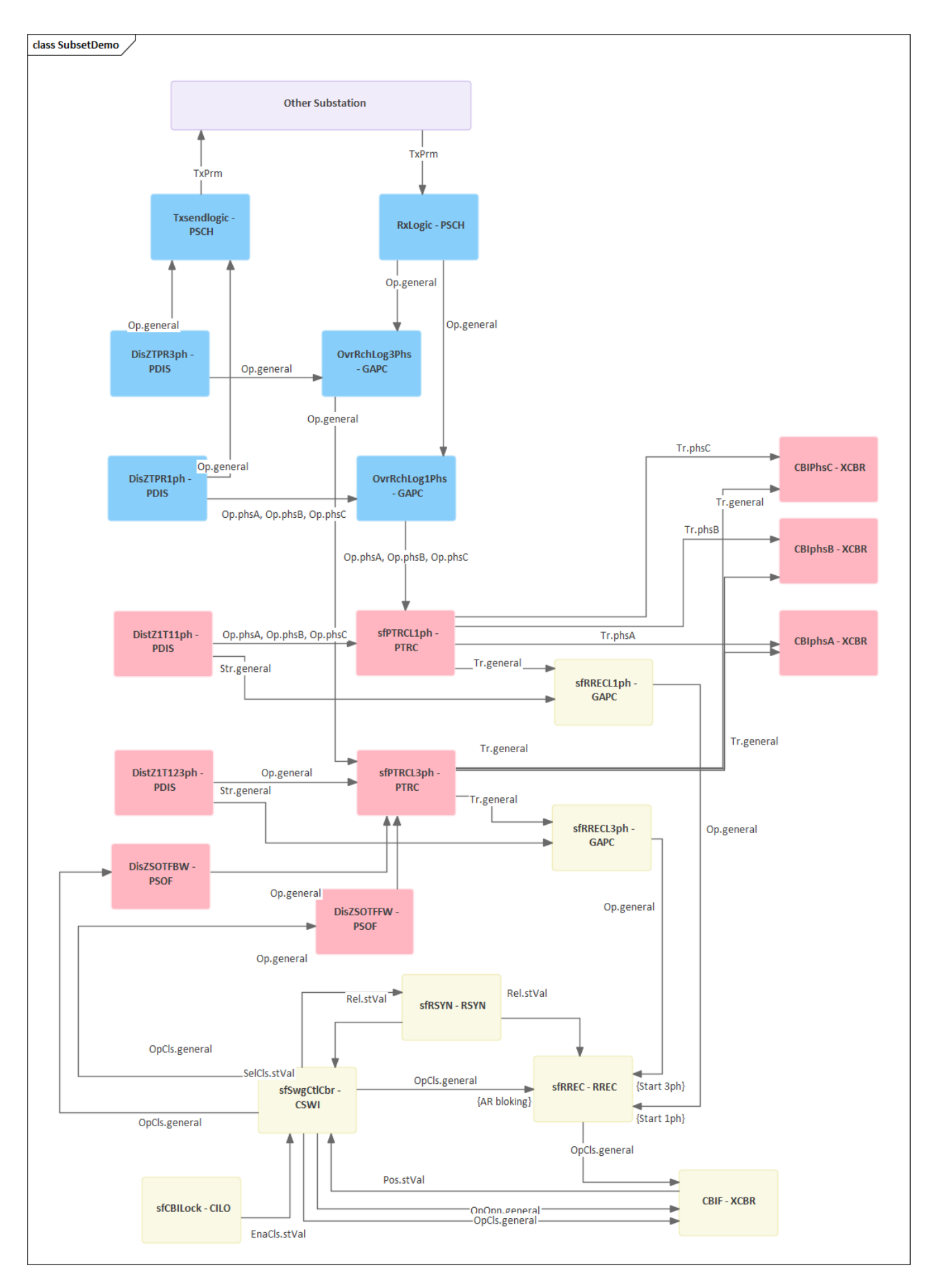

<span id="page-23-0"></span>**Figure 10: Subset 2 functionality simulated in DTM**

OSMOSE

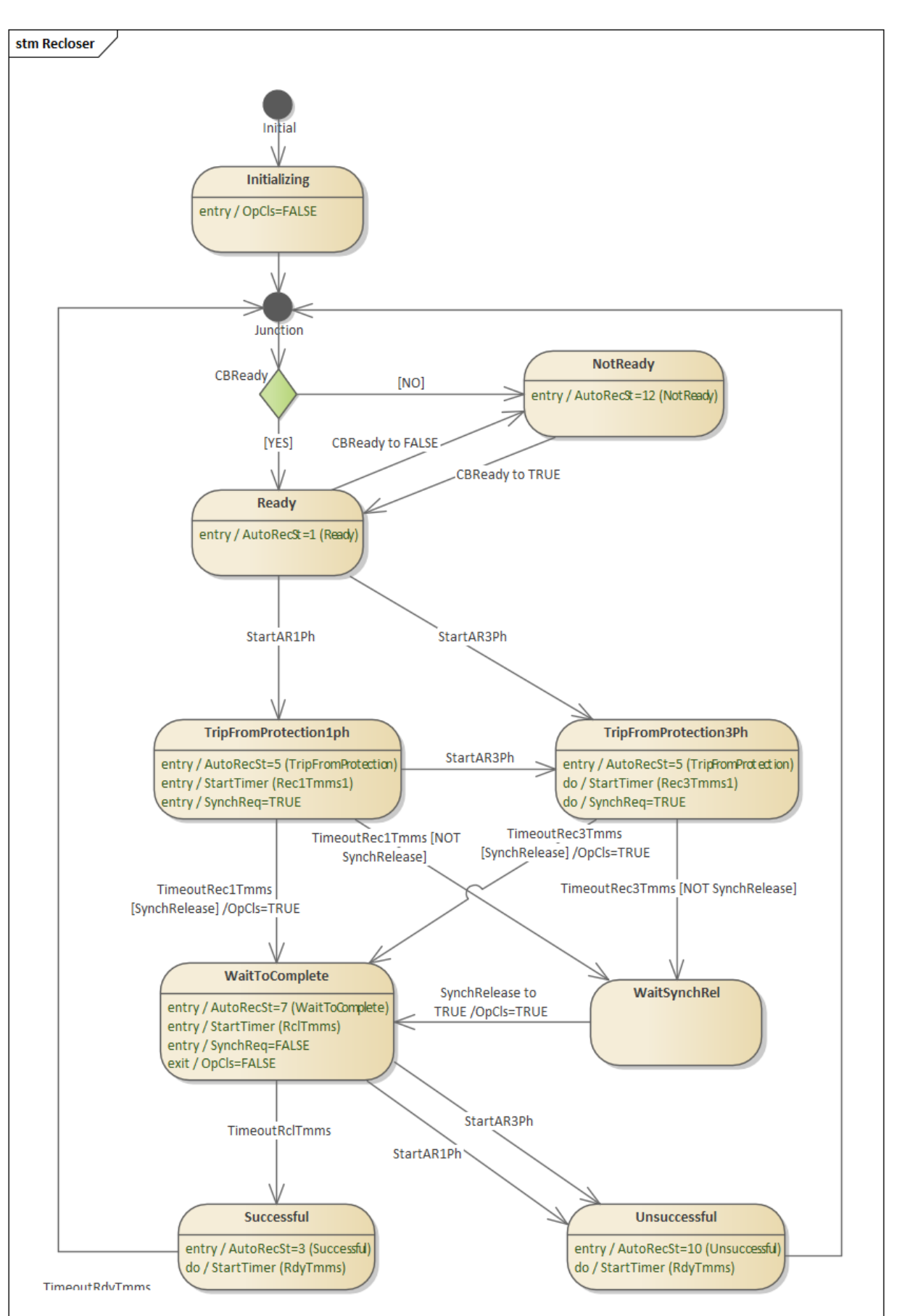

<span id="page-24-0"></span>**Figure 11: OSMOSE Recloser functionality**

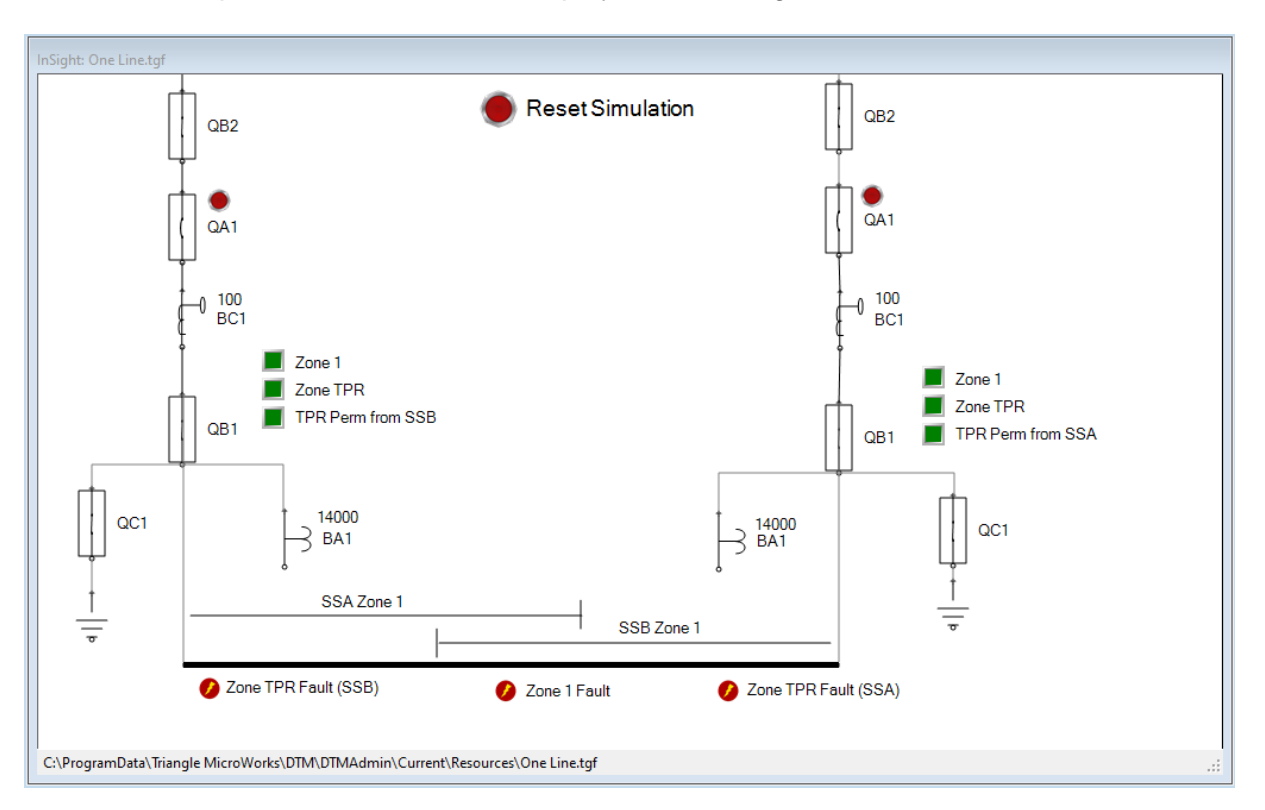

To test the teleprotection scheme, the display shown in [Figure 12](#page-25-0) has been created in DTM.

#### <span id="page-25-0"></span>**Figure 12: User interface to test the teleprotection scheme**

The left part shows substation A, the right part substation B. The red circles with the flash at the bottom of the diagram are used to start a test assuming a fault in one of the zones as indicated. The green squares labeled "Zone 1" and "Zone TPR" show the status of the data object PDIS.Op of the two logical nodes for the two protection elements for zone 1 and for the teleprotection zone. The third green square shows the permissive signal received from the other substation.

With that user interface, a test can be initiated, and the result can be observed. [Figure 13](#page-26-0) shows the result of a test, where a fault in the teleprotection zone of substation B has been simulated. As it can be seen, the substation B on the right side did see the fault only in the teleprotection zone (Zone 1 did not operate, so the indication is still green). However, it received the permissive signal, so the breaker QA1 did open, which is indicated in the symbol for the breaker.

 $S$  M  $E$  S E

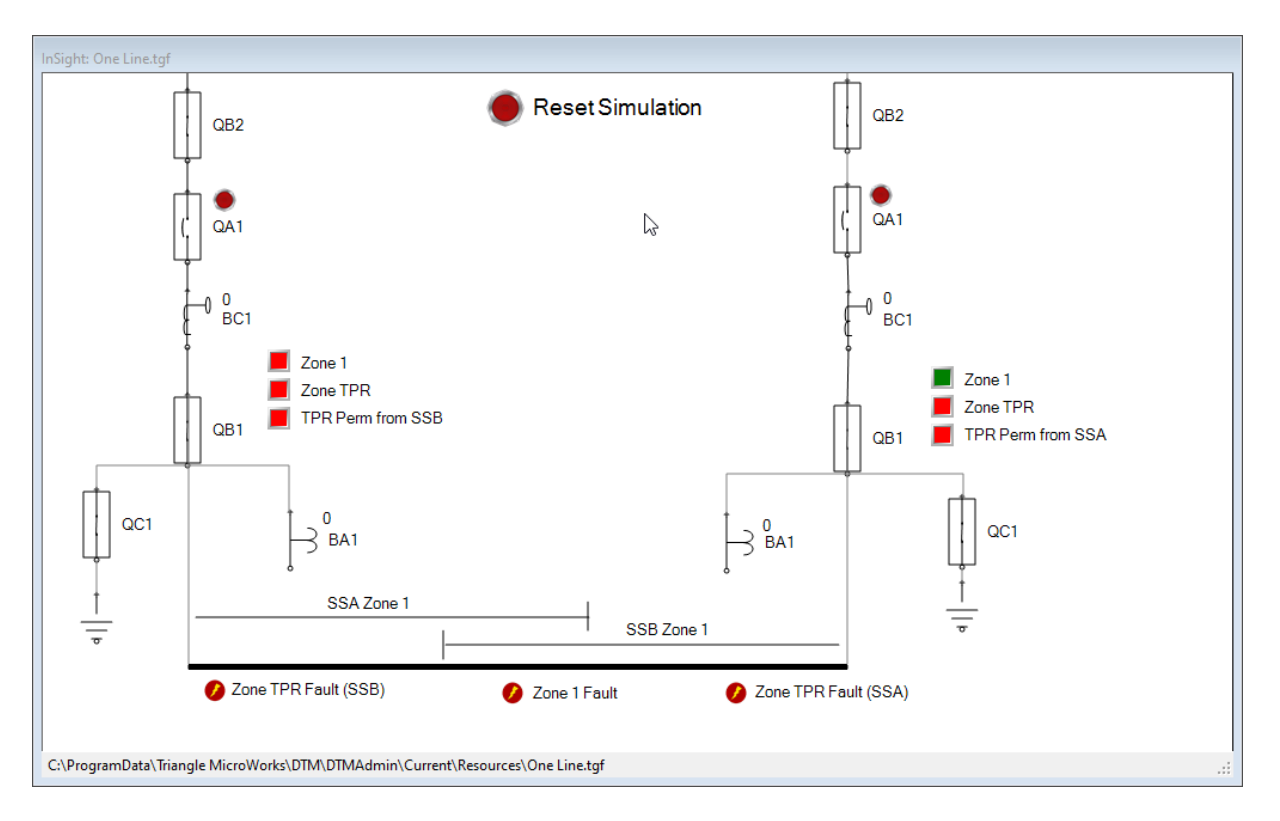

<span id="page-26-0"></span>**Figure 13: Result of a test simulating a fault in the TPR zone of substation B**

# <span id="page-27-0"></span>7 Functional testing

To verify that the design works as expected, functional tests are performed. For that purpose, a functional test specification has been created (Annex E) and based on that, the detailed test procedures for subset 2 (Annex F).

The tests were performed in the lab on the configuration 1. The test results for substation A are in Annex G, the ones for substation 2 in Annex H.

# <span id="page-28-0"></span>8 Interoperability testing

### <span id="page-28-1"></span>8.1 Introduction

The goal of the interoperability testing is, to verify that the tools can create the files according the OSMOSE engineering process and that the files can be exchanged between the tools.

As one goal of the OSMOSE engineering process was as well, to enhance the overall efficiency of the IEC 61850 engineering process, the interoperability tests shall as well assess the efficiency of the process. This includes the verification that a tool makes use of information already provided in an SCL file it receives as input and the user does not need to enter the same information multiple times.

### <span id="page-28-2"></span>8.2 Workflow steps

According to the OSMOSE process, we have the following steps in the realization of a project:

- Specification
- Procurement
- Configuration
- Commissioning

Independent of a project, a utility may have the typical functions specified with subfunctions and their logical nodes and the required signals. Those functions can be described in SCL.

In the following chapters the process as it has been used for the interoperability testing is summarized. The detailed description of the process can be found in [D7.3].

### <span id="page-28-3"></span>8.2.1 Specification

In this step, the specification for one substation will be created using a system specification tool (SST). If functions are defined in SCL, those will serve as a starting point. Also, if functions are allocated to IEDs (Configuration 1 of the OSMOSE demonstrator), the IED specification shall be created for the various IEDs.

The system specification shall produce the SSD file defined in IEC 61850-6. The SSD file shall include the process section. It shall be enhanced to include virtual signal flow and possibly virtual IEDs. These enhancements are described in Deliverable 7.3 [D7.3].

For the teleprotection as well as for the storage application, information exchange with the other substation is required. To specify also the virtual signal flow with the other substation, an exchange between the specification tools for the two substations is required. Details are described in [D7.3].

The IED specification shall be an ISD file as proposed in the draft IEC 61850-6-100.

The result of this phase will be an SSD file and optionally multiple ISD files.

This step is done for each substation by one of the vendors of a specification tool participating in OSMOSE.

### <span id="page-29-0"></span>8.2.2 Procurement

In this step, IEDs are selected that can fulfil the requirements specified with the SSD or ISD file. The IED supplier creates an ICD file. The ICD file shall be enhanced by including a substation section with the mapping of the IED data model to the specified data model as proposed by the OSMOSE engineering process (see [D7.3]).

This step is done for each IED in the demonstrator, based on the SSD or ISD files created during specification.

### <span id="page-29-1"></span>8.2.3 Configuration

In this step, the design will be made using a system configuration tool (SCT). Input to the step are the SSD file created during specification and the ICD files create during procurement. The result will be an SCD file for the project.

For the teleprotection as well as for the storage application, information exchange with the other substation is required. This configuration of that information exchange shall be handled using the SED file between the tools.

This step is done for each substation by the vendors of a system configuration tool participating in the project.

### <span id="page-29-2"></span>8.2.4 Commissioning

In this step, the detailed configuration of the IEDs needs to be done using the IED configuration tools (ICT) of the devices. The ICT will import the SCD file.

Iterations between SCT and ICT may be required but shall be kept to a minimum. The process shall follow the standard top down process.

- The SCT defines the signal flow. Preferably, the IEDs support later binding and declare the input signals in the ICD file. If later binding is not supported, the SCT is free to choose where to connect inputs and the IED has to accept them.
- The ICT may add some configurations related to the signal flow as defined in [2] (e.g. modifications on ExtRef or configuration of LGOS). For that, it may be required to load an IID file back into the SCT.

The result of this step are IED configurations.

This step is done for each IED in each substation.

### <span id="page-29-3"></span>8.3 Interoperability test specification

To verify interoperability and process efficiency, an interoperability test specification has been prepared. That test specification is provided in Annex A.

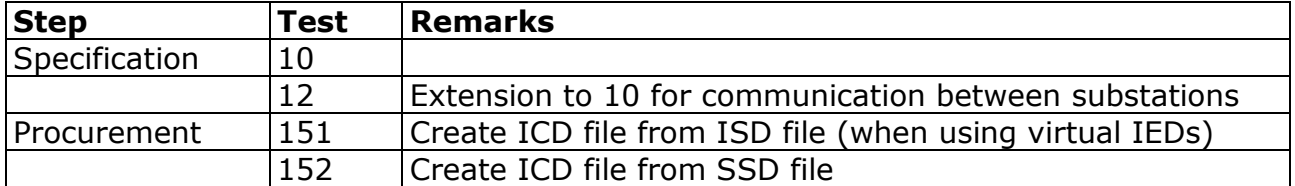

The following tests have been defined for the different workflow steps:

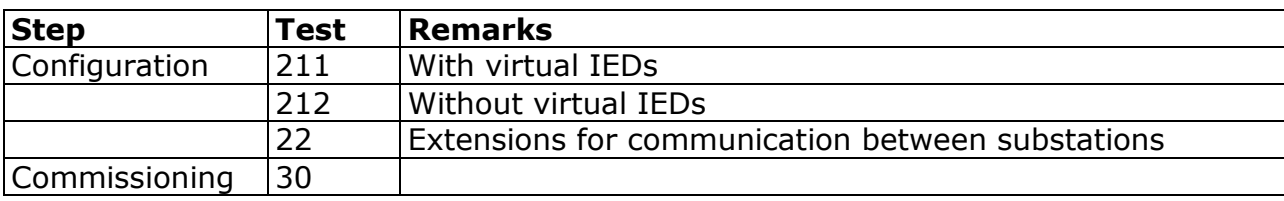

<span id="page-30-5"></span>**Table 3: Summary of interoperability tests**

### <span id="page-30-0"></span>8.4 Test reports

### <span id="page-30-1"></span>8.4.1 Introduction

Tests have been done starting March 2020. As travel was not possible until the end of 2021, the focus was on the interoperability testing. This was done using web conferences with screen sharing.

The tests have been done based on the subsets of the functionality described in chapter [4.3.](#page-12-1)

### <span id="page-30-2"></span>8.4.2 Test on subset 1

In 2020, initial tests have been done on subset 1. During this stage, the tests were mainly used to refine the OSMOSE process as well as the interoperability test specification.

In May 2020, the following interoperability tests have been done on subset 1:

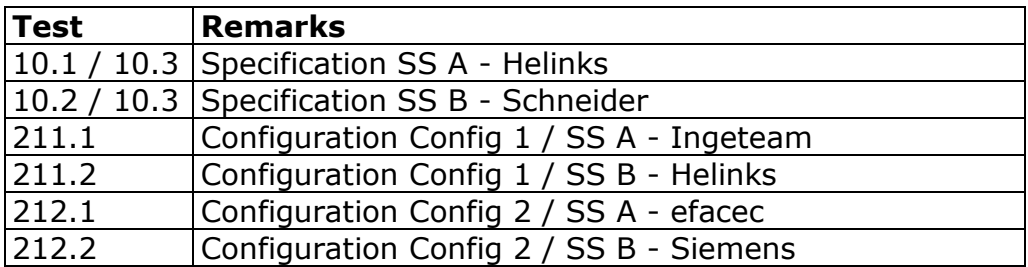

<span id="page-30-6"></span>**Table 4: Interoperability tests done on subset 1**

The test reports are provided in Annex K.

#### <span id="page-30-3"></span>8.4.3 Test on subset 2

The focus on subset 2 was on implementing the configuration 1 in the demonstrator with the physical IEDs and perform functional tests. The SCL files were created by the partners offline, without following the interoperability test procedure.

#### <span id="page-30-4"></span>8.4.4 Test on subset "teleprotection exercise"

For the final verification of the process and tools, the limited subset called "teleprotection exercise" was used (see [Figure 4\)](#page-14-1). The tests for configuration 2 were done in a partly physical meeting in Brussel in July 2021.

The overview on the tests are provided in the table below. As Siemens could not participate at the meeting, they were replaced by efacec for the IED and by Ingeteam for the system tool. During those tests, the detailed steps for the SED file exchange were defined; therefore, no test results were captured. The test reports are provided in Annex L.

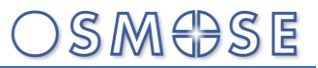

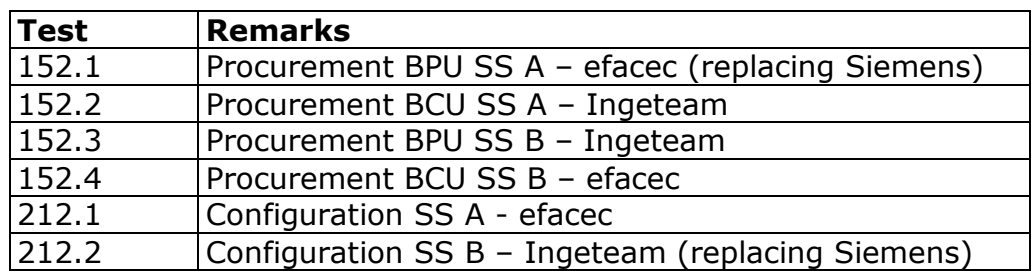

<span id="page-31-0"></span>**Table 5: Interoperability test done on subset "teleprotection exercise", configuration 2**

The tests for configuration 1 were done in a physical meeting in Lisbon in October 2021. The overview on the tests performed are provided in the table below. The detailed test results are provided in Annex M.

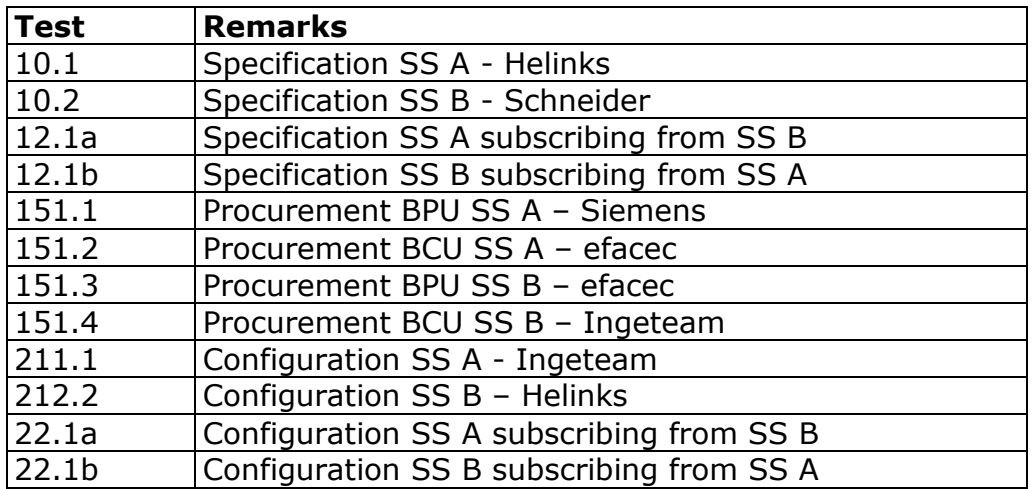

<span id="page-31-1"></span>**Table 6: Interoperability test done on subset "teleprotection exercise", configuration 1**

## <span id="page-32-0"></span>9 Battery use case

### <span id="page-32-1"></span>9.1 Use case for battery

The description of the use case implemented with the simulated battery system as well as the description of the IEC 61850 data model for the use case can be found in [D7.3].

### <span id="page-32-2"></span>9.2 Simulation

### <span id="page-32-3"></span>9.2.1 Architecture of the simulated system

For the simulation, we use a reduced subset of the demonstrator setup as shown in [Figure](#page-32-4)  [14: System architecture of battery system simulationW](#page-32-4)e have in each substation a battery controller in the bay Q2 and a reduced bay control unit (BCU), that is limited to provide the measurements of the bay. Additionally, we have the RTPSS (Real Time Power System Simulator) which provides the measurements for the bays AQ3, AQ1, BQ1 and BQ3.

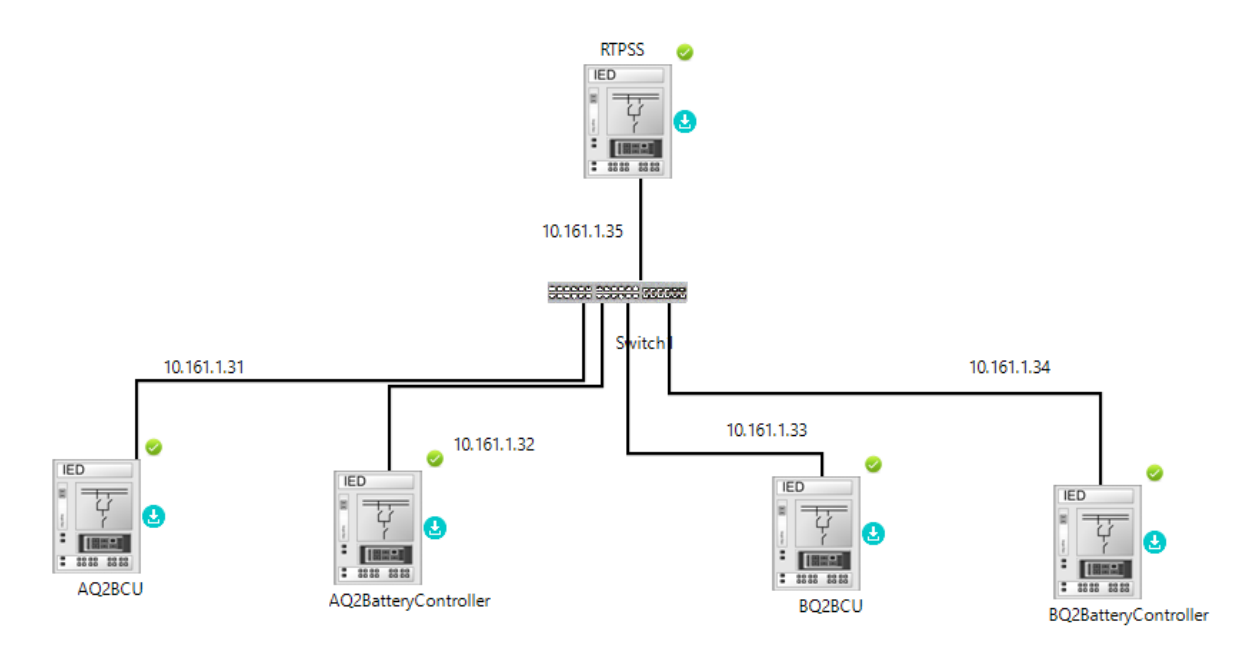

<span id="page-32-4"></span>**Figure 14: System architecture of battery system simulation**

Q1 is the bay that connects to the line that is protected from overload; bay Q2 is the bay with the battery. The Bay Q3 can be considered as a virtual bay that provides as a measurement the sum of all the other bays connected to the busbar.

From a SW perspective, the simulation consists of three parts:

- The simulation of the battery controller IED which implements the use case and controls the battery inverter
- The simulation of the battery itself
- The power flow simulation

The battery controller IED and the battery are simulated with DTM (Distributed Test Manager) from Triangle Microworks. DTM also simulates the two BCUs in bay AQ2 and BQ2 which provide the measurement of the power flow to or from the batteries.

The power flow is simulated with the real time simulator at the R&D Nester Lab which as well simulates the GOOSE message to provide the measurements from bays AQ1, AQ3, BQ1 and BQ3.

### <span id="page-33-0"></span>9.2.2 Power flow simulation

The application is using total active power measurements (IEC 61850 data object MMXU.TotW). The following ratings are assumed:

- Line: 150 kV / 390 MW
- Battery: 30 MW / 15 MWh

Convention is such that power flow to the busbar is positive, power flow from the busbar is negative.

The power flow simulation needs to do the following:

- The user or test program shall be able to set the virtual power flow in one substation (M1) to observe different test scenarios
- The power flow simulation receives the power flow to both batteries from the battery simulation (M2 and M5)
- The power flow calculation calculates all the other relevant power measurements (M3, M4 and M6)

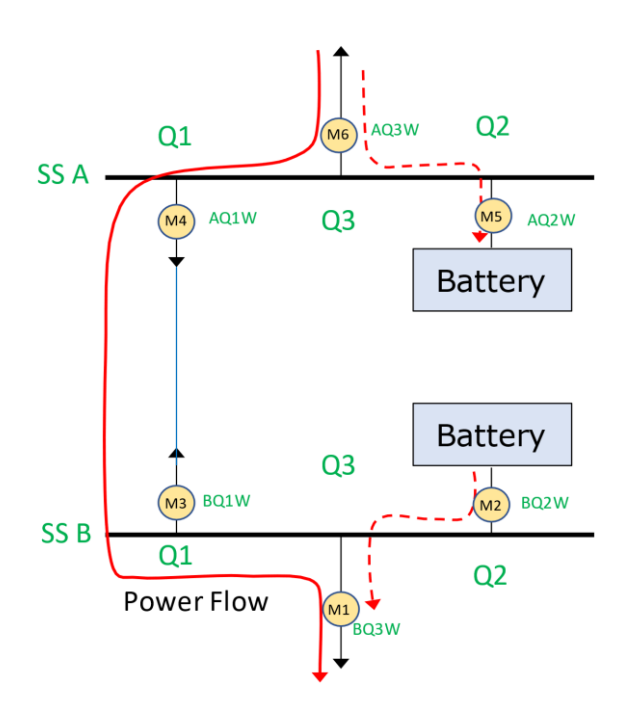

<span id="page-33-1"></span>**Figure 15: relevant measurements for power flow simulation**

In this demonstrator, the R&D Nester's Real Time Power System simulator (RTPSS) from OPAL-RT was used to:

- simulate a small section of an electrical network (2 nodes, 1 line)
- simulate a variable load on SS B
- simulate the generation or consumption of power of the batteries, according to the measurements sent by the BCUs of bays AQ2 and BQ2 BCUs (bay controllers of batteries)
	- o these set-points are received through GOOSE messages
- send the power measurements of each line end (AQ1 and BQ1), of generator (AQ3), and of the load (BQ3) to the Battery Controller of Bay AQ2 and BQ2
	- o these measurements are sent through GOOSE message

The network model is shown in the figure below.

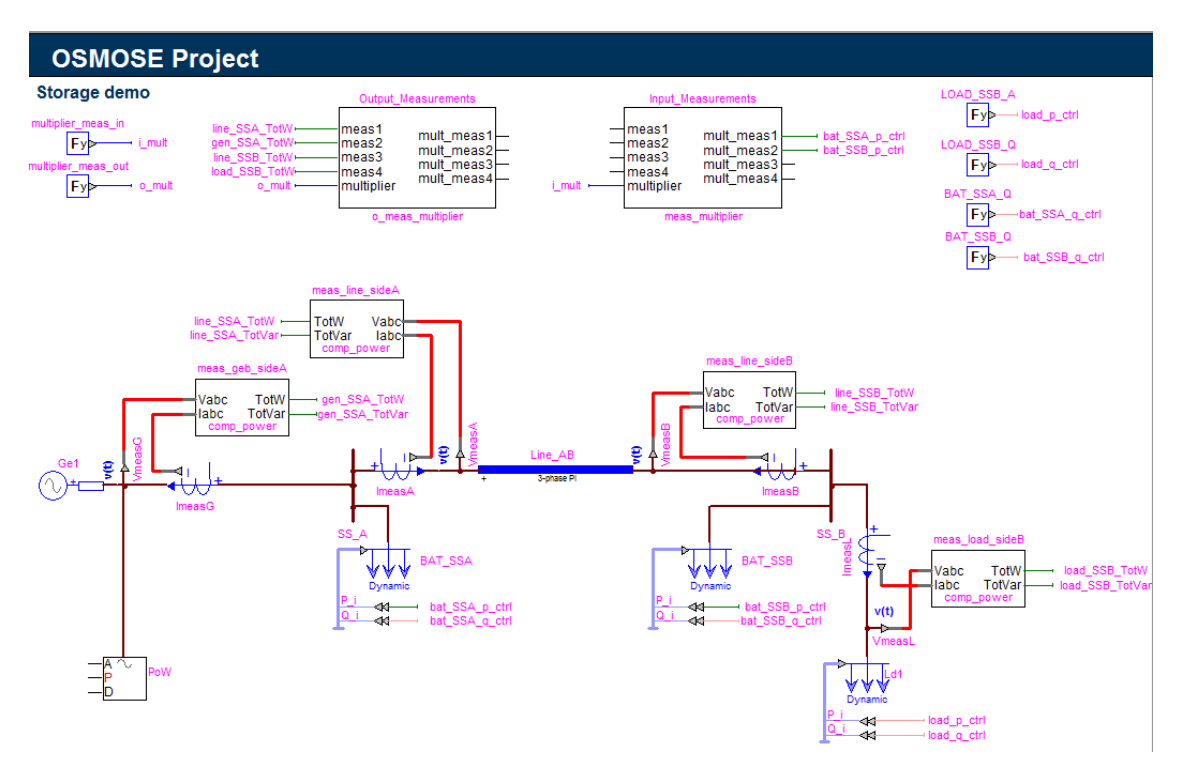

#### <span id="page-34-0"></span>**Figure 16: Network model in the RTPSS**

The network model contains the following elements:

- generator "Ge1" connected to SS A
- dynamic load "Ld1" connected to SS B (controllable load)
- 150 kV line "Line AB" connecting SS A to SS B
- dynamic loads "BAT\_SSA" and "BAT\_SSB" to model the power flows of the batteries located at SS A and SS B

The Dynamic load model can be configured with positive or negative values of active power P) and reactive power (Q). By controlling the power at "Ld1", the direction and magnitude of the power flow in the line can be controlled, according to the desired scenario. Additionally, this element is also used to model the contribution of the batteries for the power flow, as its P and Q can be controlled through an external signal, which in this case is the power measurement of the batteries sent by AQ2 and BQ2.

Other than the network elements, the simulation model contains:

Sensor elements for 3-phase voltage and current values (instant values)

 $S$  M  $E$   $S$ 

- active and reactive power computation blocks, from instant 3-phase voltage and current values
- interface blocks to subscribe/receive GOOSE
	- $\circ$  these include conversion of units for sent/received measurements and deadband for sent measurements

### <span id="page-35-0"></span>9.2.3 Battery simulation

As the focus of that application was, to verify the DER models in IEC 61850-7-420, the battery simulation implemented has been kept to a minimum. It only considers active power. The simulation receives requests to charge / discharge and calculates the resulting state of charge over the time.

The simulation in DTM is done with two 61131 Applications: One for the battery and the battery controller of substation A, another one for Substation B.

### <span id="page-35-1"></span>9.2.4 Simulation of Battery Controller IED

The simulation of the battery controller IED is programmed in IEC 61131. DTM currently supports function block diagrams and structured text.

The simulation is following the IEC 61850 model. The application is decomposed into the IEC 61850 logical nodes and is implemented as a function block diagram as shown in [Figure 17:](#page-35-2)  [Function block diagram for the battery controller.](#page-35-2)The individual logical node behavior is programmed in structured text.

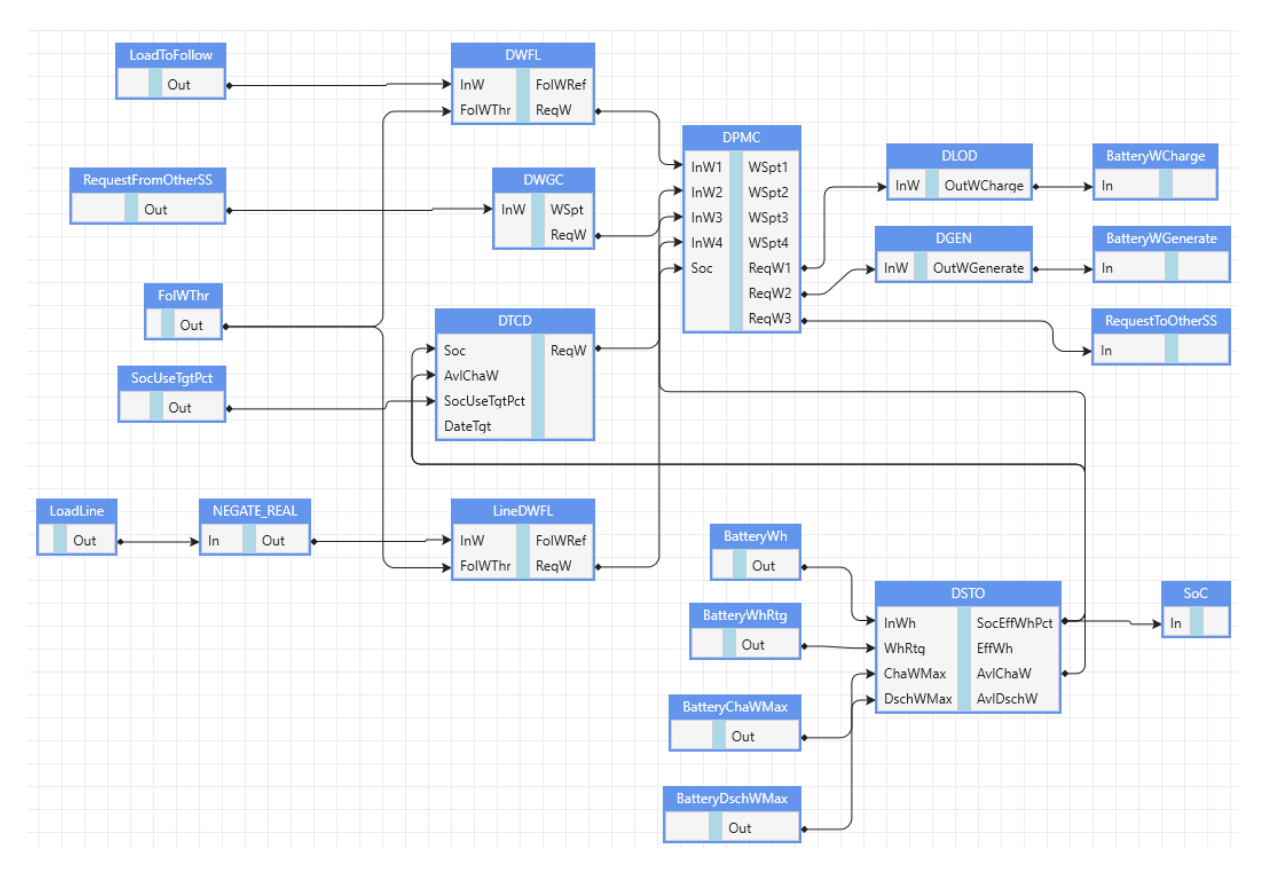

<span id="page-35-2"></span>**Figure 17: Function block diagram for the battery controller**
Using the concepts introduced in OSMOSE, the simulation can be done on an SSD file only without IEDs or on an SCD file with IEDs.

DTM uses the LNode from the process / substation section of an SCL file for the functional simulation. When the simulation is done on the SSD only, data from the simulation are only available within DTM and are not available to an outside world in a standardized way. To make data available using IEC 61850 communication services, the functional LNs used in DTM (the LNode from the SCL) needs to be mapped on an LN implemented in an IED. This requires the SCD file to be present. In that case, DTM will simulate IEC 61850 communication like GOOSE messages and Reports as configured in the SCD file.

Based on the assumption from the power flow simulation, the parameters from the IEC 61850 model are configured as follows:

- For the maximum rating of the line (in the two LNs DWFL)
	- $\circ$  DWFL.FolWThr = -390 MW
- For the battery characteristics (in DSTO)
	- $\circ$  DSTO.WhRtg = 15 MWh
	- $\circ$  DSTO.ChaWMax = 30 MW
	- $\circ$  DSTO.DschWMax = 30 MW
- The target state of charge of the battery when reloading
	- $\circ$  DTCD.SocUseTgtPct = 49.5 %

Note: DTCD.SocUseTgtPct has been set to a value less than 50% to avoid an unstable situation where while bringing the batteries back to 50 %, the battery that is being discharged overshoots and starts recharging again.

#### 9.2.5 Data exchange between DTM and the RTPSS

The RTPSS simulates the power flow in the network. The following data needs to be exchanged with the simulation run in DTM:

- From DTM to the real time simulator: The power flow from the batteries to the busbar (M2 / BQ2W and M5 / AQ2W)
- From the real time simulator to DTM: the other power flows (M1/BQ3W, M3/BQ1W, M4/AQ1W and M6/AQ3W)

The exchange will be done using GOOSE messaging. The signals exchanged are shown in [Figure 18.](#page-37-0)

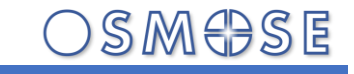

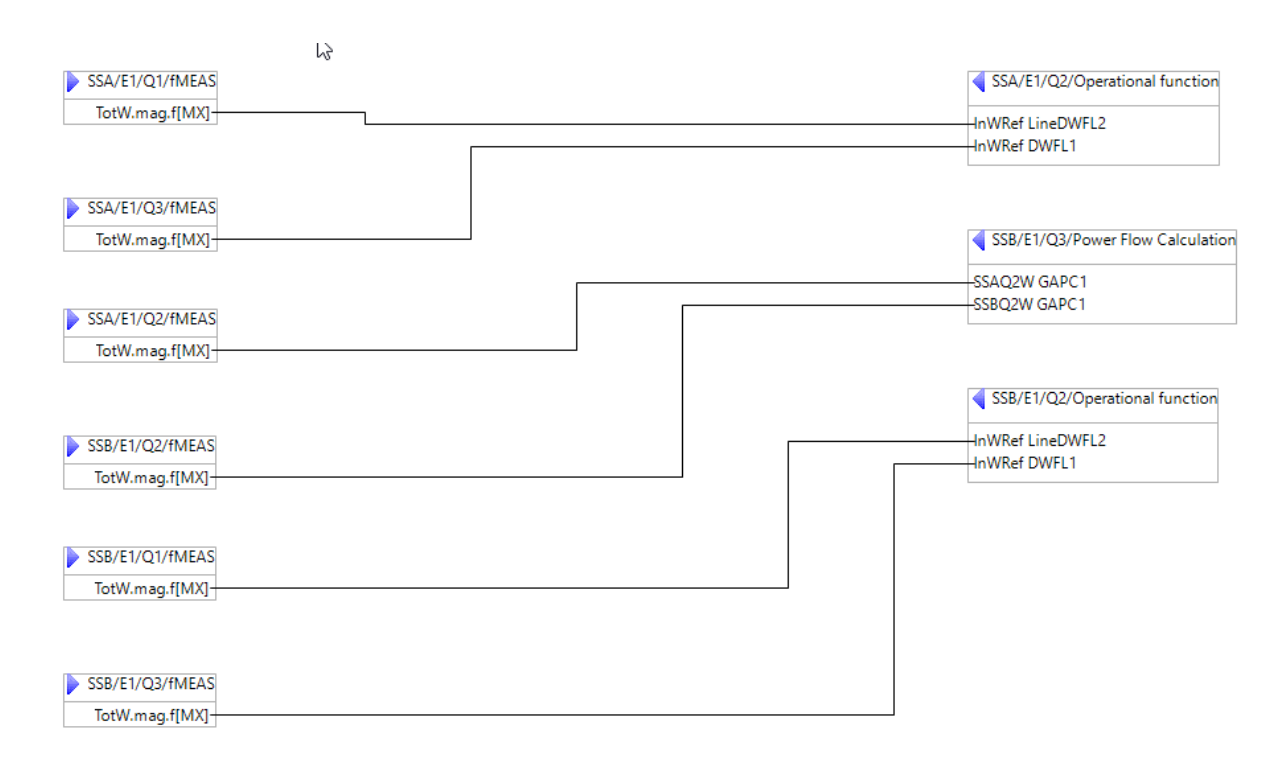

<span id="page-37-0"></span>**Figure 18: Signals exchanged over GOOSE**

#### 9.3 Observation of test results

#### 9.3.1 Observation of results in DTM

DTM includes the possibility to create displays, where information from the system can be visualized. This can be information produced as part of the simulation in DTM, but it can as well be information received from other devices through IEC 61850 communication.

[Figure 19](#page-38-0) shows the display used in DTM to visualize the key values. It shows a situation where the load in Substation B has exceeded the maximum rating of the power line (390 MW). To compensate, the battery in Substation A is consuming10 MW while the battery in Substation B produces the 10 MW. As a result, the State of Charge of Battery A increases while the SoC of battery B decreases.

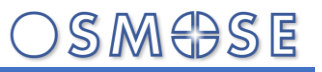

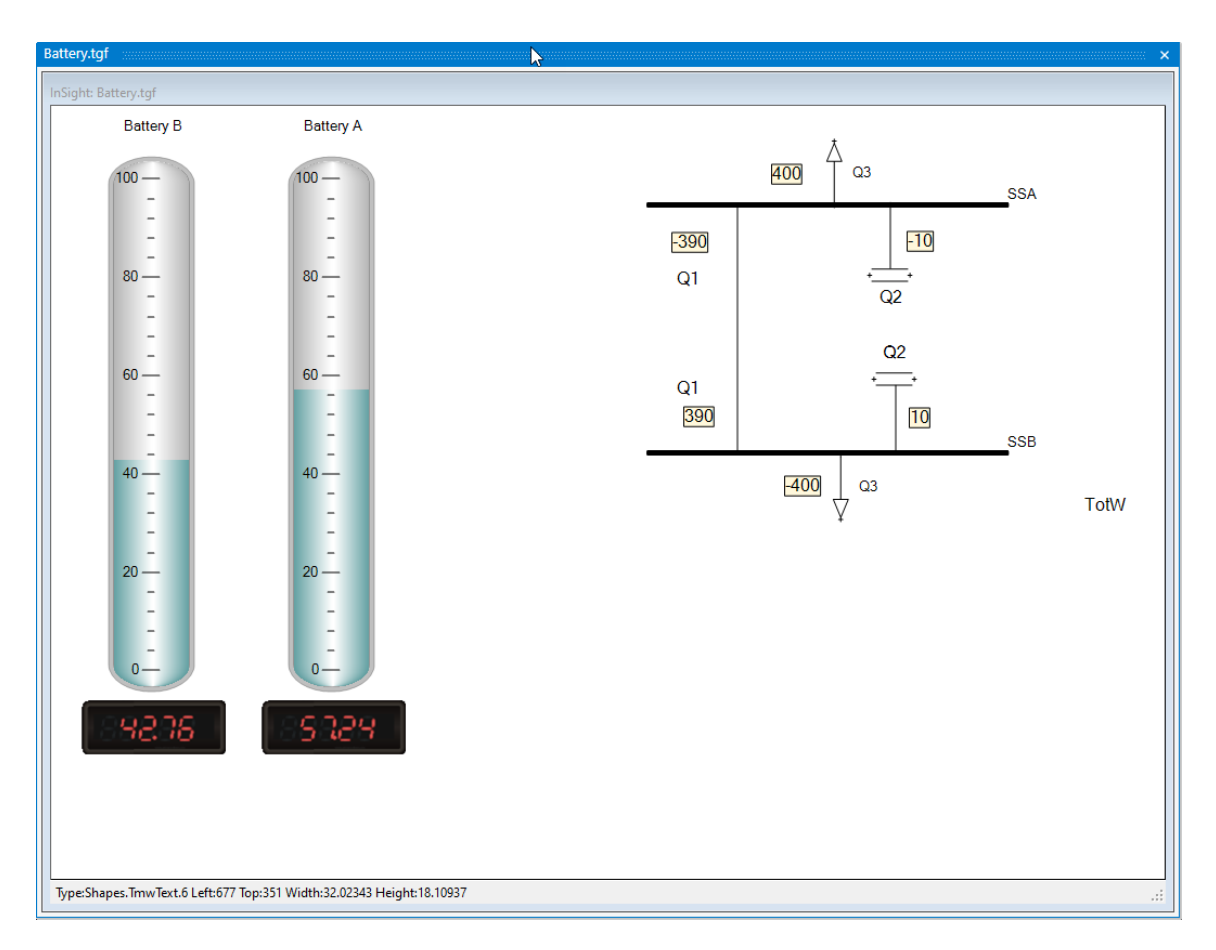

#### <span id="page-38-0"></span>**Figure 19: Visualization of the key values in DTM**

#### 9.3.2 Observation of the results with Test Suite Pro

Test Suite Pro (TSP) from Triangle Microworks is a tool that has been used in the demonstrator to act as a client and to visualize information. It acts as an IEC 61850 client as well as a GOOSE subscriber to collect information from the system.

With TSP it is possible to display values acquired either with reporting, with polling or with GOOSE. TSP as well observes the network for the GOOSE messages on the wire.

[Figure 20](#page-39-0) shows the visualization of the measured values. [Figure 21](#page-40-0) shows the GOOSE messages exchanged between the devices AQ2BCU and BQ2BCU, which are simulated in DTM and the RTPSS as well as the GOOSE message from the RTPSS to DTM.

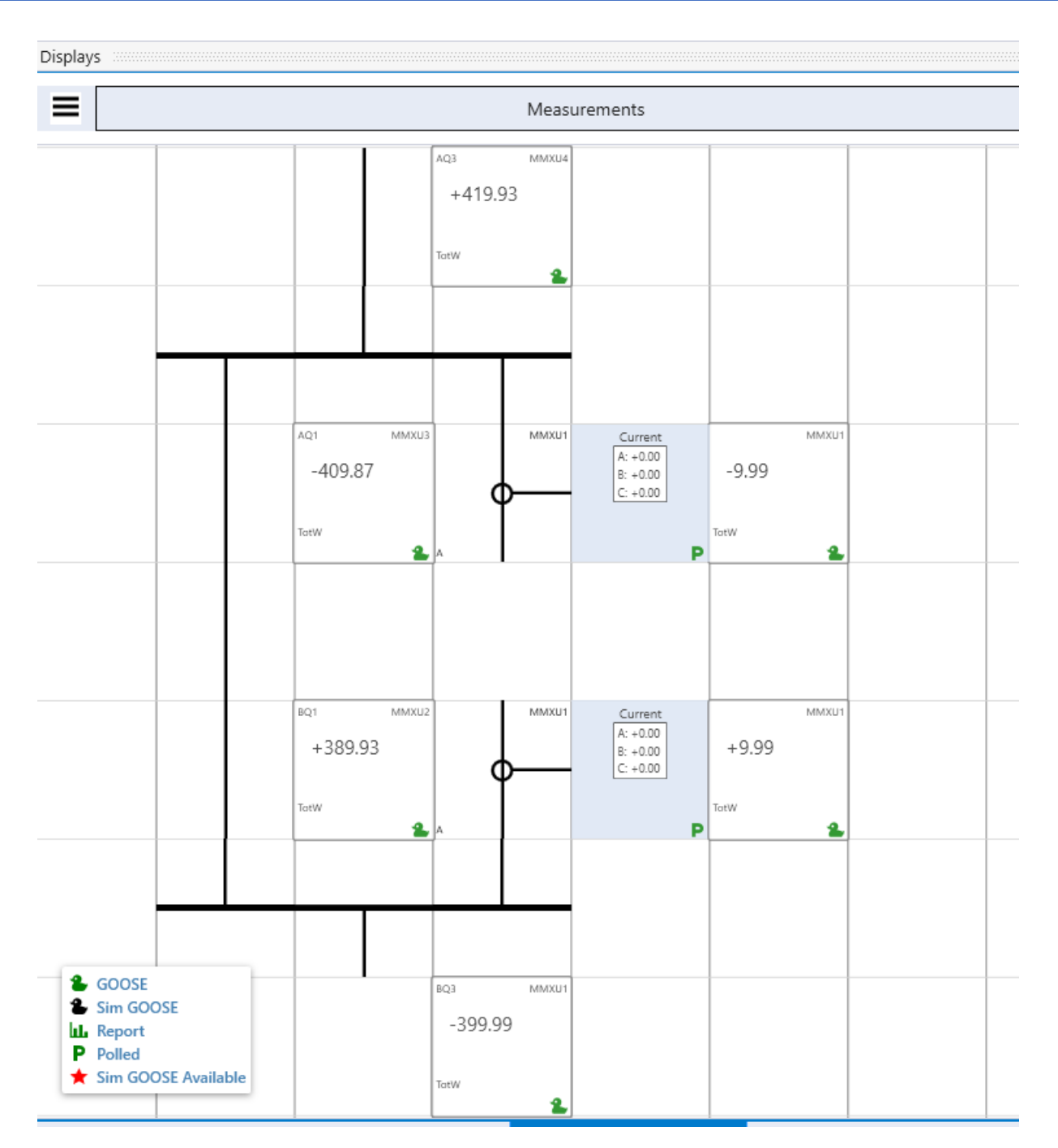

#### Task 7.1.2 – Execution of demonstrator for interoperability framework

<span id="page-39-0"></span>**Figure 20: Visualization of the measurements in Test Suite Pro**

**DSMOSE** 

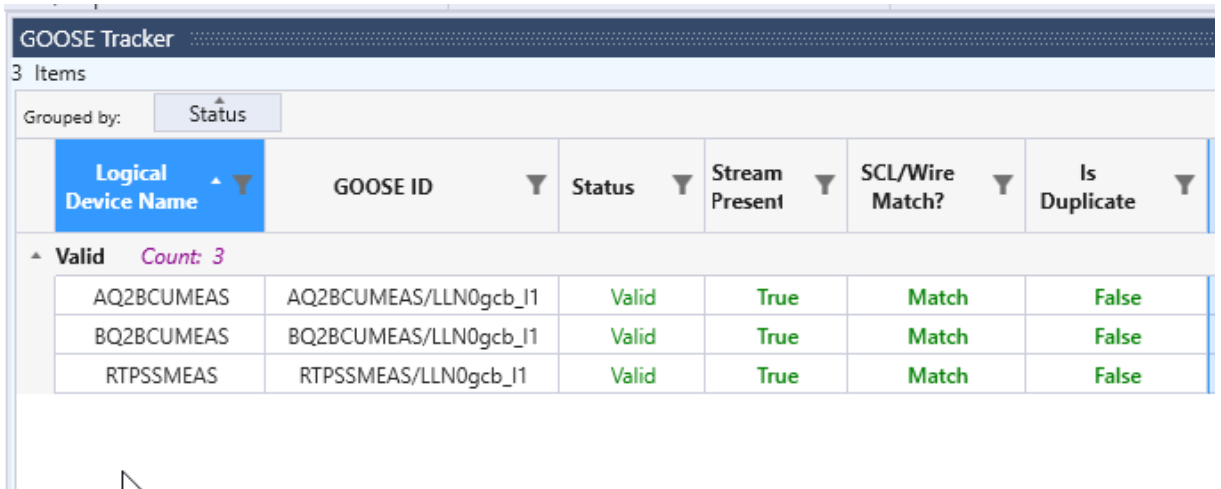

 $\overline{\phantom{a}}$ 

<span id="page-40-0"></span>**Figure 21: GOOSE messages on the wire**

#### 9.3.3 Recording of the measurements in the RTPSS

The RTPSS allows the recording of the values for documentation of the results.

#### 9.4 Test cases

For testing, we can differentiate between the following situations in each substation.

If the substation is a power source for the line  $(Q3MMXU.TotW > 0)$ , the other substation is driving the action.

If the substation is a load for the line, we can differentiate between the following test situations:

- (0) The load is beyond the rating of the line (Q3MMXU.TotW > -390 MW) this is the normal situation
- (1) The load is above the rating of the power line (Q3MMXU.TotW < -390 MW). The local battery generates the power for the additional load (up to the maximum power rating of the battery which is 30 MW in our example) and requests the battery in the other substation to consume the same amount of power.
- (2) The battery was used to generate power and the load is back more than the maximum power rating of the battery beyond the rating of the power line (Q3MMXU.TotW > -360 MW). The local battery will be recharged with the maximum power of 30 MW and request the battery in the other substation to generate that amount of power.
- (3) The battery was used to generate power and the load is back less than the maximum power rating of the battery beyond the rating of the power line (-360 MW > Q3MMXU.TotW > -390 MW). The local battery will be recharged with limited power in order to not overload the line and request the battery in the other substation to generate the same amount of power.

To test the behavior, the following test sequence was applied:

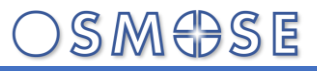

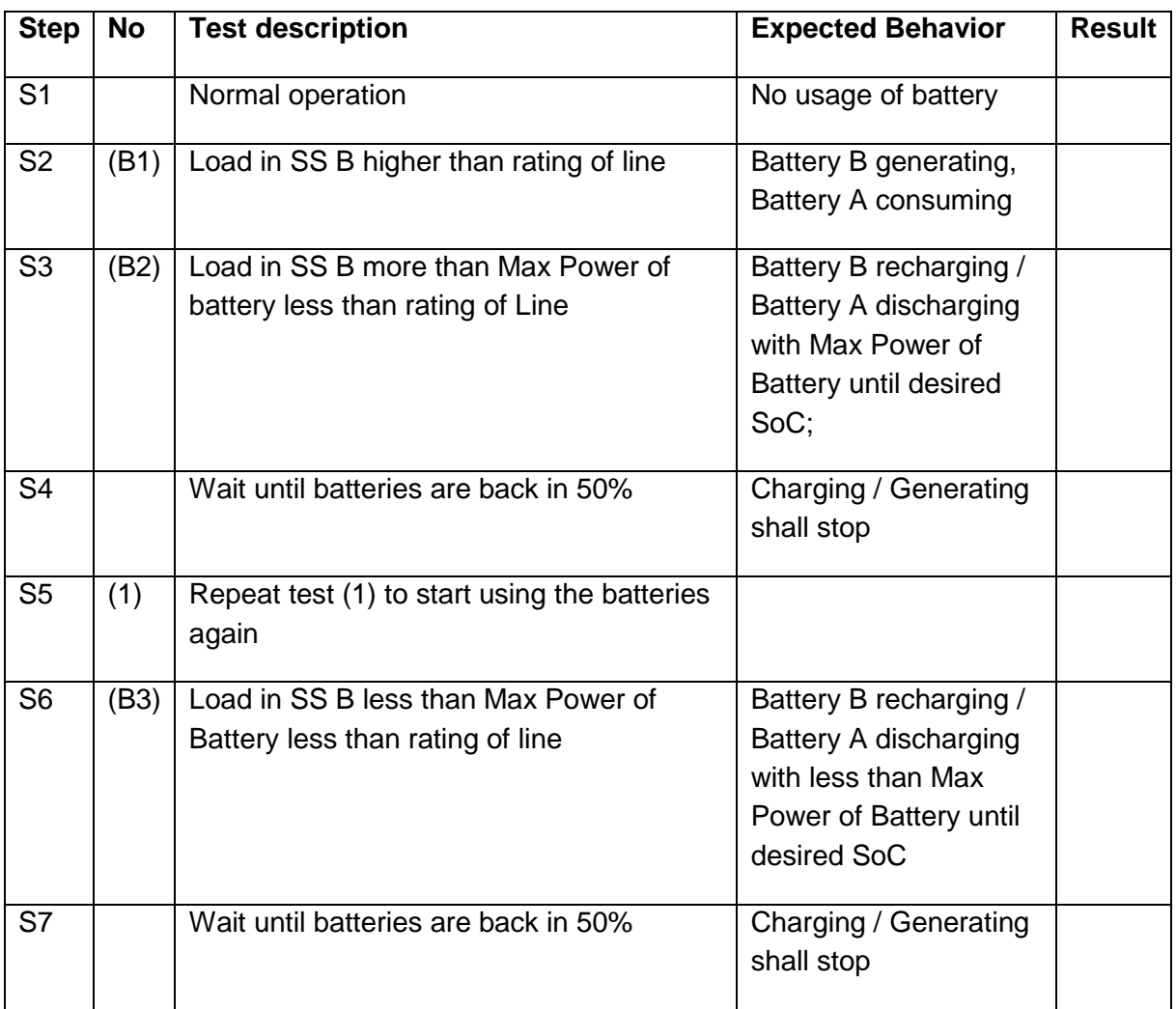

**Table 7: Test sequence for testing the battery application**

The same tests are then repeated with SS A being the load and driving. This has been tested by assuming now positive values in SS B.

The test results are provided in Annex O.

#### 10References

[D7.3] OSMOSE Deliverable D7.3: Recommendations for IEC61850 WG10 and the industry

### 11Annexes – external documents

- A: Interoperability test specification (ID7.2.A)
- B: Block Diagram of the OSMOSE Line Bay (ID7.2.B)
- C: Testing platform description (ID7.2.C)
- D: Line and protection data and settings (ID7.2.D)
- E: Functional test specification (ID7.2.E)
- F: Test procedures subset 2 (ID7.2.F)
- G: Test results subset 2, substation A (ID7.2.G)
- H: Test results subset 2, substation B (ID7.2.H)
- I: SCL files of teleprotection exercise

### 12Annex K: Interoperability test results subset 1

### 12.1Test 10.1 – Specification SS A (Helinks)

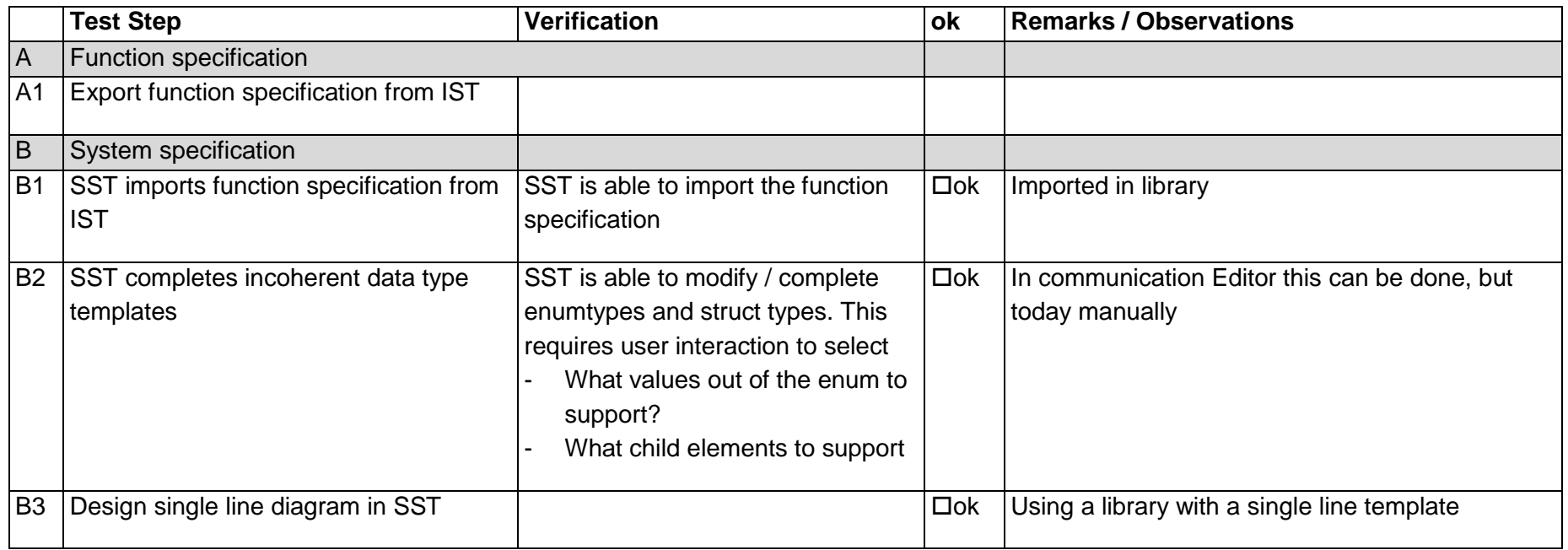

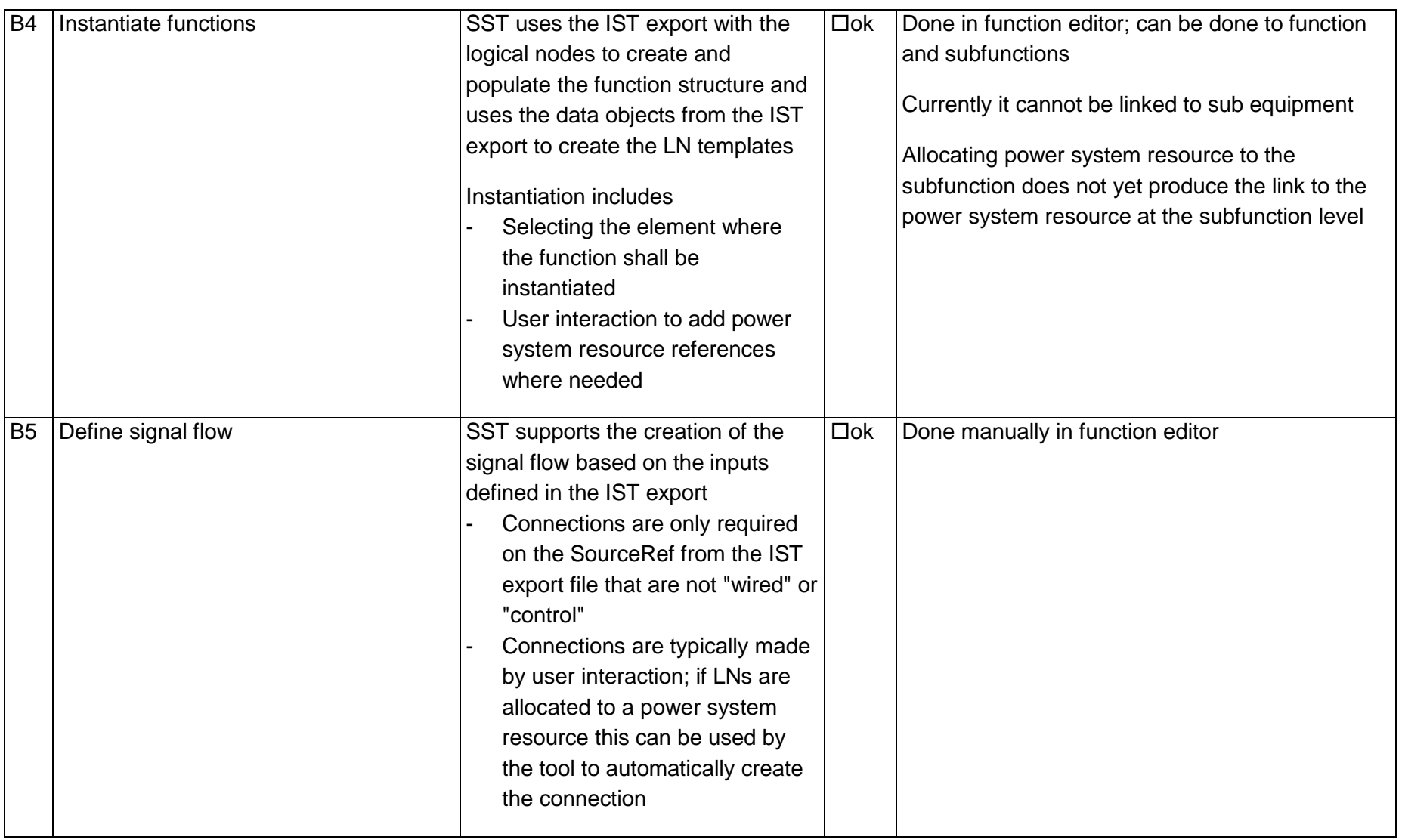

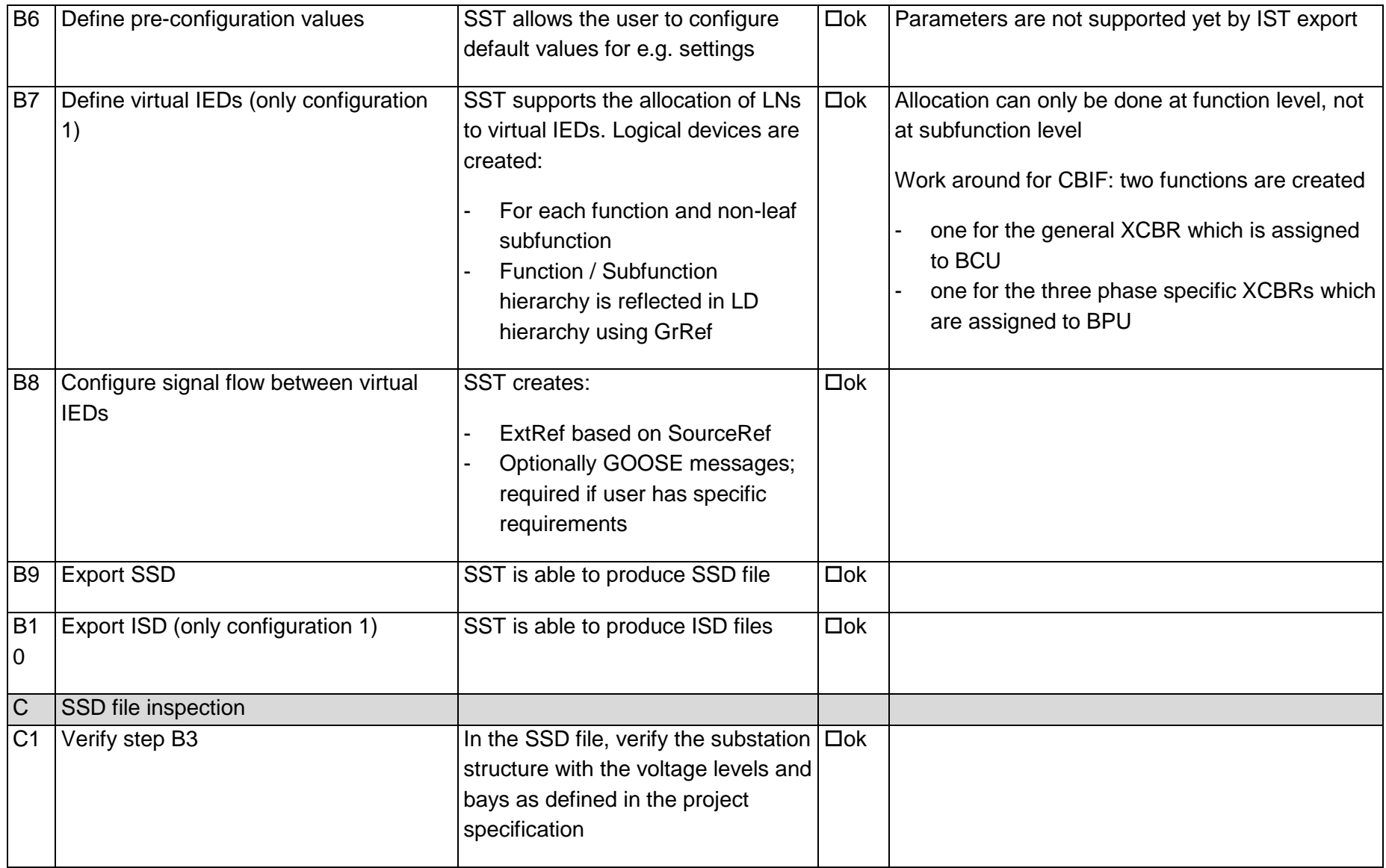

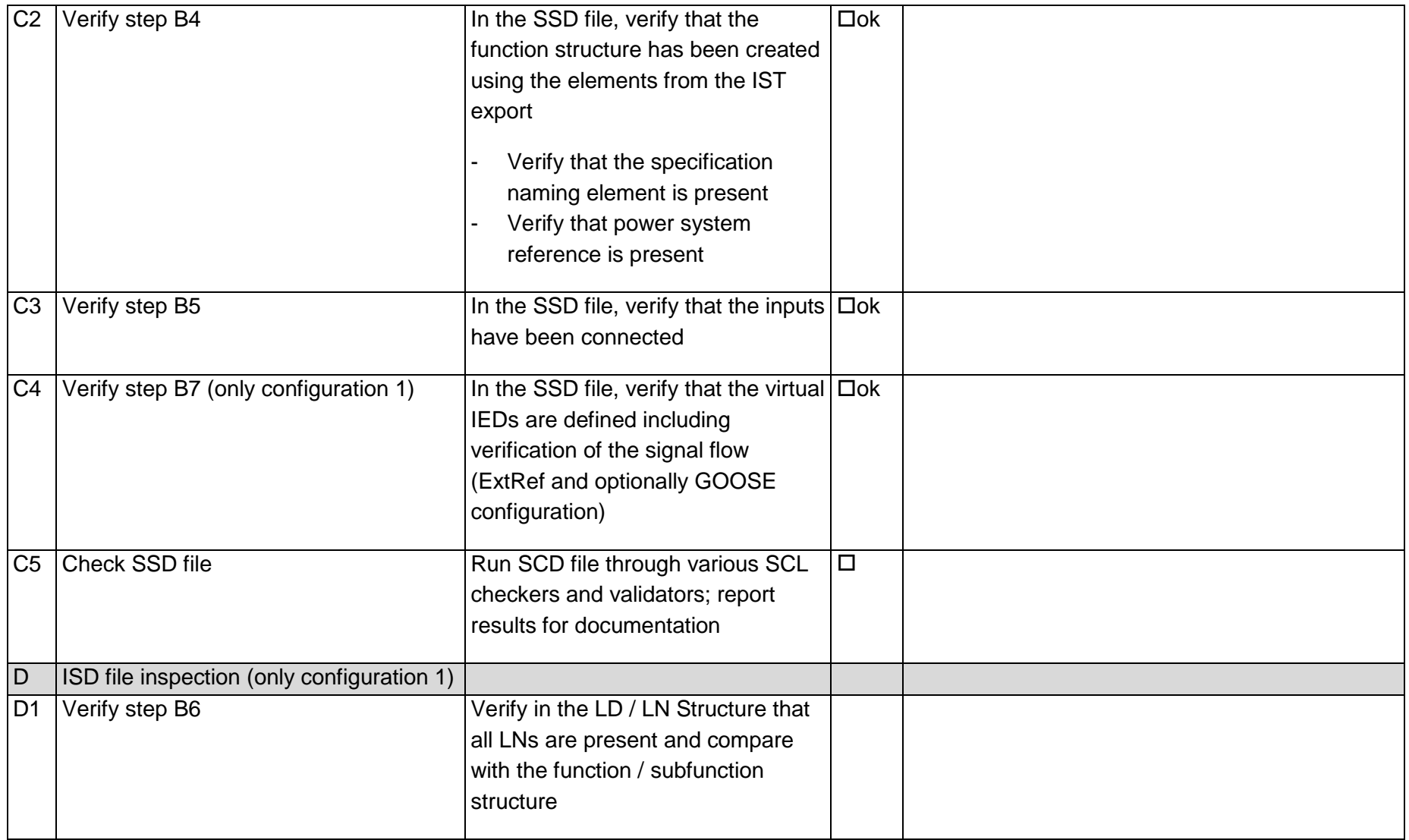

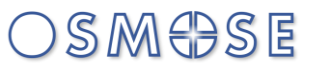

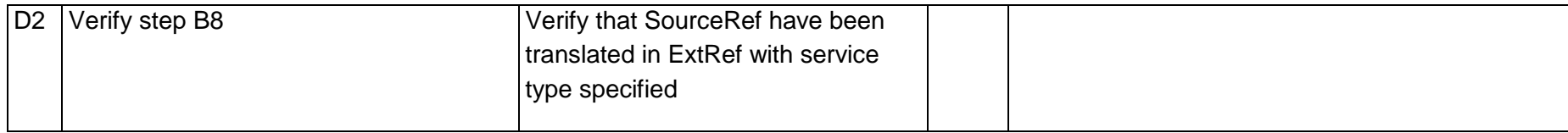

### 12.2Test 10.2 – Specification SS B (Schneider)

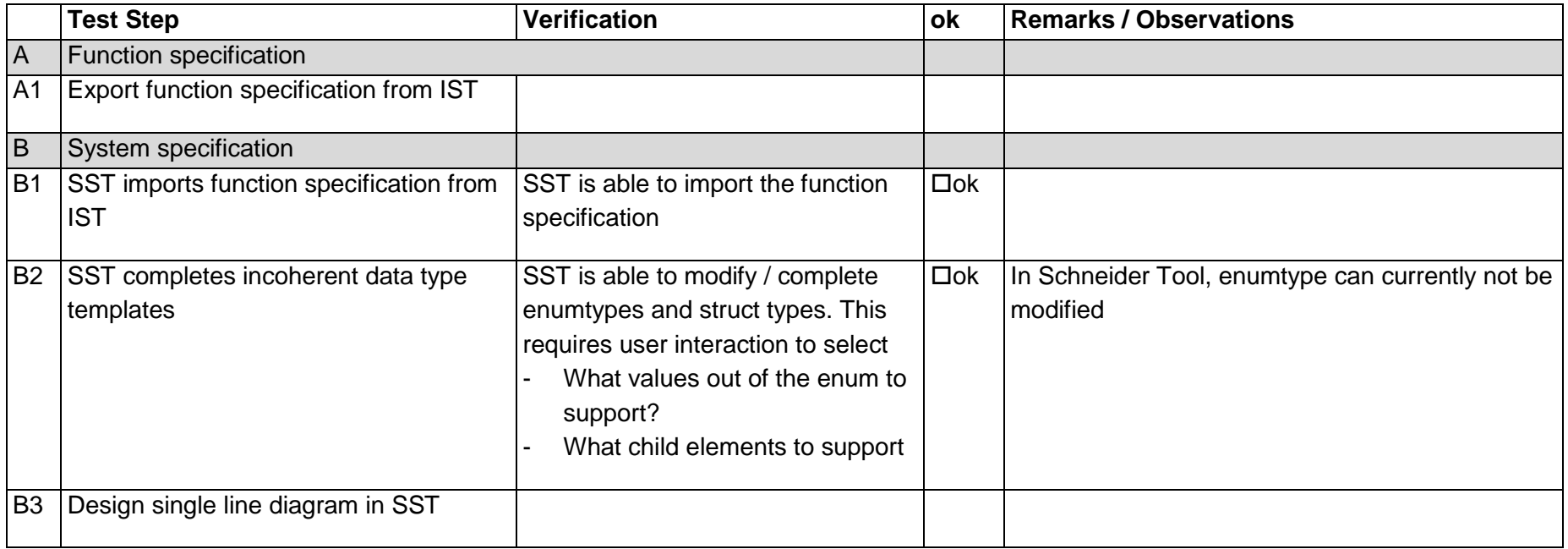

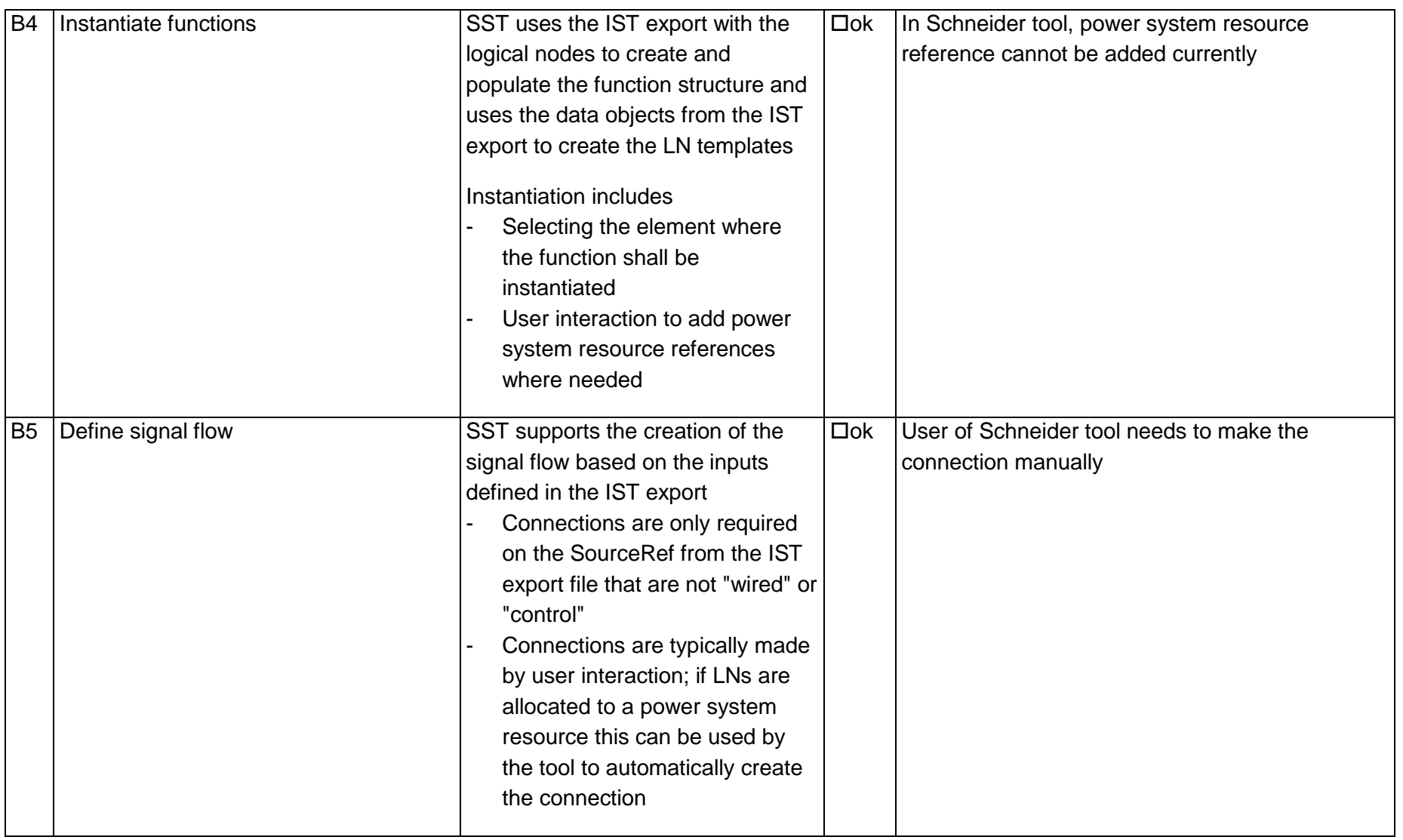

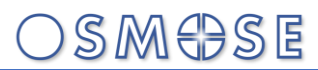

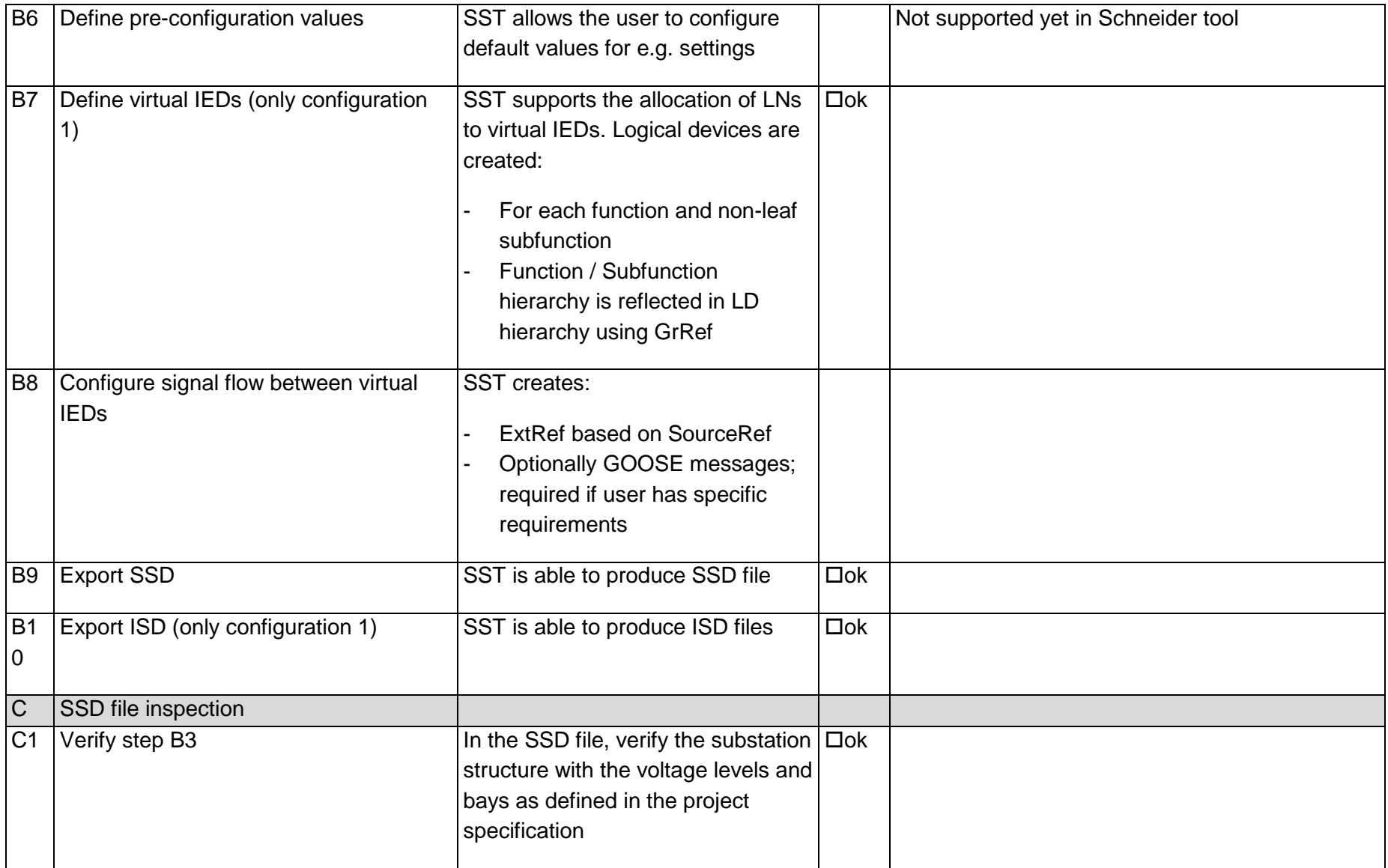

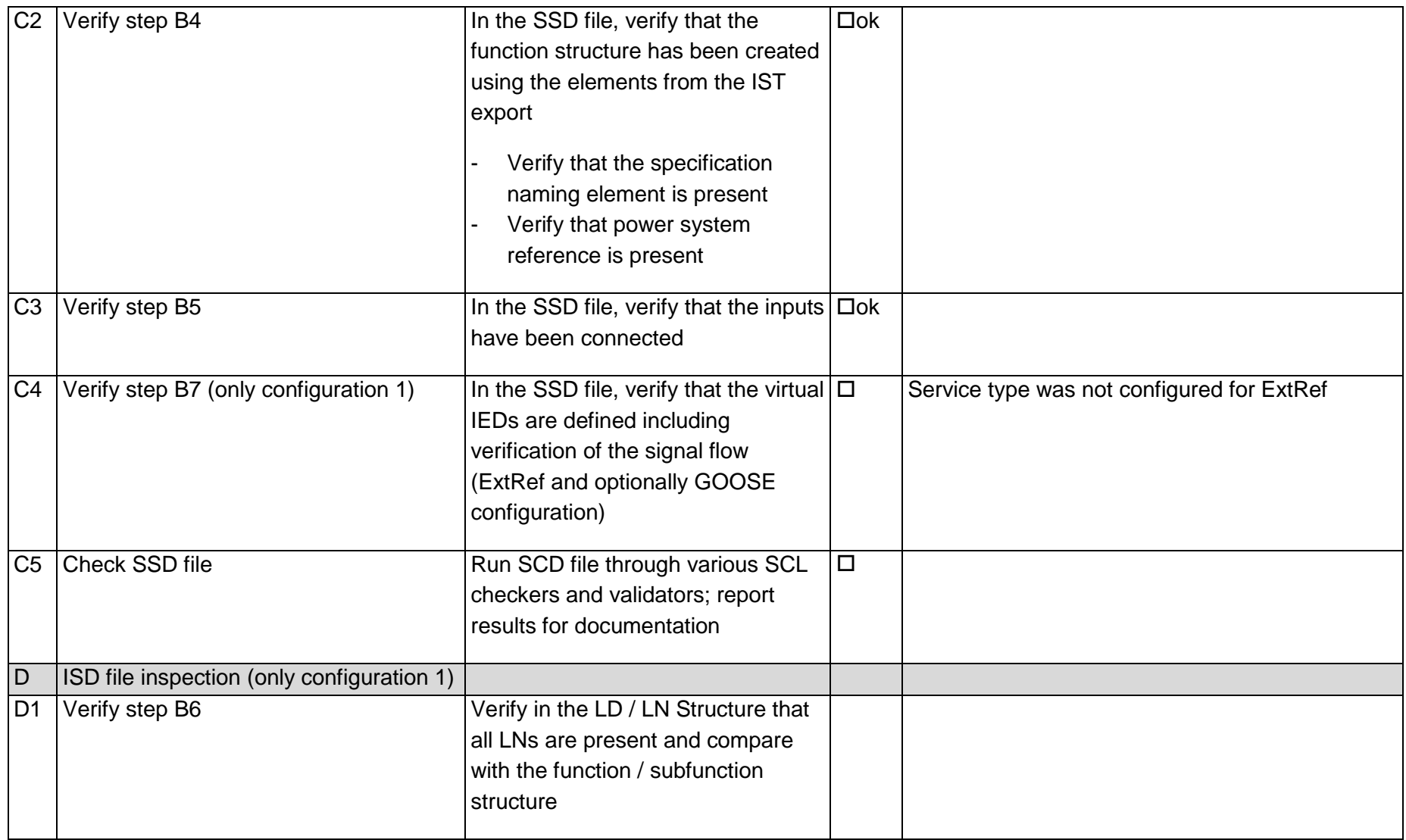

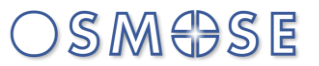

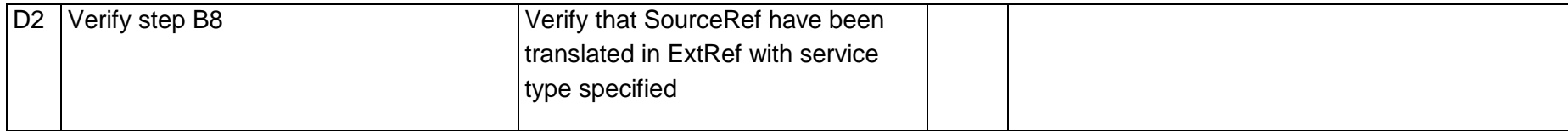

### 12.3Test 211.1 – Configuration config 1, SS A (Ingeteam)

Specification: Helinks

BCU: Ingeteam, PROT: Efacec

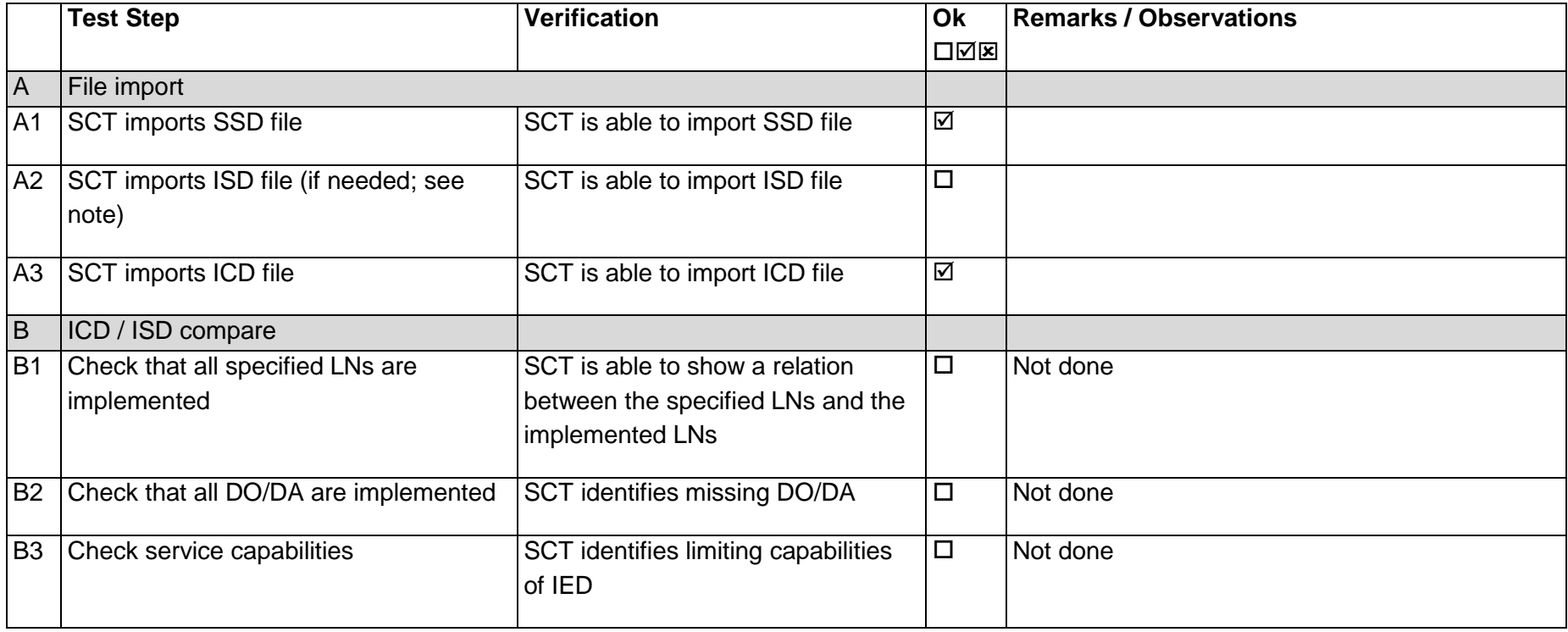

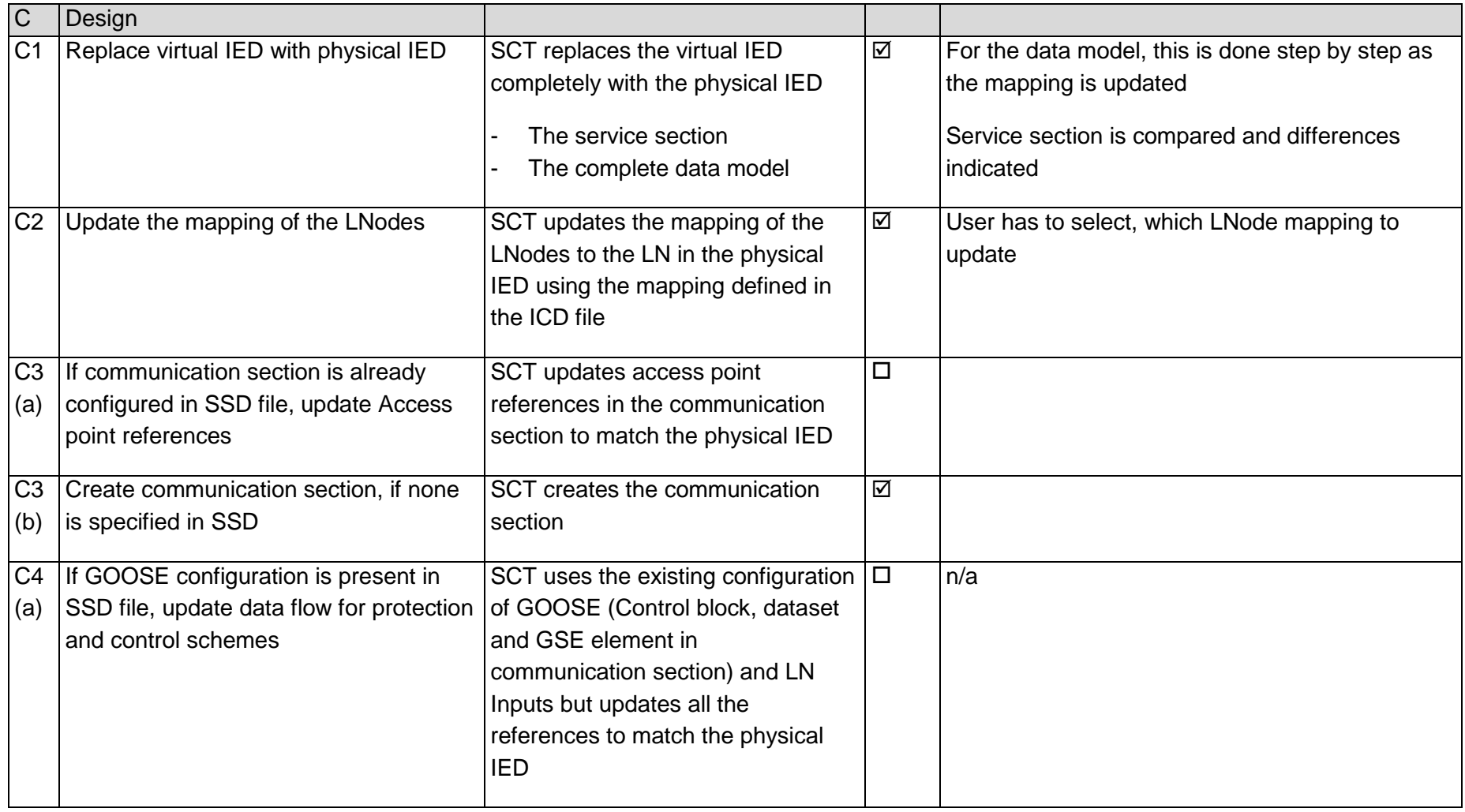

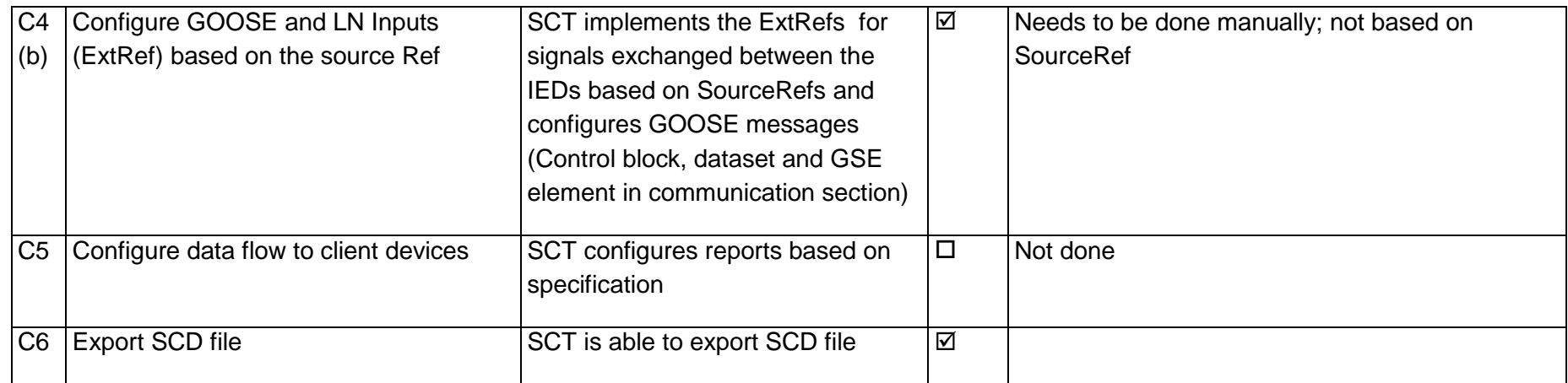

#### 12.4Test 211.2 – Configuration config 1, SS B (Helinks)

Specification: Schneider

BCU: efacec, PROT: Siemens

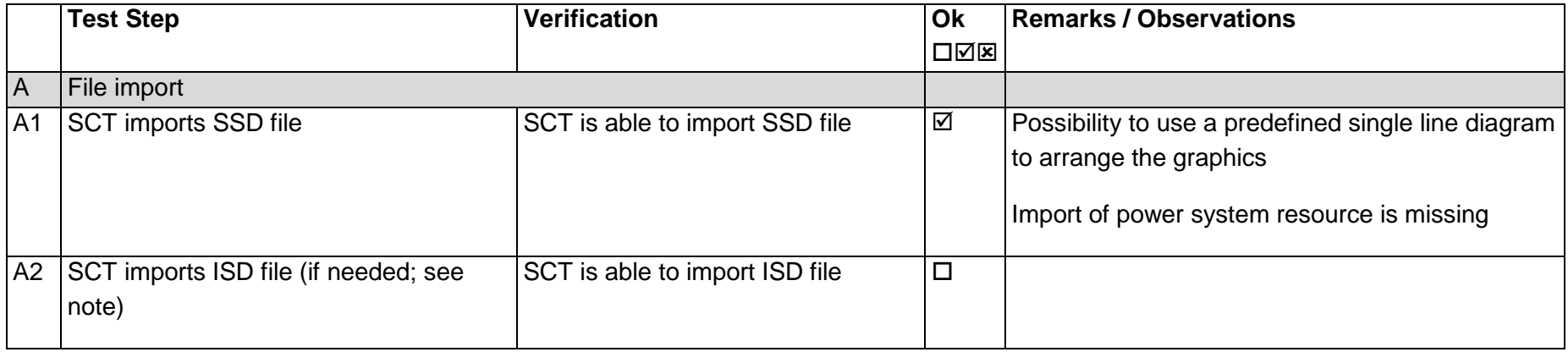

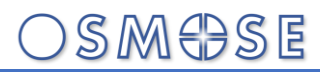

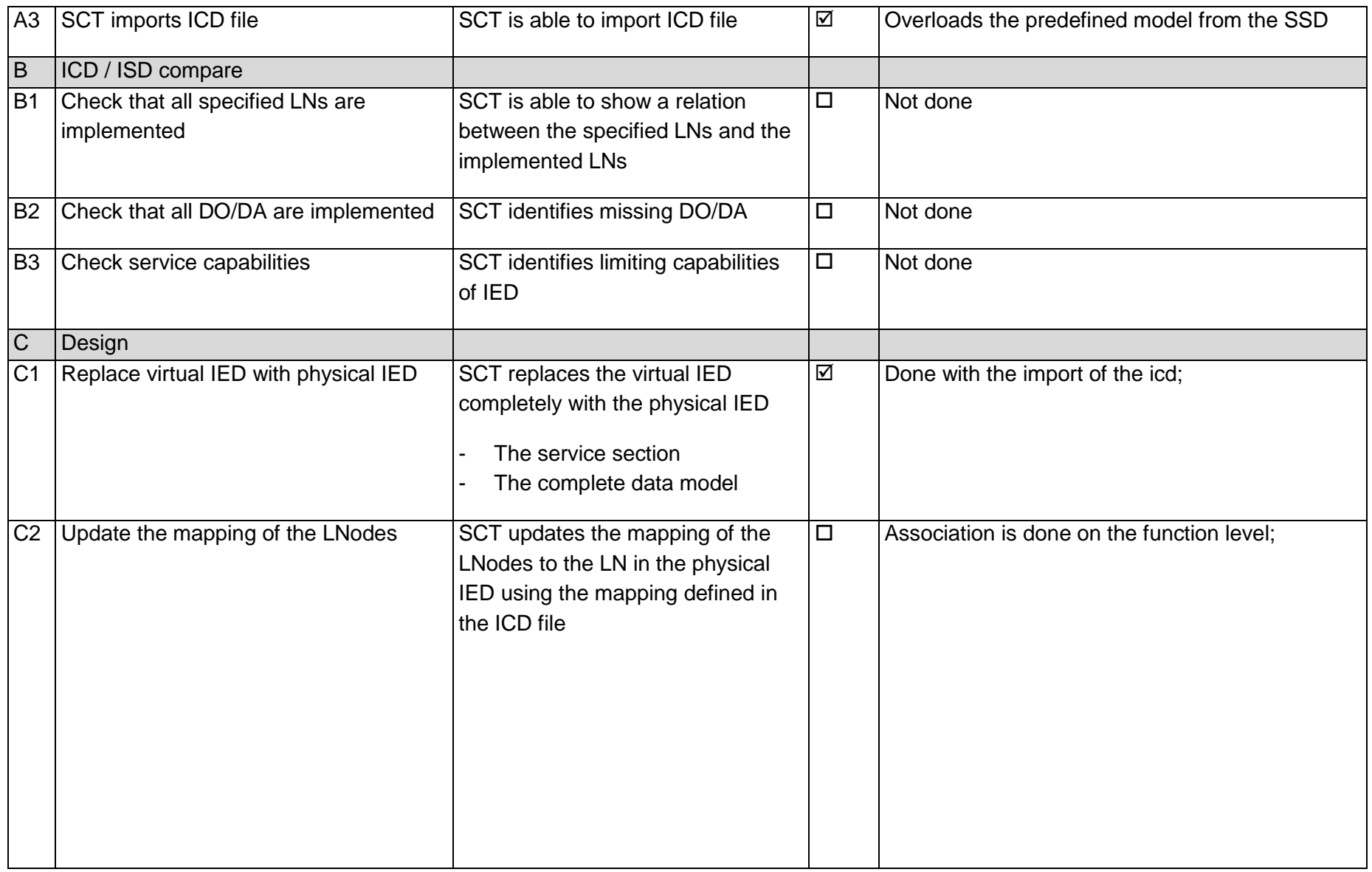

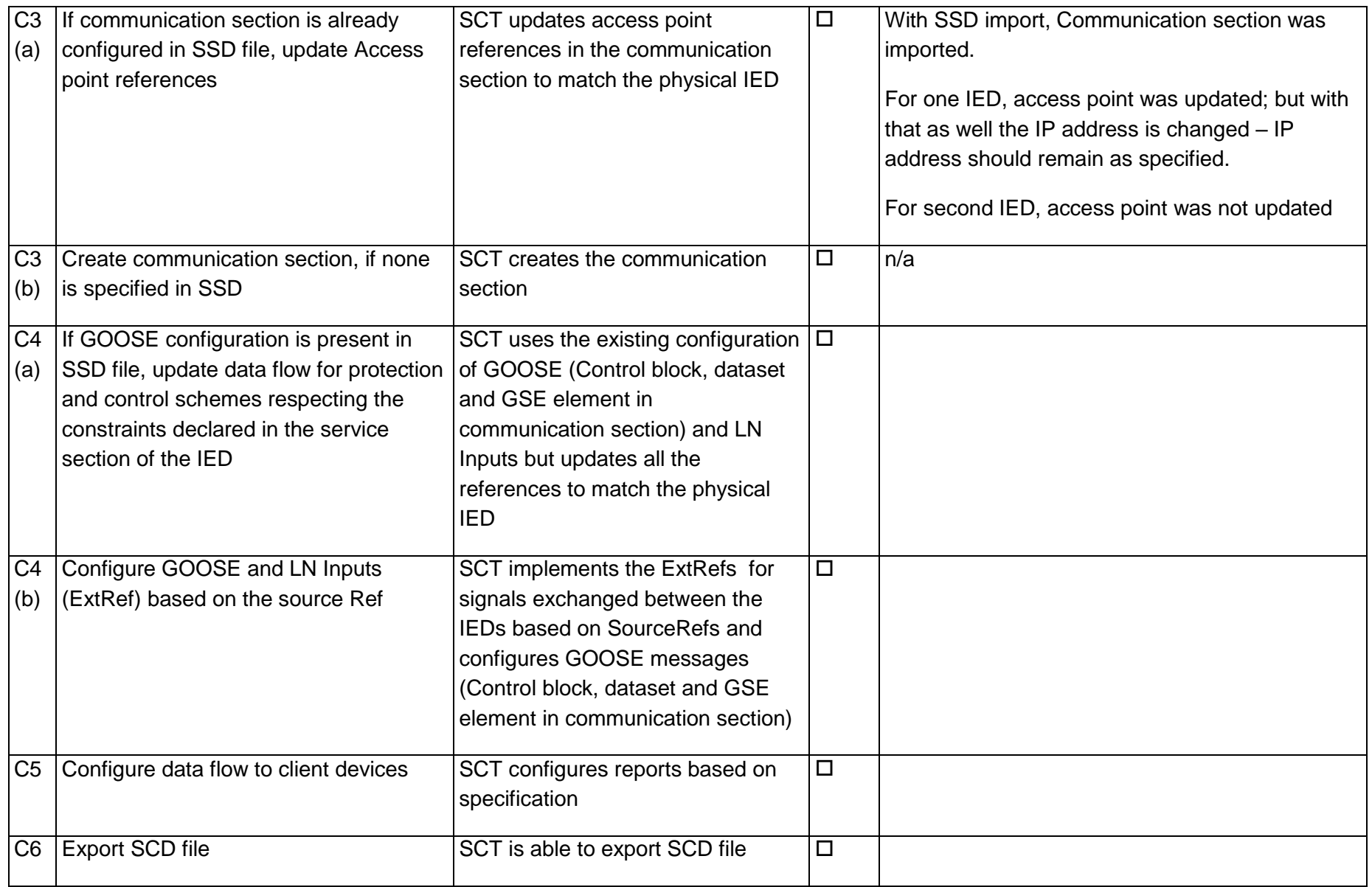

Page: 48 / 135

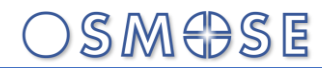

C SSD file inspection

### 12.5Test 212.1 – Configuration config 1, SS A (efacec)

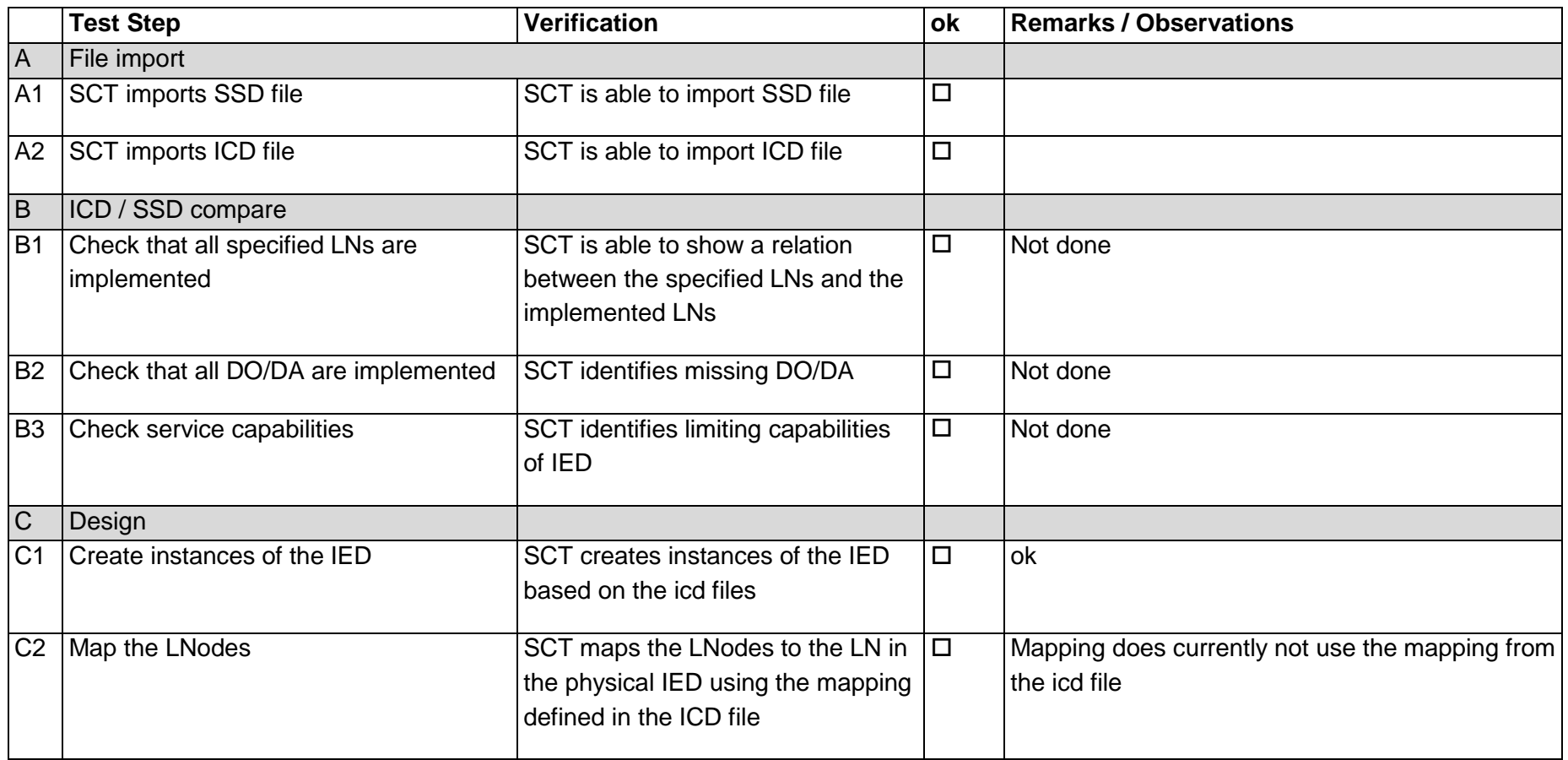

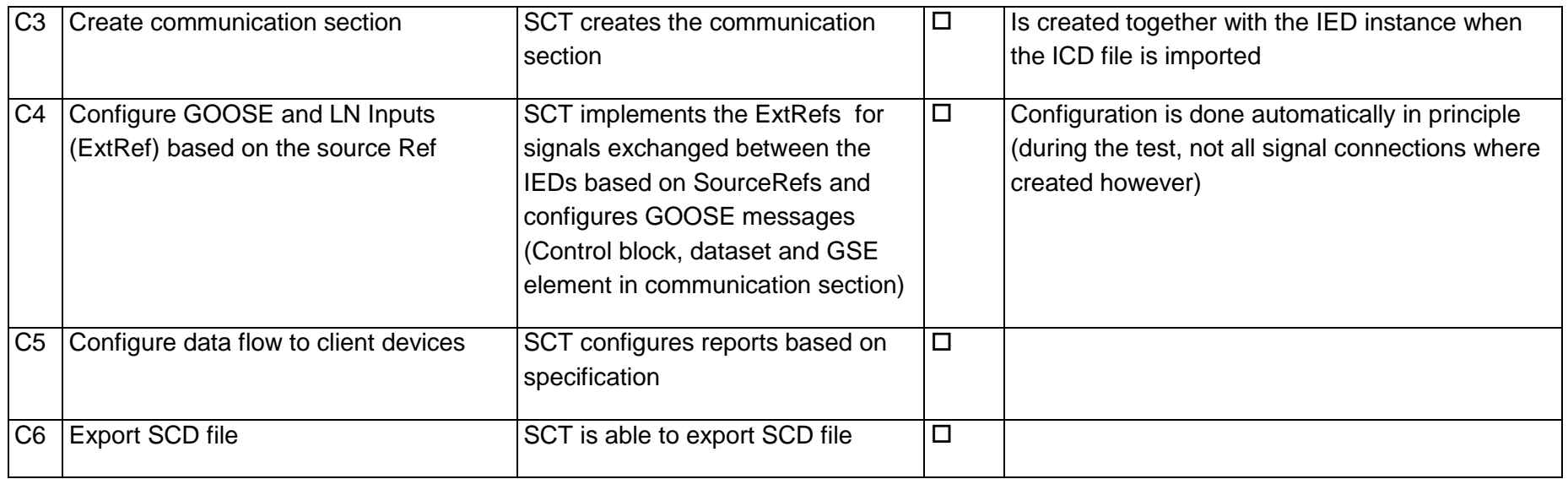

### 12.6Test 212.2 – Configuration config 1, SS B (Siemens)

Specification: Schneider

IEDs: BC: Efacec, PROT: Ingeteam

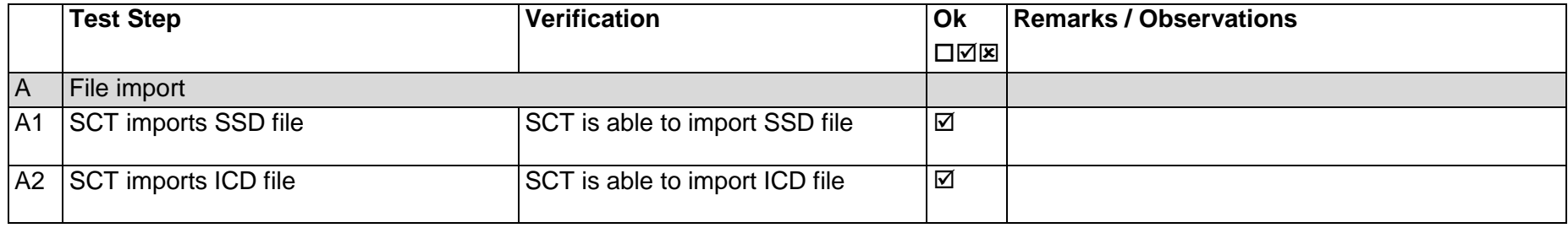

Page: 50 / 135

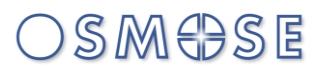

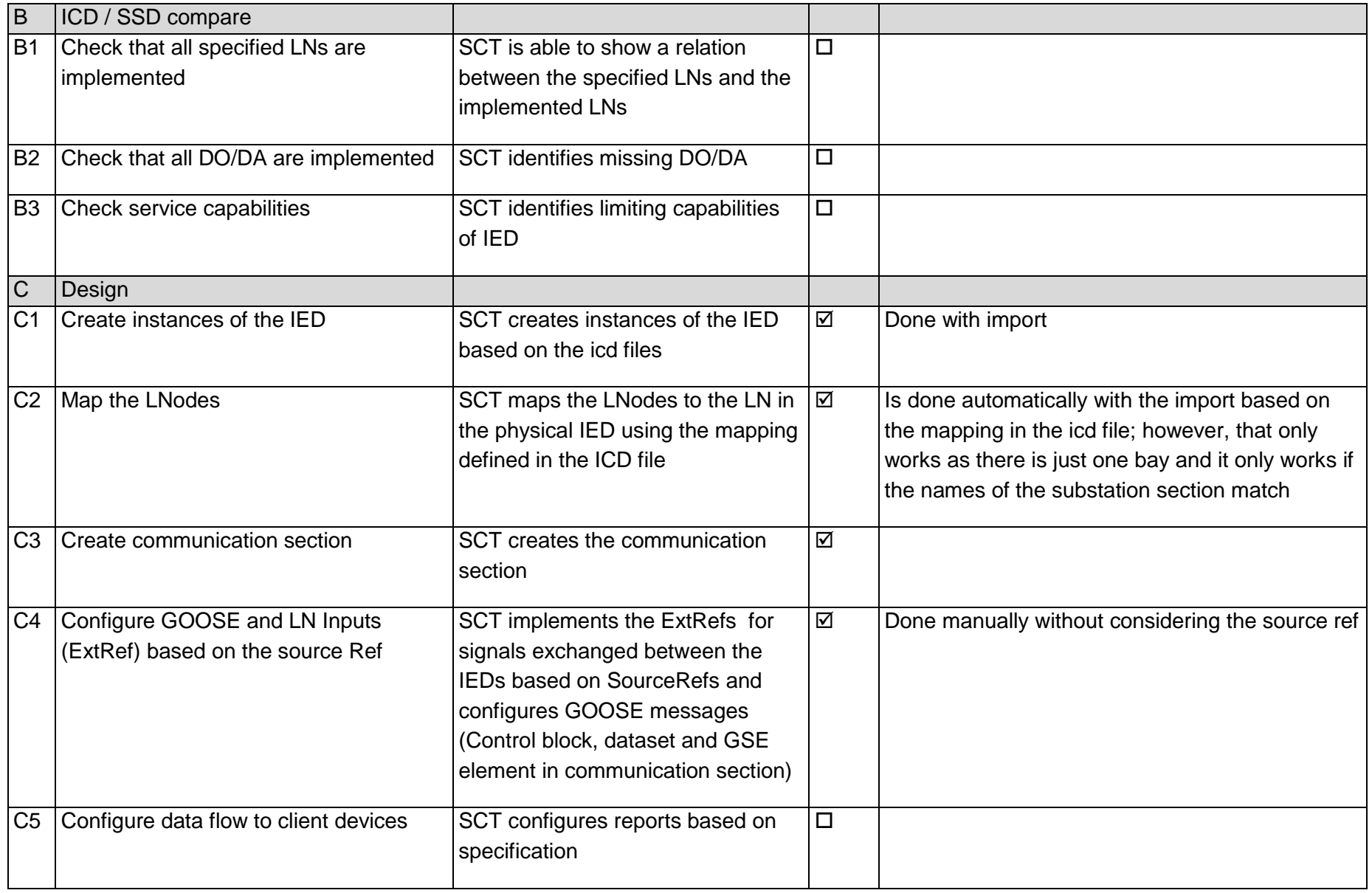

Page: 51 / 135

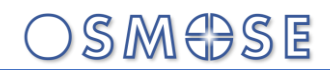

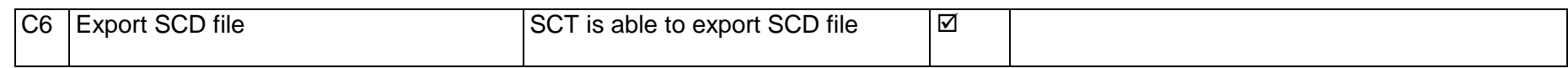

### 13Annex L: Interoperability test results subset "Teleprotection exercise", Config 2

13.1Test 152.1 – Procurement SS A BPU (efacec)

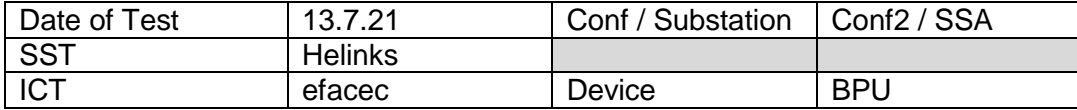

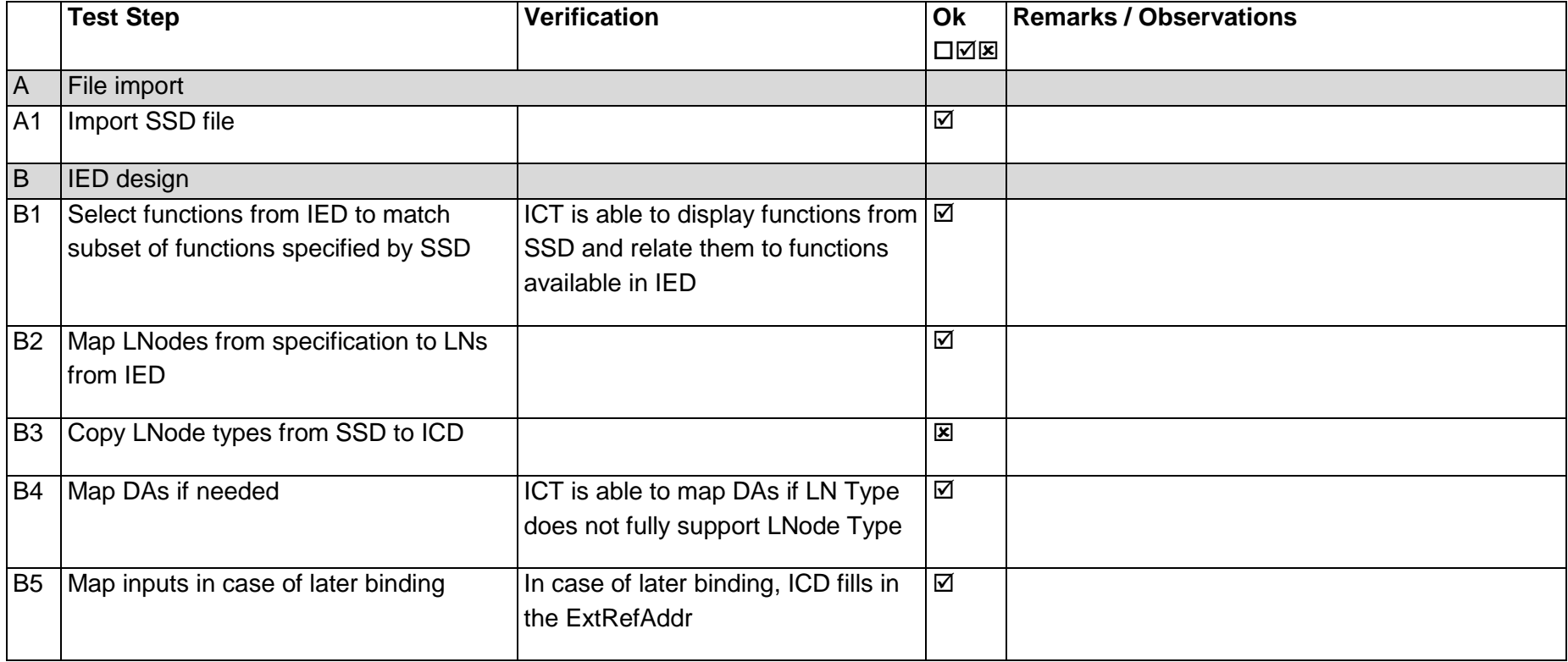

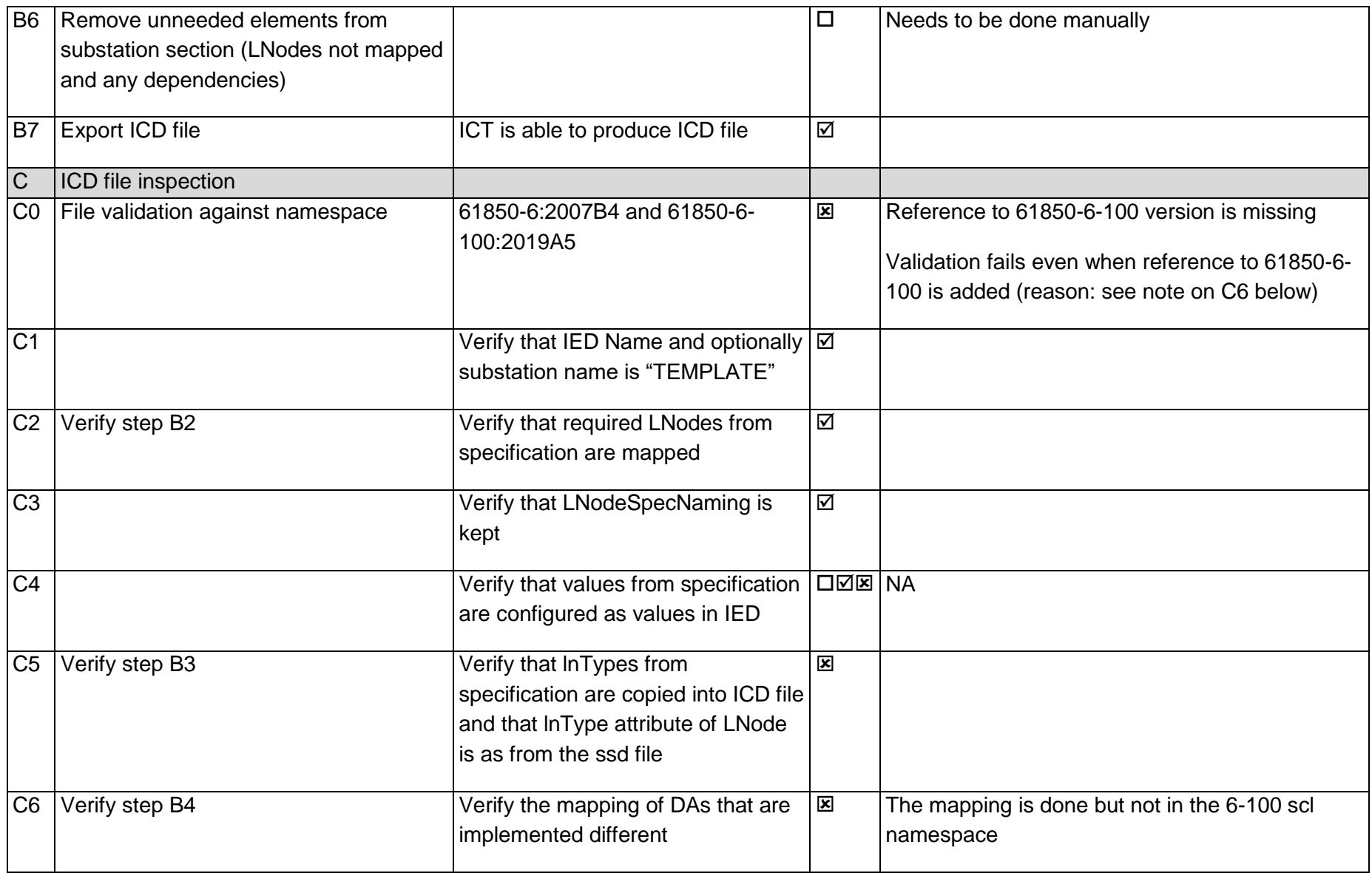

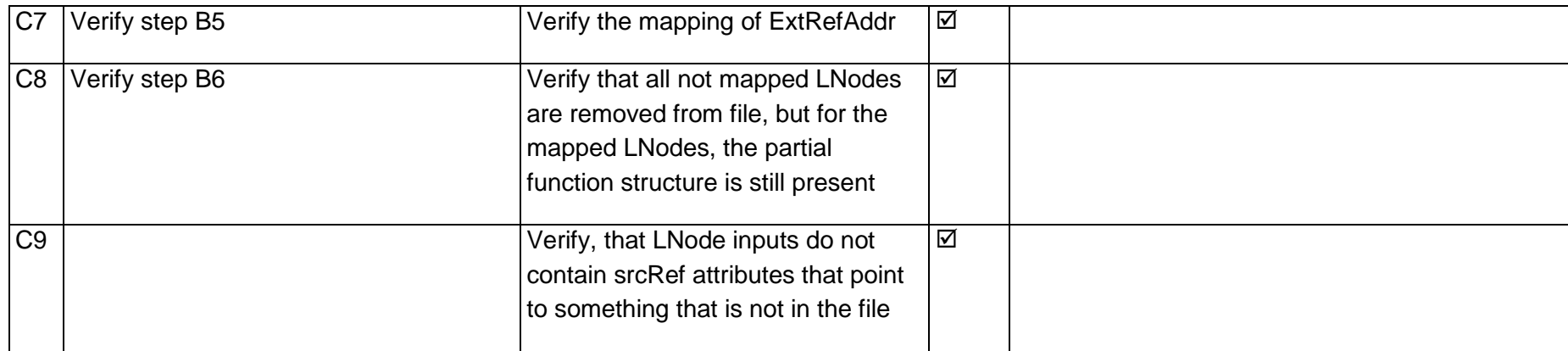

### 13.2Test 152.2 – Procurement SS A BCU (Ingeteam)

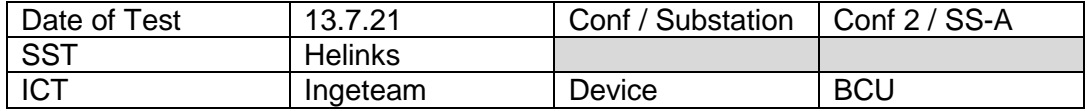

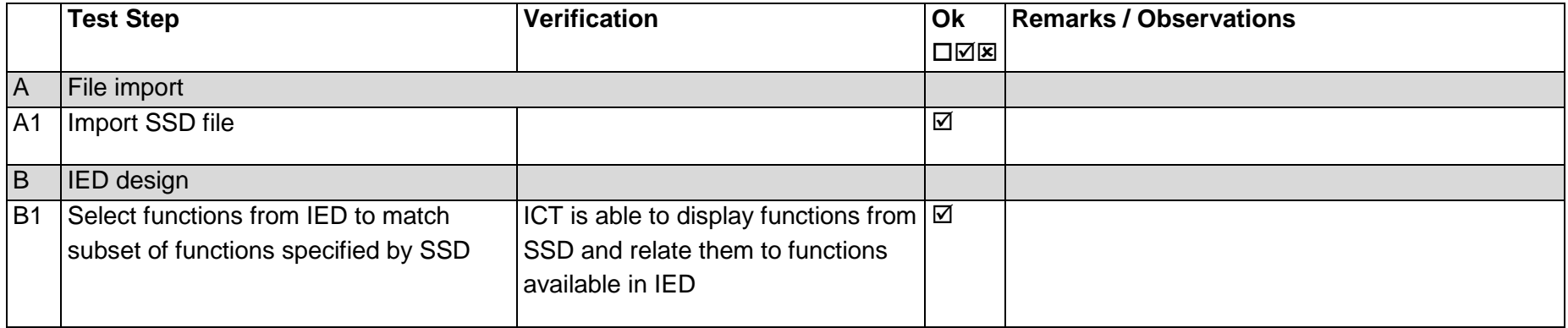

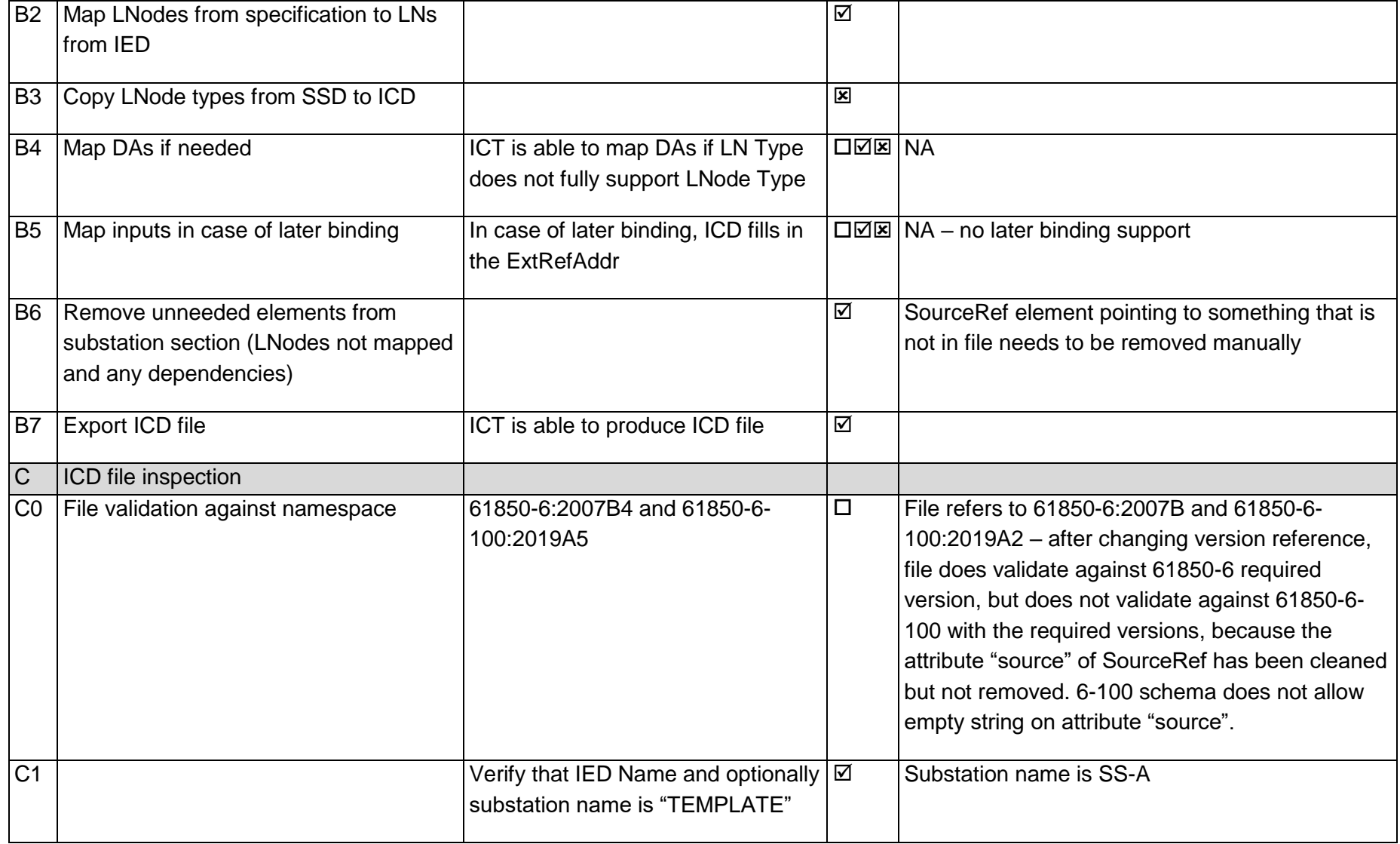

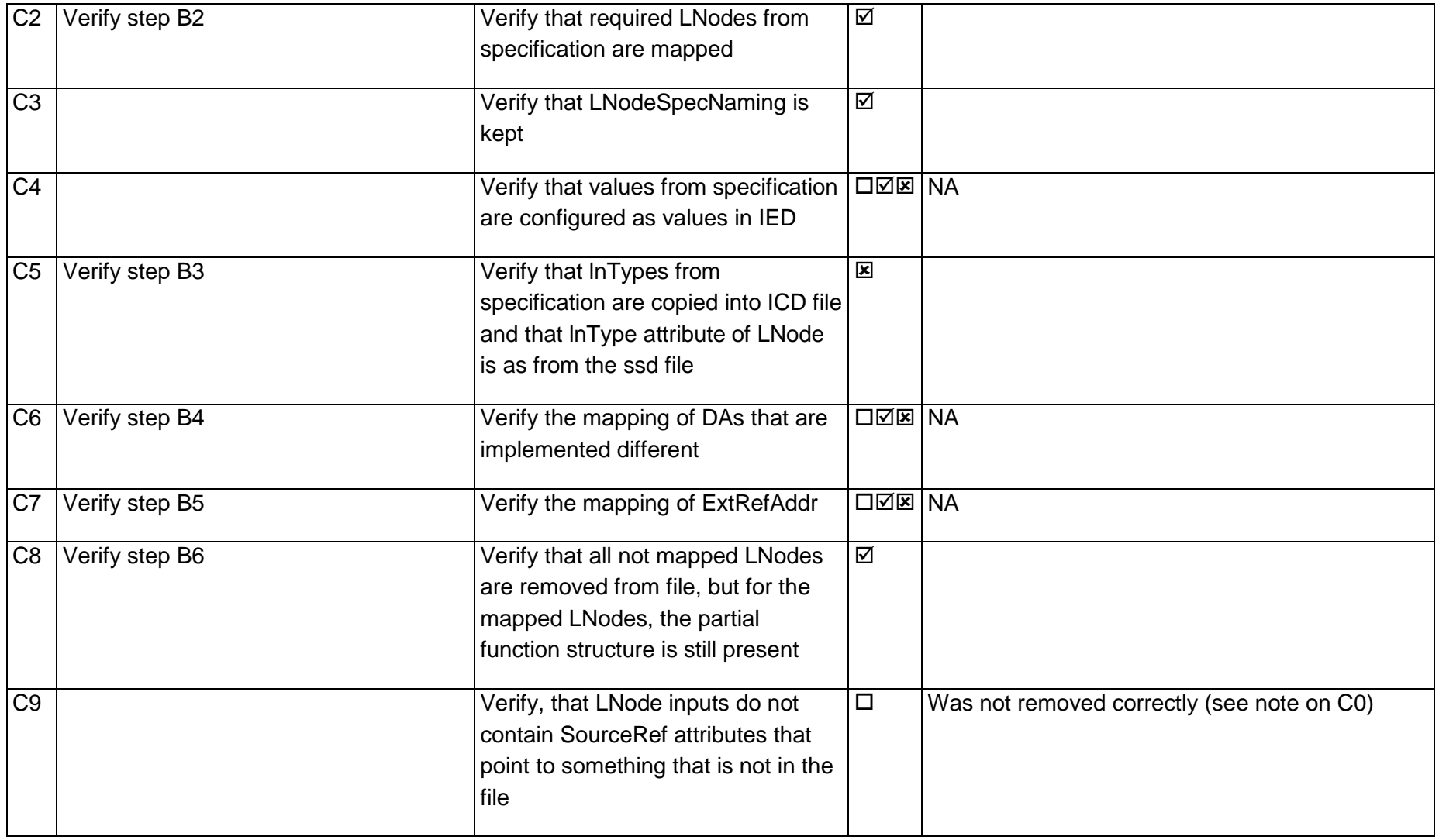

### 13.3Test 152.3 – Procurement SS B BPU (Ingeteam)

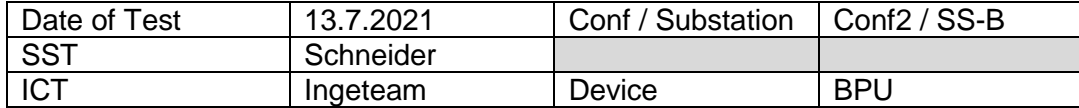

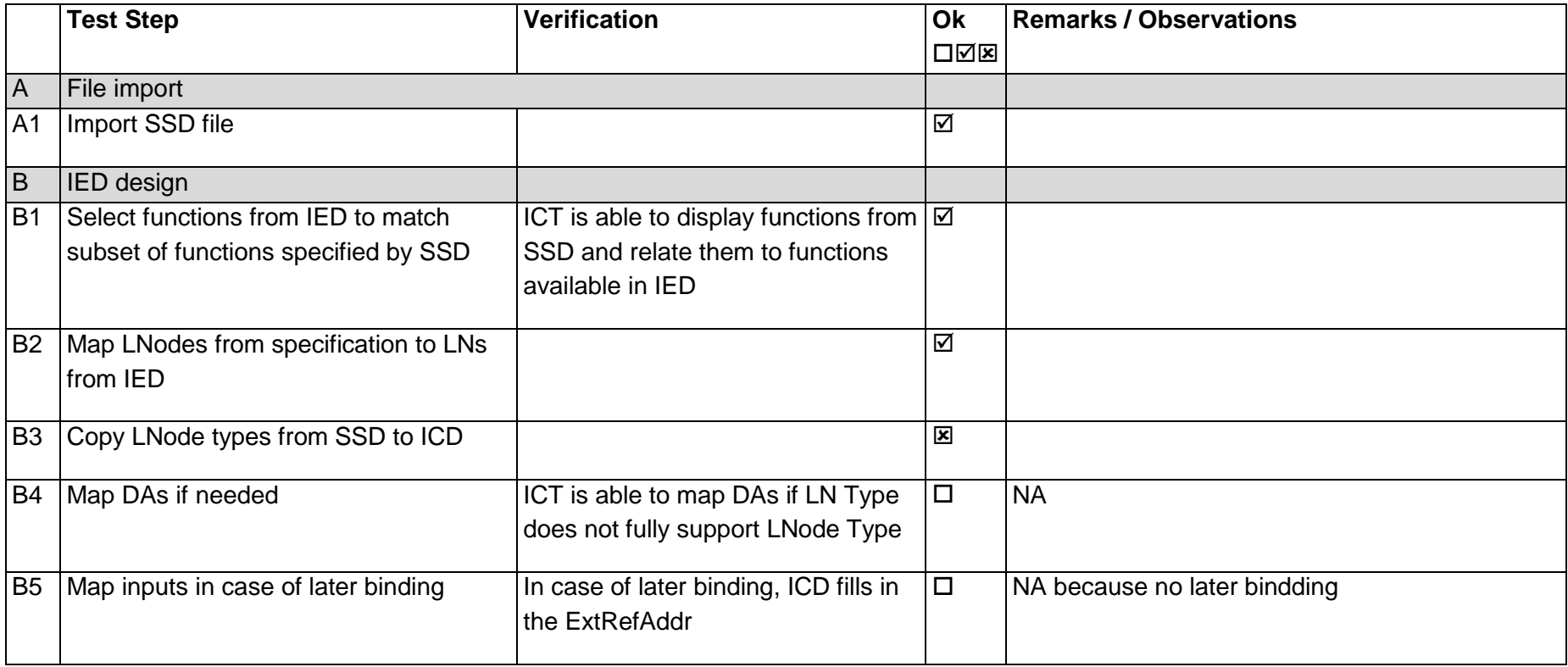

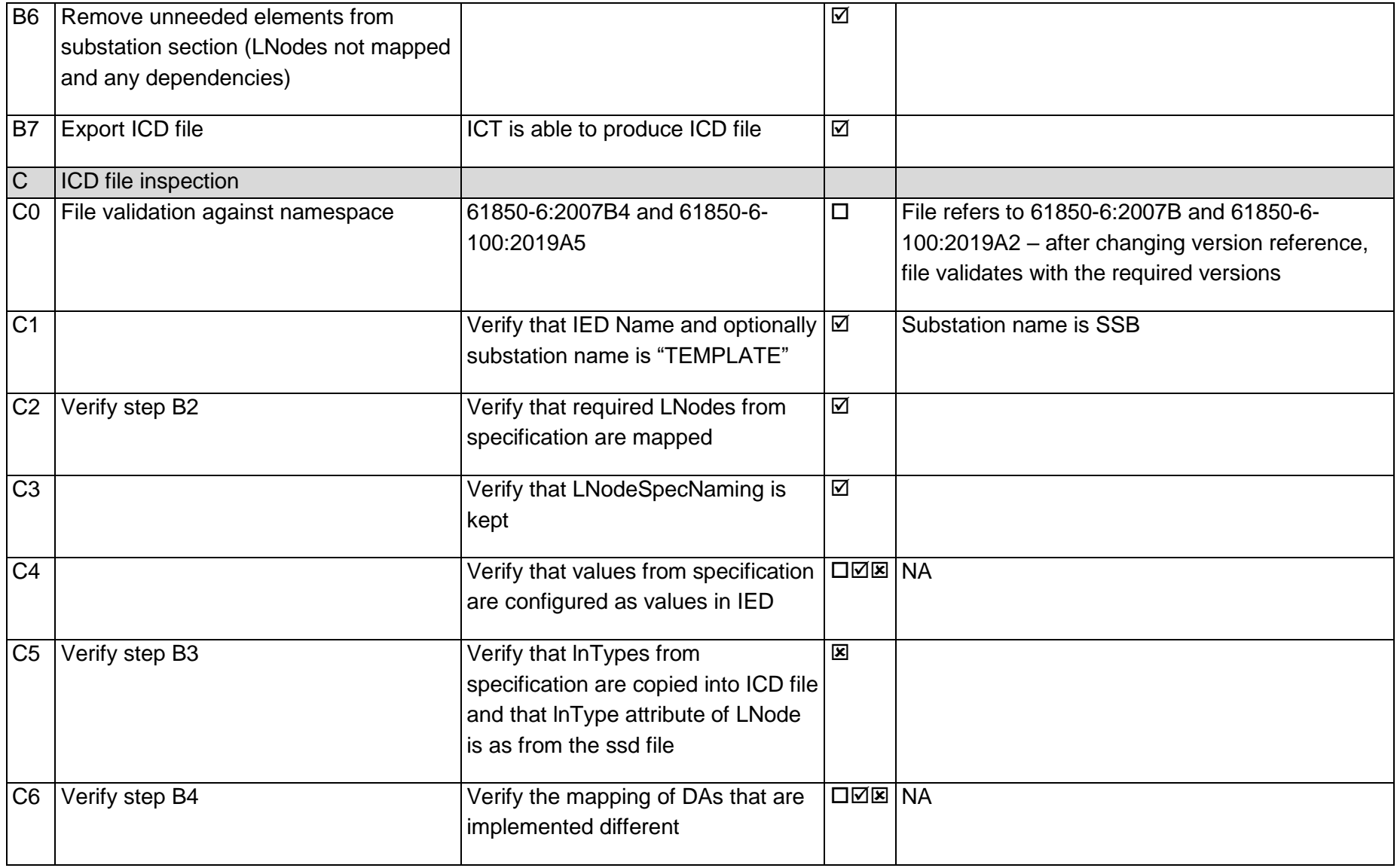

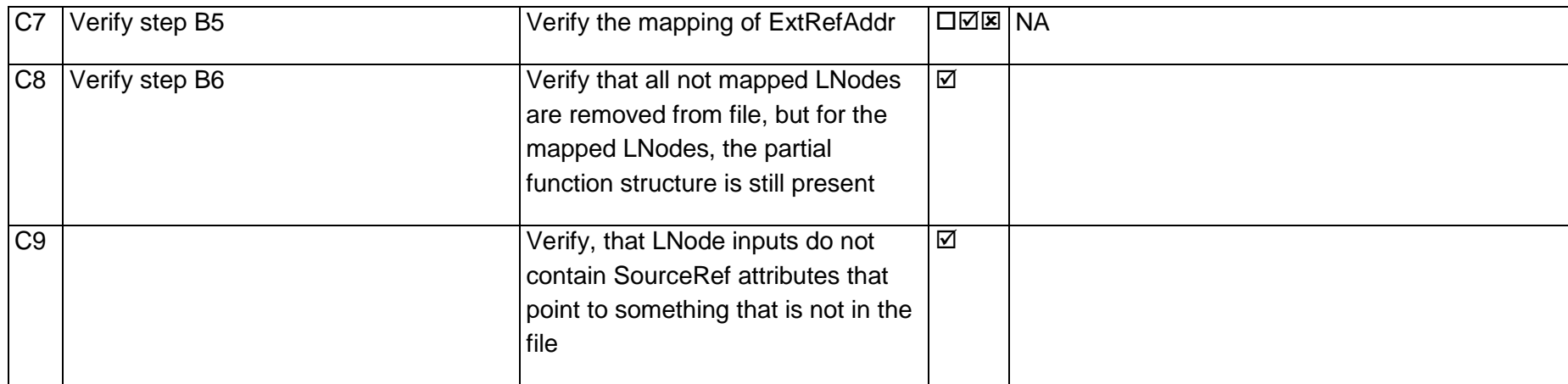

### 13.4Test 152.4 – Procurement SS B BCU (efacec)

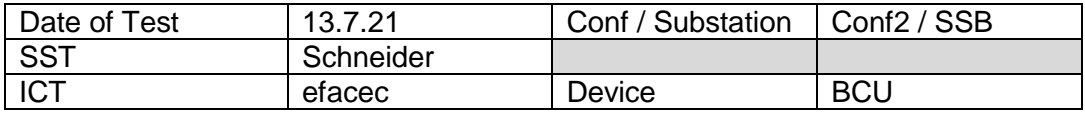

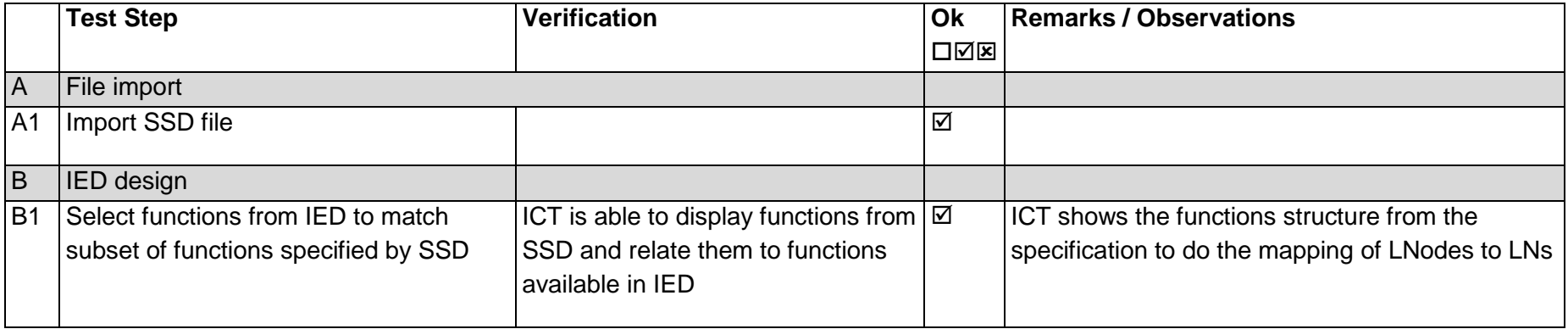

Page: 60 / 135

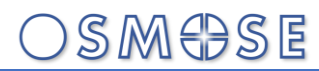

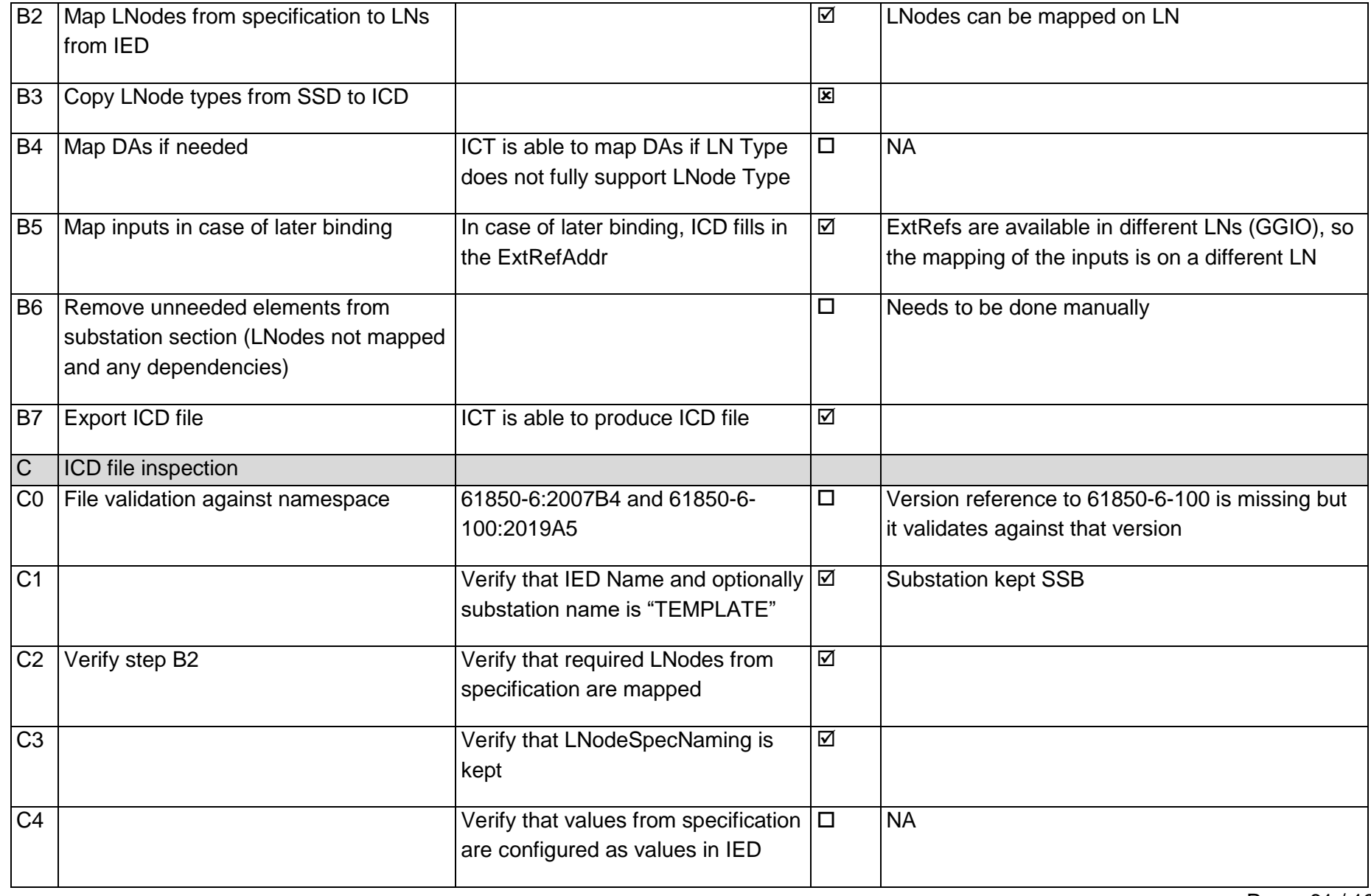

Page: 61 / 135

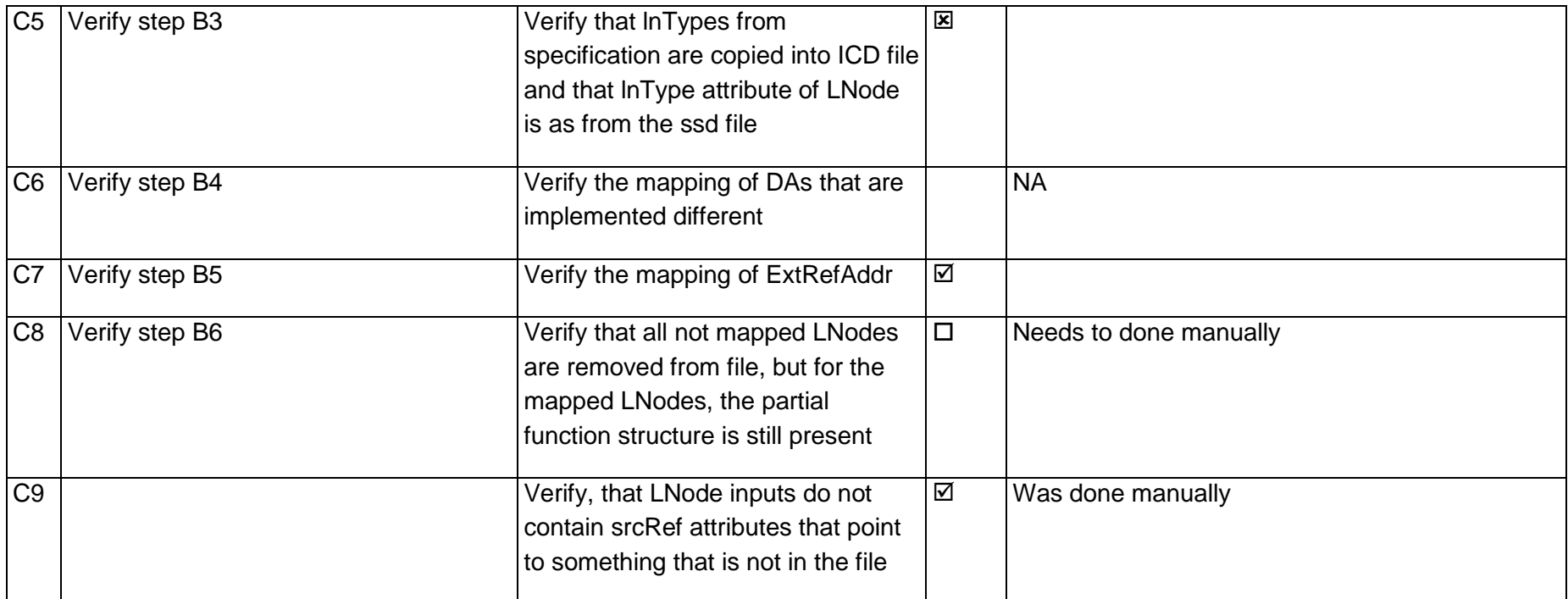

#### 13.5Test 212.1 – Configuration SS A (efacec)

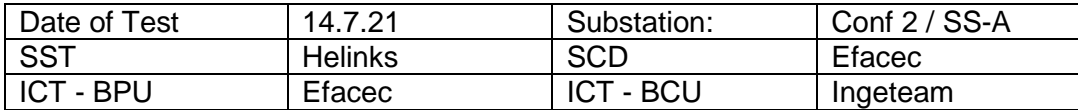

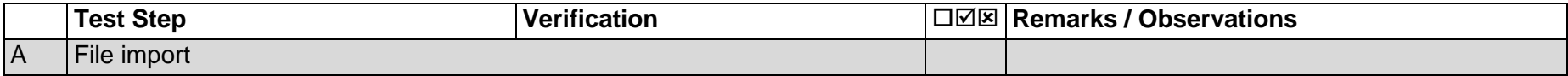

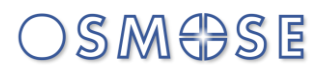

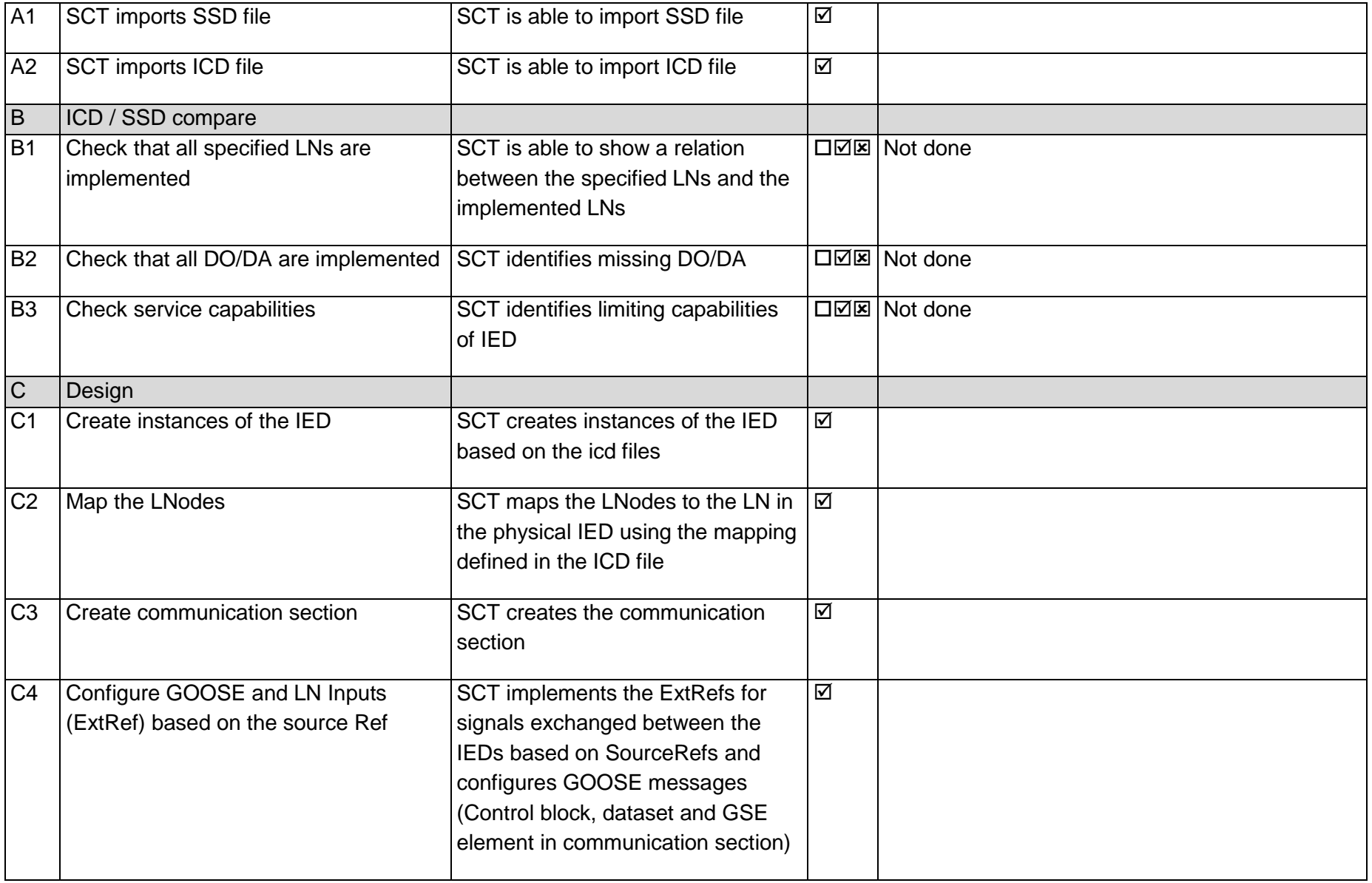

Page: 63 / 135

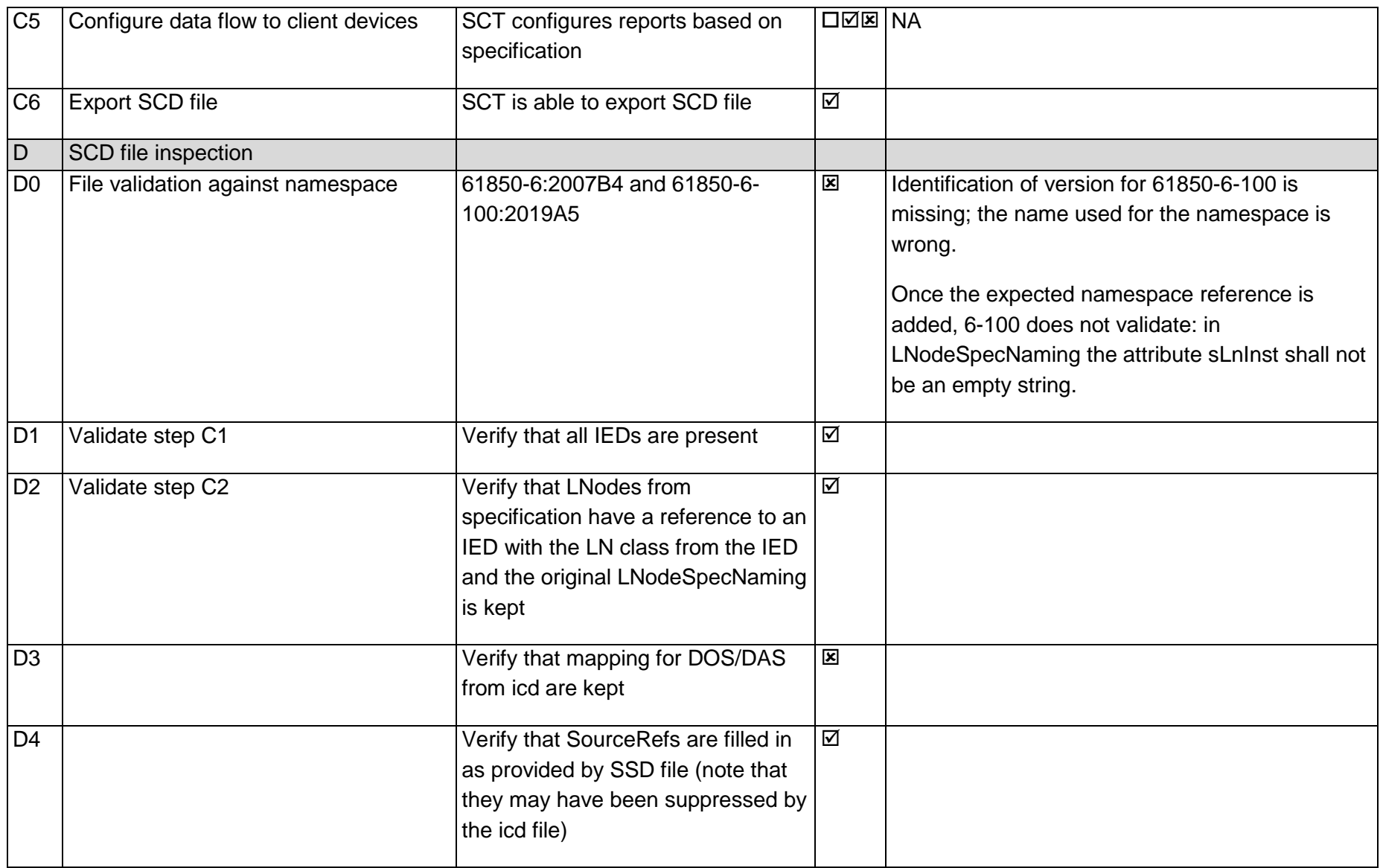
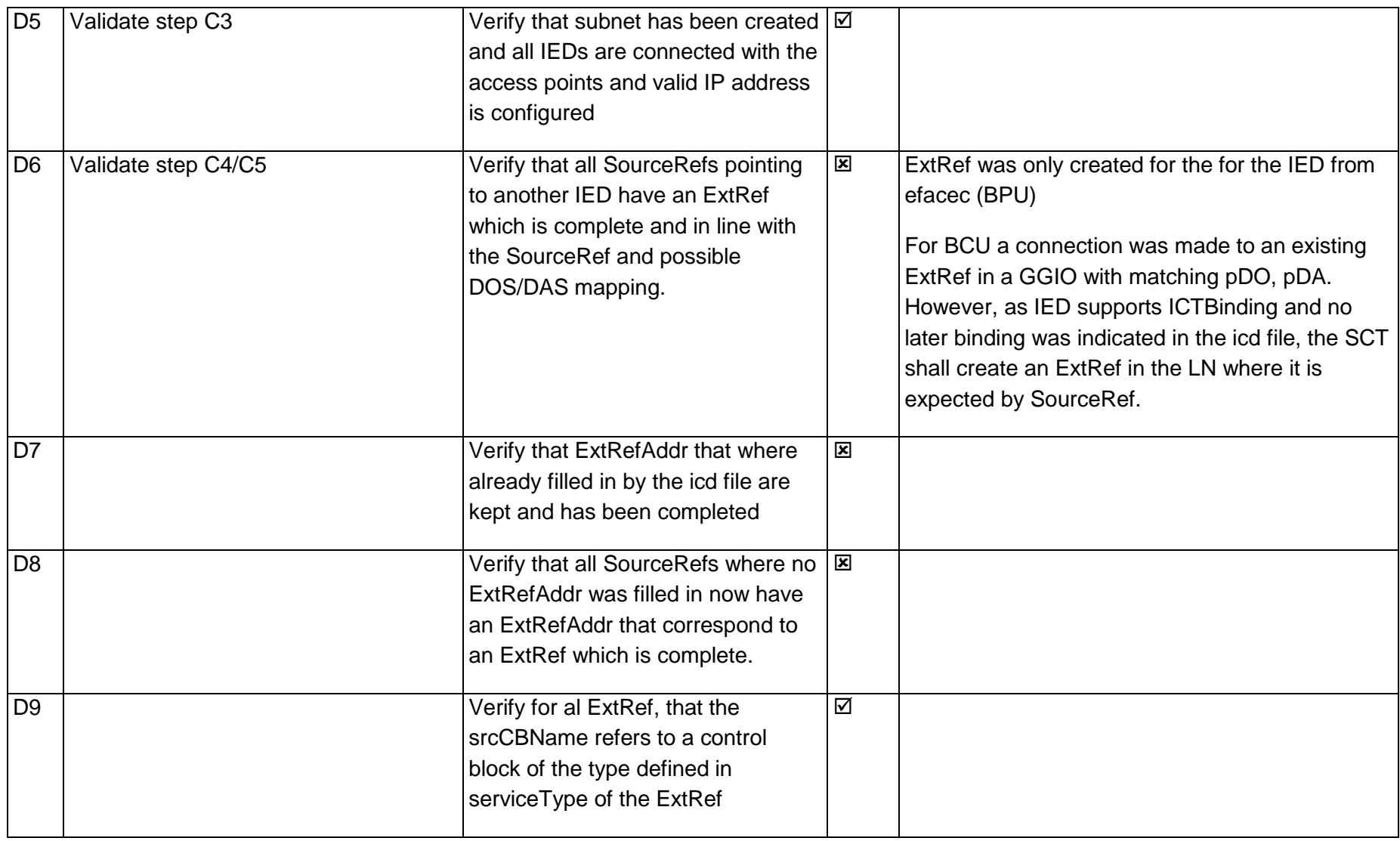

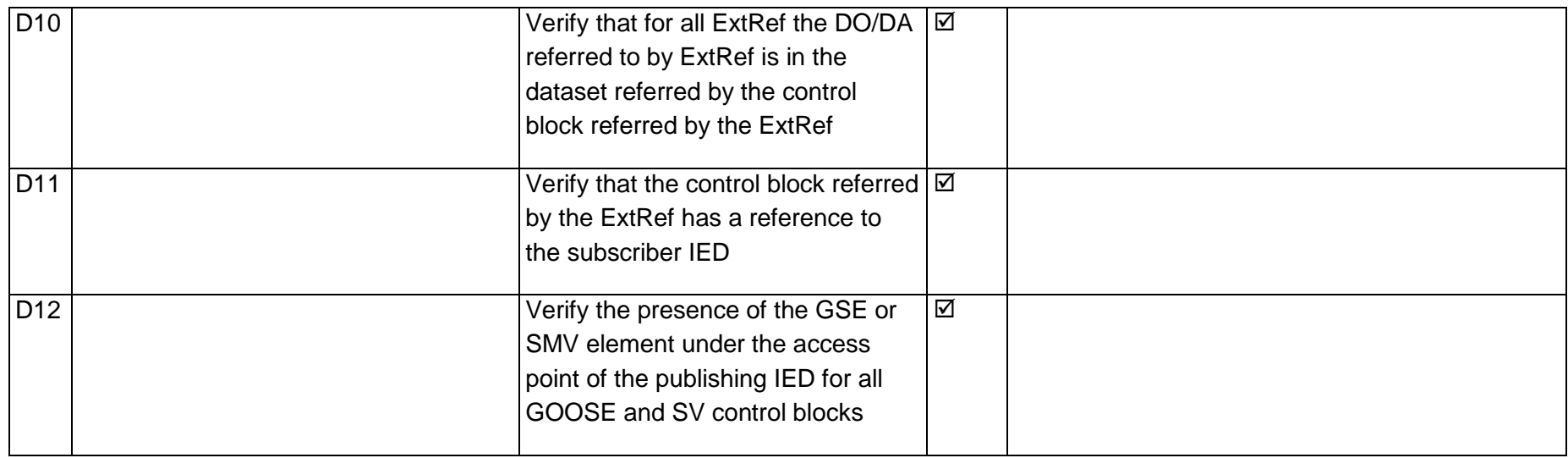

#### 13.6Test 212.1 – Configuration SS B (Ingeteam)

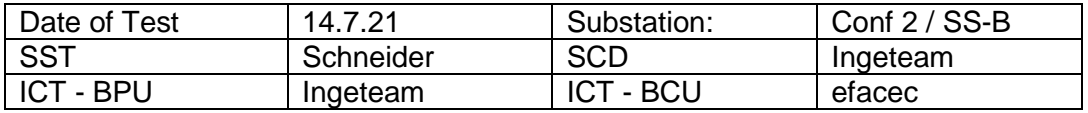

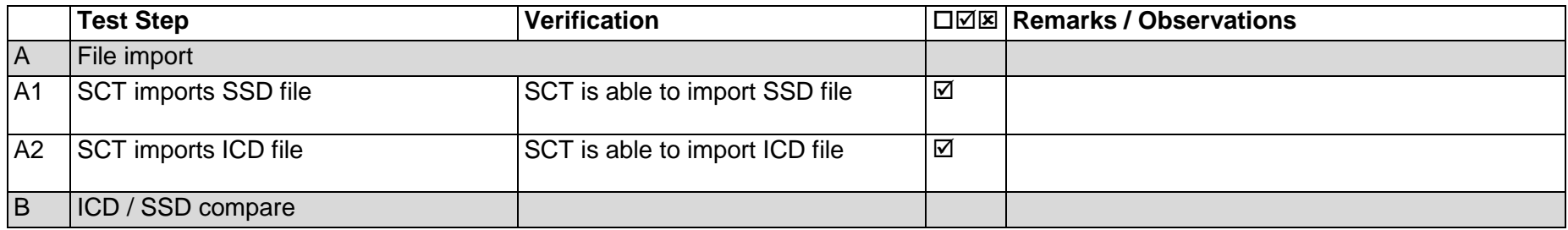

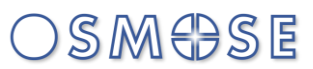

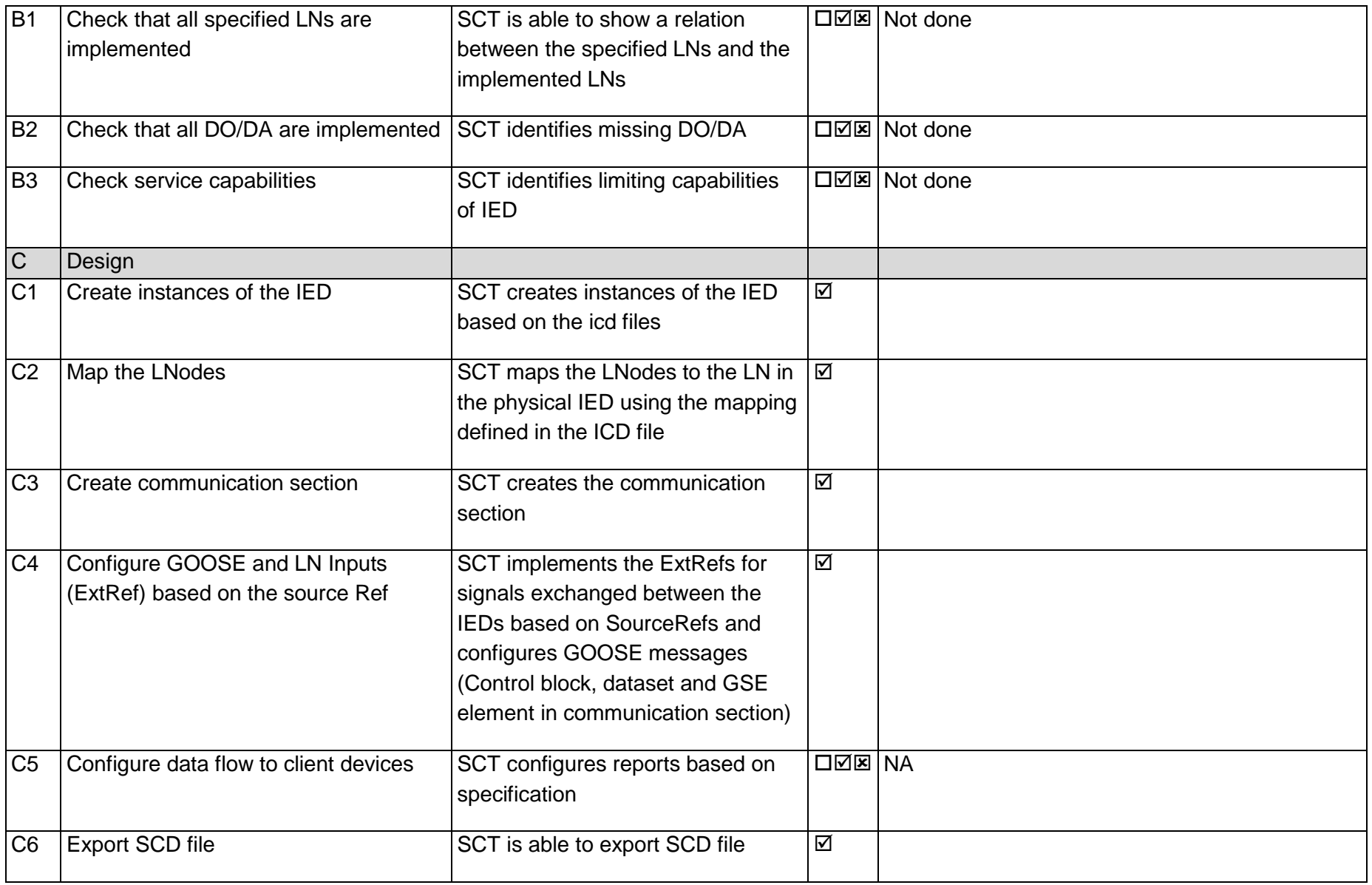

Page: 67 / 135

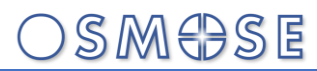

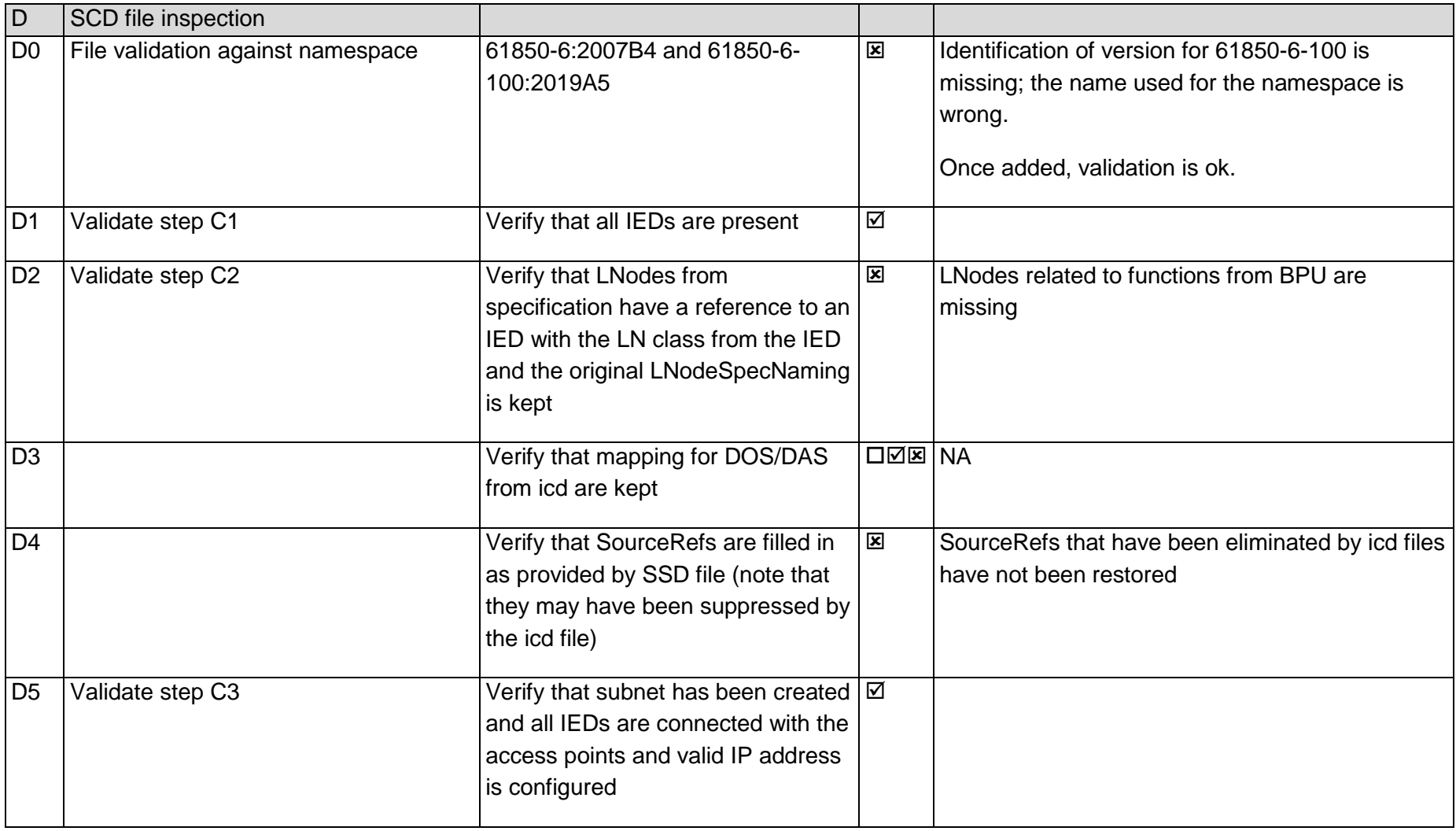

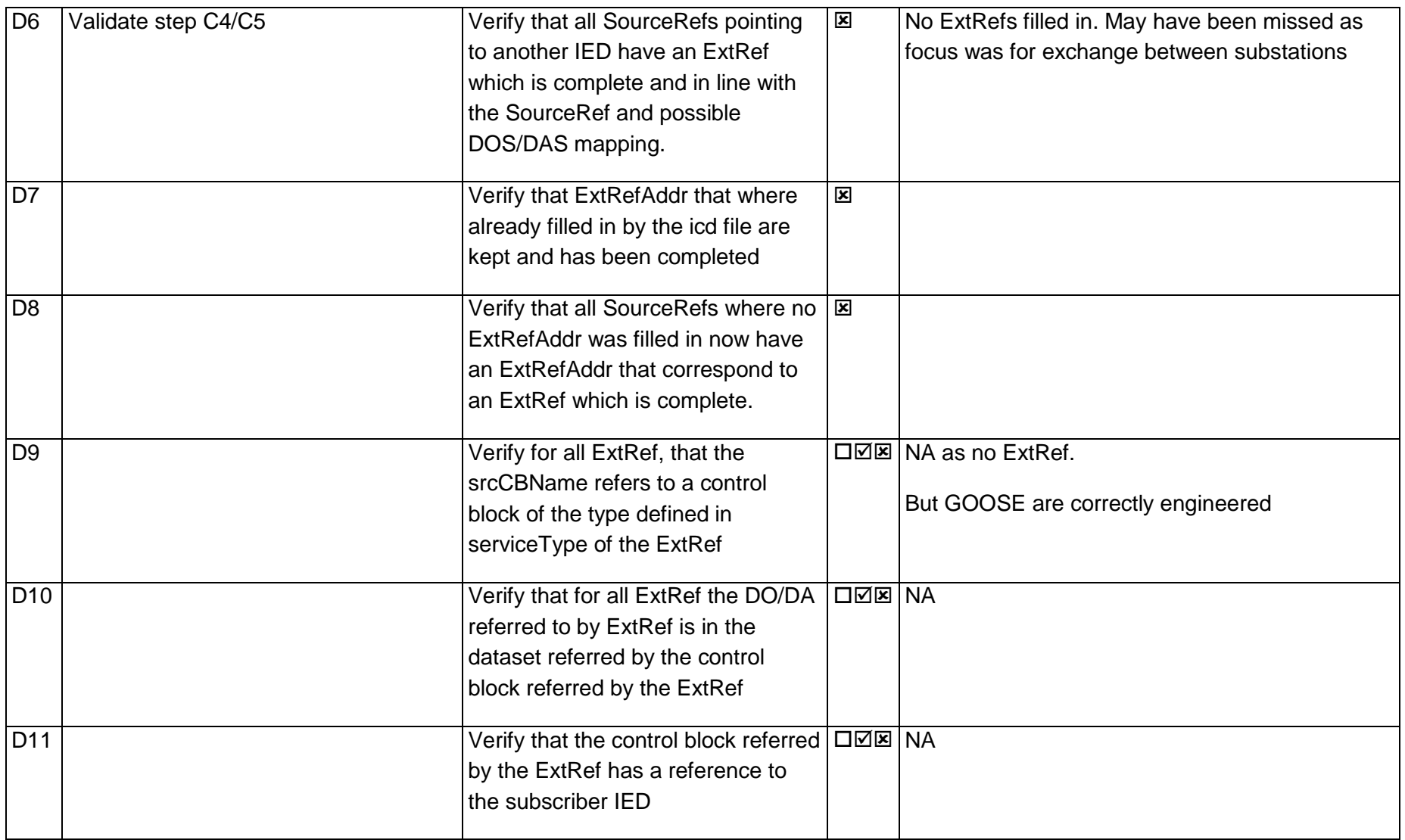

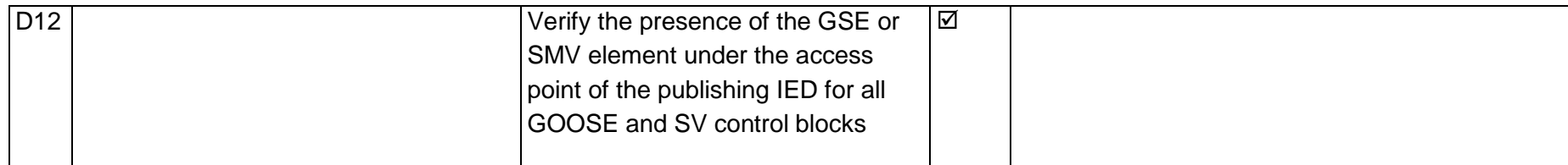

#### 14Annex M – Interoperability test results subset "Teleprotection exercise", Config 1

14.1Test 10.1 – Specification SS A (Helinks)

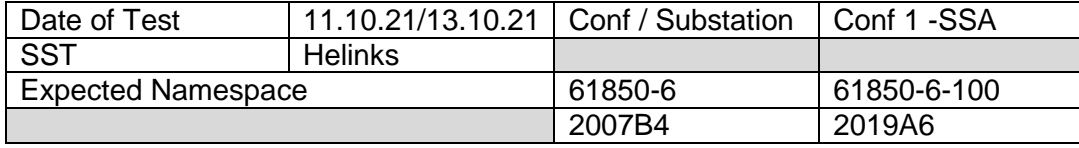

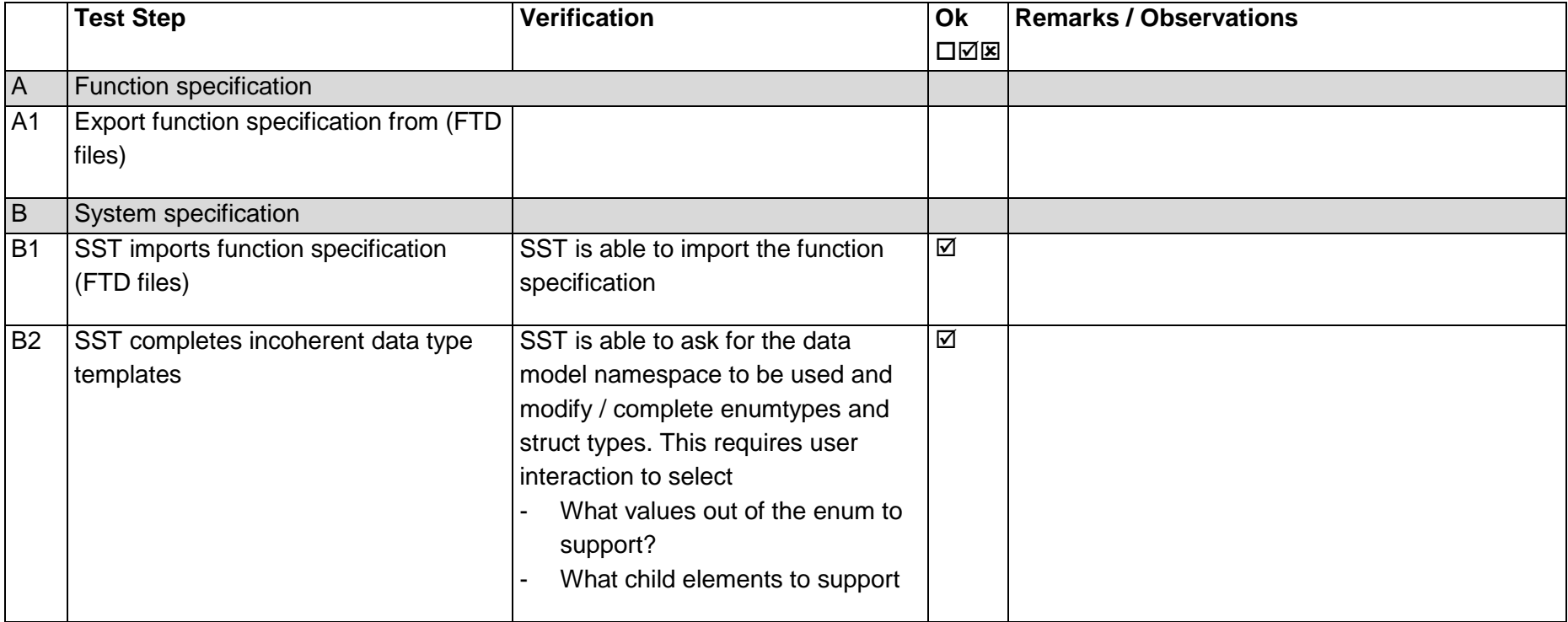

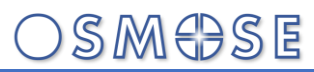

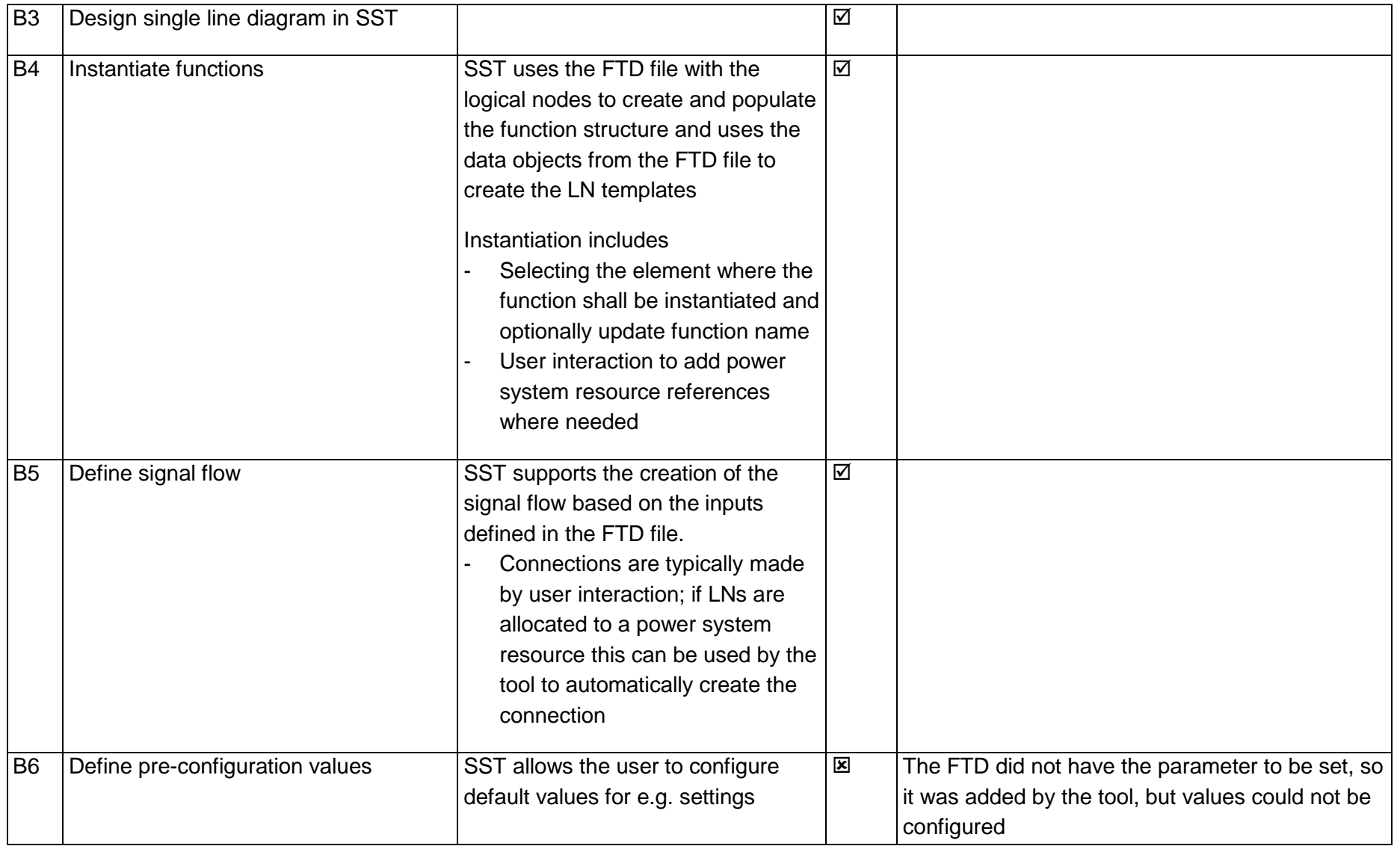

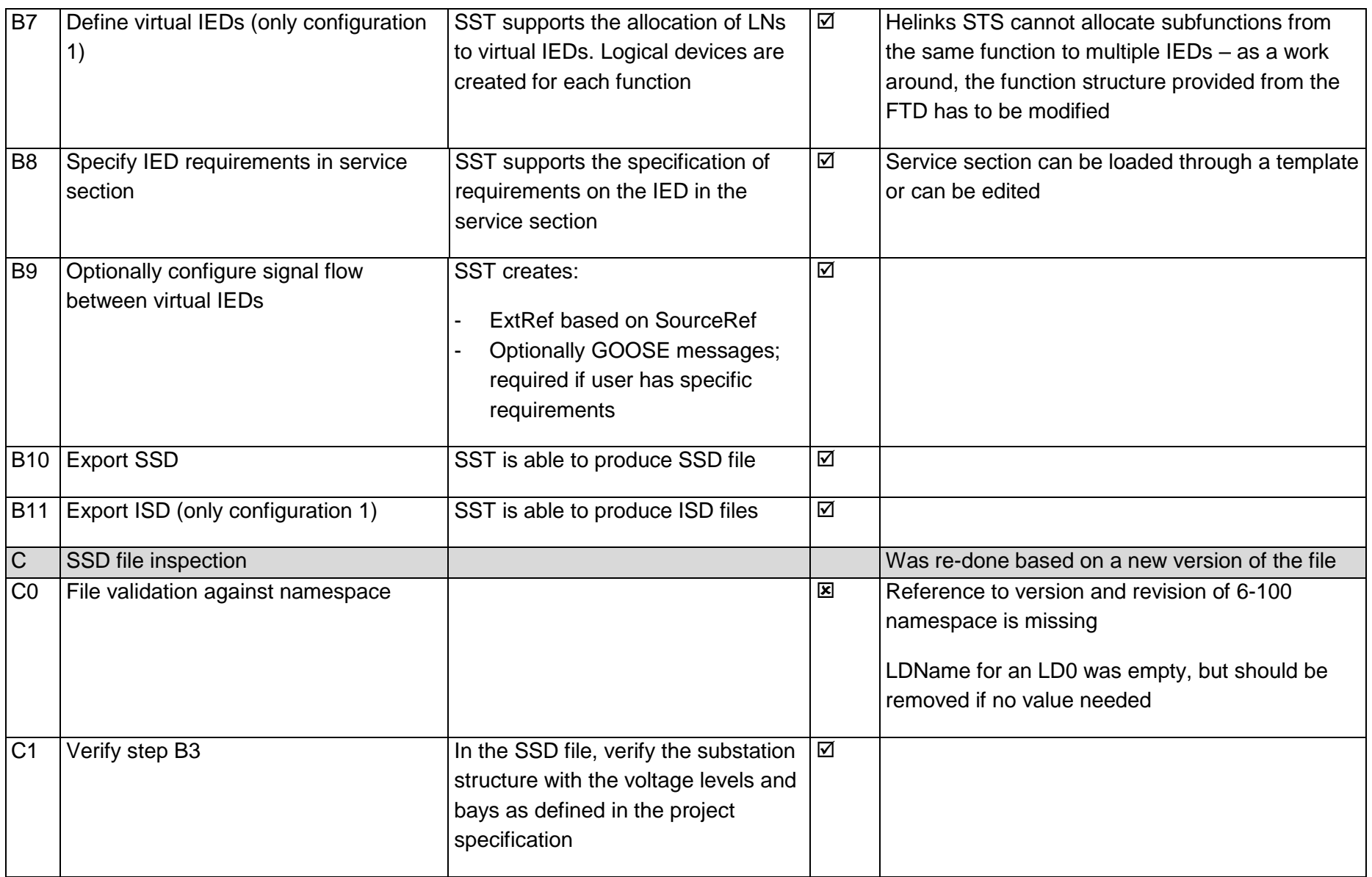

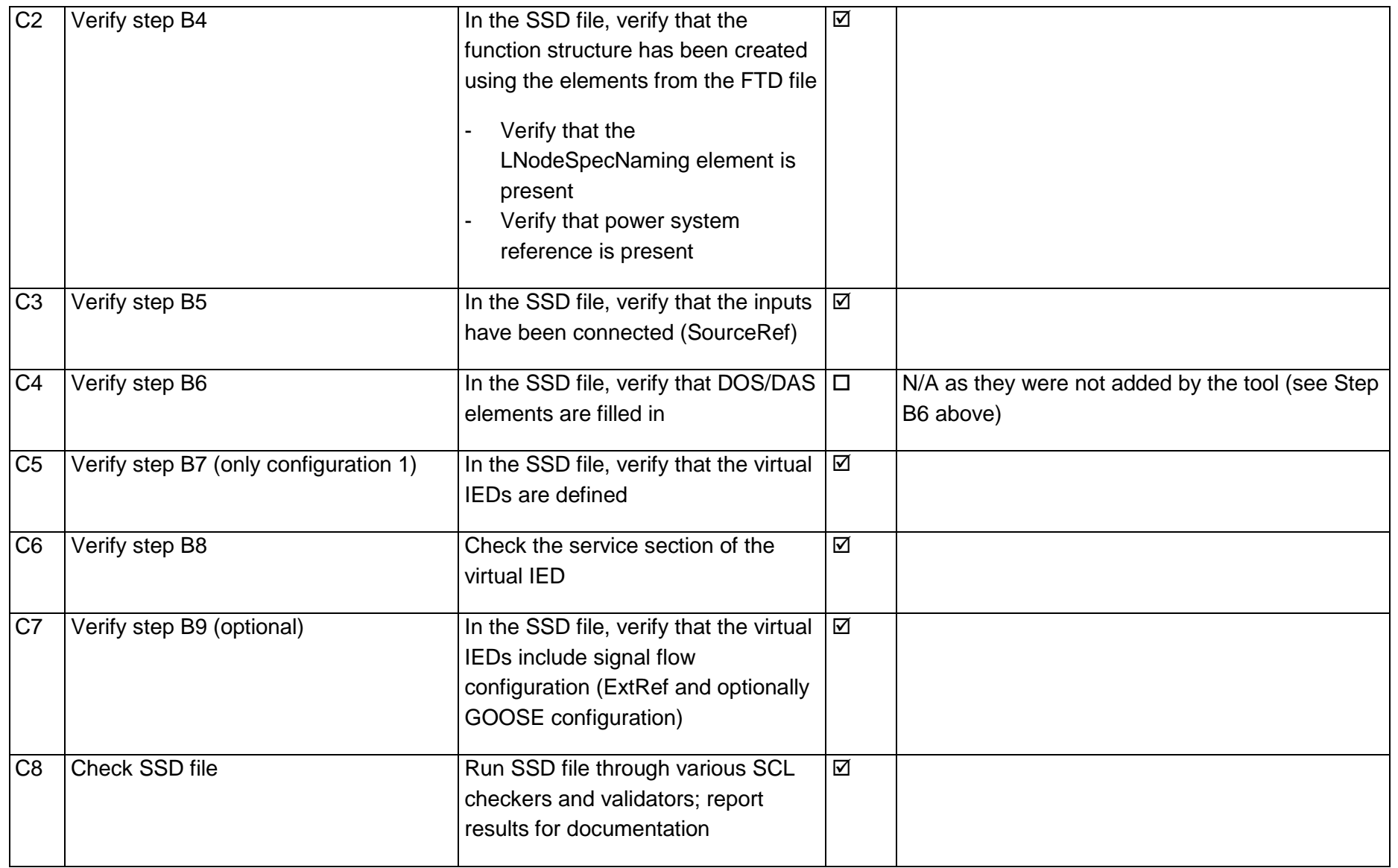

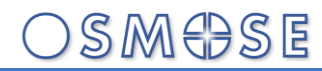

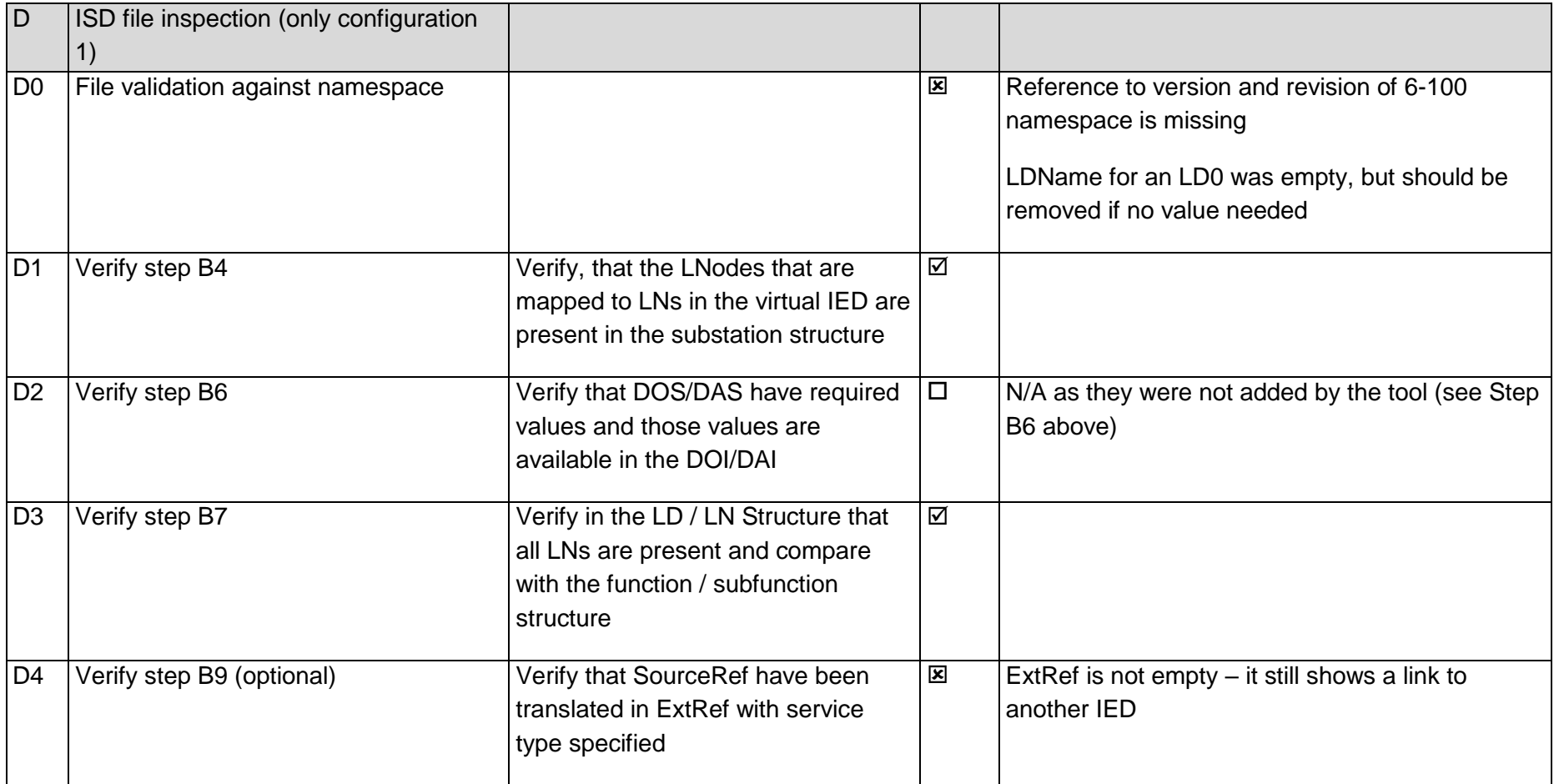

#### 14.2Test 10.2 – Specification SS B (Schneider)

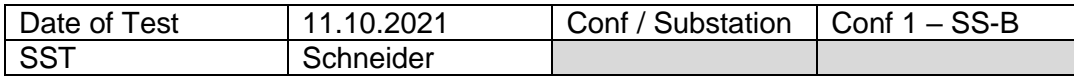

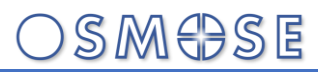

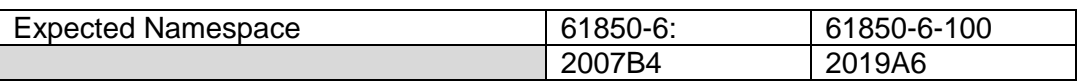

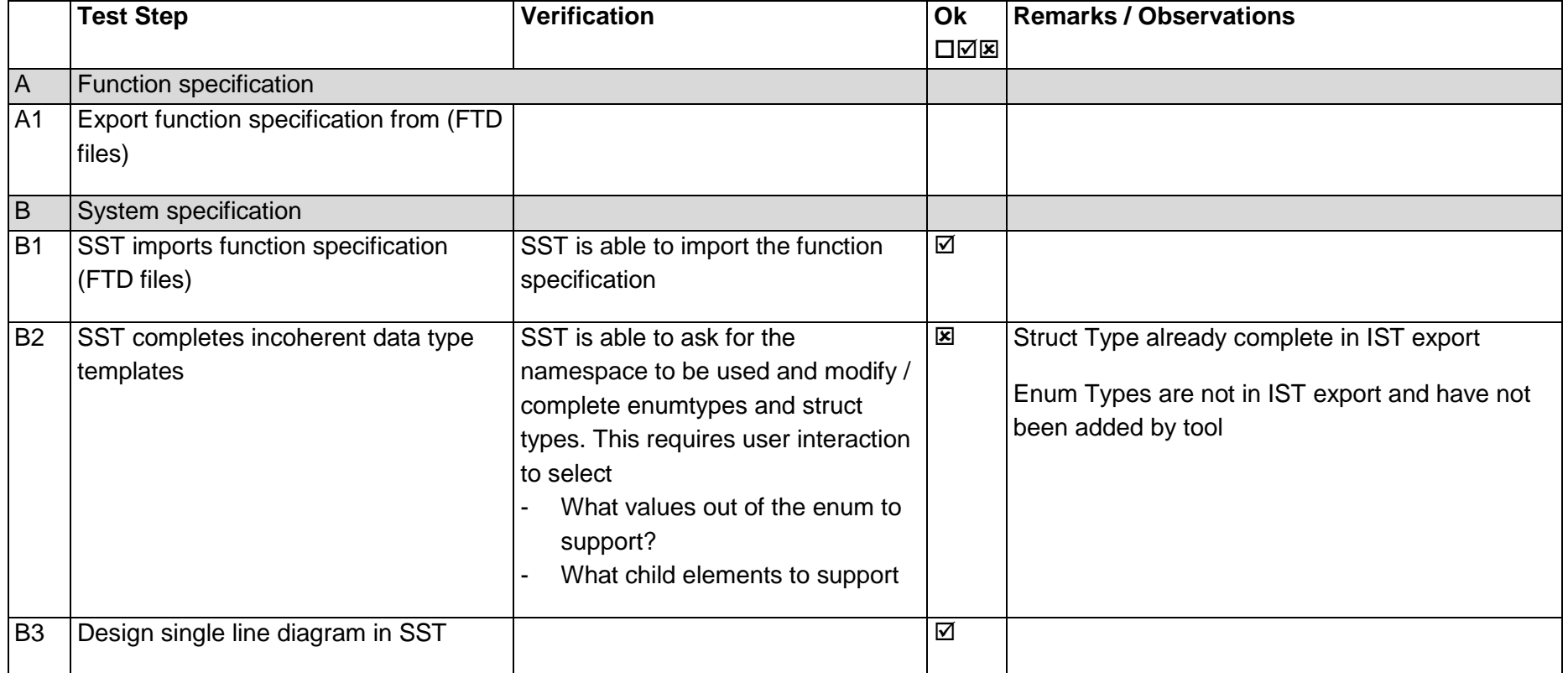

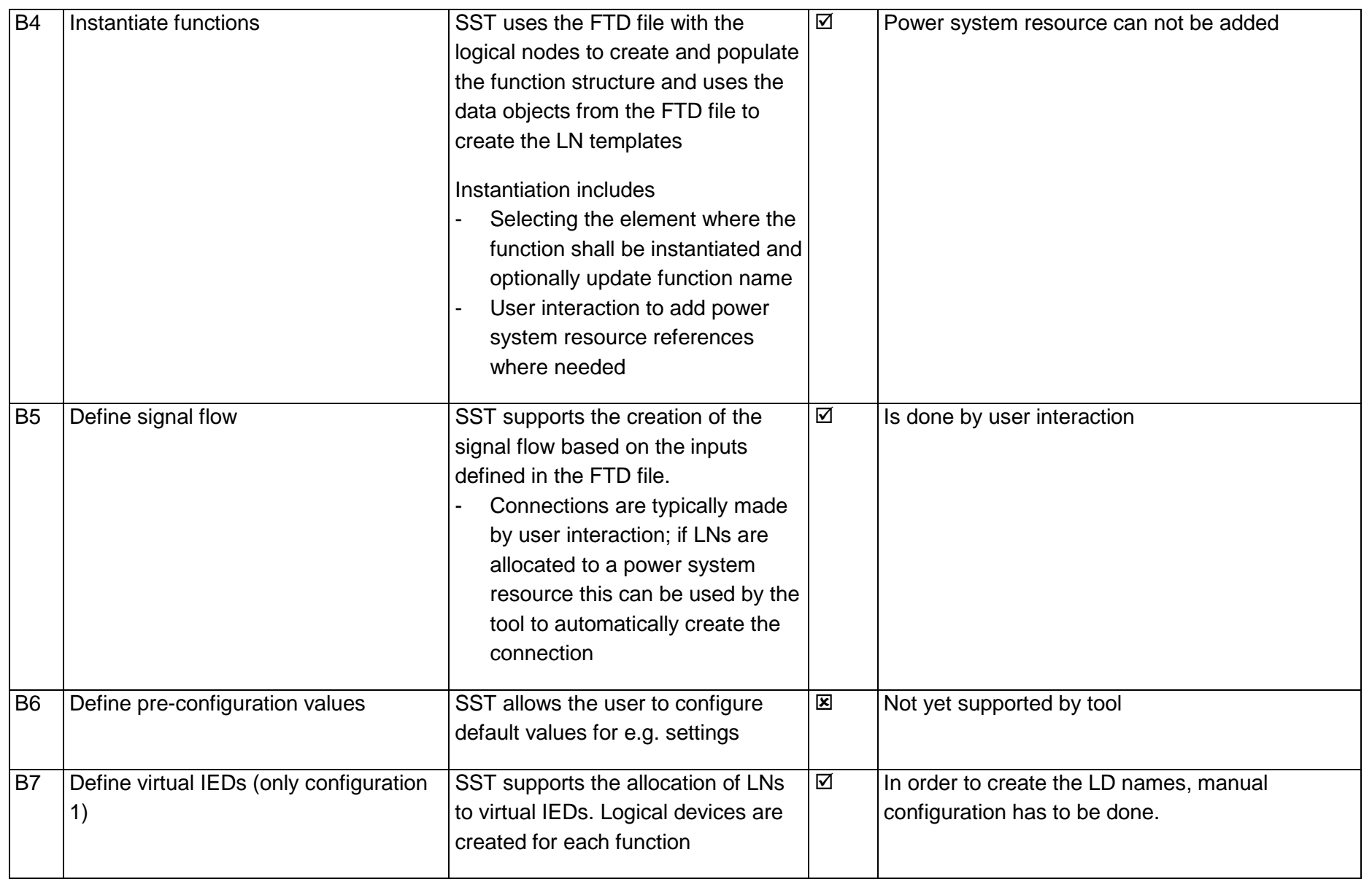

Page: 77 / 135

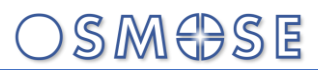

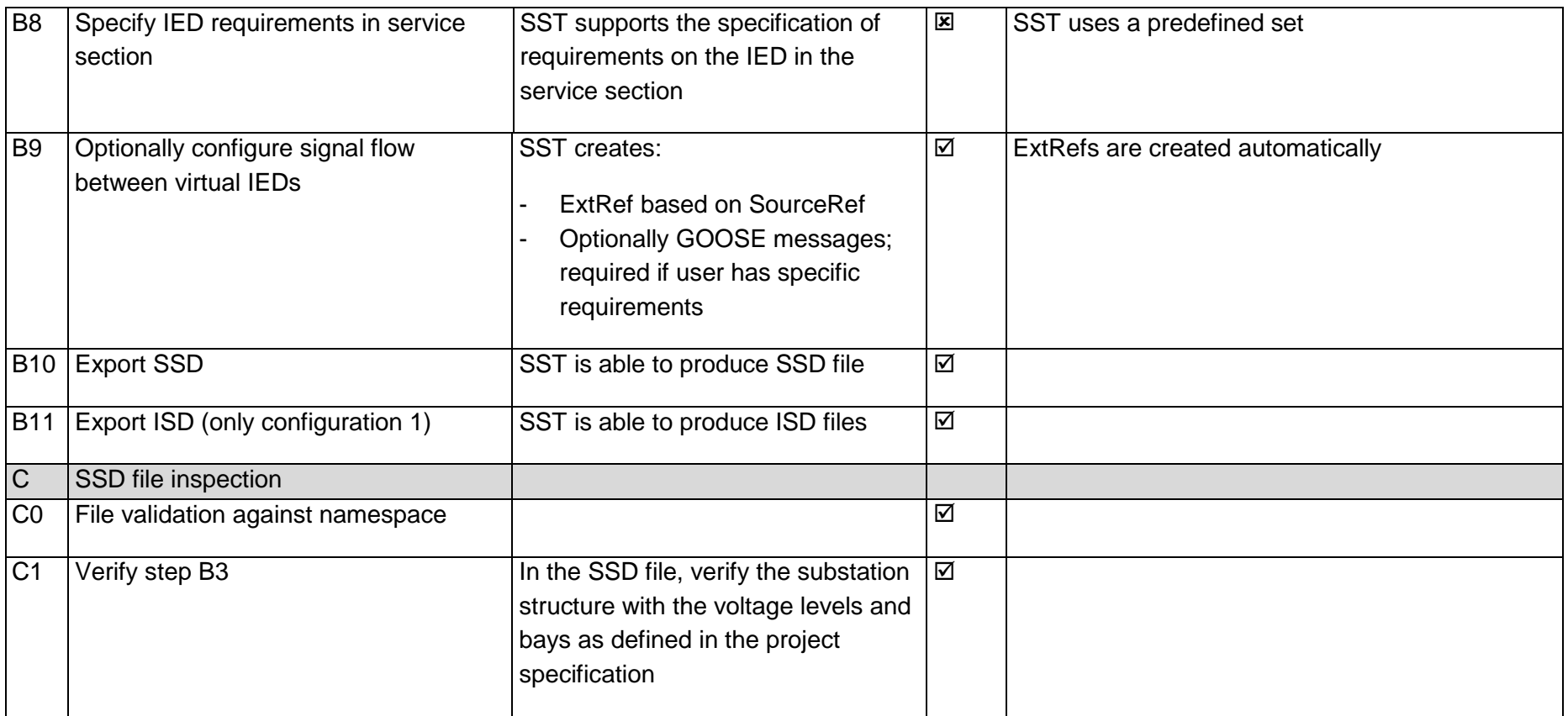

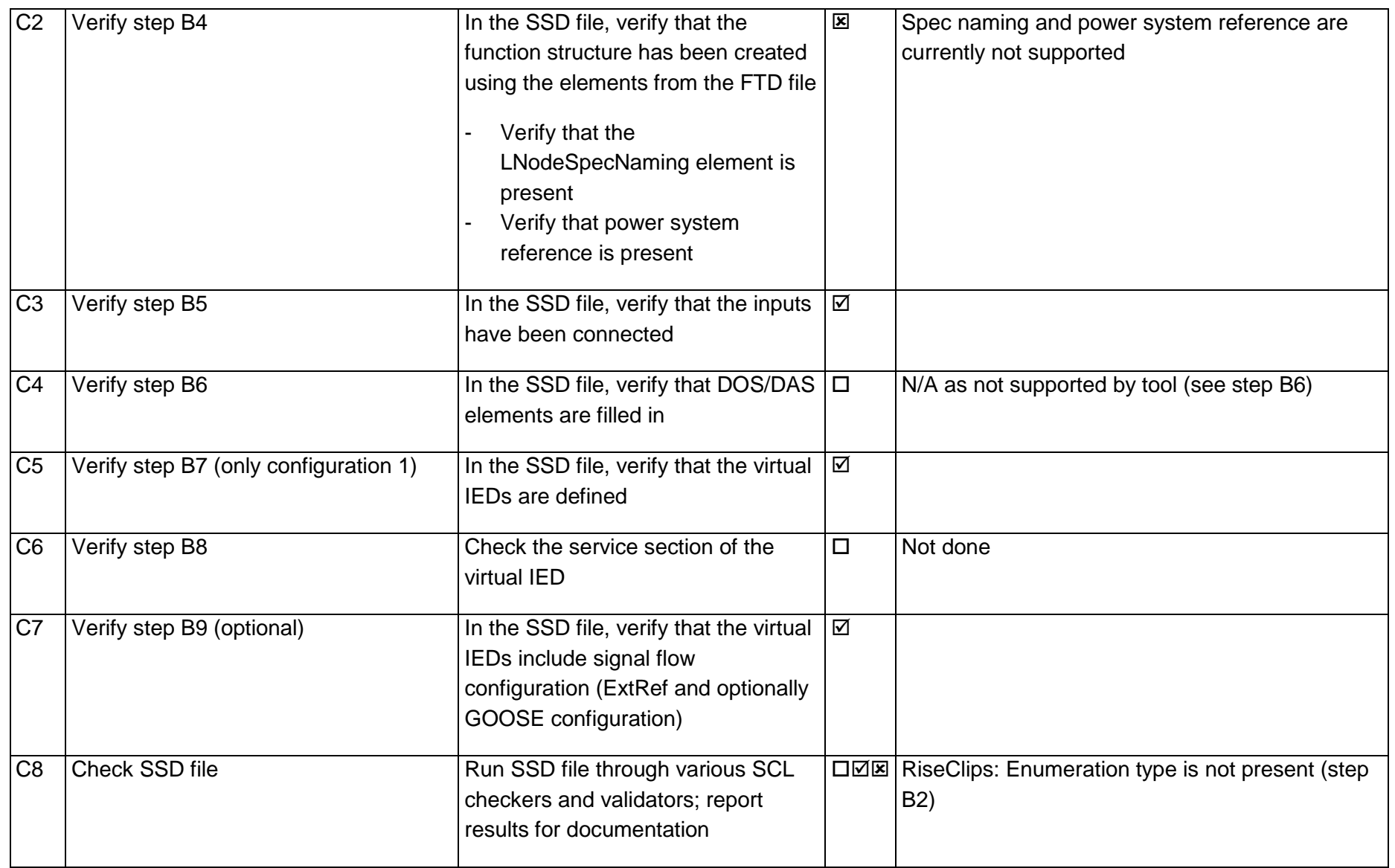

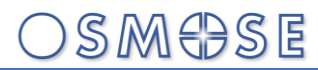

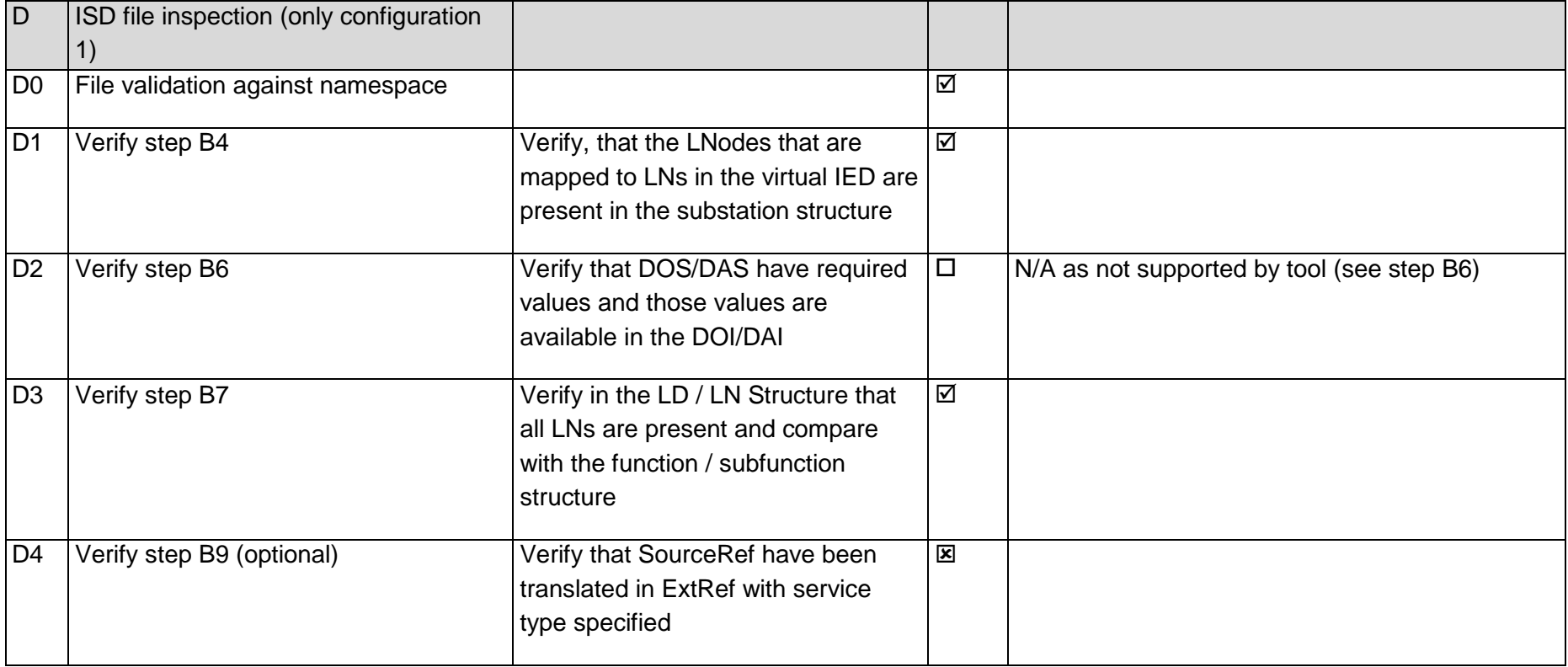

#### 14.3Test 12.1a – Specification SS A subscribing from SS B

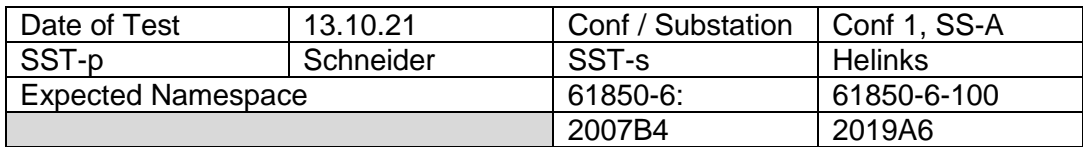

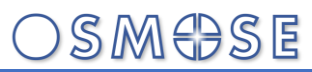

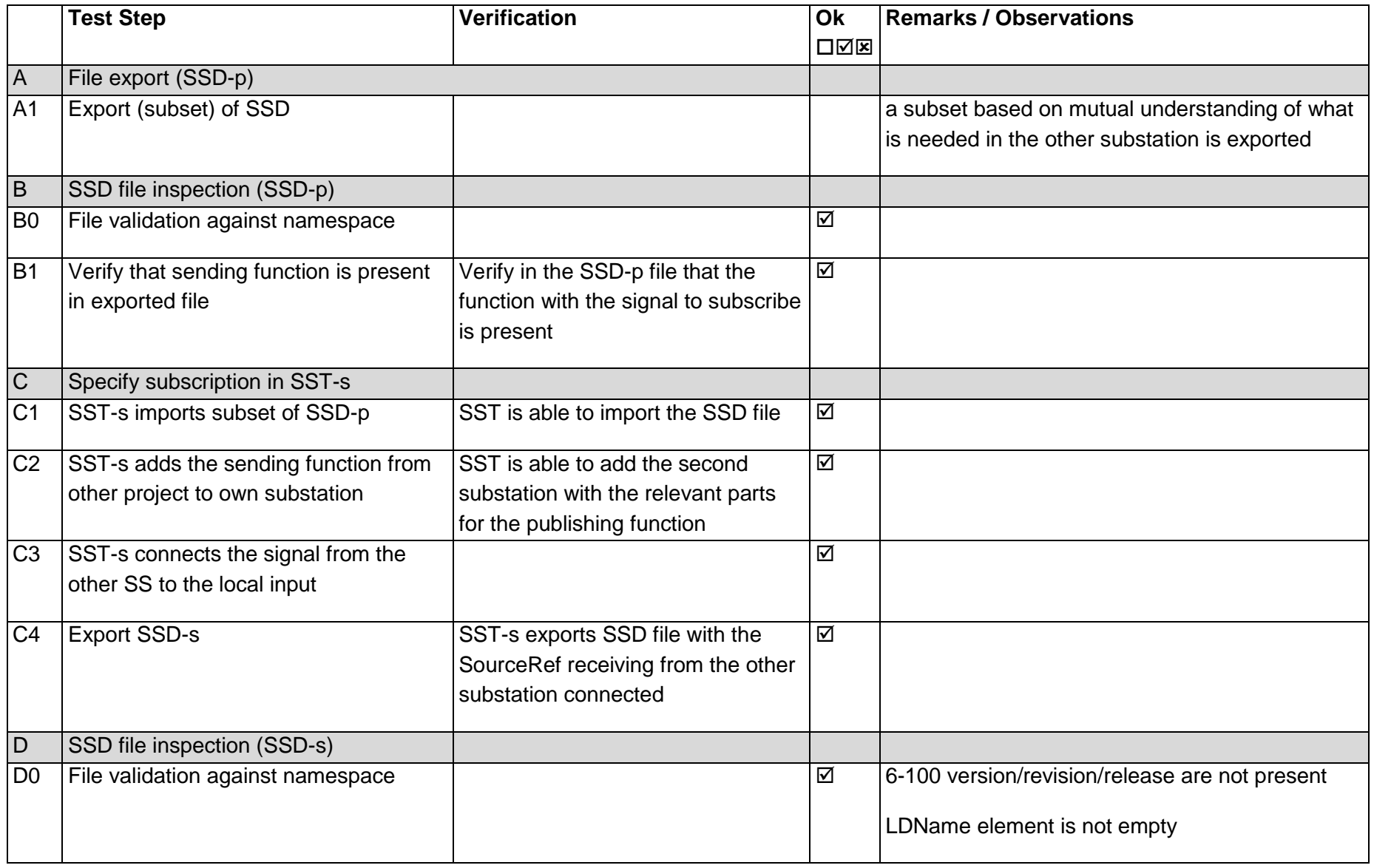

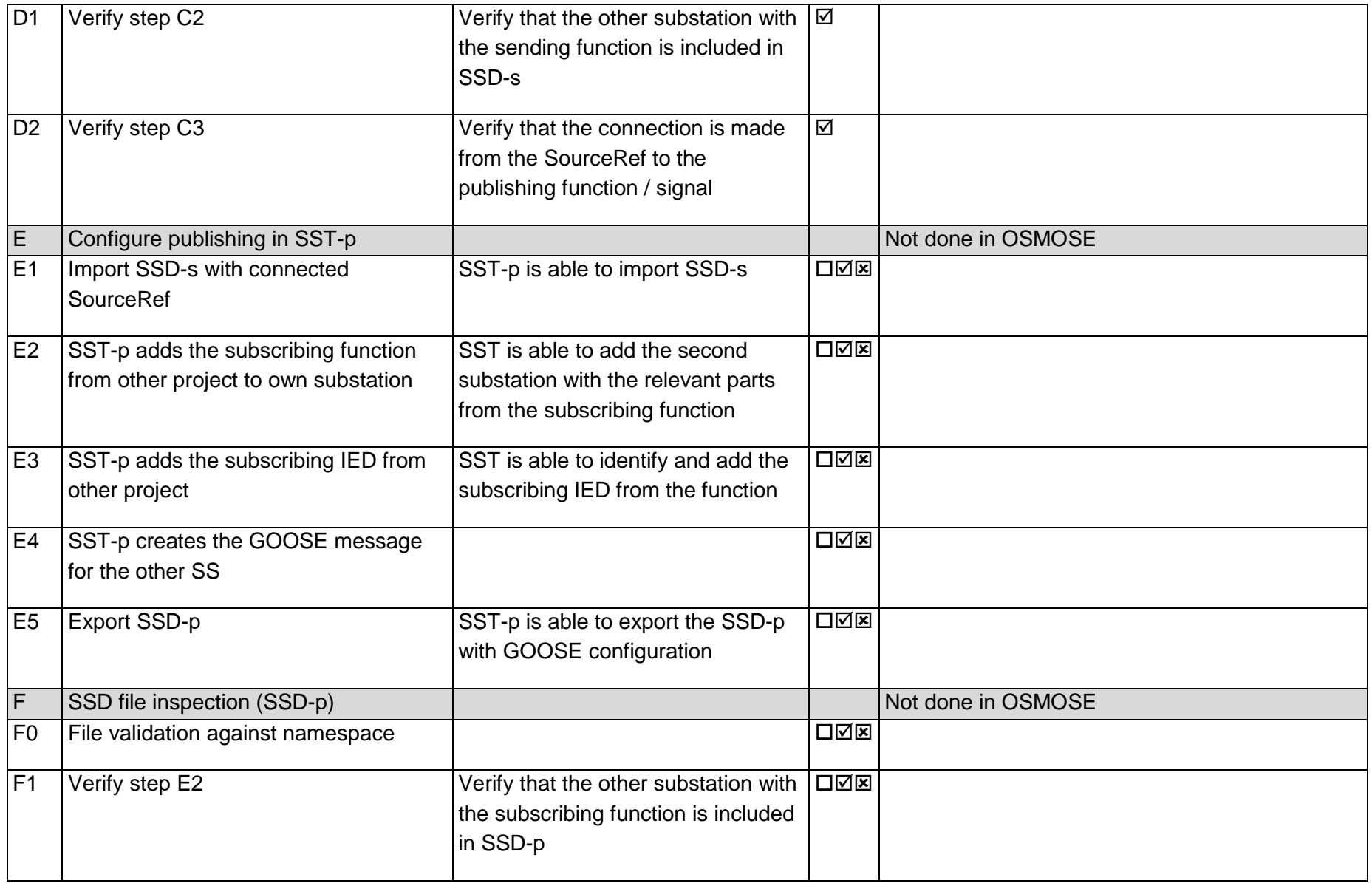

Page: 82 / 135

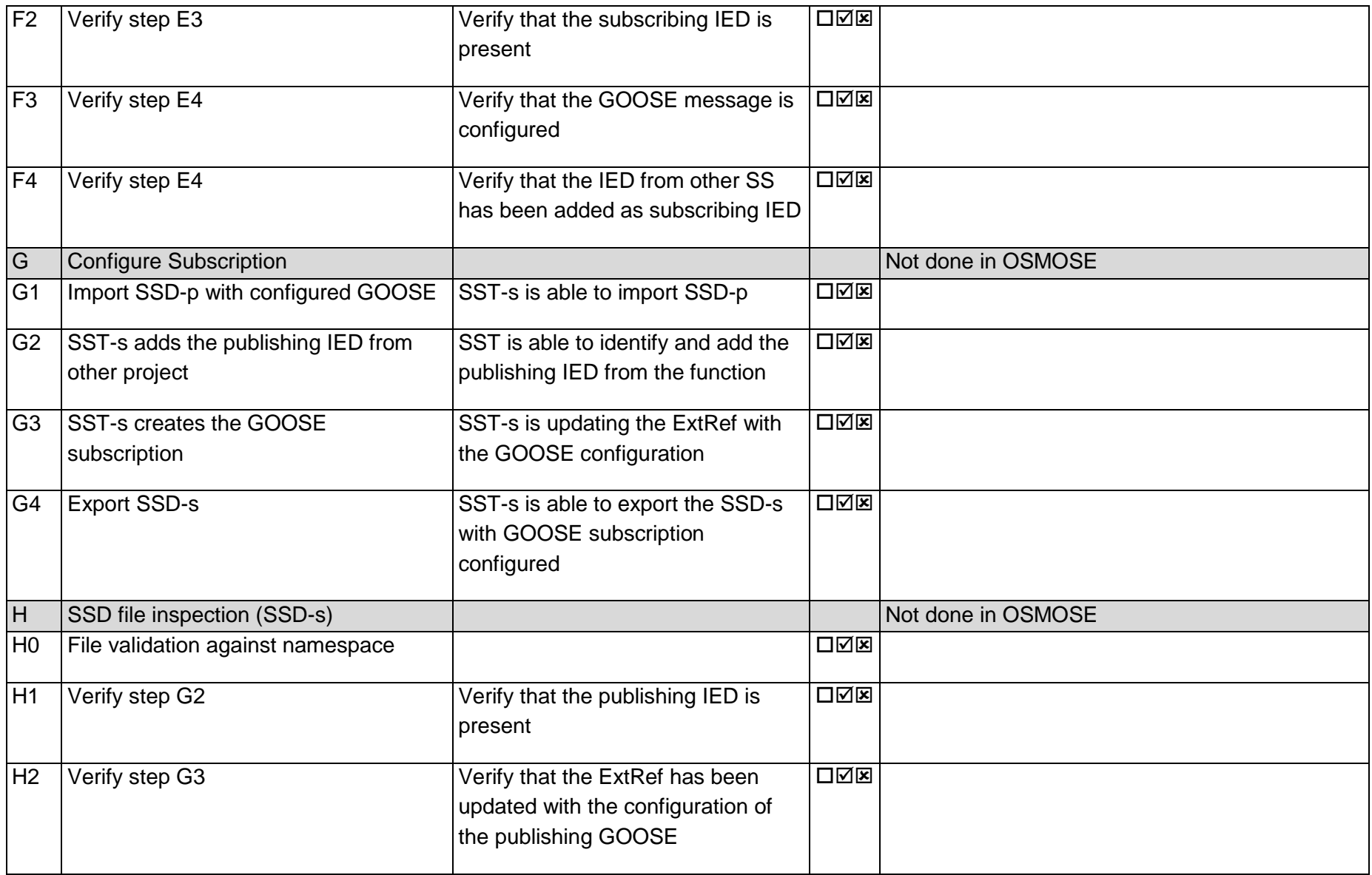

#### 14.4Test 12.1b – Specification SS B subscribing from SS A

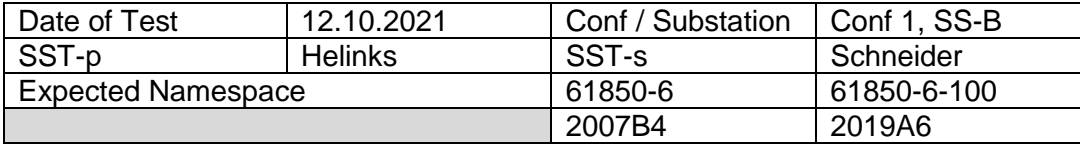

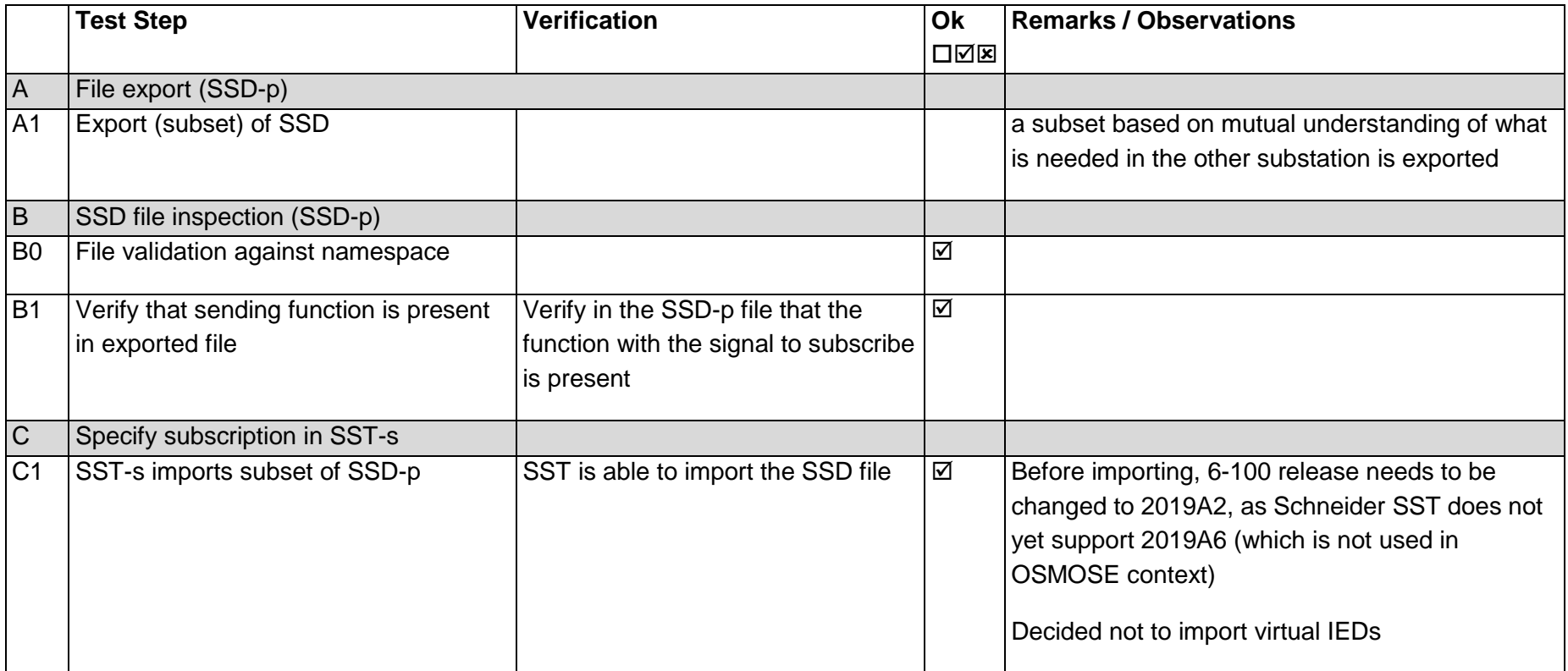

Page: 84 / 135

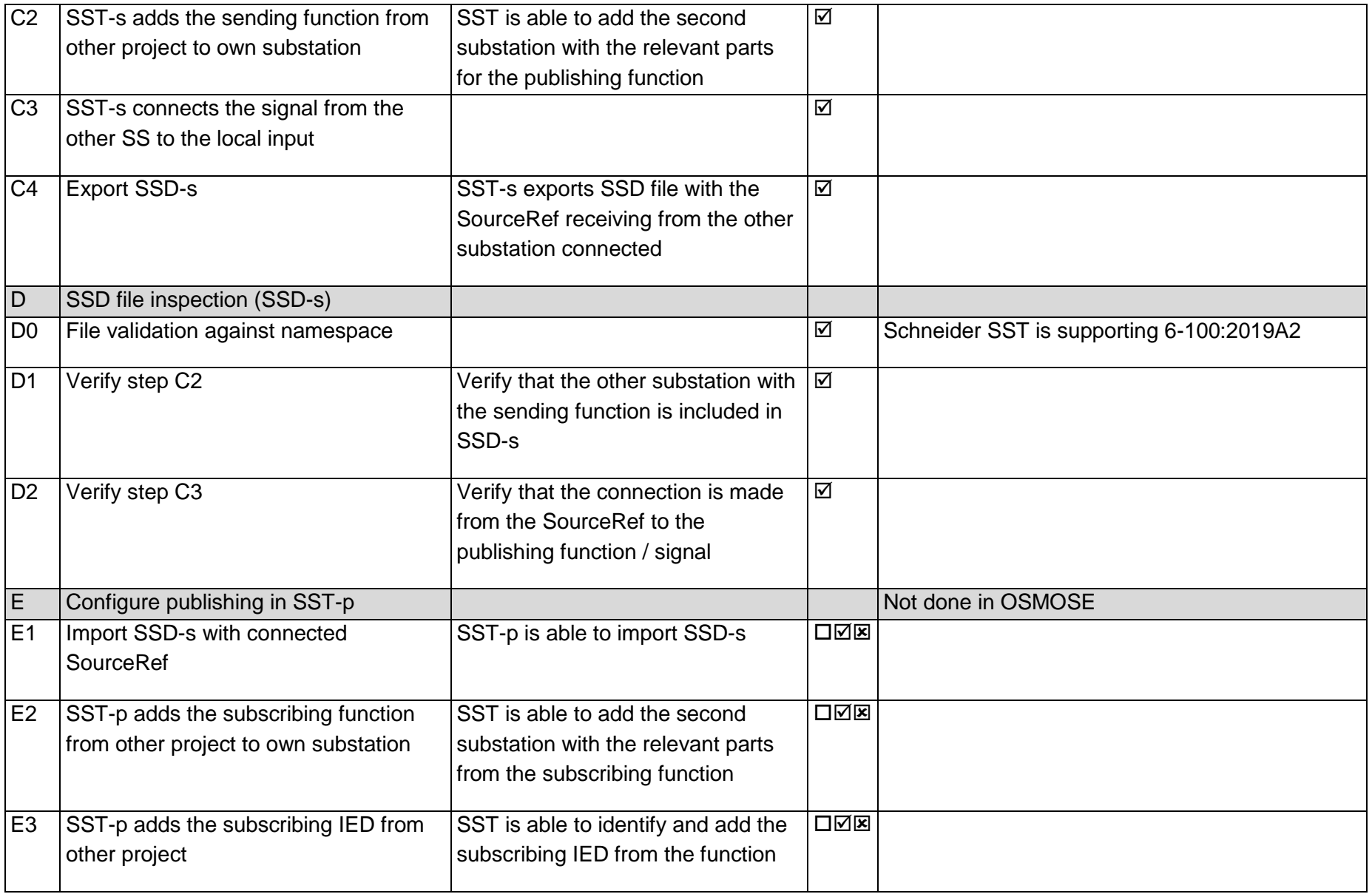

Page: 85 / 135

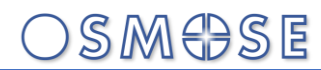

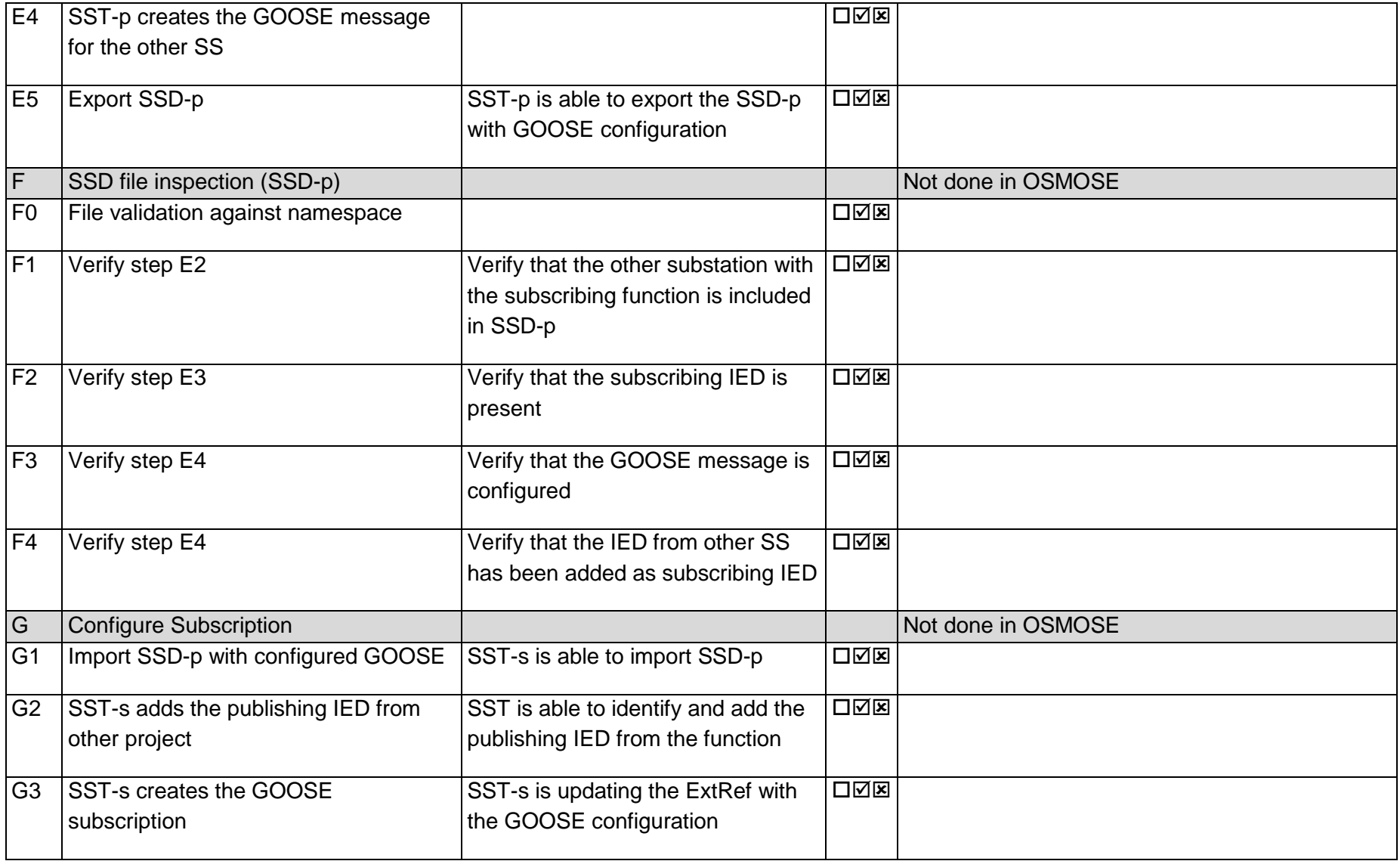

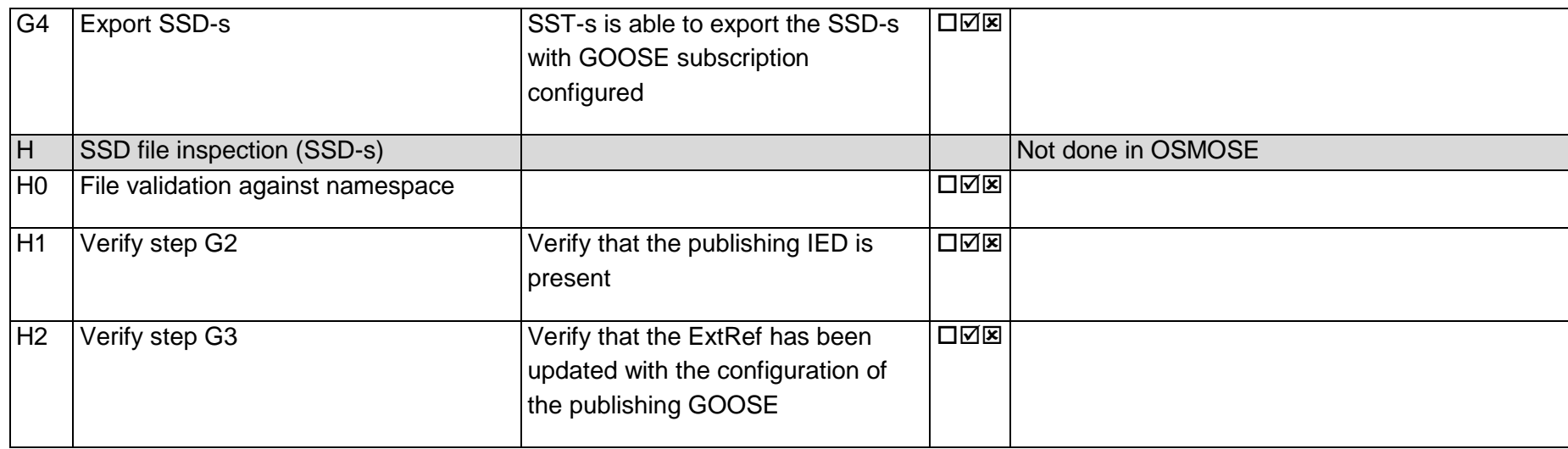

#### 14.5Test 151.1 – Procurement SS A BPU (Siemens)

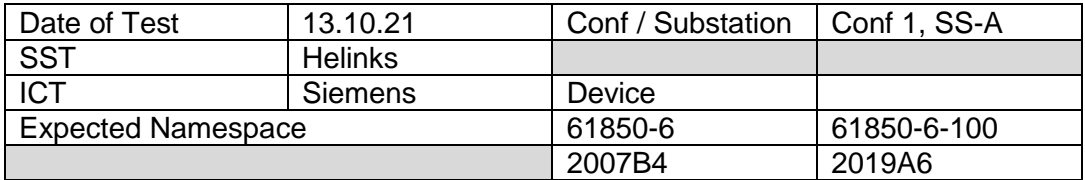

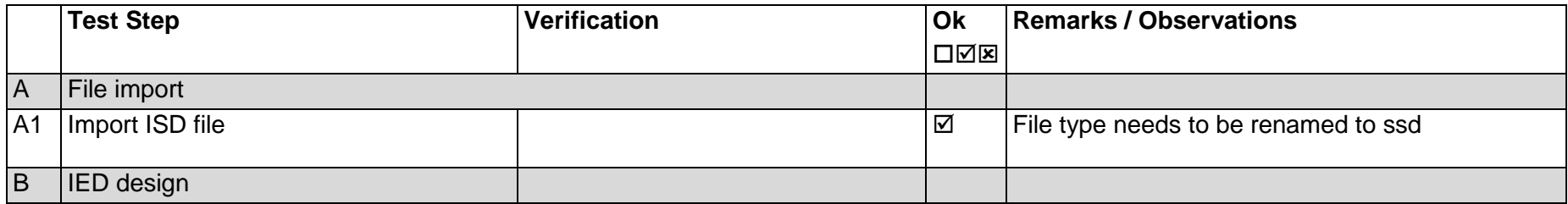

Page: 87 / 135

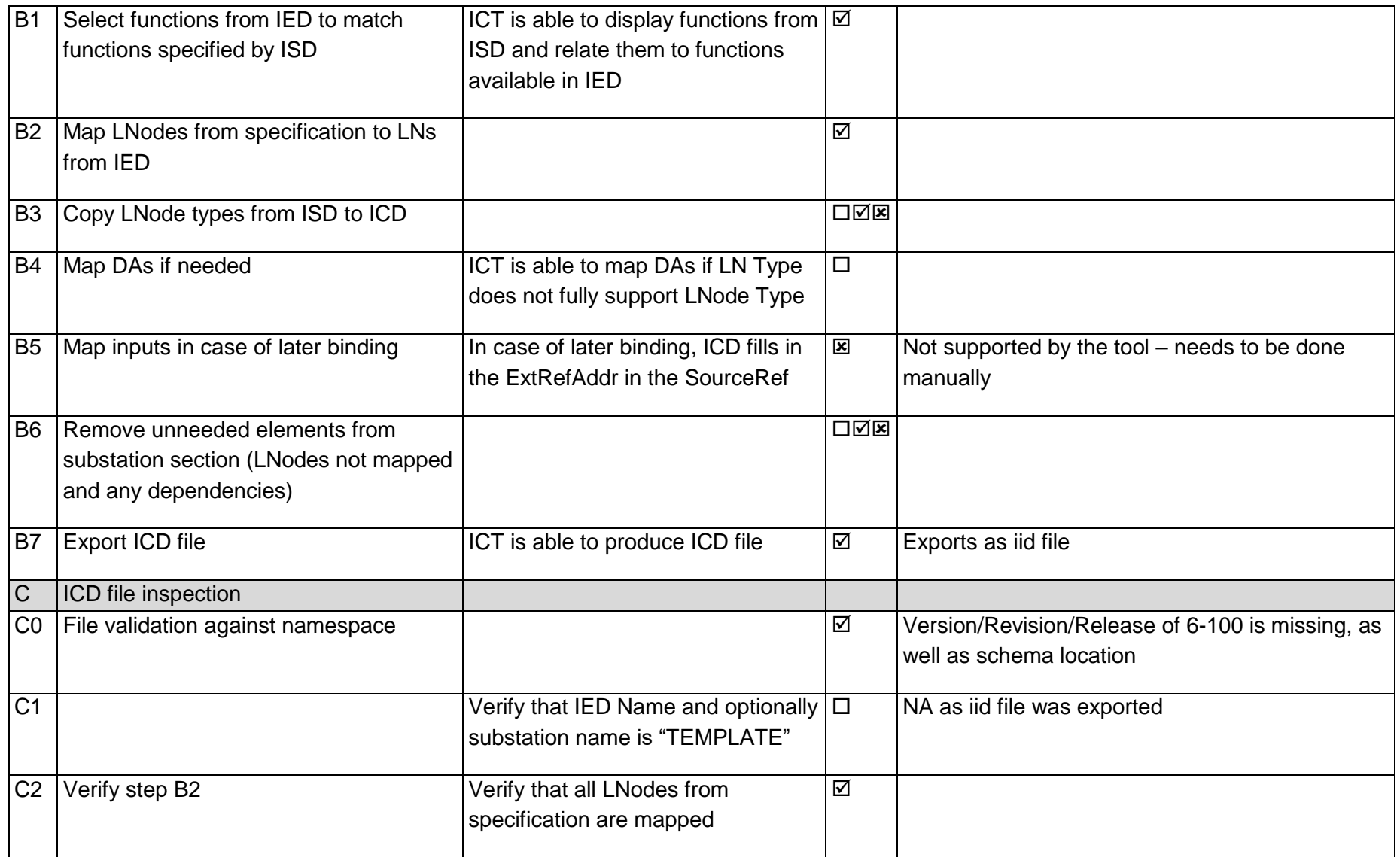

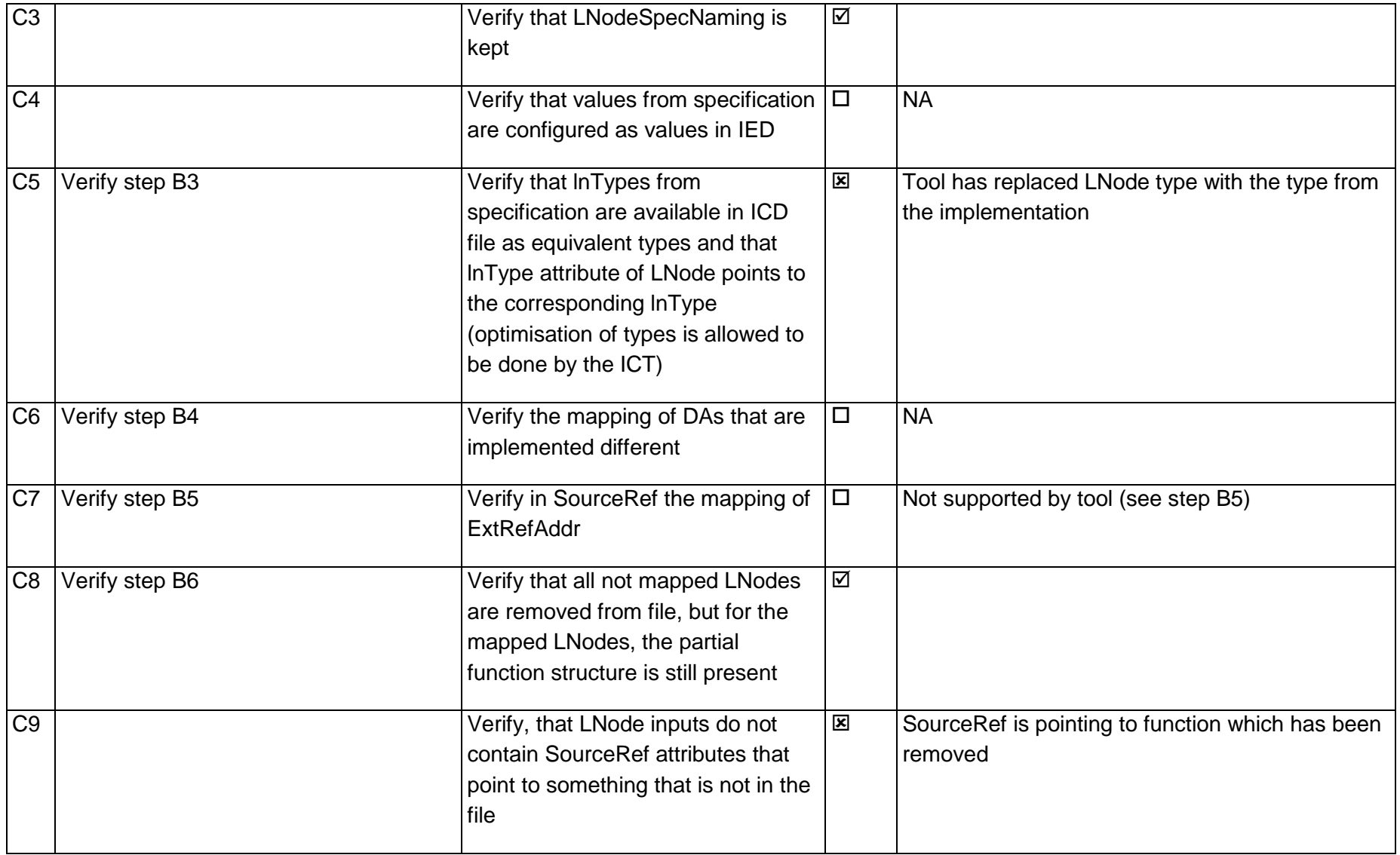

#### 14.6Test 151.2 – Procurement SS A BCU (efacec)

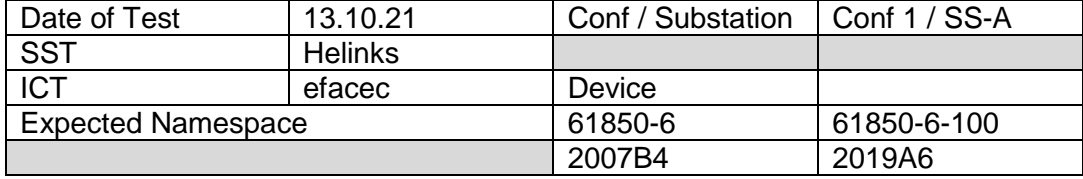

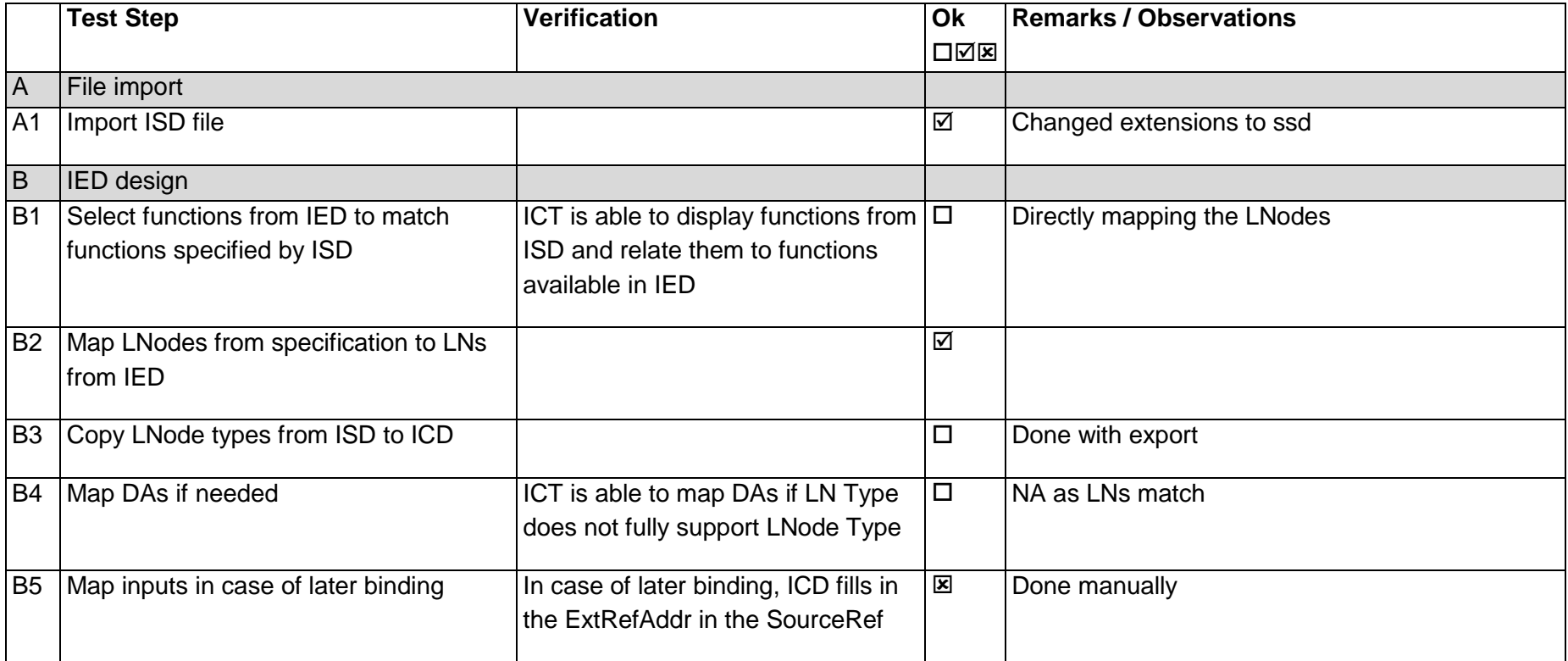

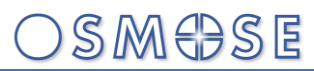

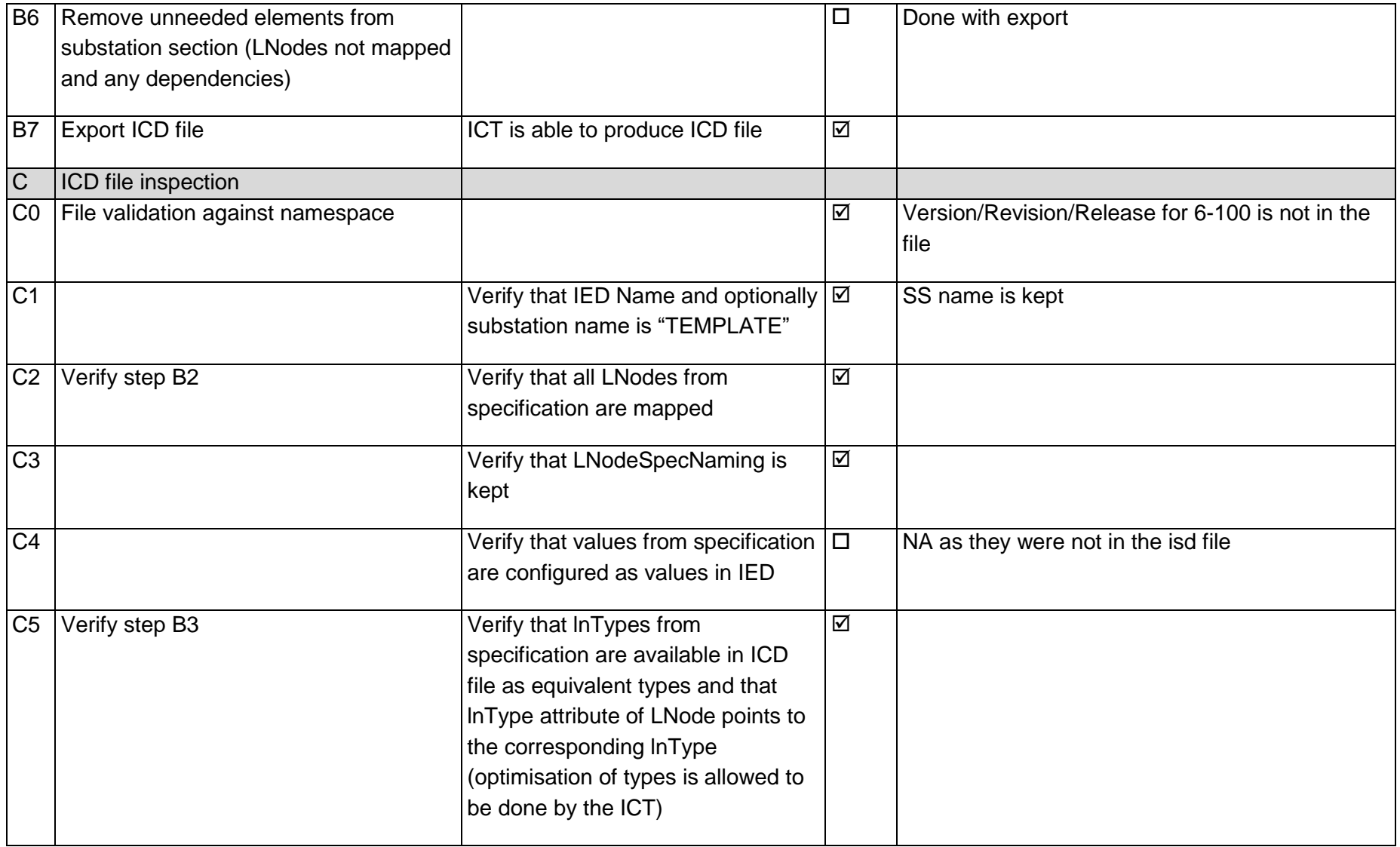

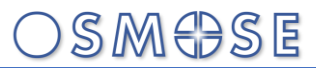

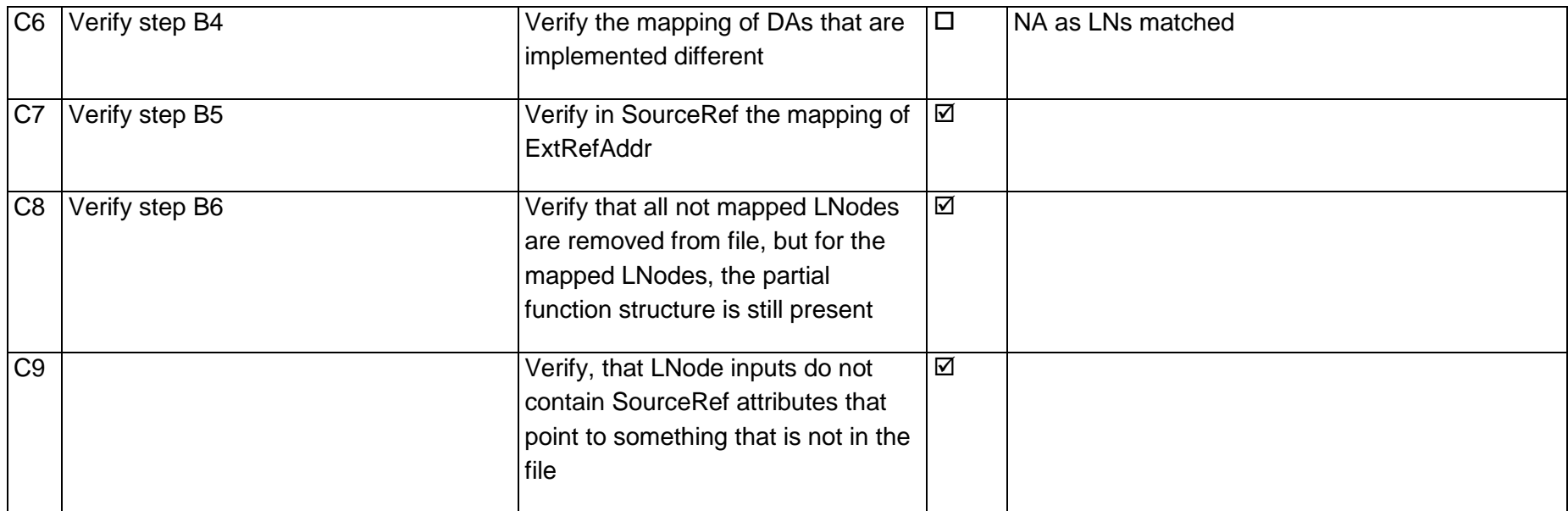

#### 14.7Test 151.3 – Procurement SS B BPU (efacec)

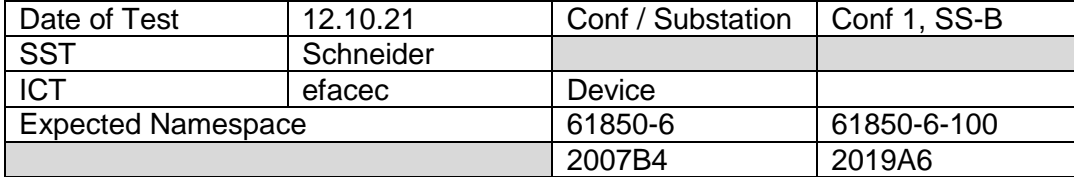

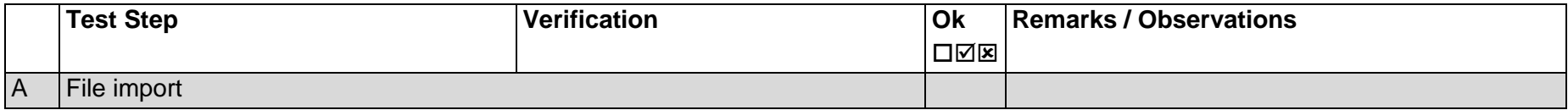

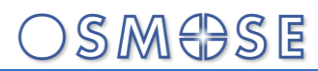

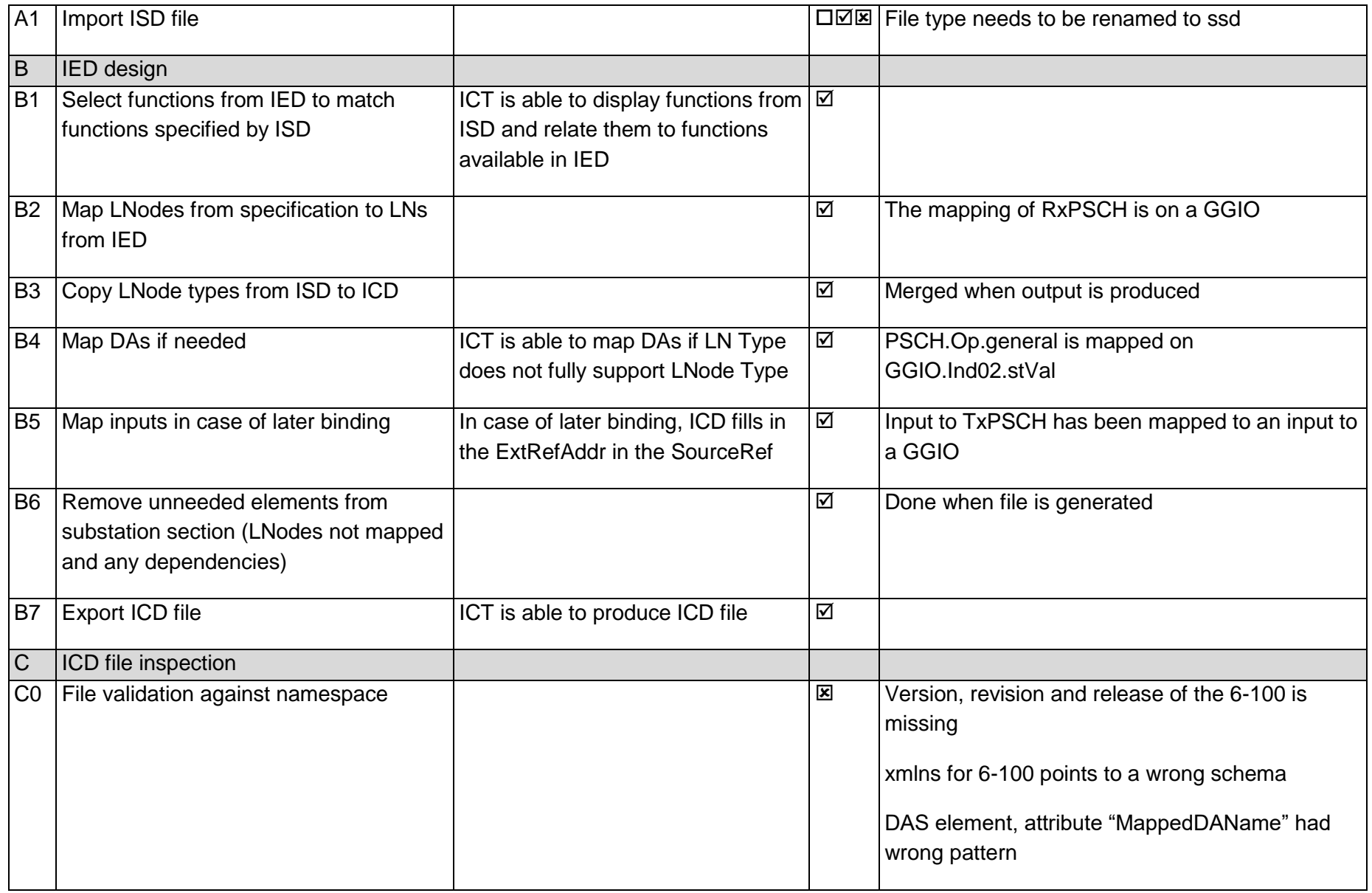

Page: 93 / 135

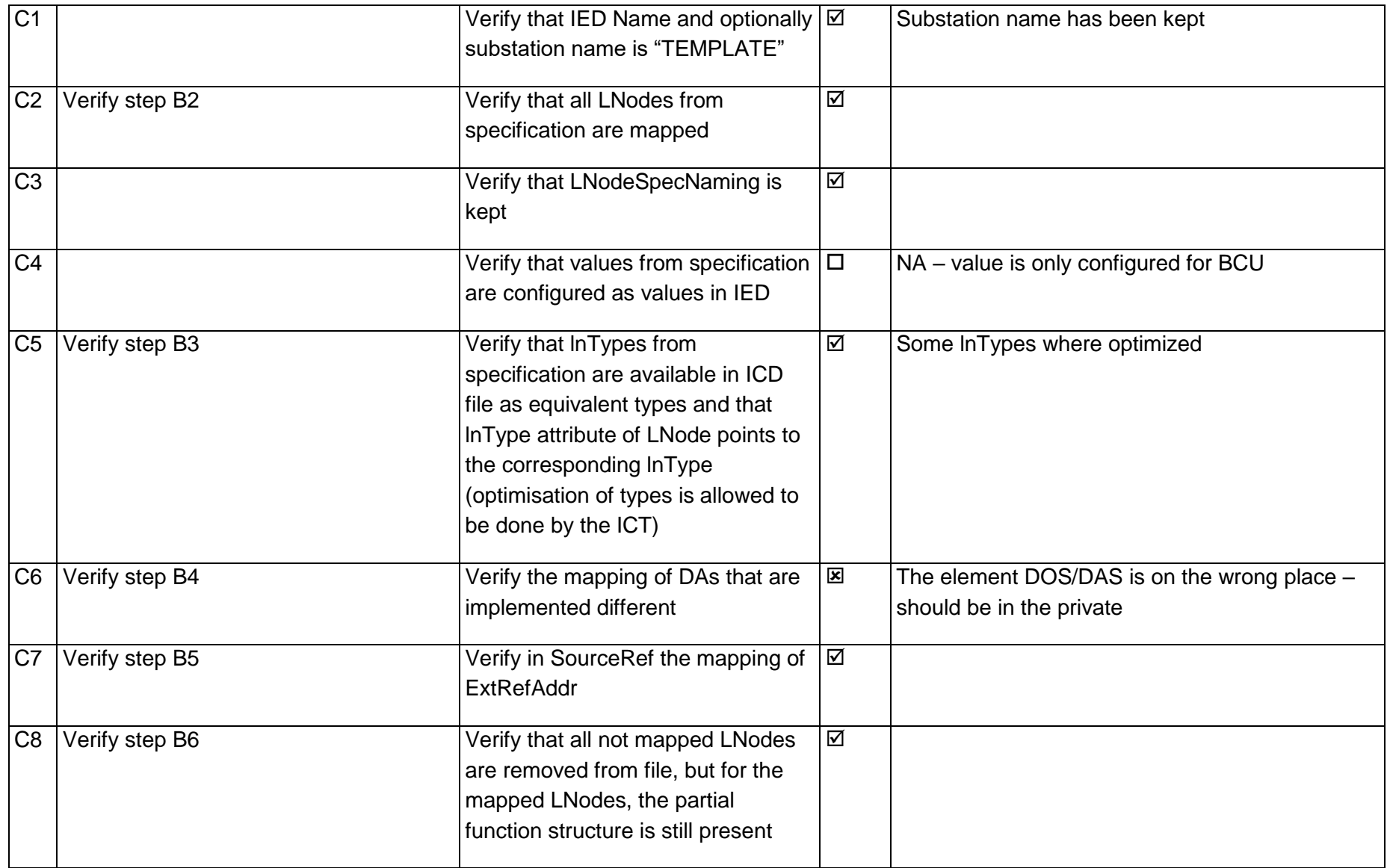

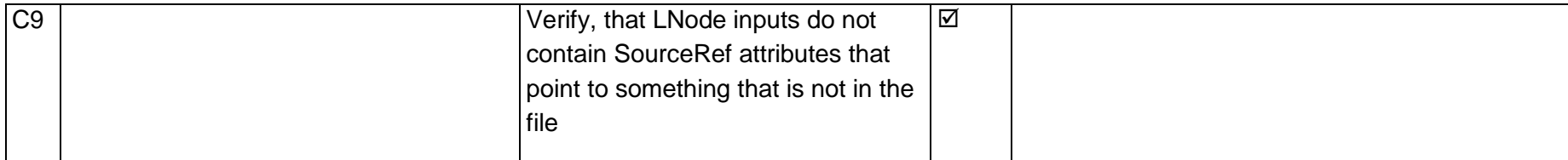

#### 14.8Test 151.4 – Procurement SS B BCU (Ingeteam)

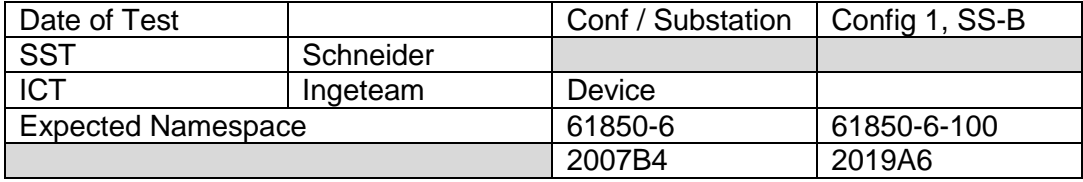

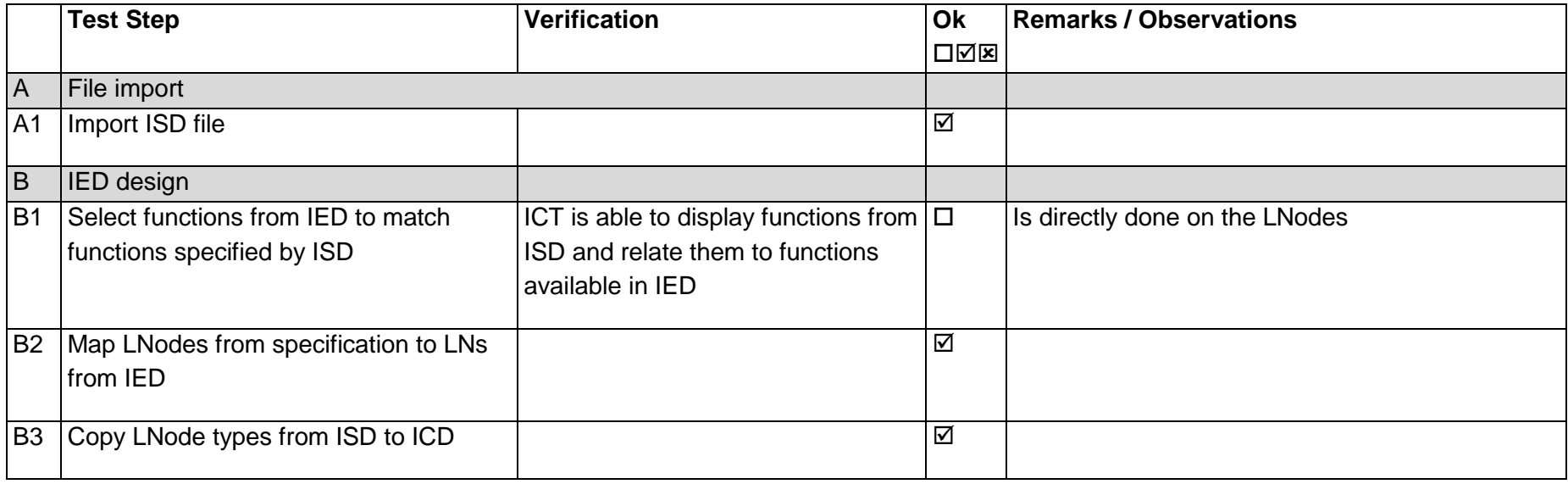

Page: 95 / 135

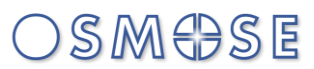

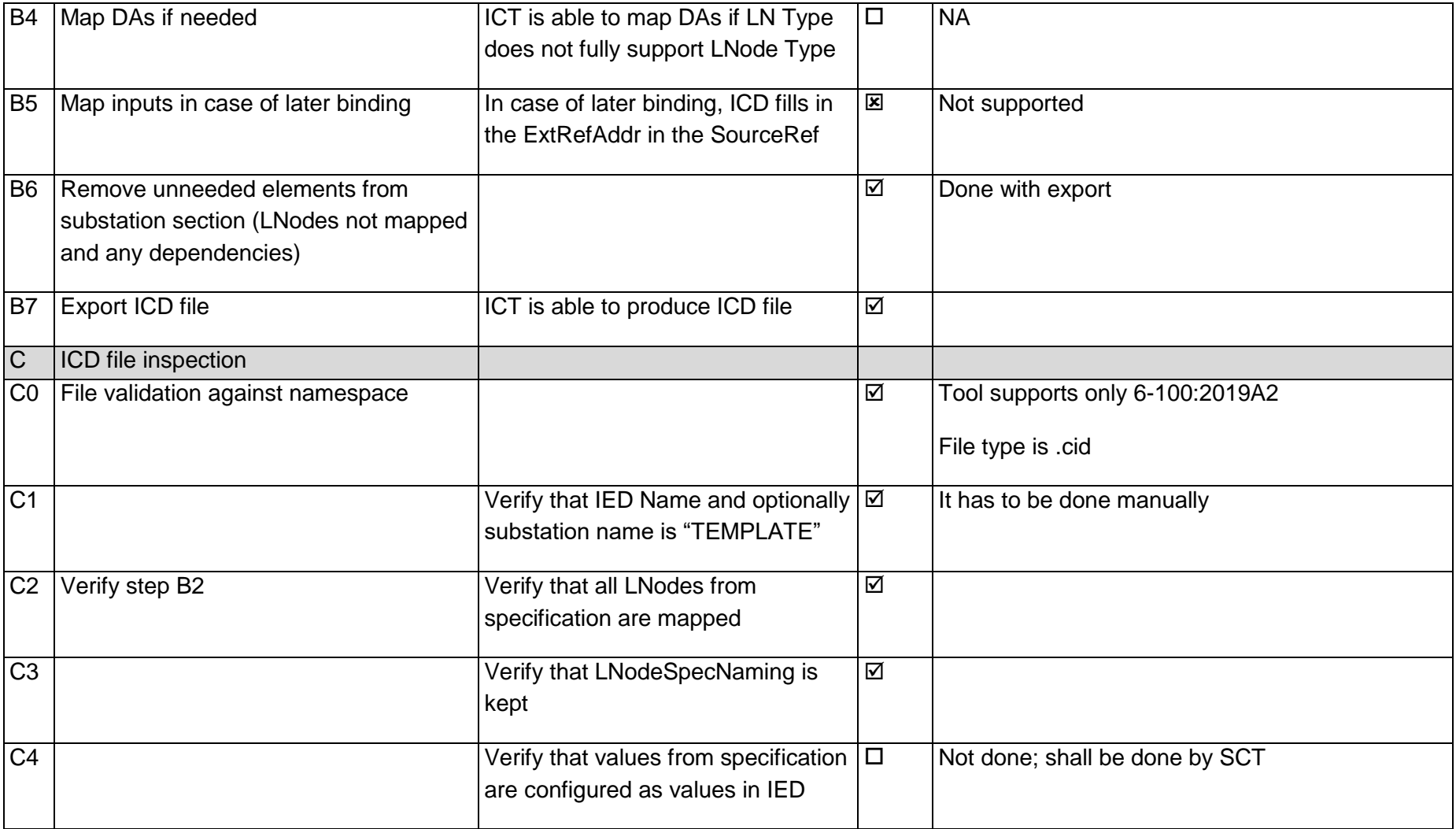

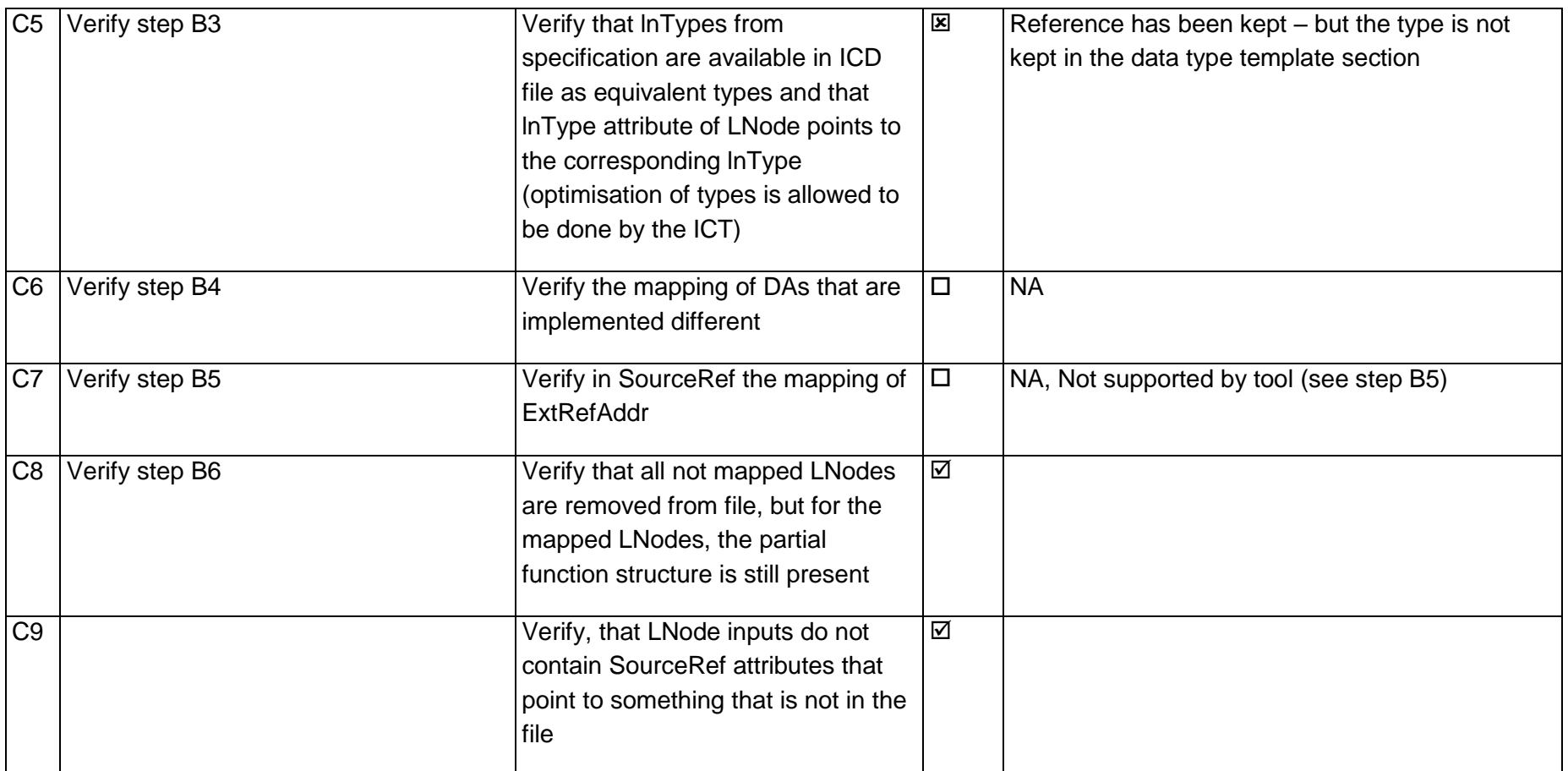

#### 14.9Test 211.1 – Configuration SS A (Ingeteam)

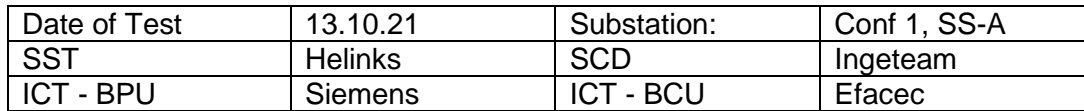

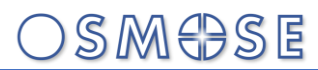

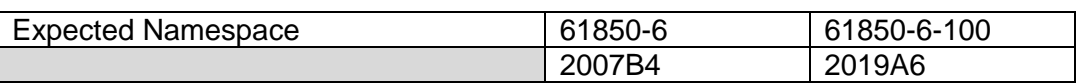

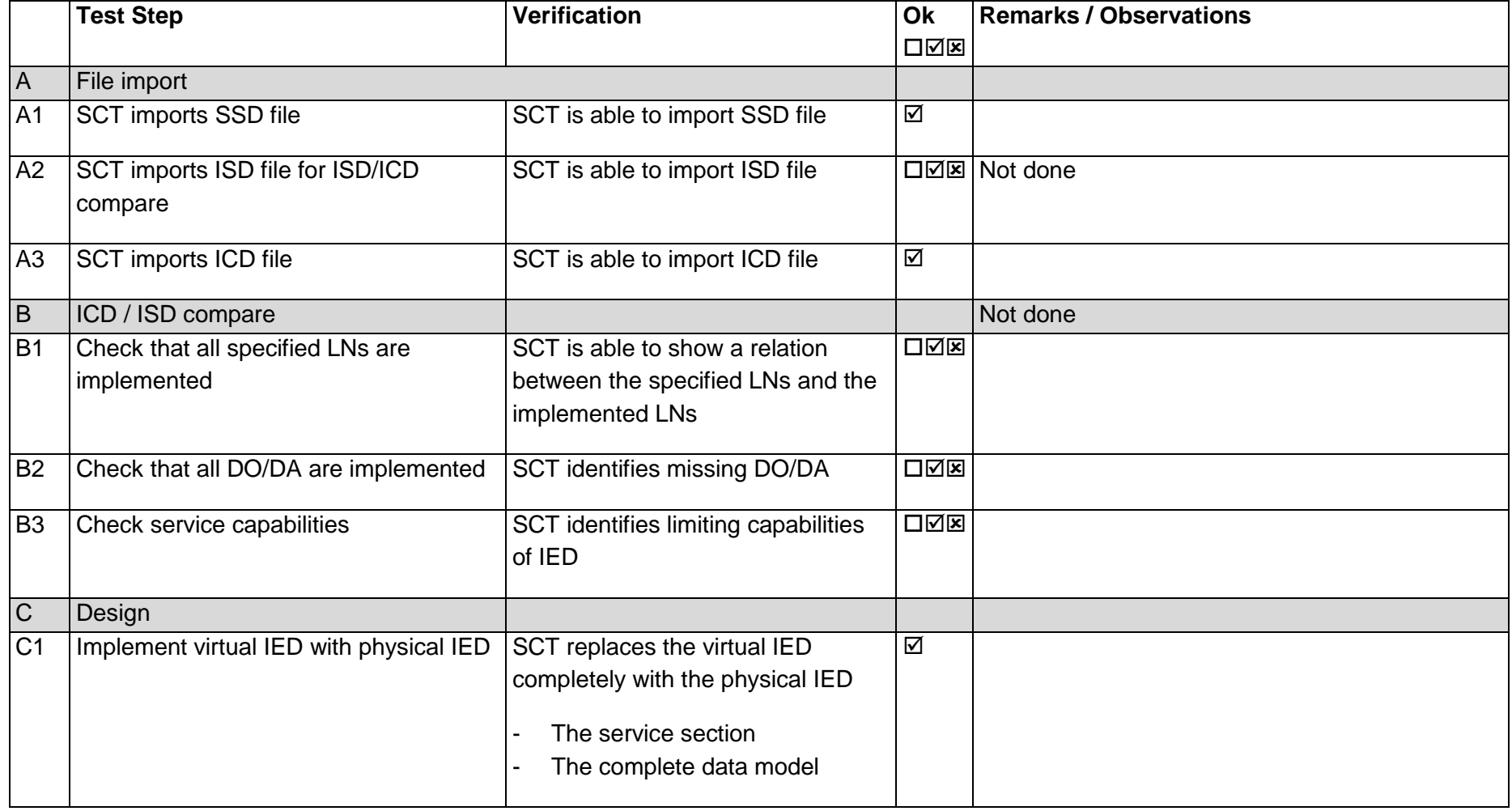

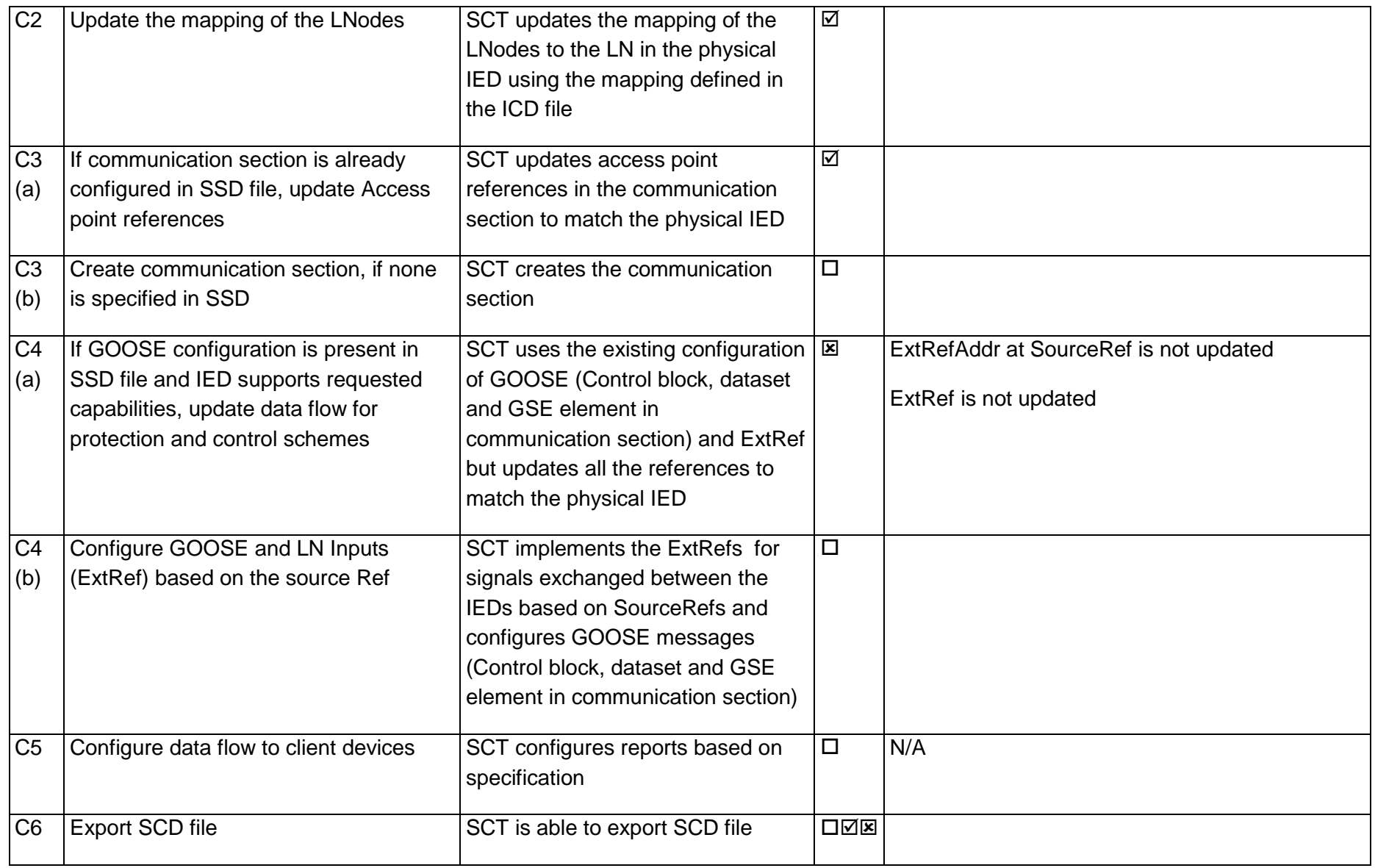

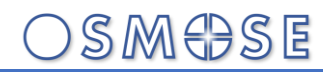

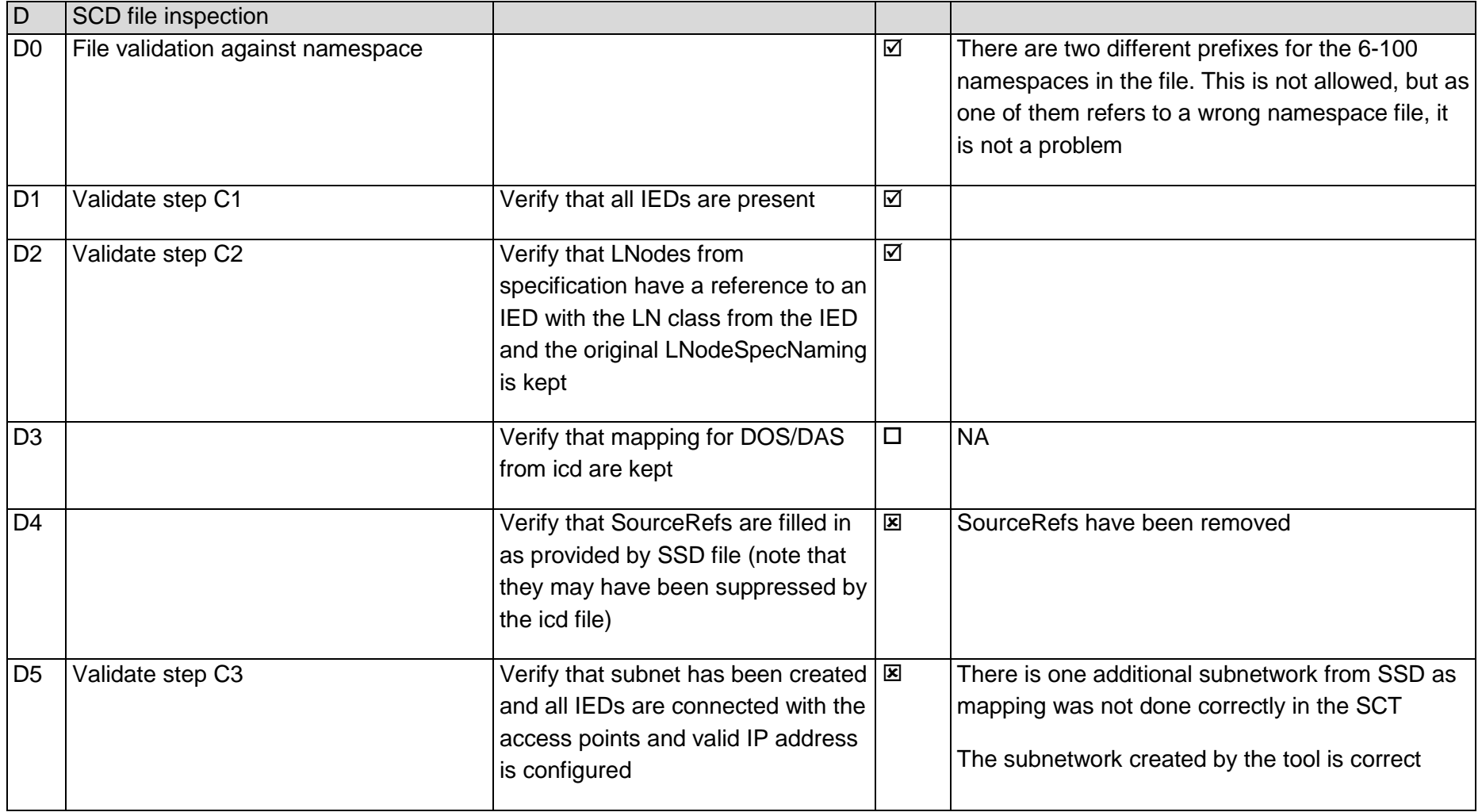
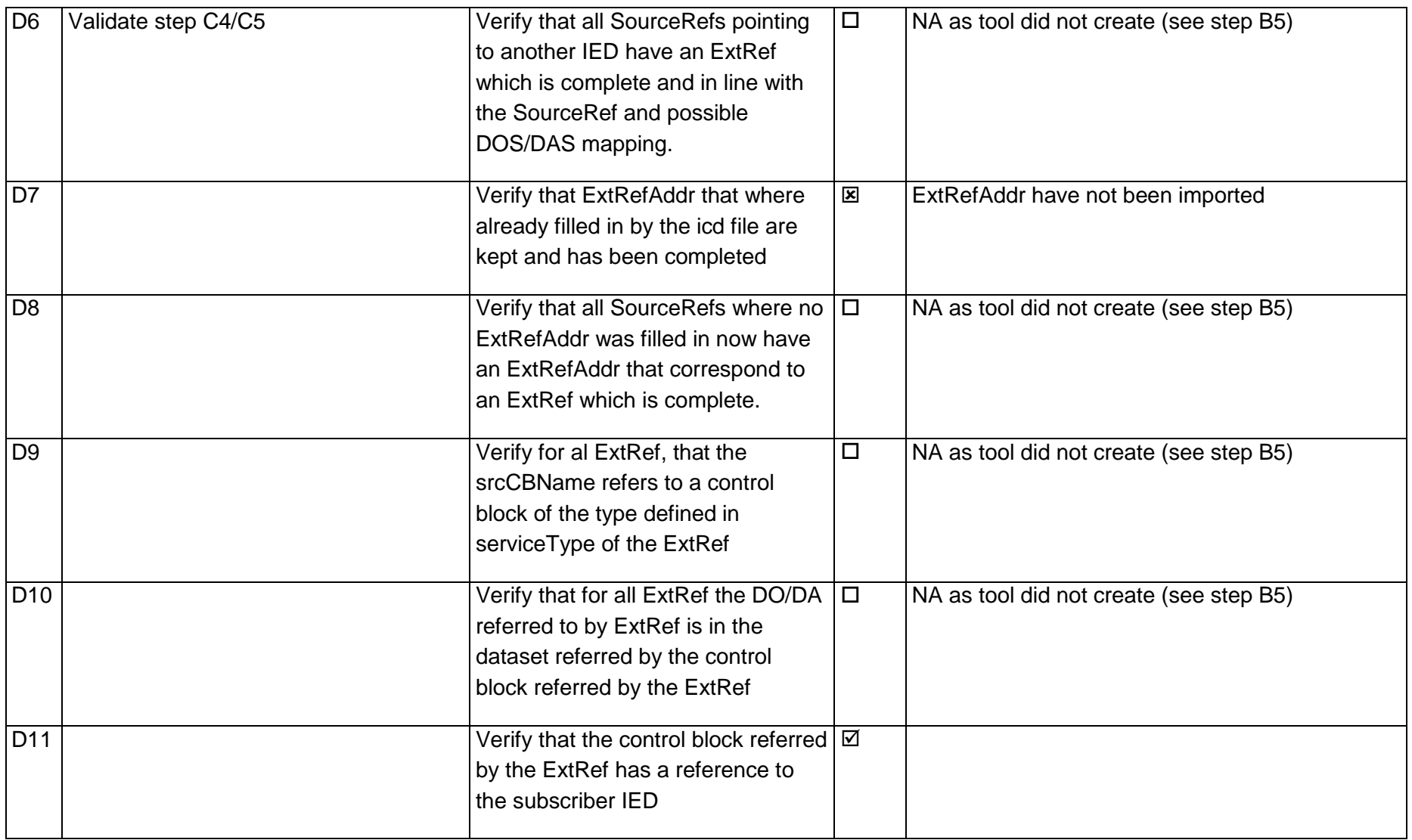

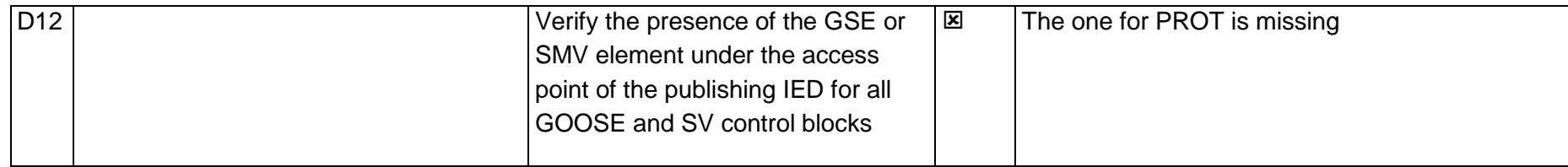

### 14.10Test 211.2 – Configuration SS B (Helinks)

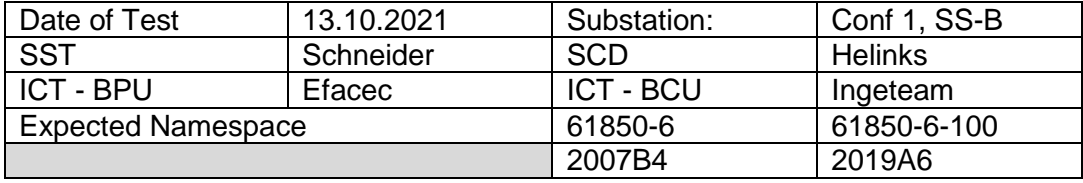

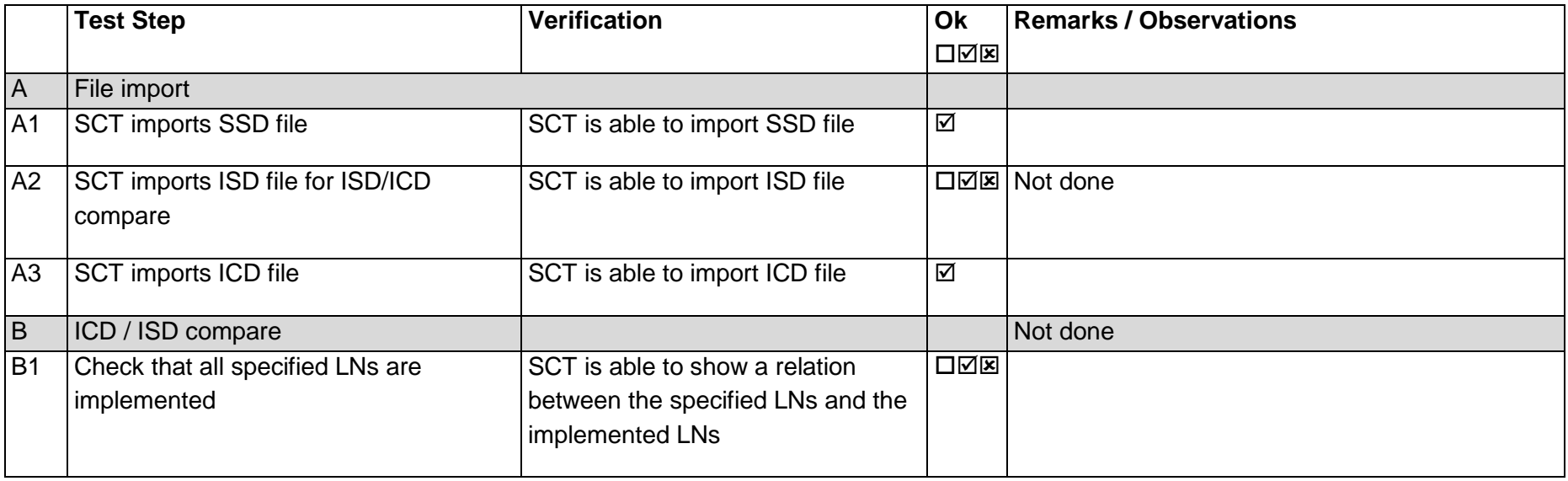

Page: 102 / 135

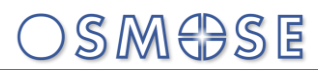

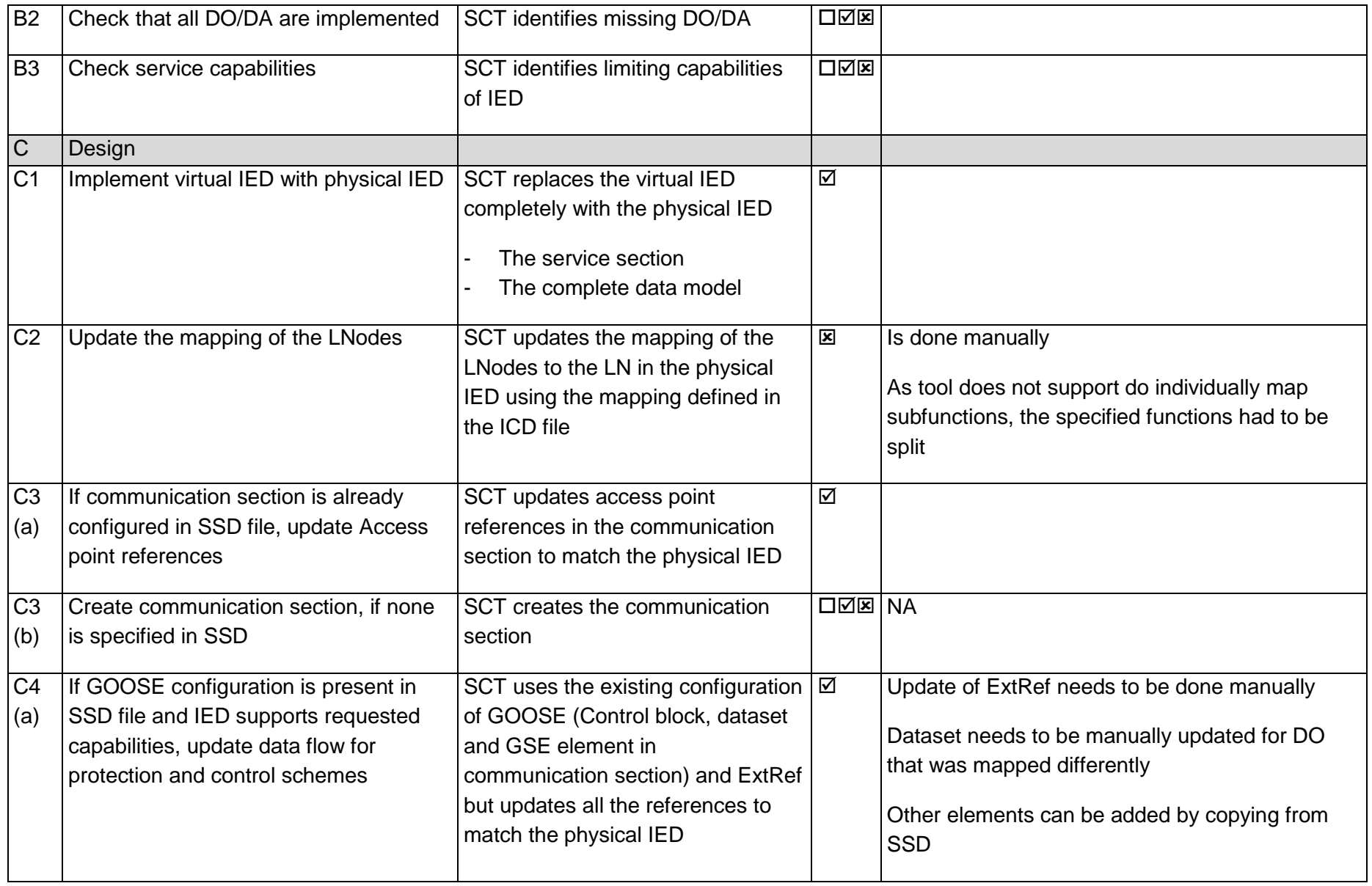

Page: 103 / 135

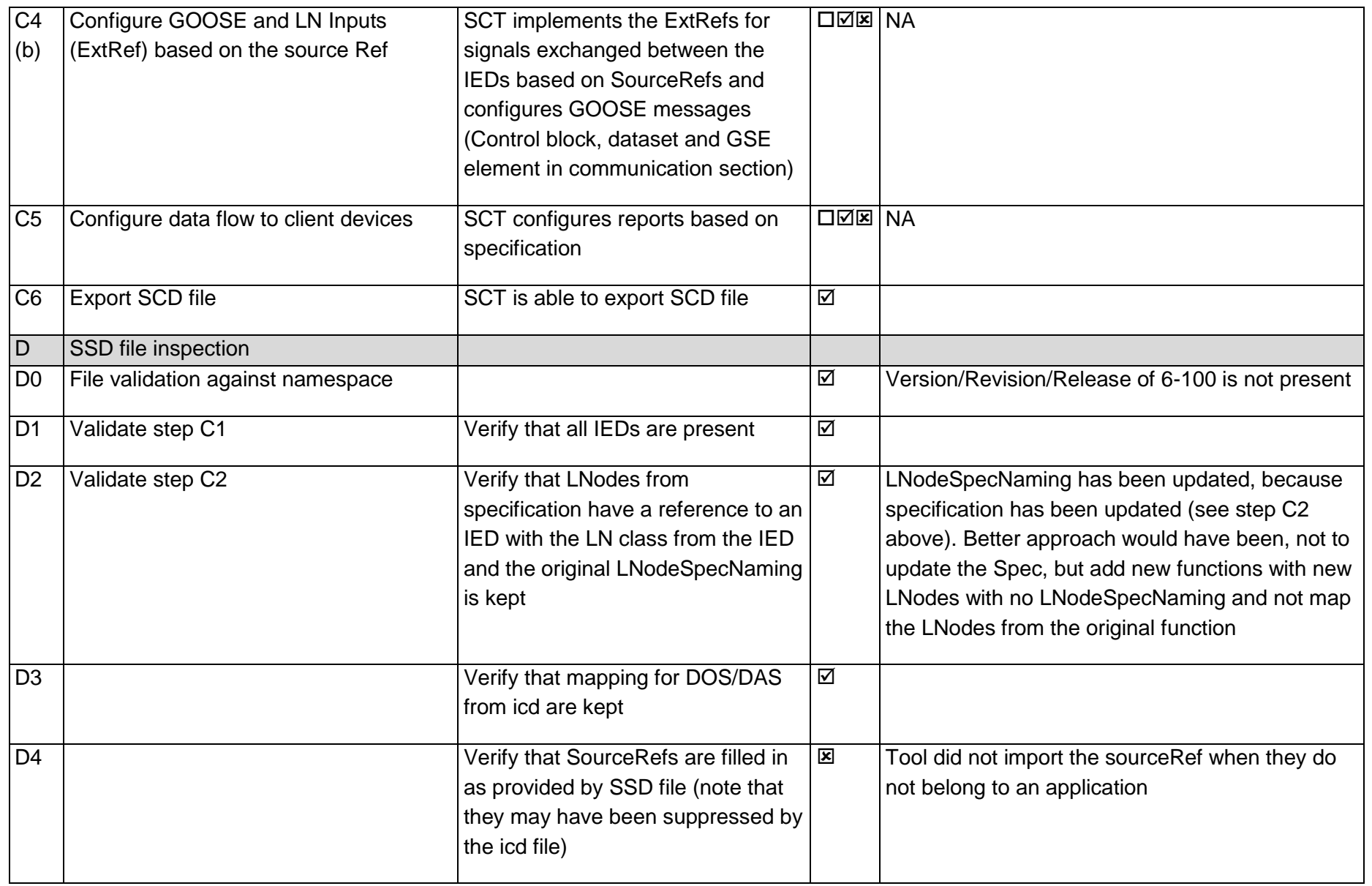

Page: 104 / 135

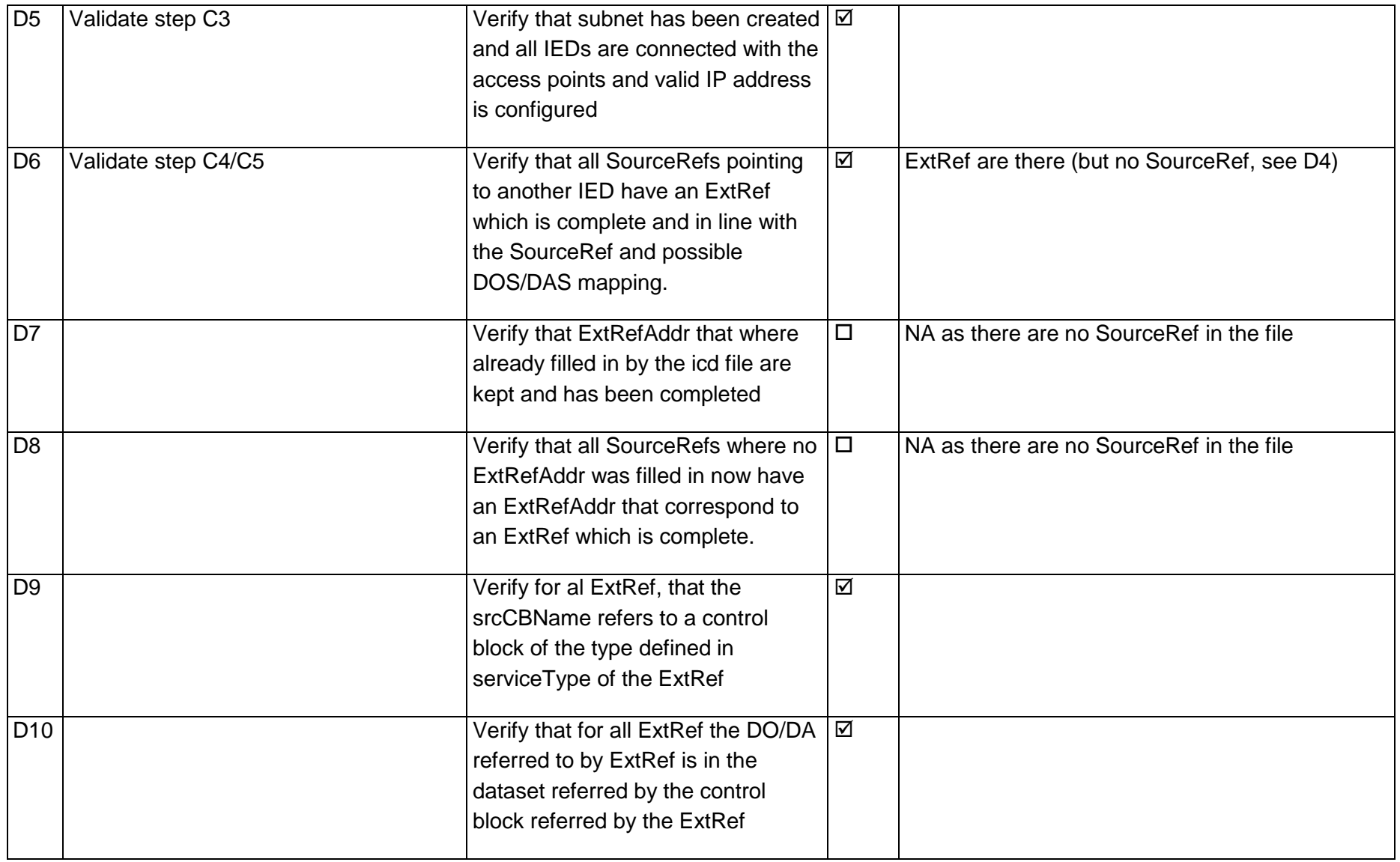

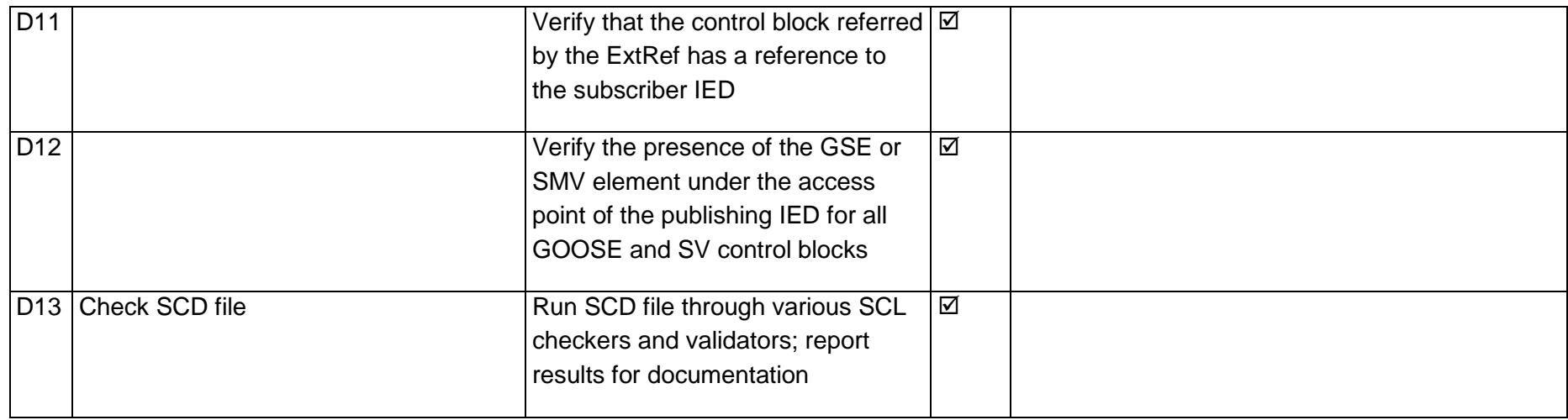

### 14.11Test 22.1a – Configuration SS A subscribing from SS B

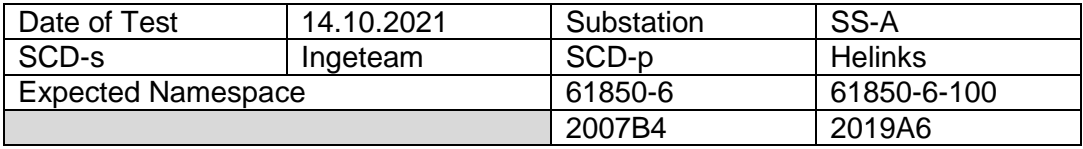

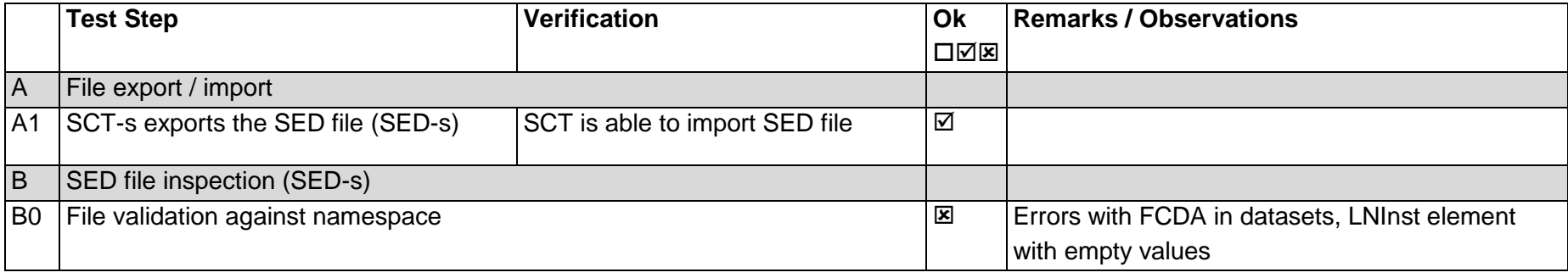

Page: 106 / 135

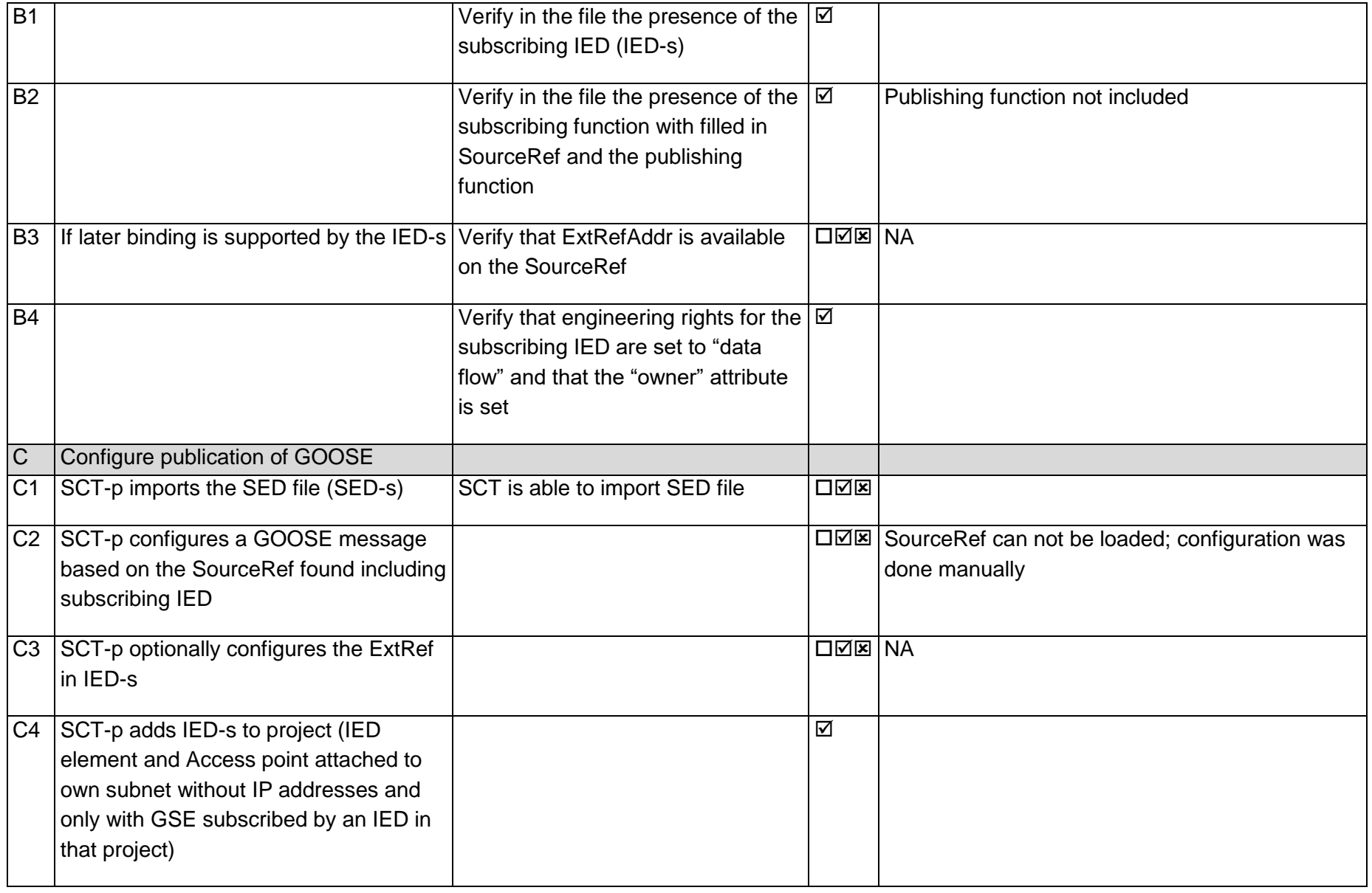

Page: 107 / 135

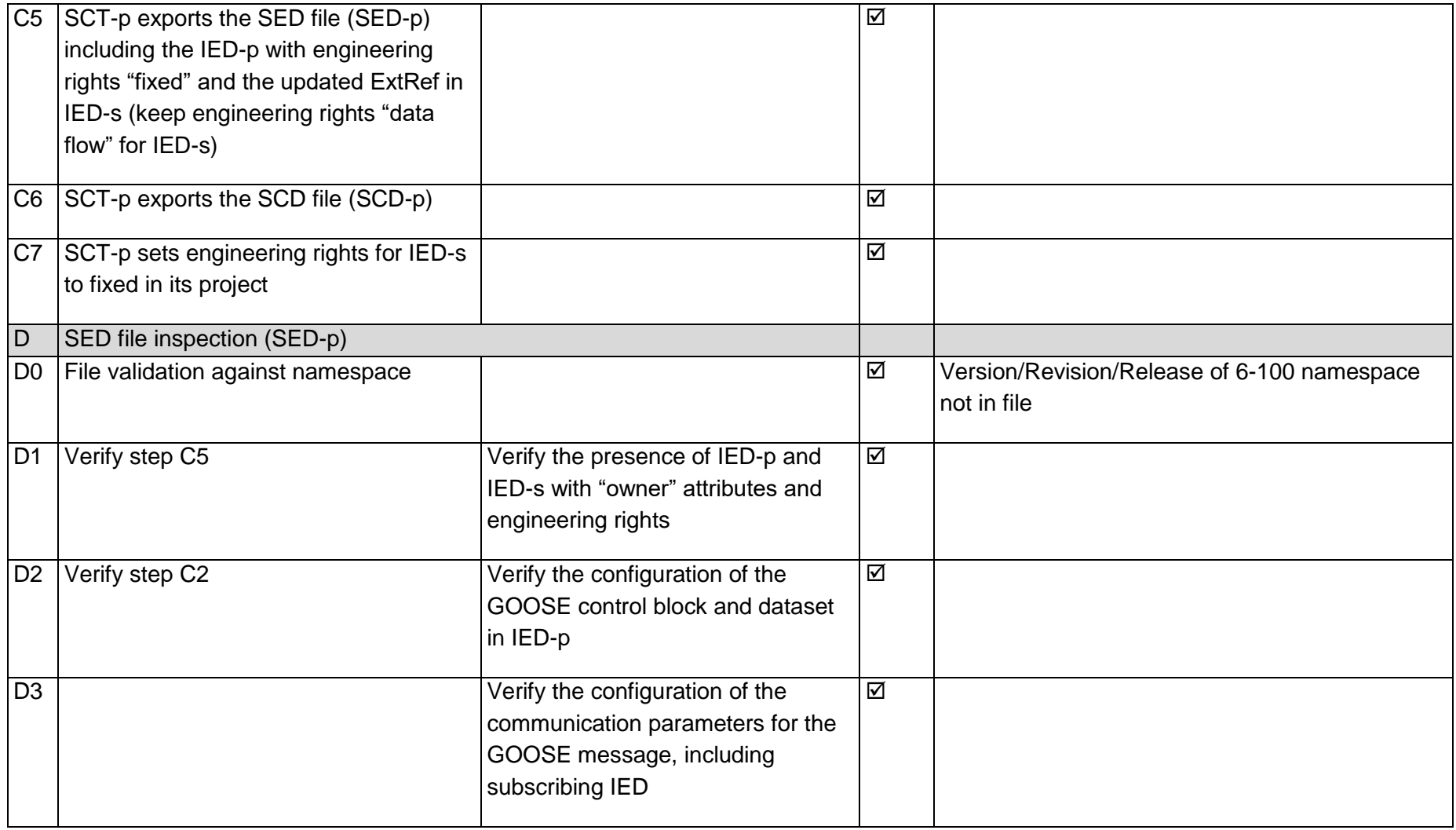

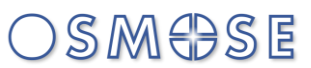

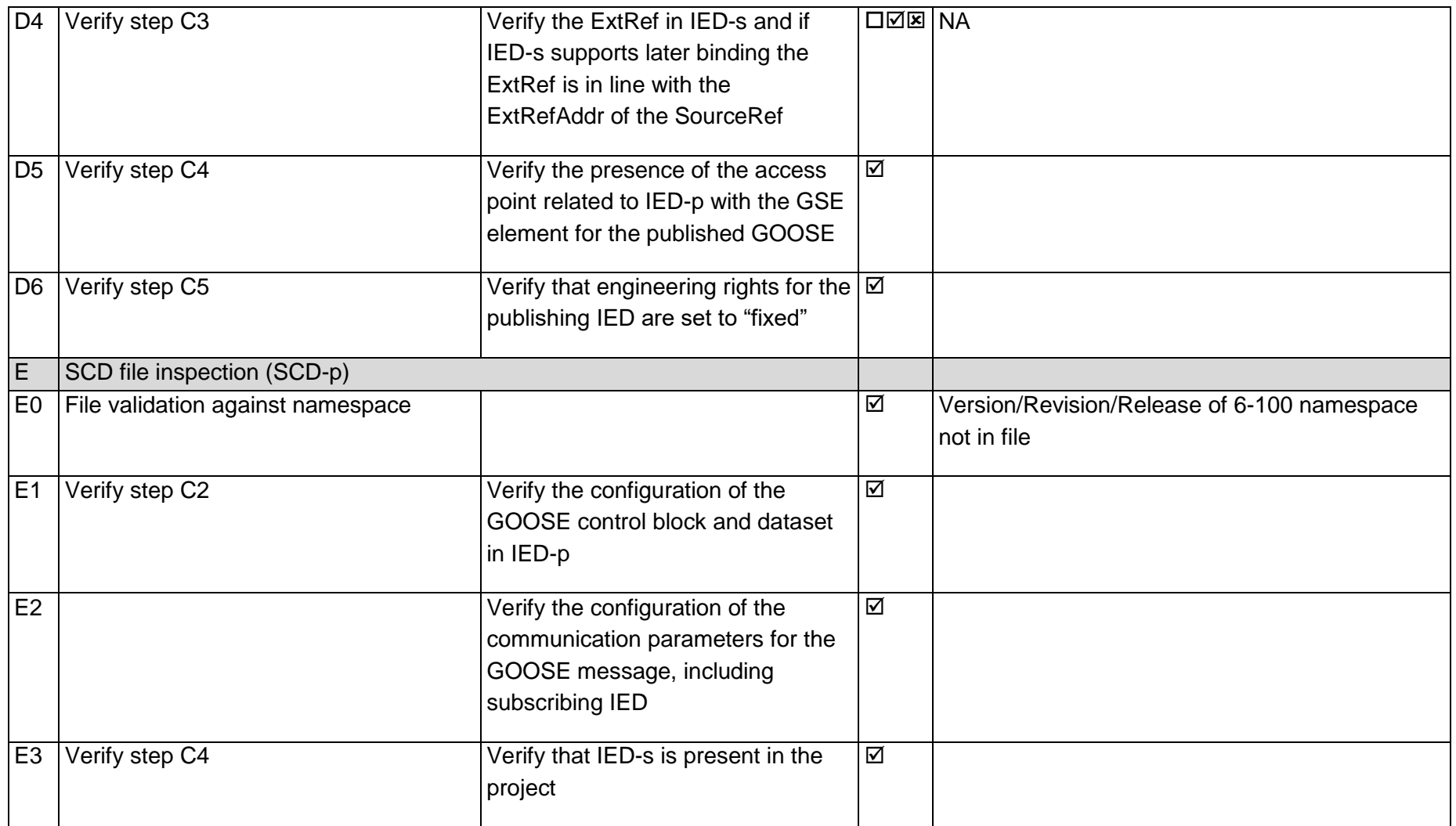

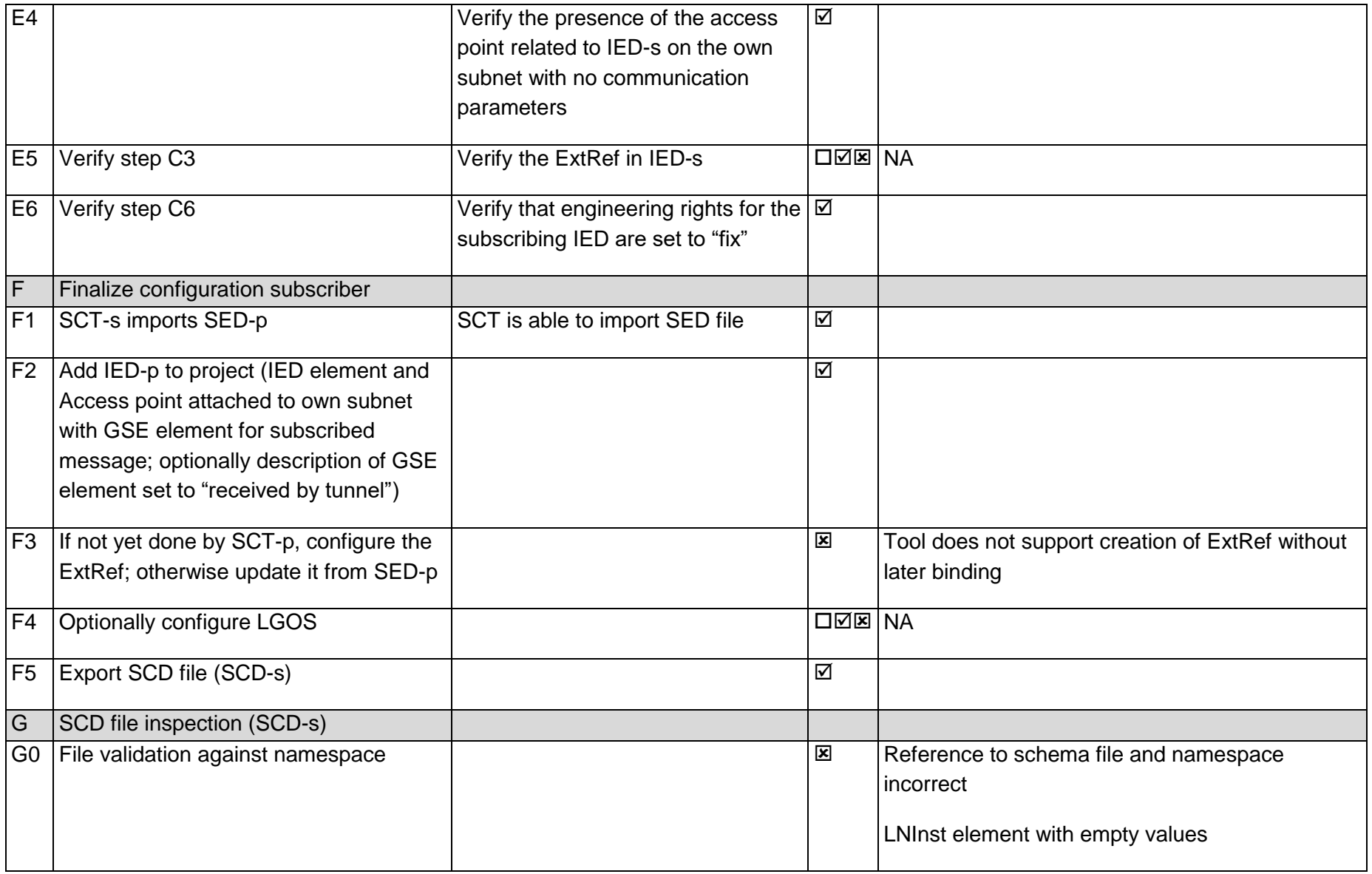

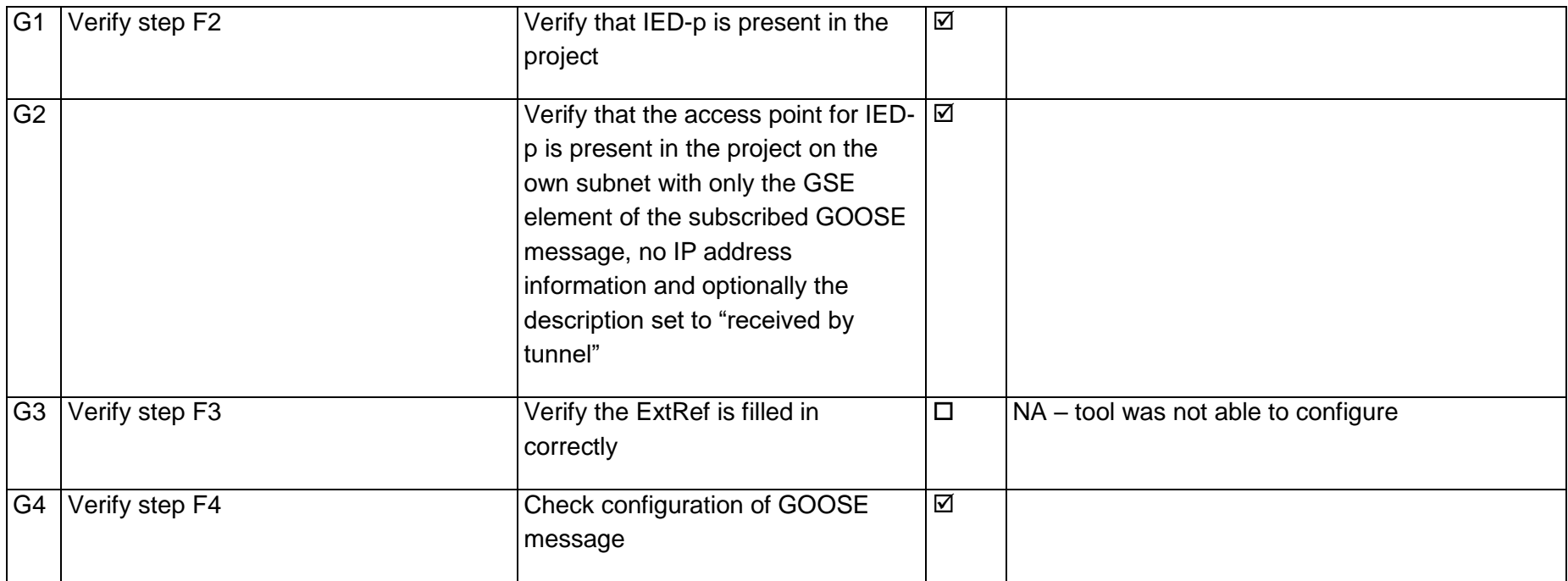

### 14.12Test 22.1b – Configuration SS B subscribing from SS A

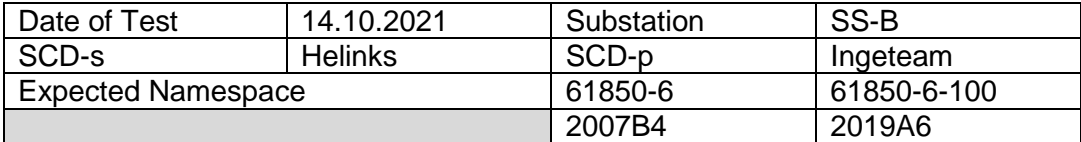

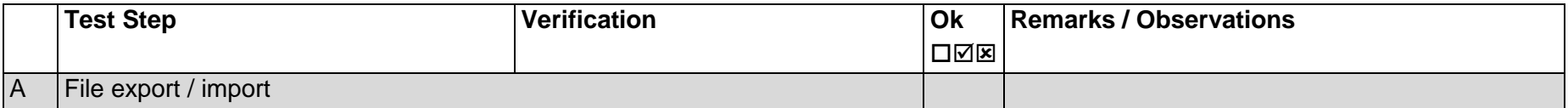

Page: 111 / 135

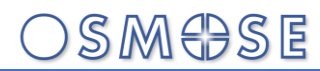

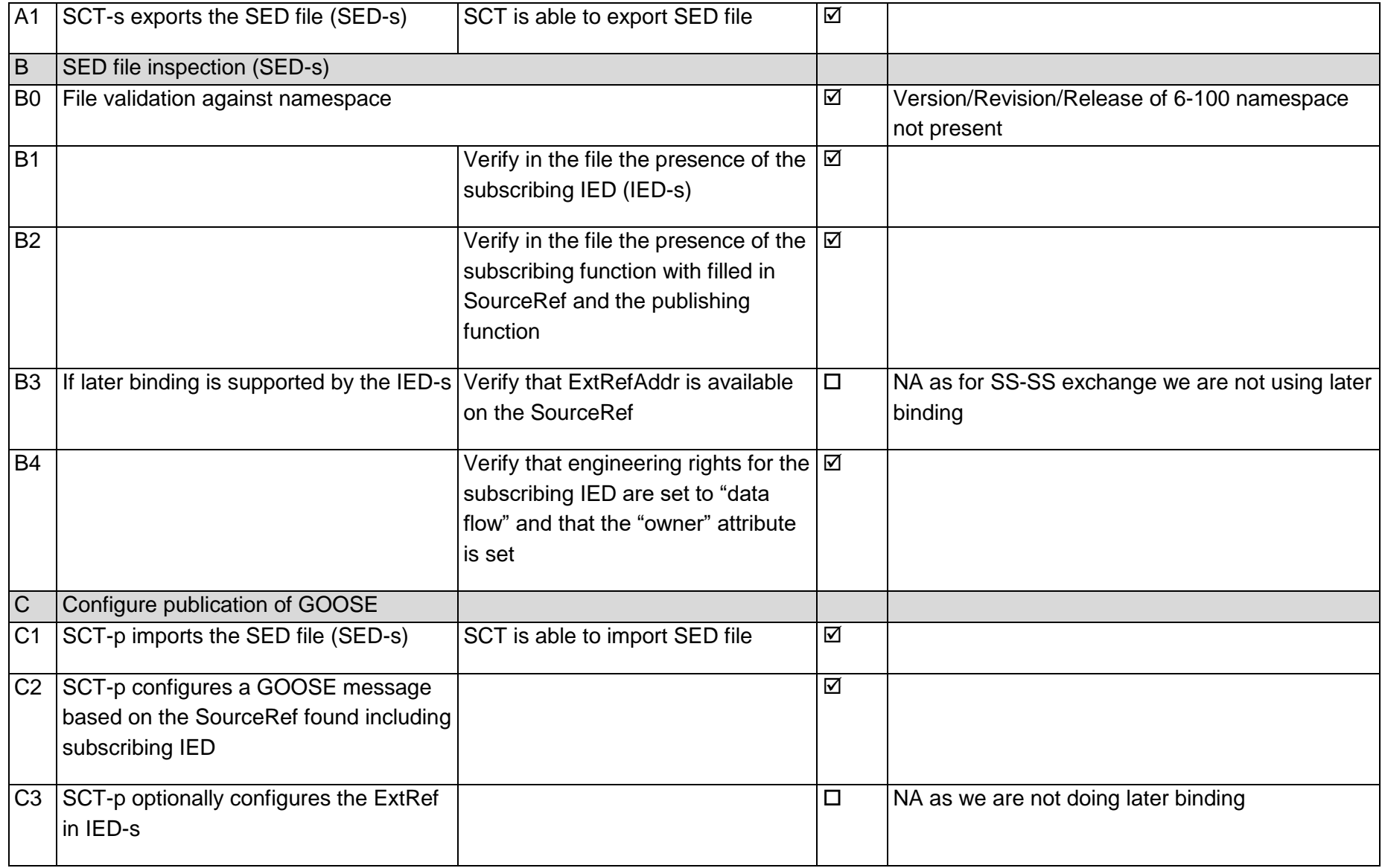

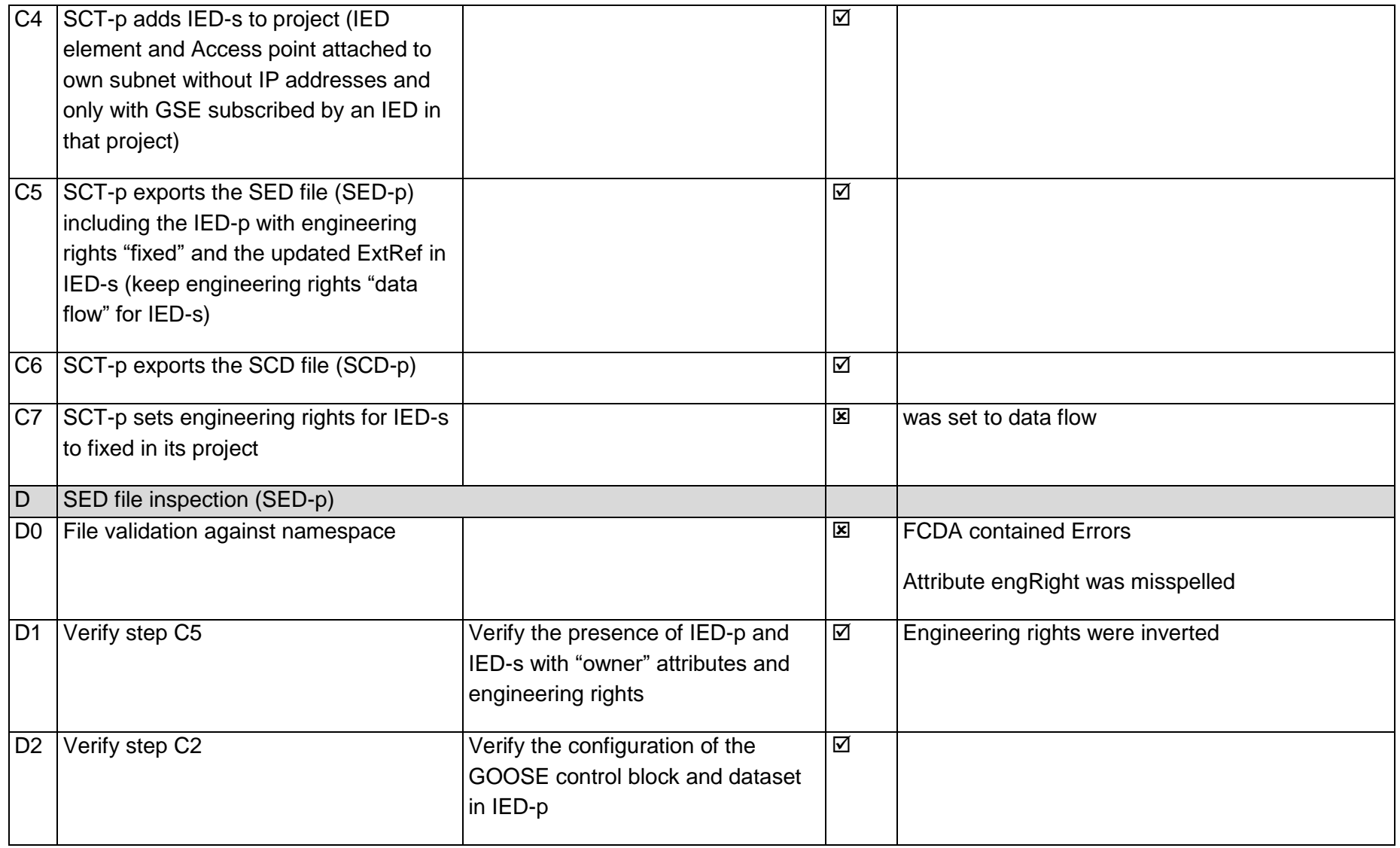

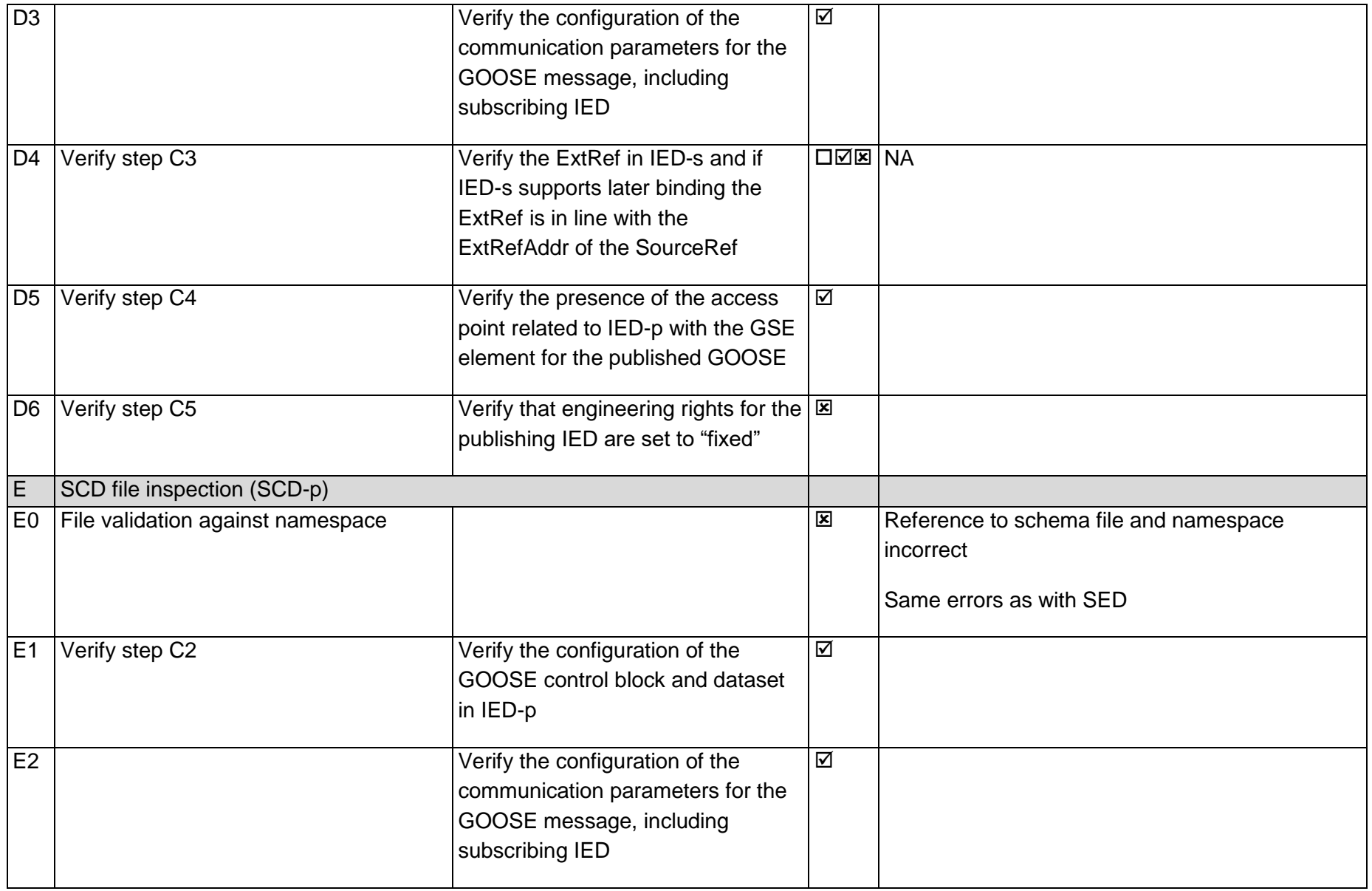

Page: 114 / 135

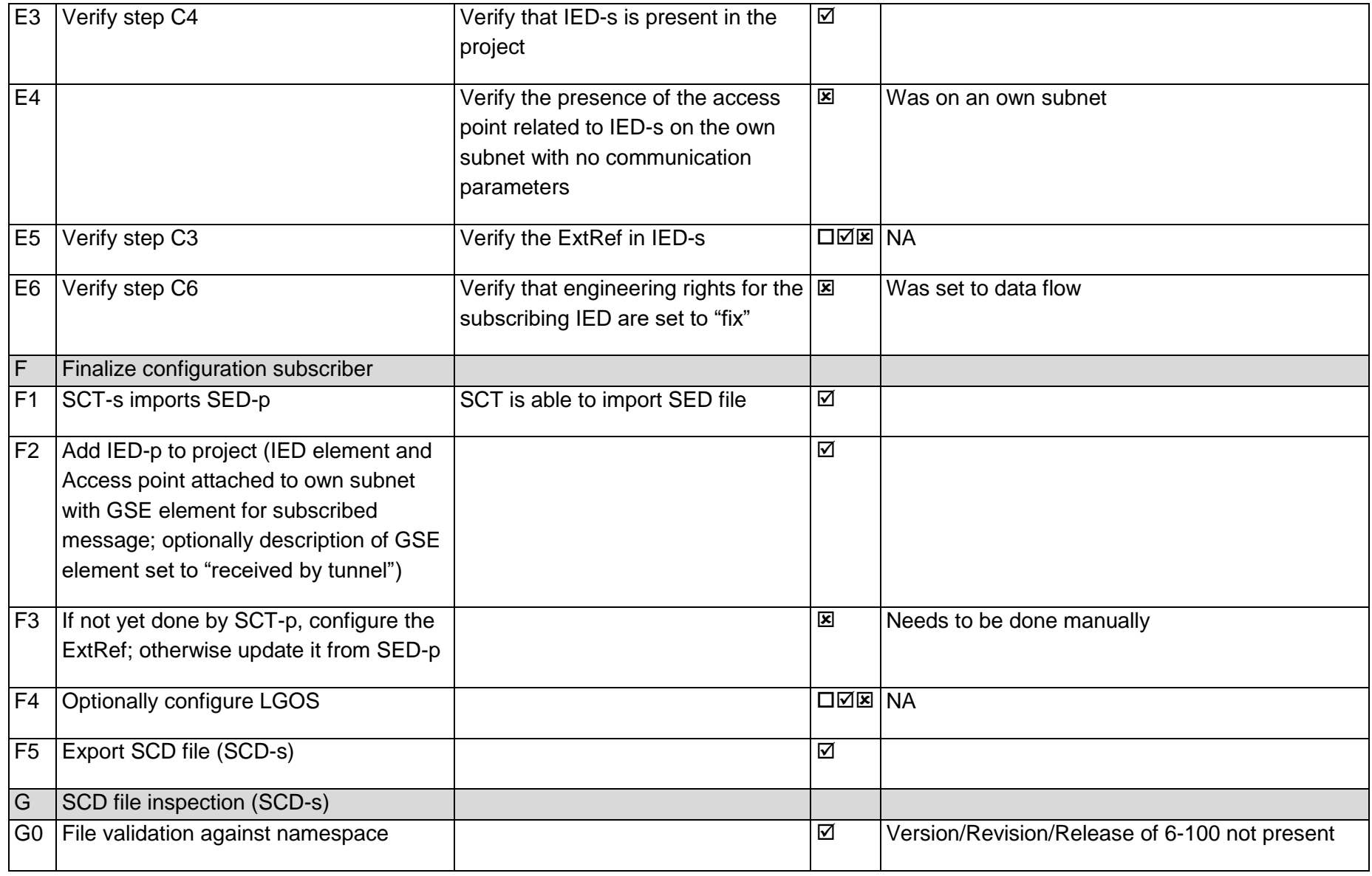

Page: 115 / 135

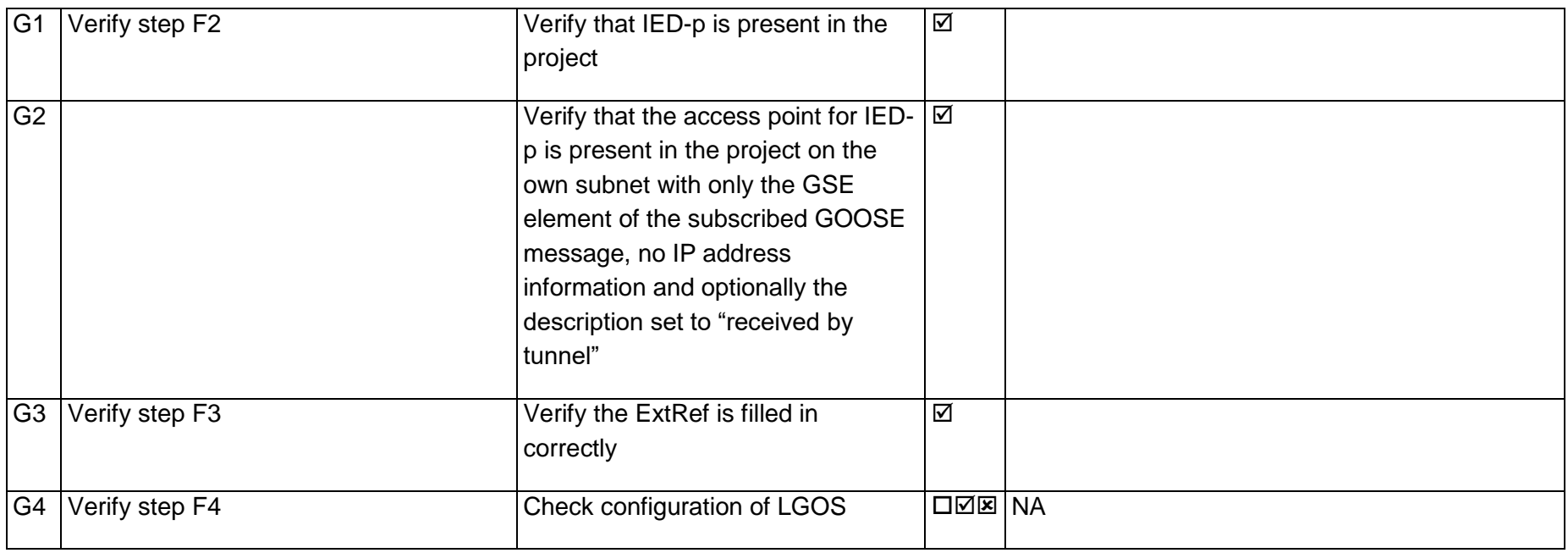

### 15Annex N – Structured text program for battery controller LNs

#### 15.1LN DWFL

#### **FUNCTION\_BLOCK** DWFL

// This implementation is doing load following (not generation following) // That means, the threshold is a negative value (load), also the input value will be negative when the power flow is towards the line

#### **VAR\_INPUT**

// Measurement to follow InW : **REAL**; // Settings FolWThr : **REAL**; **END\_VAR**

#### **VAR\_OUTPUT**

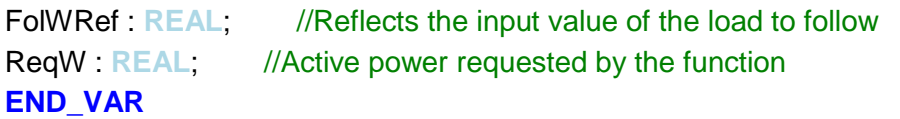

```
FolWRef := InW;
IF InW < FolWThr THEN
  \text{RegW} := -( \text{InW - FollowThr});ELSE
  ReqW := 0;
END_IF;
```
**END\_FUNCTION\_BLOCK**

15.2LN DWGC

#### **FUNCTION\_BLOCK** DWGC

**VAR\_INPUT** // Requested active power InW : **REAL**; **END\_VAR**

#### **VAR\_OUTPUT**

WSpt : **REAL**; // mxVal reflecting the active power setpoint applied ReqW : **REAL**; // active power requested by the function **END\_VAR**

 $W\text{Spt} := \text{InW}$ ; ReqW := WSpt;

#### **END\_FUNCTION\_BLOCK**

#### 15.3LN DTCD

#### **FUNCTION\_BLOCK** DTCD

#### **VAR\_INPUT**

// Input Soc : **REAL**; AvlChaW : **REAL**; // Settings SocUseTgtPct : **REAL**; DateTgt : **TIME**; **END\_VAR**

#### **VAR\_OUTPUT**

ReqW : **REAL**; **END\_VAR**

**IF** Soc < SocUseTgtPct **THEN** ReqW := AvlChaW; **ELSE**  $ReqW = 0$ ; **END\_IF**; **END\_FUNCTION\_BLOCK**

#### 15.4LN DPMC

#### **FUNCTION\_BLOCK** DPMC

#### **VAR\_INPUT**

// Requested active power InW1 : **REAL**; InW2 : **REAL**; InW3 : **REAL**; InW4 : **REAL**; // SOC of battery Soc : **REAL**; **END\_VAR**

### **VAR\_OUTPUT** WSpt1 : **REAL**: // active power requested on InW1 (from DWFL) WSpt2 : **REAL**; // active power requested on InW2 (from DWGC) WSpt3 : **REAL**; // active power requested on InW3 (from DTCD) WSpt4 : **REAL**; // active power requested on InW4 (from LineDWFL) ReqW1 : **REAL**; // active power requested to be consumed (DLOD) ReqW2 : **REAL**; // active power requested to be gemerated (DGEN) ReqW3 : **REAL**; // active power requested to be consumed by battery in other SS **END\_VAR VAR**

```
NotFirstRun : BOOL;
Leading: BOOL // This side sends request to other side
TargetBattery : REAL; // target for the battery - positive means generate
SetBattery: REAL; // setpoint for battery - considering ramping
END_VAR
```

```
IF NotFirstRun = FALSE THEN
  SetBattery = 0;
  NotFirstRun := TRUE;
END_IF;
```

```
WSpt1 := InW1;WSpt2 := lnW2;
WSpt3 := InW3;WSpt4 := InW4:
```

```
// Determinate the request to the battery (positive = generating)
IF InW1 > 0 THEN
// Load following requires generation; active power control will be ignored
  Leading := TRUE;
  TargetBattery := InW1;
ELSIF InW2 < 0 THEN
// Active power control from other side; negative is request to consume - balancing load
  Leading := FALSE;
  TargetBattery := InW2;
ELSIF InW2 > 0 THEN
// Active power control from other side; positive is request to generate - balancing back to 
50%
  Leading := FALSE;
  TargetBattery := InW2;
ELSIF InW3 > 0 THEN
// Request to recharge the battery
  Leading := TRUE;
  IF InW4 > 0 THEN
     // recharge created overload situation
```
 $|S|$ 

```
TargetBattery := SetBattery + InW4;
  ELSE
  // TargetBattery := - (InW3 - InW4);
    TargetBattery := -InW3;
  END_IF;
ELSE
// no request
  Leading := FALSE;
  TargetBattery := 0;
END_IF;
// Creating the Battery setpoint with ramping
IF Leading THEN
  IF TargetBattery - SetBattery > 1 THEN
    SetBattery := SetBattery+0.5;
  ELSIF TargetBattery - SetBattery < -1 THEN
    SetBattery := SetBattery - 0.5;
  ELSE
    SetBattery := TargetBattery;
  END_IF;
ELSE
  SetBattery := TargetBattery;
END_IF;
// setting the outputs and watch SoC
IF SetBattery > 0 THEN
  IF Soc > 5 THEN
    ReqW2 := SetBattery;
  ELSE
    \text{ReqW2} := 0;
  END_IF;
  ReqW1 := 0;ELSE
  IF Soc < 95 THEN
    ReqW1 := - SetBattery;
  ELSE
    ReqW1 := 0;END_IF;
  ReqW2 := 0;END_IF;
IF Leading THEN
  ReqW3 := - SetBattery;
ELSE
  \text{ReqW3} := 0;
END_IF;
```
**END\_FUNCTION\_BLOCK**

## 16Annex O – Test results Battery application

#### 16.1 Introduction

Below are the results for the tests according to [Table 7.](#page-41-0) For each of the test we show

- A screenshot of the values captured in DTM once the situation was stable
- Curves showing the values changing. In the curves, the impact from the ramping of the battery output can be observed

### 16.2Tests with the load side in substation B

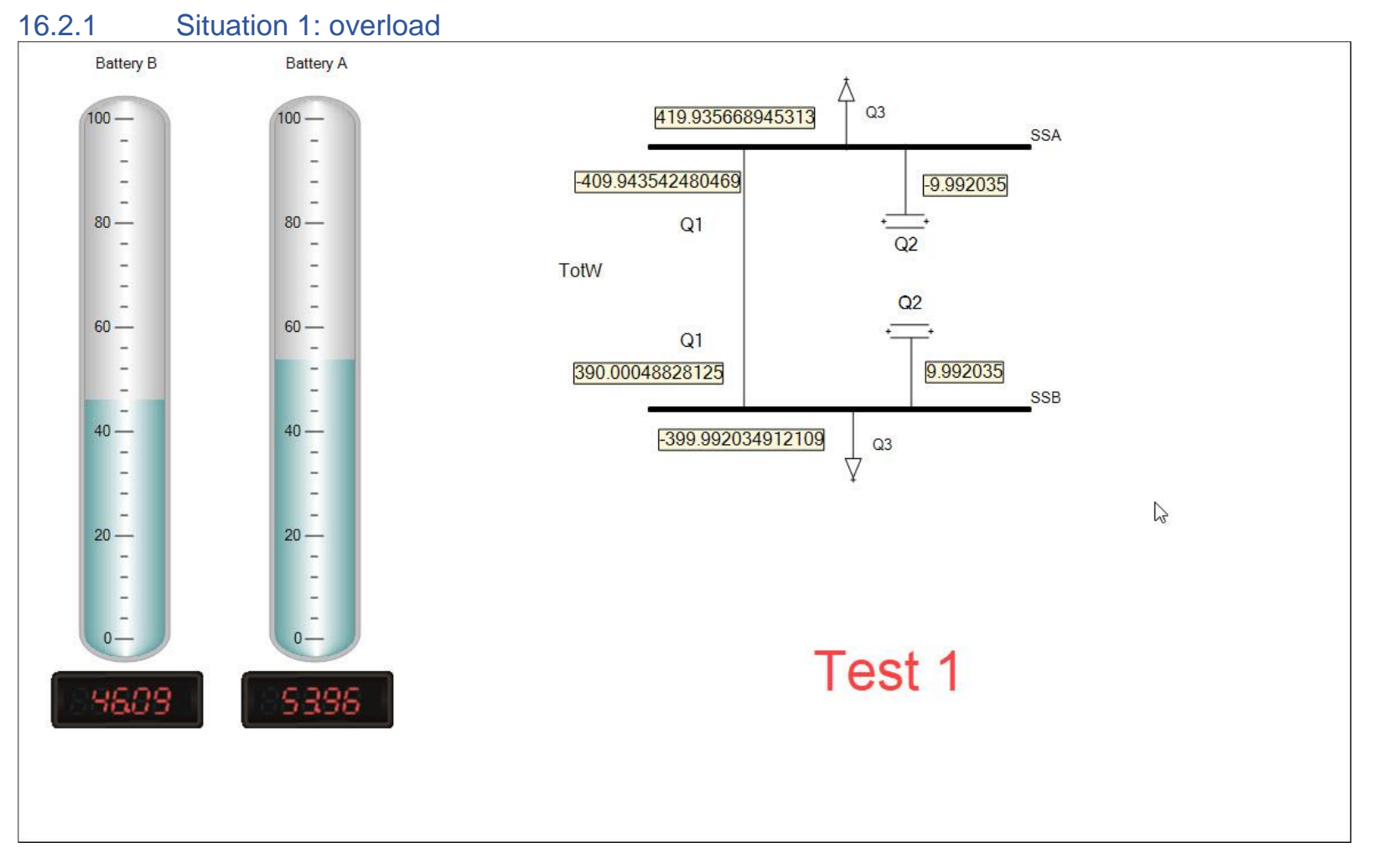

Page: 123 / 135

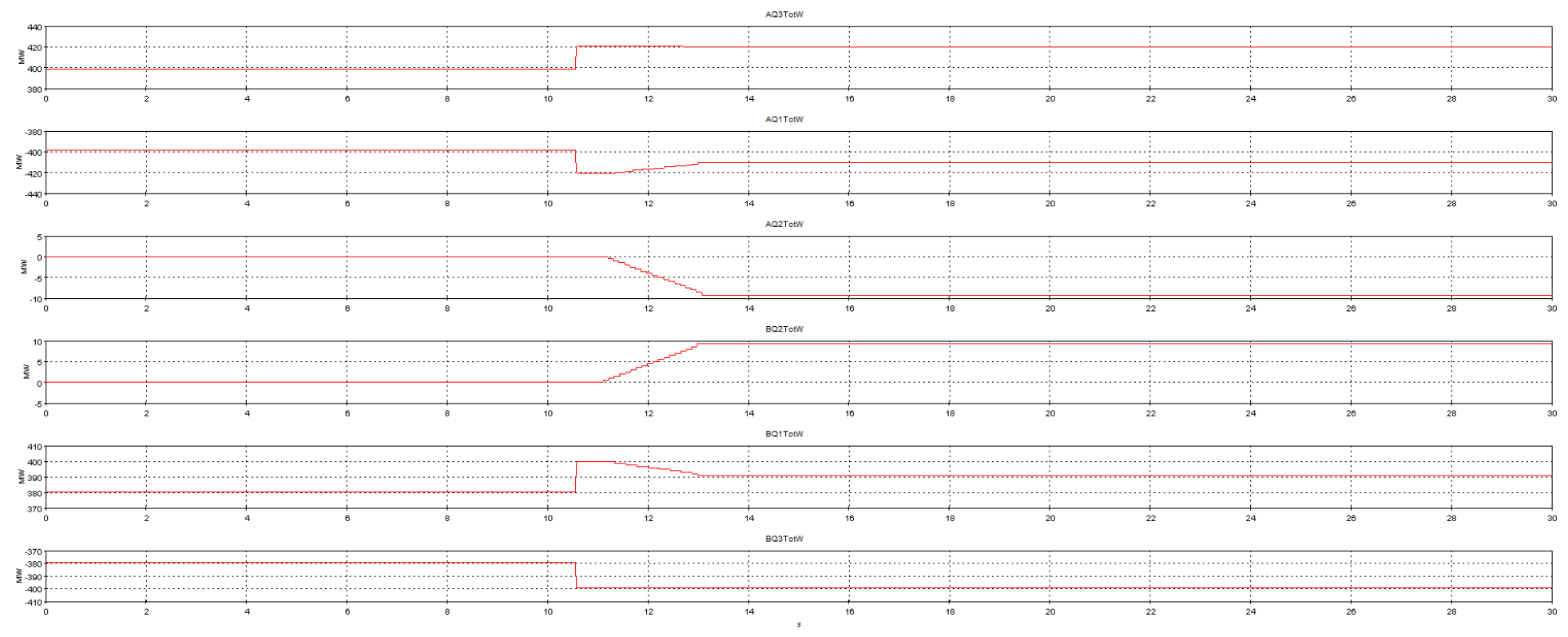

[TXT4] testB1 - Wed Mar 02 14:08:21 WET 2022 - C:\Users\Geral\Desktop\storage\_demo\_res

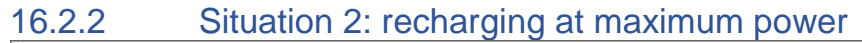

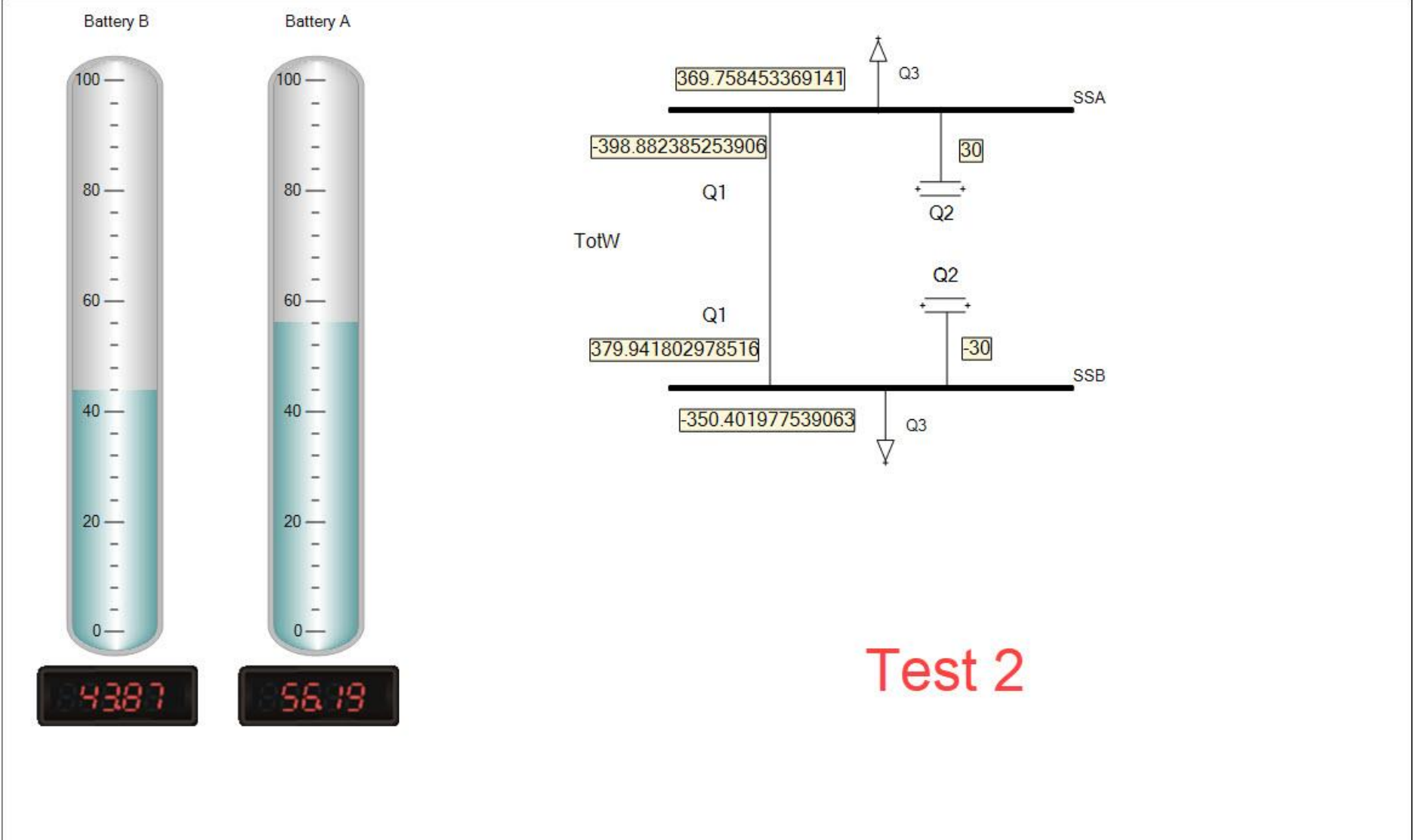

Page: 125 / 135

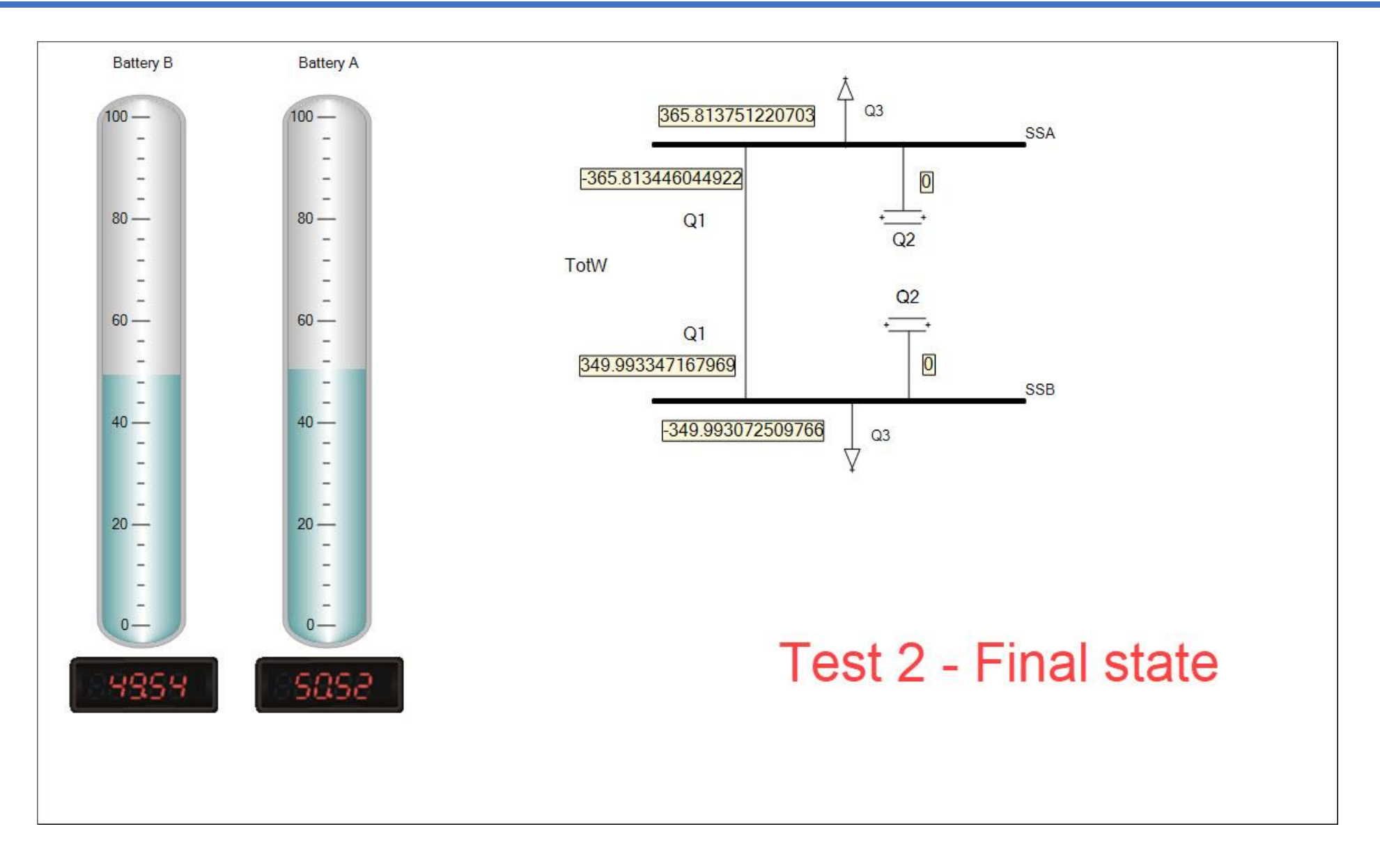

Page: 126 / 135

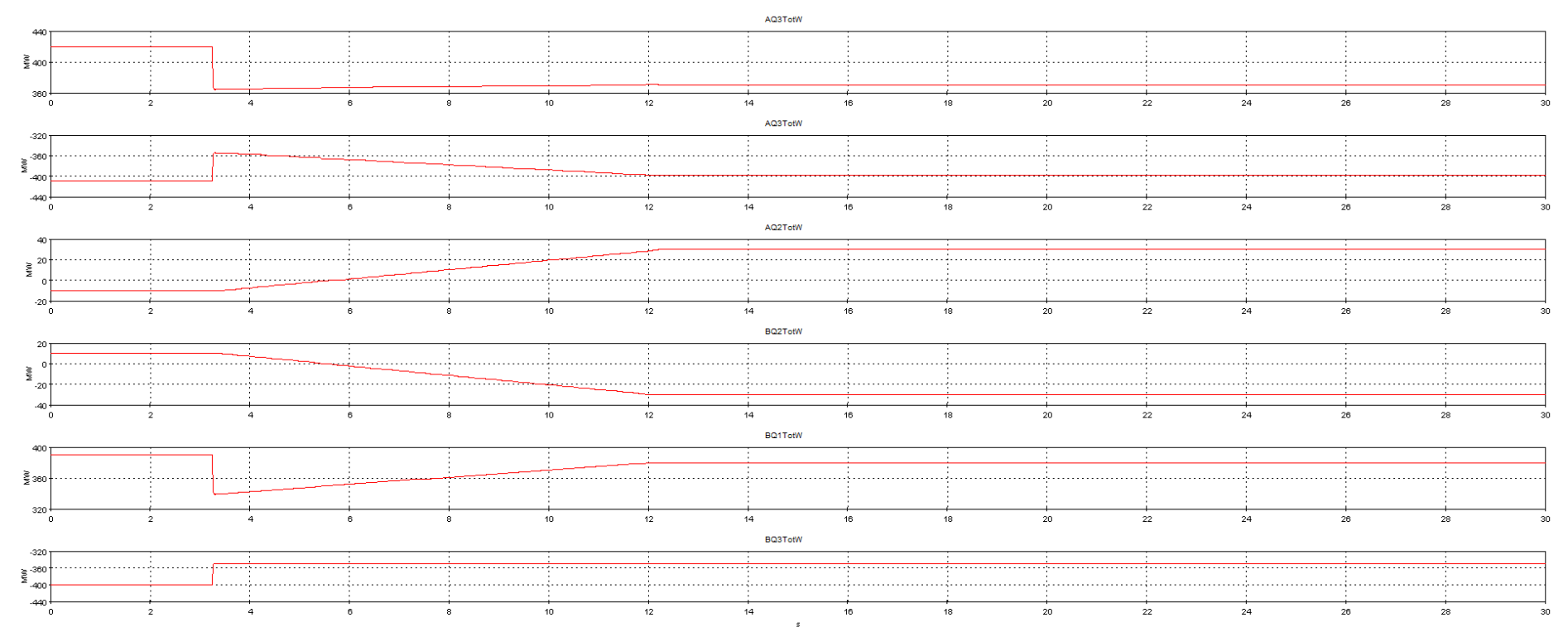

[TXT5] testB2 - Wed Mar 02 14:13:02 WET 2022 - C:\Users\Geral\Desktop\storage\_demo\_res

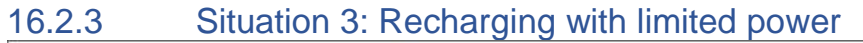

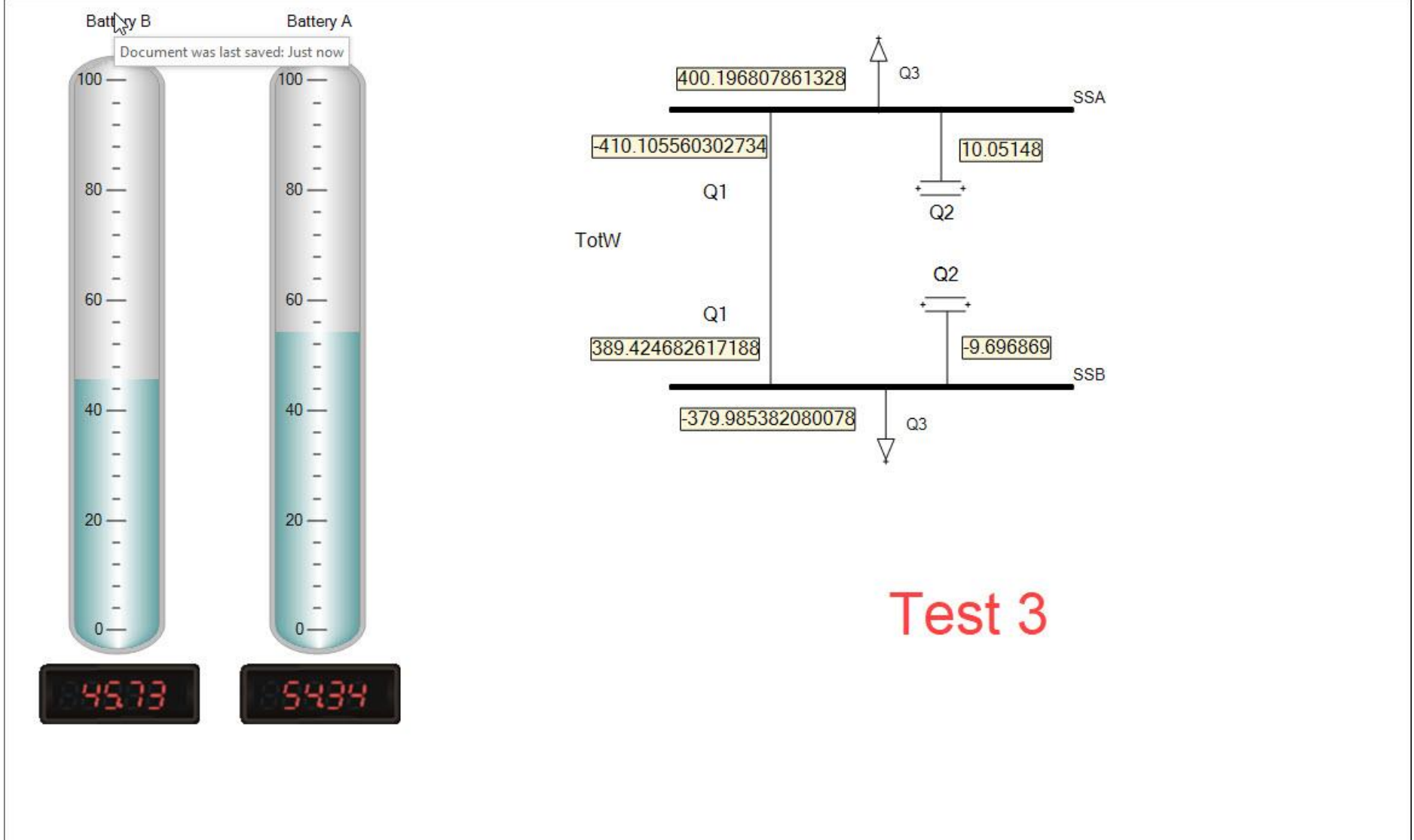

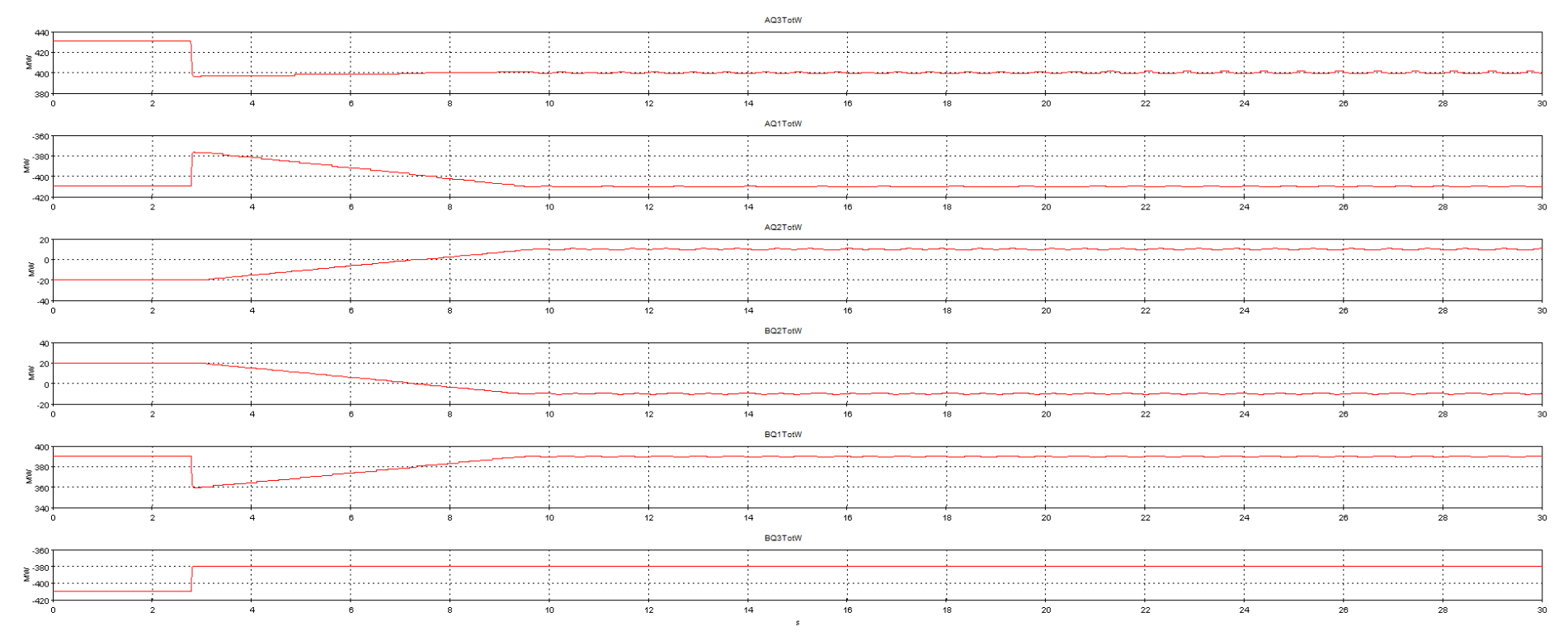

[TXT6] testB3 - Wed Mar 02 14:18:48 WET 2022 - C:\Users\Geral\Desktop\storage\_demo\_res

### 16.3Tests with load side in Substation A

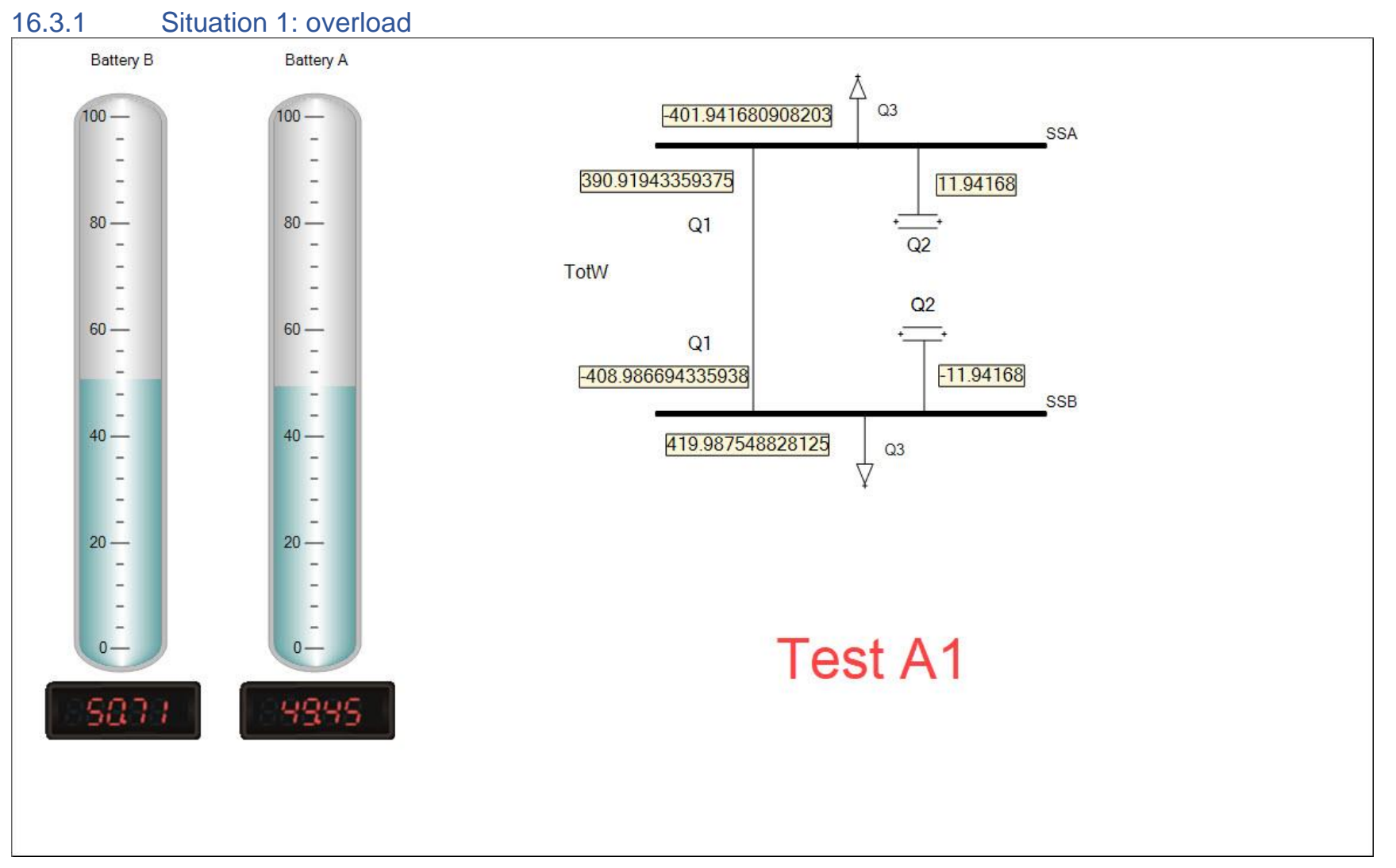

Page: 130 / 135

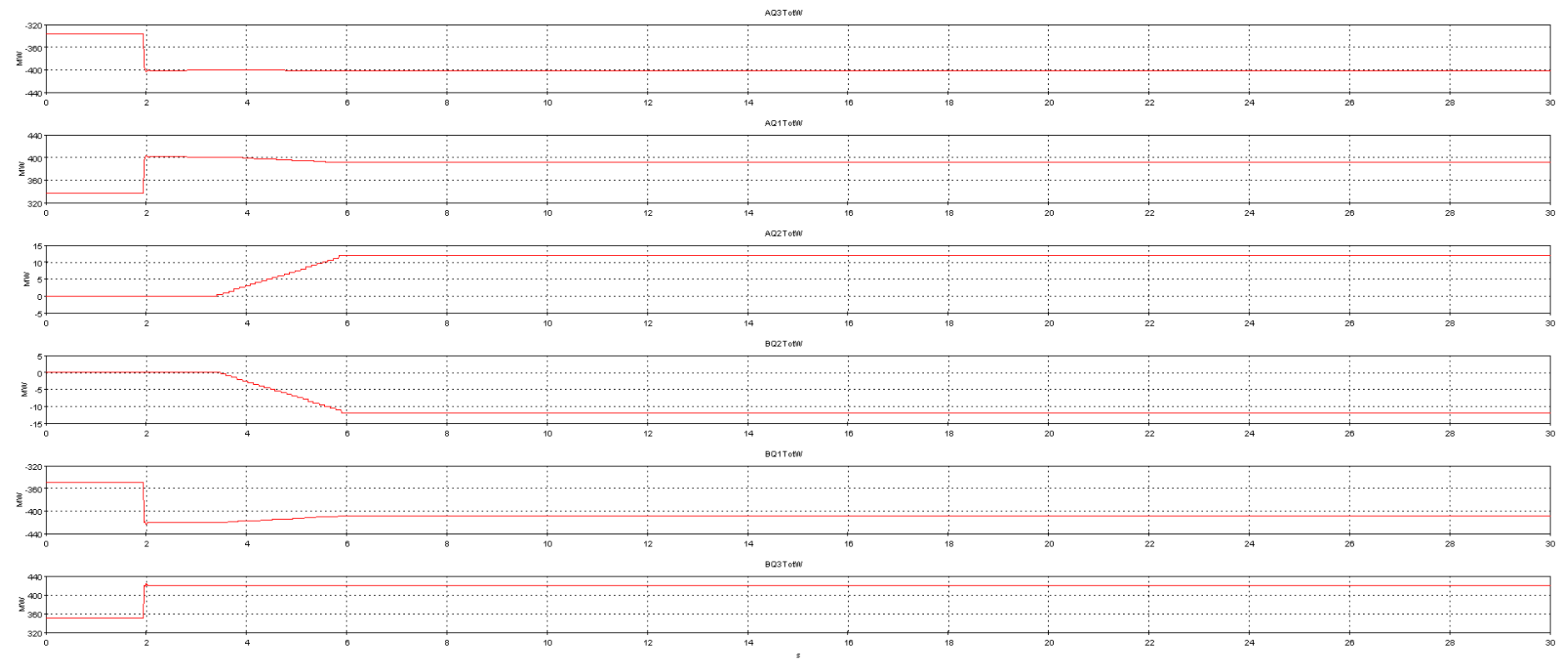

[TXT1] testA1 - Wed Mar 02 14:33:58 WET 2022 - E:\OSMOSE\_T\_7\_1\Storage Demo\results

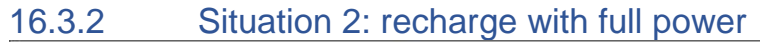

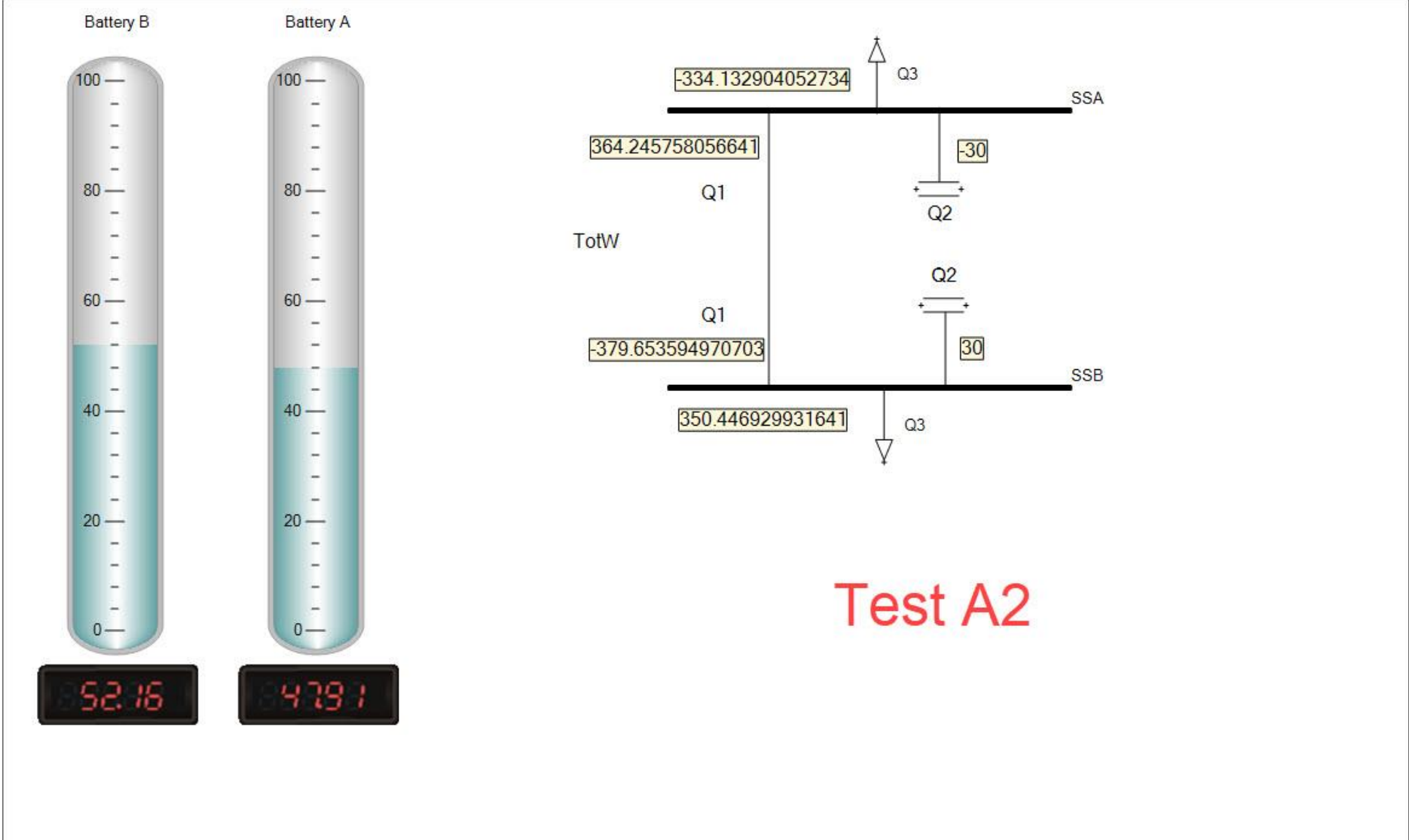

Page: 132 / 135

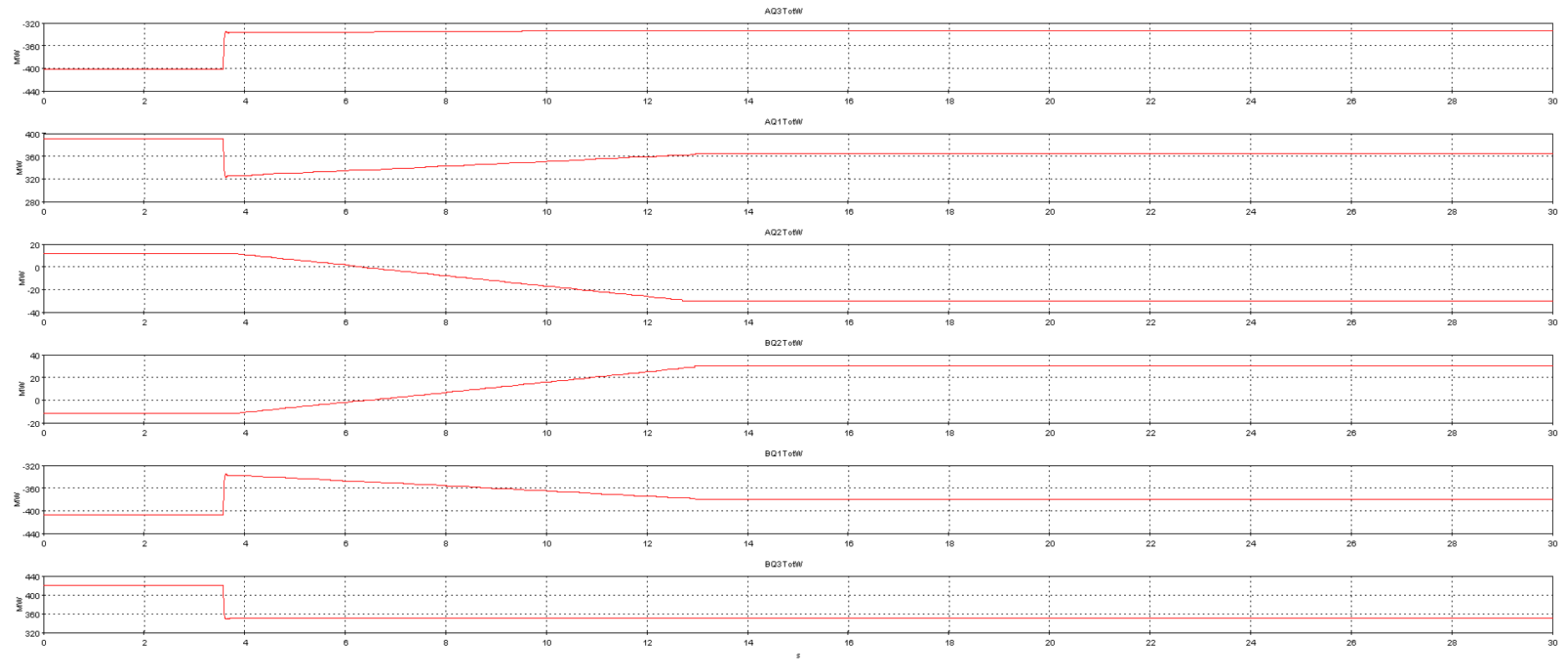

[TXT2] testA2 - Wed Mar 02 14:26:44 WET 2022 - E:\OSMOSE\_T\_7\_1\Storage Demo\results

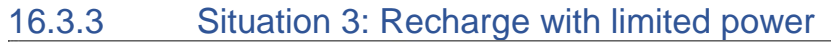

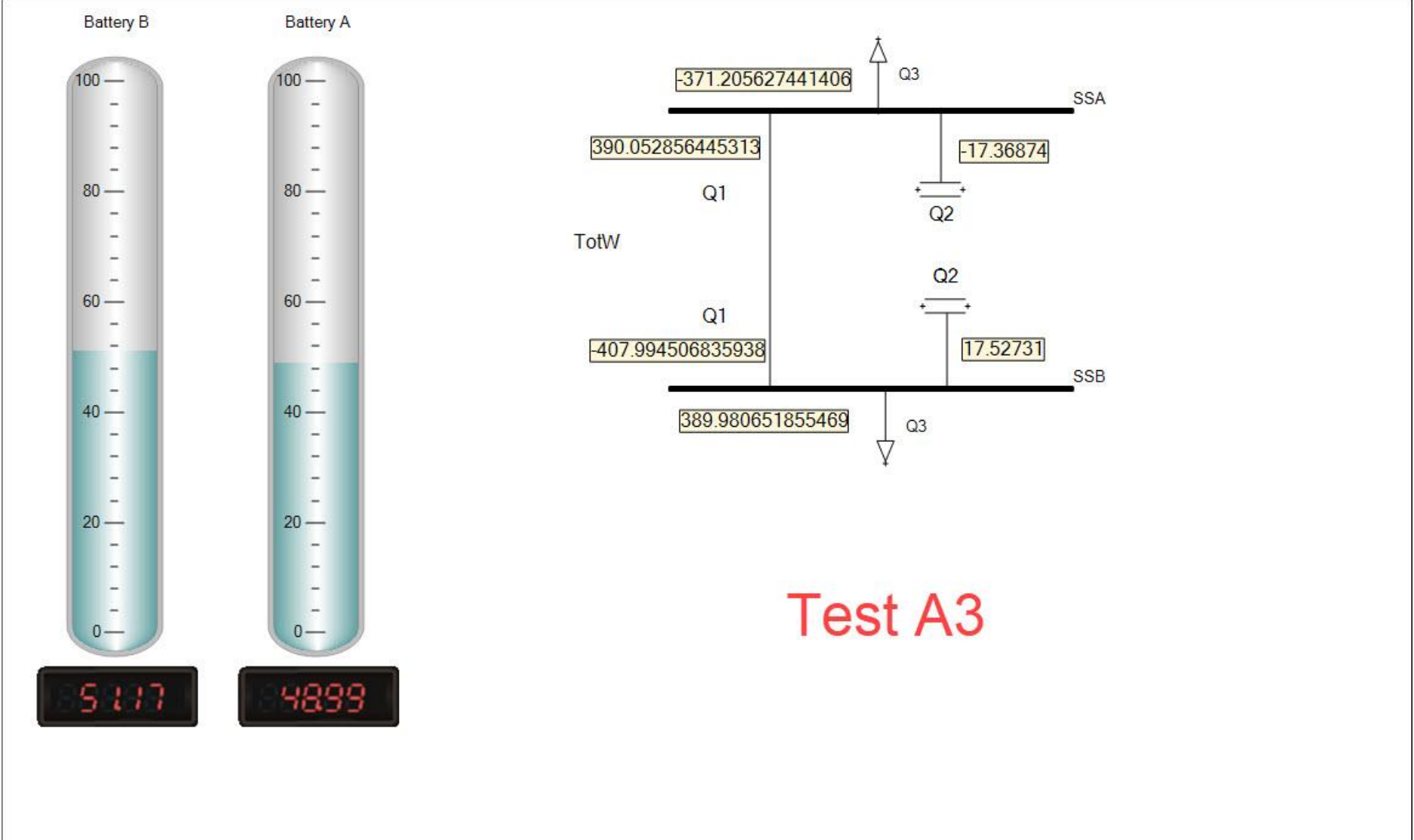

Page: 134 / 135

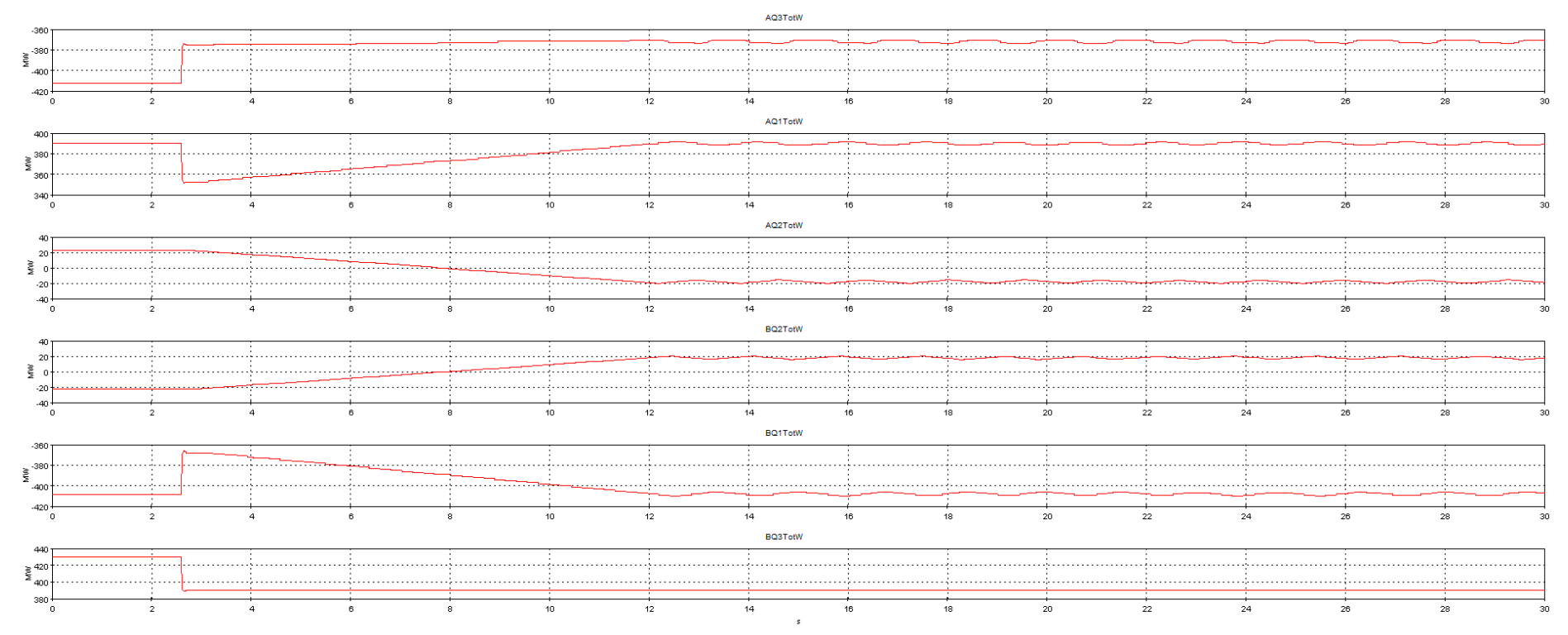

[TXT3] testA3 - Wed Mar 02 14:31:42 WET 2022 - C:\Users\Geral\Desktop\storage\_demo\_res

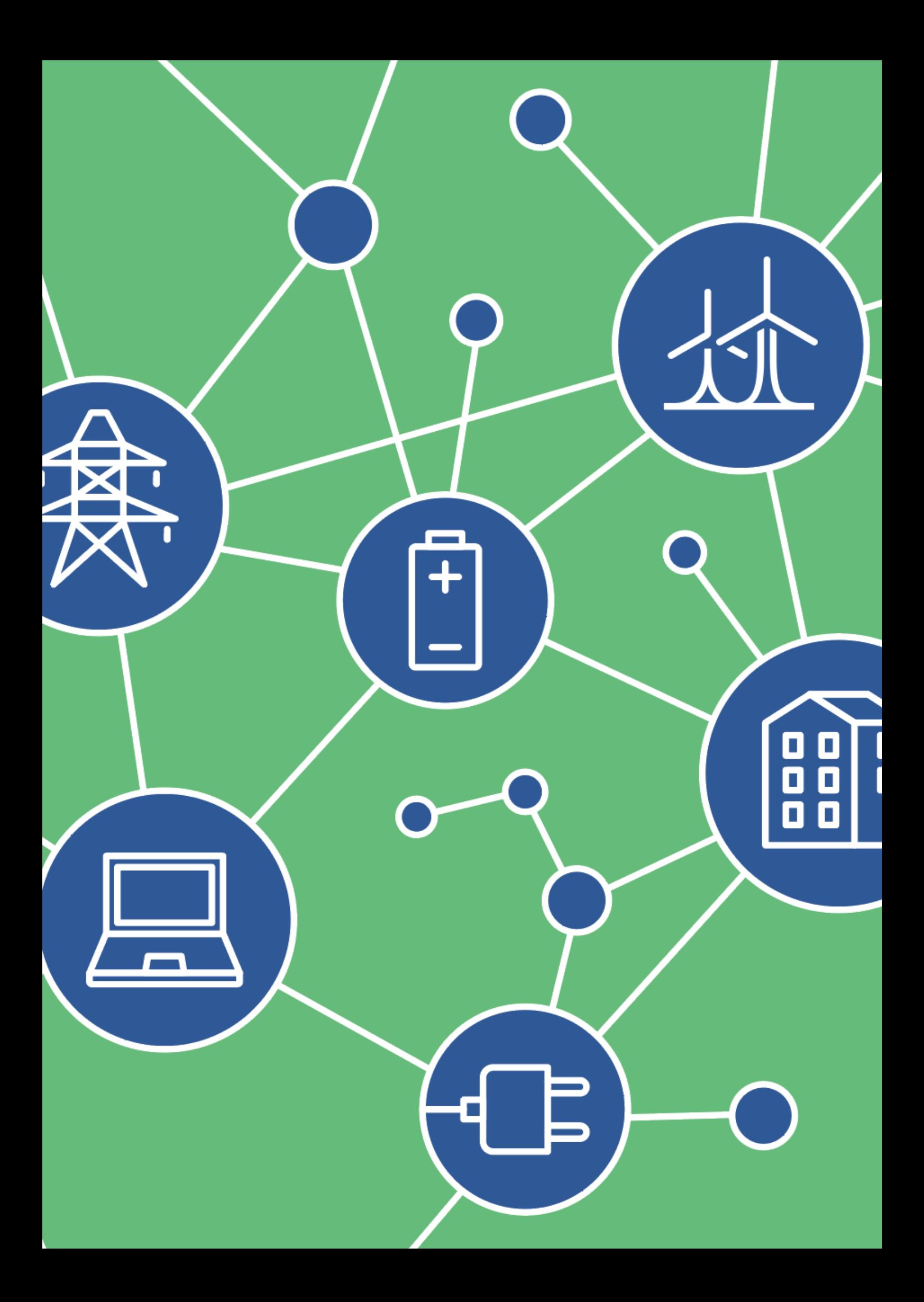